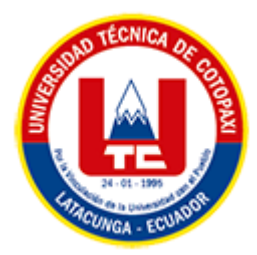

# **UNIVERSIDAD TÉCNICA DE COTOPAXI FACULTAD DE CIENCIAS DE LA INGENIERÍA Y APLICADAS CARRERA DE INGENIERÍA EN SISTEMAS DE INFORMACIÓN**

# **PROPUESTA TECNOLÓGICA**

**TEMA:**

**"DESARROLLO DE UN SISTEMA DE GESTIÓN VETERINARIA, MEDIANTE EL MODELO API\_REST Y EL FRAMEWORK REACTJS COMO HERRAMIENTAS DE SOFTWARE LIBRE PARA EL CONSULTORIO VISECPRO DEL CANTÓN LATACUNGA"**

Proyecto tecnológico presentado previo a la obtención del Título de Ingenieros en Sistemas de Información.

> **AUTORES:**  Taipe Toapaxi Ariel Isaias Quishpe Caizatoa Brayan Andrés

**DIRECTOR DE TESIS:** 

PhD. Juan Carlos Chancusig Chisag

# **LATACUNGA – ECUADOR**

**2022**

<span id="page-1-0"></span>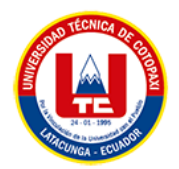

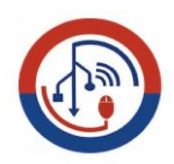

# **DECLARACIÓN DE AUTORÍA**

Nosotros, Ariel Isaias Taipe Toapaxi con C.I.: 172736264-0 y Brayan Andrés Quishpe Caizatoa con C.I.: 172758856-6, ser los autores del presente proyecto de propuesta tecnológica: **"DESARROLLO DE UN SISTEMA DE GESTIÓN VETERINARIA, MEDIANTE EL MODELOAPI\_REST Y EL FRAMEWORK REACTJS COMO HERRAMIENTAS DE SOFTWARE LIBRE PARA EL CONSULTORIO VISECPRO DEL CANTÓN LATACUNGA"** siendo el PhD. Chancusig Chisag Juan Carlos, tutor del presente trabajo, eximo expresamente a la Universidad Técnica de Cotopaxi y a sus representantes legales de posibles reclamos o acciones legales.

Además, certificamos que las ideas, conceptos, procedimientos y resultados vertidos en el presente trabajo investigativo, son de nuestra exclusiva responsabilidad.

Atentamente,

………………………………

Taipe Toapaxi Ariel Isaias CI: 172736264-0

………………………………..

Quishpe Caizatoa Brayan Andrés CI: 172758856-6

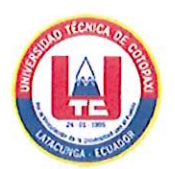

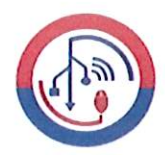

## DECLARACIÓN DE AUTORÍA

Nosotros, Ariel Isaias Taipe Toapaxi con C.I.: 172736264-0 y Brayan Andrés Quishpe Caizatoa con C.I.: 172758856-6, ser los autores del presente proyecto de propuesta tecnológica: "DESARROLLO DE UN SISTEMA DE GESTIÓN VETERINARIA, **MEDIANTE** EL **MODELOAPI REST** Y EL. FRAMEWORK REACTJS COMO HERRAMIENTAS DE SOFTWARE **LIBRE PARA** EL CONSULTORIO VISECPRO DEL CANTÓN LATACUNGA" siendo el PhD. Chancusig Chasig Juan Carlos, tutor del presente trabajo, eximo expresamente a la Universidad Técnica de Cotopaxi y a sus representantes legales de posibles reclamos o acciones legales.

Además, certificamos que las ideas, conceptos, procedimientos y resultados vertidos en el presente trabajo investigativo, son de nuestra exclusiva responsabilidad.

Atentamente,

. . . .

Taipe Toapaxi Ariel Isaias CI: 172736264-0

Quishpe Caizatoa Brayan Andrés CI: 172758856-6

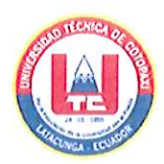

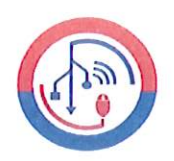

# AVAL DEL TUTOR DE PROYECTO DE TITULACIÓN

En calidad de Tutor del Trabajo de Investigación con el título:

"DESARROLLO DE UN SISTEMA DE GESTIÓN VETERINARIA, MEDIANTE EL MODELOAPI REST Y EL FRAMEWORK REACTJS COMO HERRAMIENTAS DE SOFTWARE LIBRE PARA EL CONSULTORIO VISECPRO DEL CANTÓN LATACUNGA", de las estudiantes: , Ariel Isaias Taipe Toapaxi y Brayan Andrés Quishpe Caizatoa de la Carrera de Ingeniería en Sistemas de Información, considero que dicho Informe Investigativo cumple con los requerimientos metodológicos y aportes científico-técnicos suficientes para ser sometidos a la evaluación del Tribunal de Validación de Proyecto que el Honorable Consejo Académico de la Facultad de Ciencias de la Ingeniería y Aplicadas de la Universidad Técnica de Cotopaxi designe, para su correspondiente estudio y calificación.

Latacunga, agosto 2022

 $\epsilon$ mb.

PhD. Chancusig Chisag Juan Carlos C.I: 0502275779

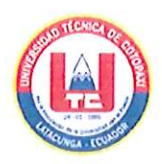

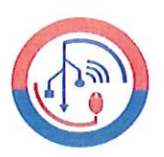

# APROBACIÓN DEL TRIBUNAL DE TITULACIÓN

En calidad de Tribunal de Lectores, aprueban el presente Informe de Investigación de acuerdo a las disposiciones reglamentarias emitidas por la Universidad Técnica de Cotopaxi, y por la Facultad de CIENCIAS DE LA INGENIERÍA Y APLICADAS; por cuanto, los postulantes:, Ariel Isaias Taipe Toapaxi y Brayan Andrés Quishpe Caizatoa, con el título del proyecto de propuesta tecnológica: "DESARROLLO DE UN SISTEMA DE GESTIÓN VETERINARIA, MEDIANTE EL MODELOAPI REST Y EL FRAMEWORK REACTJS COMO HERRAMIENTAS DE SOFTWARE LIBRE PARA EL CONSULTORIO VISECPRO DEL CANTÓN LATACUNGA", ha considerado las recomendaciones emitidas oportunamente y reúne los méritos suficientes para ser sometido al acto de Sustentación del Proyecto.

Por lo antes expuesto, se autoriza realizar los empastados correspondientes, según la normativa institucional

Lector 1 (presidenta) Mg. Martínez Maira C.I: 1712507761

Latacunga, agosto 2022 Lector 2 Mg. Villa Manuel C.I: 1803386950

Lector 3

Mg. Llano Alex C.I: 0502589864

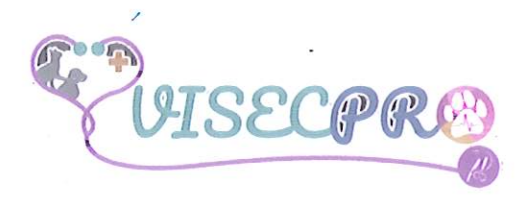

# **AVAL DE IMPLEMENTACIÓN**

Mediante el presente pongo a consideración que los señores estudiantes Ariel Isaias Taipe Toapaxi y Brayan Andrés Quishpe Caizatoa de la Universidad Técnica de Cotopaxi, realizaron su tesis a beneficio del Consultorio Veterinario Visecpro con el tema: "DESARROLLO DE UN SISTEMA DE GESTIÓN VETERINARIA, MEDIANTE EL MODELO API REST Y EL **FRAMEWORK** REACTJS COMO HERRAMIENTAS DE SOFTWARE LIBRE PARA EL CONSULTORIO VISECPRO DEL CANTÓN LATACUNGA", trabajo que fue presentado e implementado, cumpliendo con todas las funcionalidades.

Es todo en cuanto puedo certificar en honor a la verdad y autorizo al peticionado hacer uso del certificado de la manera ética que estime conveniente.

Latacunga, 19 de agosto del 2022.

Atentamente,

Dra. Victoria Peñaherrera Ordoñez

Médico Veterinario y Zootecnista

C.C: 0503623001

Dirección: Calixto Pino y Sánchez de Orellana - Barrio La Merced Latacunga.

## <span id="page-6-0"></span>*AGRADECIMIENTO*

*En primer lugar, agradecer a Dios por la salud y la vida a lo largo del tiempo, por haber guiado el trayecto de mi existencia, poner en mi la perseverancia para no rendirme y el conocimiento para culminar mis estudios.*

*A mi familia quienes con su apoyo moral me han alentado, lo cual me ha servido para no rendirme y poder cumplir mis objetivos.*

*A la Universidad Técnica de Cotopaxi donde inicie mis estudios superiores, la misma que me permitió prepararme día tras día para ser un profesional que aporte a la sociedad.*

*Ariel Taipe*

## <span id="page-7-0"></span>*DEDICATORIA*

*A mis padres, Luis Taipe y María Toapaxi, quienes me han apoyado moral y económicamente, quienes han estado siempre en cada objetivo de mi vida y han confiado en mi capacidad, mis padres que siempre los llevare en el corazón mi pilar fundamental y por quienes me motivo para no rendirme, mis padres que me han inculcado valores, pero sobre todo entender que aún no soy quien voy a llegar a ser.* 

*Dedico este logro a mis abuelitos, Manuel Toapaxi y Delia Chiluisa quienes han sido parte fundamental para direccionar mi vida, quienes fueron piza clave en este proceso tan complejo para mi vida, por motivarme y brindarme consejos sabios, gracias a su apoyo y sobre todo por sus oraciones que nunca faltaron y me dieron aliento y motivación para cumplir lo que ahora soy.*

*Ariel Taipe*

## *AGRADECIMIENTO*

*Quiero expresar un sentimiento de agradecimiento principalmente a Dios, por el regalo de la vida.*

*Agradezco a mis padres y esposa, por ser los principales promotores quienes depositaron su confianza y paciencia durante esta trayectoria.*

*Finalmente agradezco a los docentes quienes con paciencia compartieron sus conocimientos a lo largo de nuestra profesión, un sincero agradecimiento al PhD Juan Carlos Chancusig quien nos guio en el proceso de desarrollo de este trabajo.*

*Brayan Quishpe*

## *DEDICATORIA*

*Dedico este trabajo a mis padres, Fernanda y José mismos que con arduo esfuerzo, dedicación y paciencia me ayudaron a cumplir una meta más, convirtiéndose así un pilar fundamental en mi vida.*

*Brayan Quishpe*

# **UNIVERSIDAD TÉCNICA DE COTOPAXI FACULTAD DE CIENCIAS DE LA INGENIERÍA Y APLICADAS**

**TITULO:** Desarrollo de un sistema de gestión veterinaria, mediante el modelo Api Rest y el Framework ReactJS como herramientas de software libre para el Consultorio Visecpro del Cantón Latacunga.

#### **Autores**:

 Taipe Toapaxi Ariel Isaias Brayan Andrés Quishpe Caizatoa

#### **RESUMEN**

<span id="page-10-0"></span>El objetivo principal de este proyecto tecnológico es la implementación de un sistema web para la gestión de los procesos que se realizan dentro de la Clínica Veterinaria Visecpro del Cantón Latacunga, permitiendo gestionar y organizar la información ingresada al sistema por los usuarios. Para el desarrollo del sistema se recolectó información a través de metodologías y técnicas que se aplicaron al personal que labora en la clínica veterinaria con el fin de plantear las historias de usuario que fueron fundamental para el desarrollo del sistema permitiendo ir acorde a las necesidades, garantizando la funcionalidad y seguridad del sistema. Este proceso se desarrolló utilizando el modelo Api Rest como capa de persistencia y lógica de negocio que se conecta a una base de datos MySQL y la capa de presentación o interfaz de usuario se desarrolló utilizando el Framework ReactJS dando como resultado un sistema que permite organizar la información y gestionar los procesos a través de reportes y generación de certificados de manera ágil y oportuna.

**Palabras Claves:** Gestión de procesos, administración, persistencia, lógica de negocio, capa de presentación, reportes.

# **TECHNICAL UNIVERSITY OF COTOPAXI FACULTY OF ENGINEERING SCIENCES AND APPLIED**

**THEME:** Development of a veterinary management system, through the model Api\_Rest and Framework ReactJS as free software tools for the office Visecpro of the Latacunga Canton.

#### **Authors**:

 Taipe Toapaxi Ariel Isaias Brayan Andrés Quishpe Caizatoa

### **ABSTRACT**

<span id="page-11-0"></span>The main objective of this technological project is the implementation of a web system for the management of the processes that are carried out within the Visecpro Veterinary Clinic of Latacunga Canton, allowing to manage and organize the information entered into the system by the users. For the development of the system, information was collected through methodologies and techniques that were applied to the staff working in the veterinary clinic in order to raise the user stories that were fundamental for the development of the system allowing to go according to the needs, ensuring the functionality and security of the system. This process was developed using the Api Rest model as a layer of persistence and business logic that connects to a MySQL database and the presentation layer or user interface was developed using the ReactJS Framework resulting in a system that allows organizing information and managing processes through reports and generation of certificates in an agile and timely manner.

**Keywords:** Process management, administration, persistence, business logic, presentation layer, reporting.

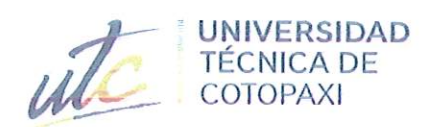

 $\langle \cdot \rangle$ 

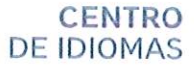

# **AVAL DE TRADUCCIÓN**

En calidad de Docente del Idioma Inglés del Centro de Idiomas de la Universidad Técnica de Cotopaxi; en forma legal CERTIFICO que:

La traducción del resumen al idioma Inglés del trabajo de titulación cuyo título versa: "DESARROLLO DE UN SISTEMA DE GESTIÓN VETERINARIA, MEDIANTE EL MODELO API REST Y EL **FRAMEWORK REACTJS** COMO HERRAMIENTAS DE **SOFTWARE** LIBRE PARA EL CONSULTORIO VISECPRO DEL CANTÓN LATACUNGA" presentado por: Ariel Isaias Taipe Toapaxi y Brayan Andres Quishpe Caizatoa, estudiantes de la carrera de: Ingeniería en Sistemas de Información, perteneciente a la Facultad de Ciencias de la Ingeniería y Aplicadas, lo realizaron bajo mi supervisión y cumple con una correcta estructura gramatical del Idioma.

Es todo cuanto puedo certificar en honor a la verdad y autorizo a los peticionarios hacer uso del presente aval para los fines académicos legales.

**CENTRO** 

**DE IDIOMAS** 

Latacunga, agosto del 2022

Atentamente,

Mg. Marco Beltrán

DOCENTE CENTRO DE IDIOMAS-UTC CI: 0502666514

# ÍNDICE GENERAL

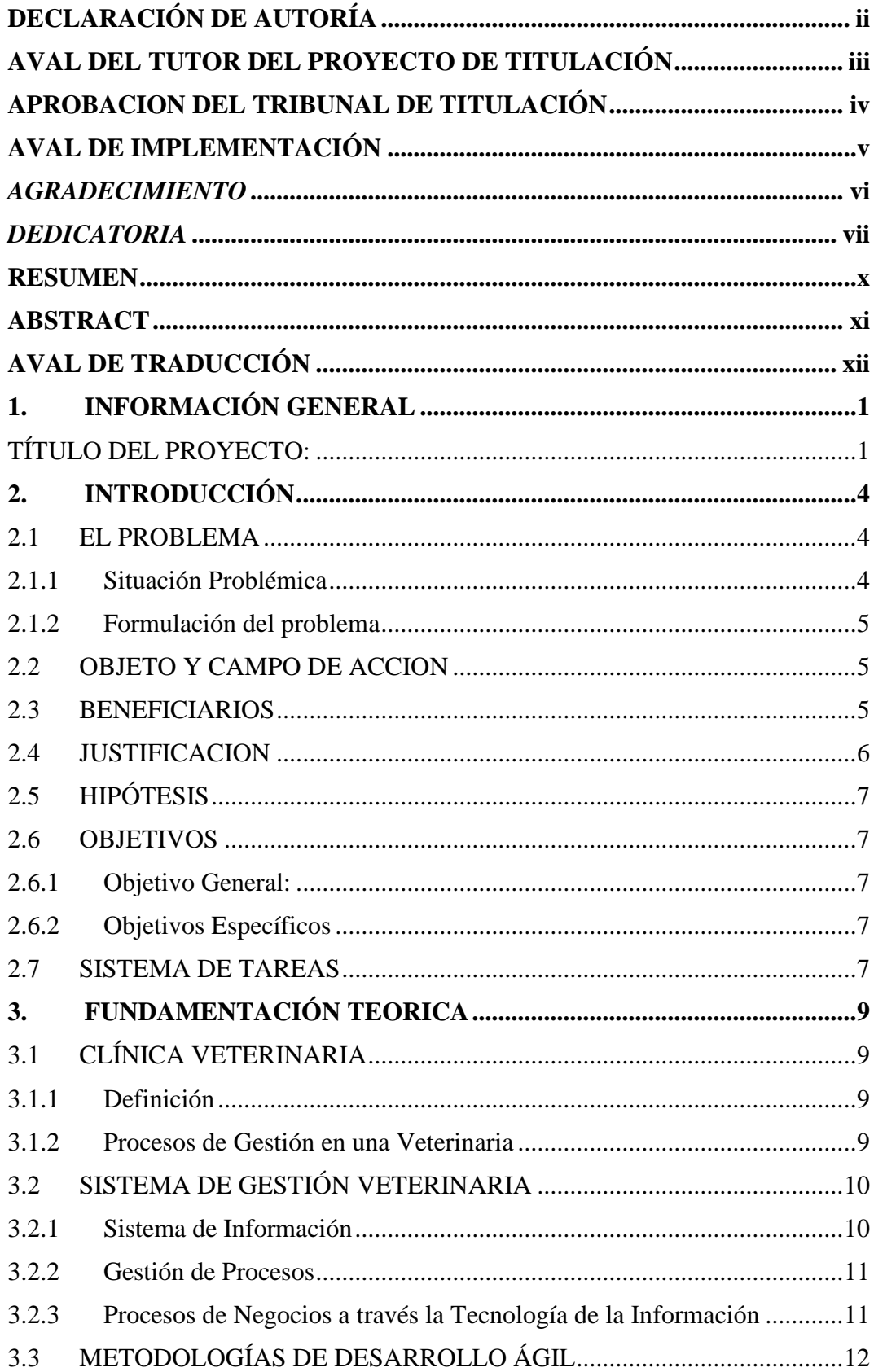

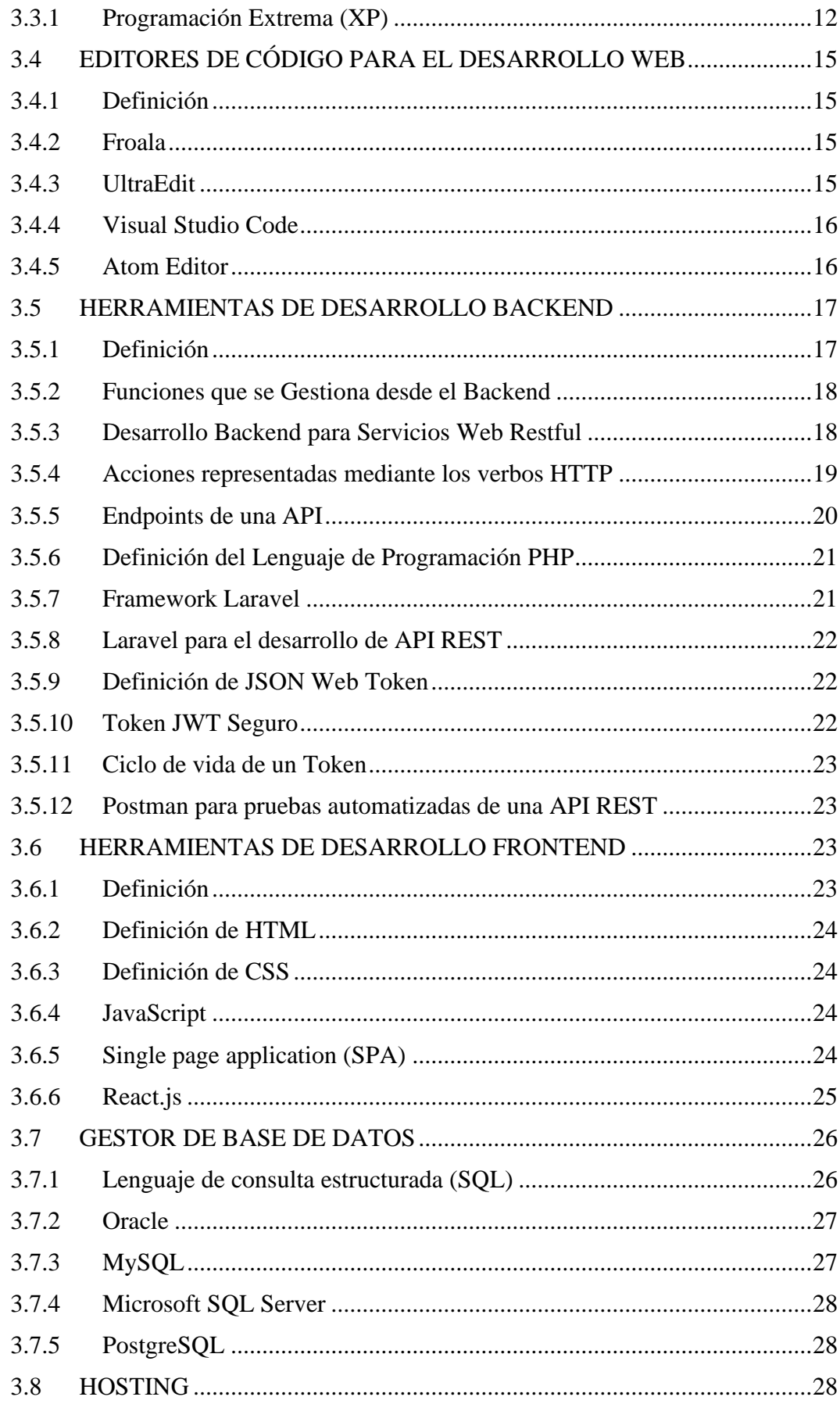

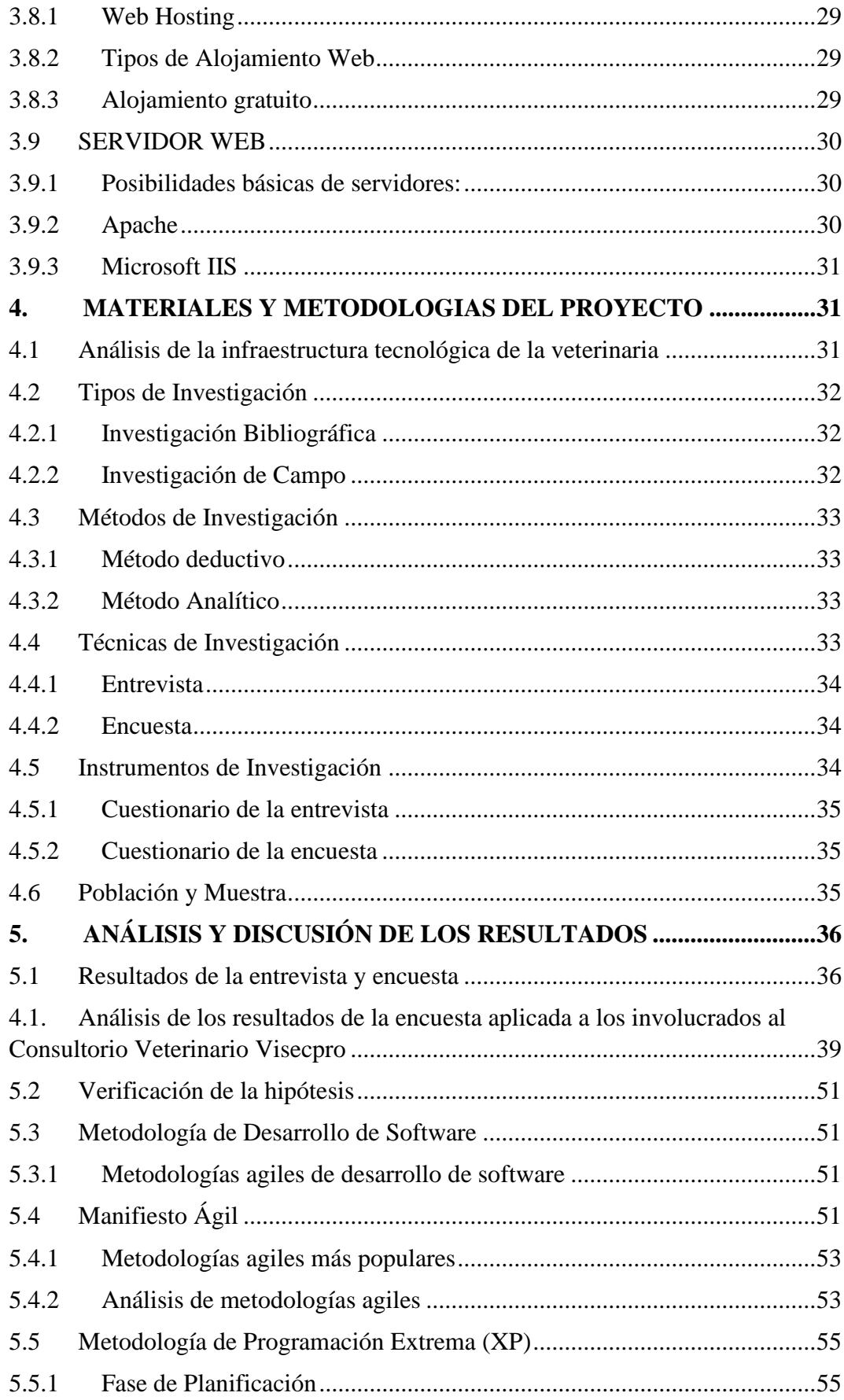

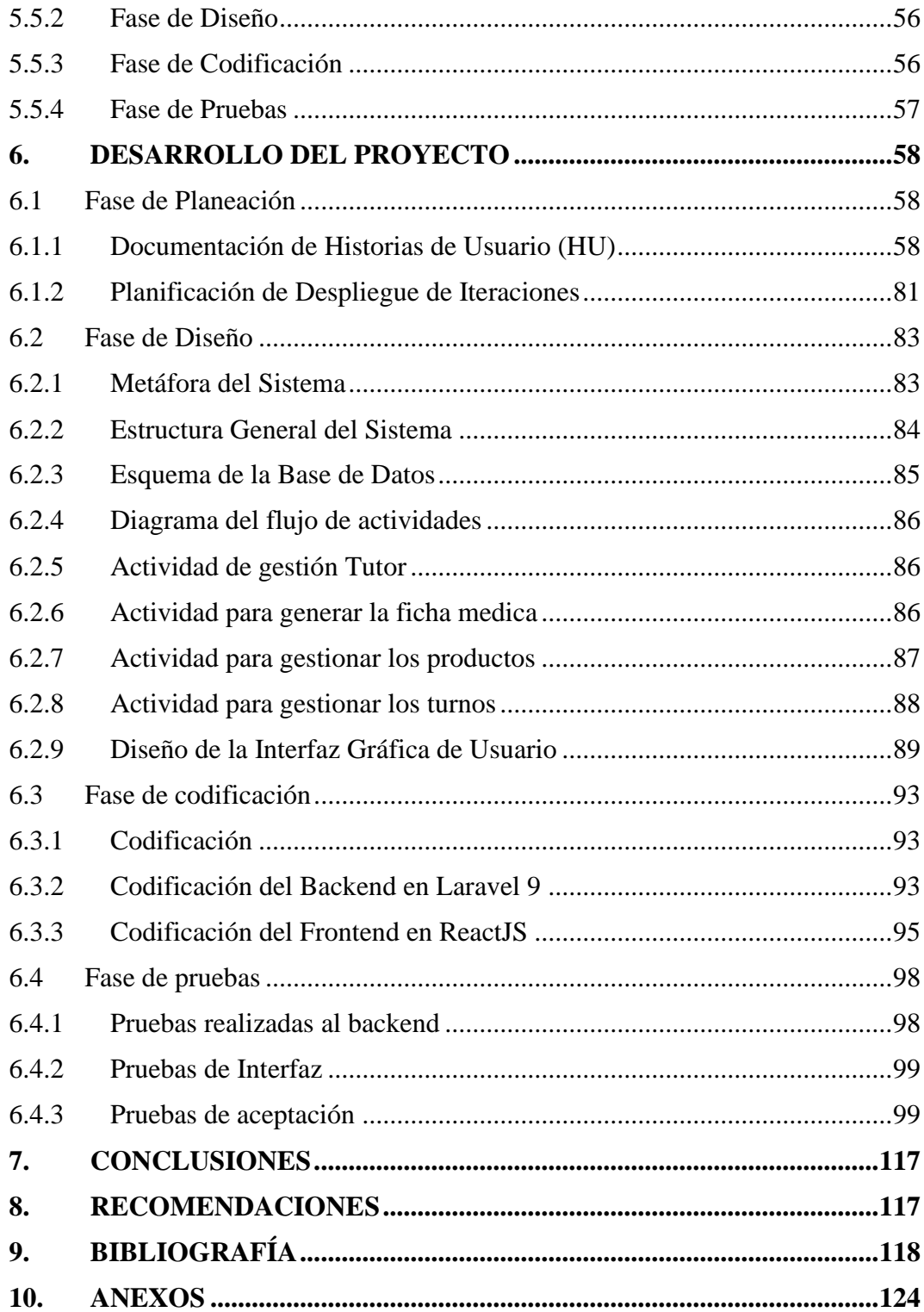

# **ÍNDICE DE TABLAS**

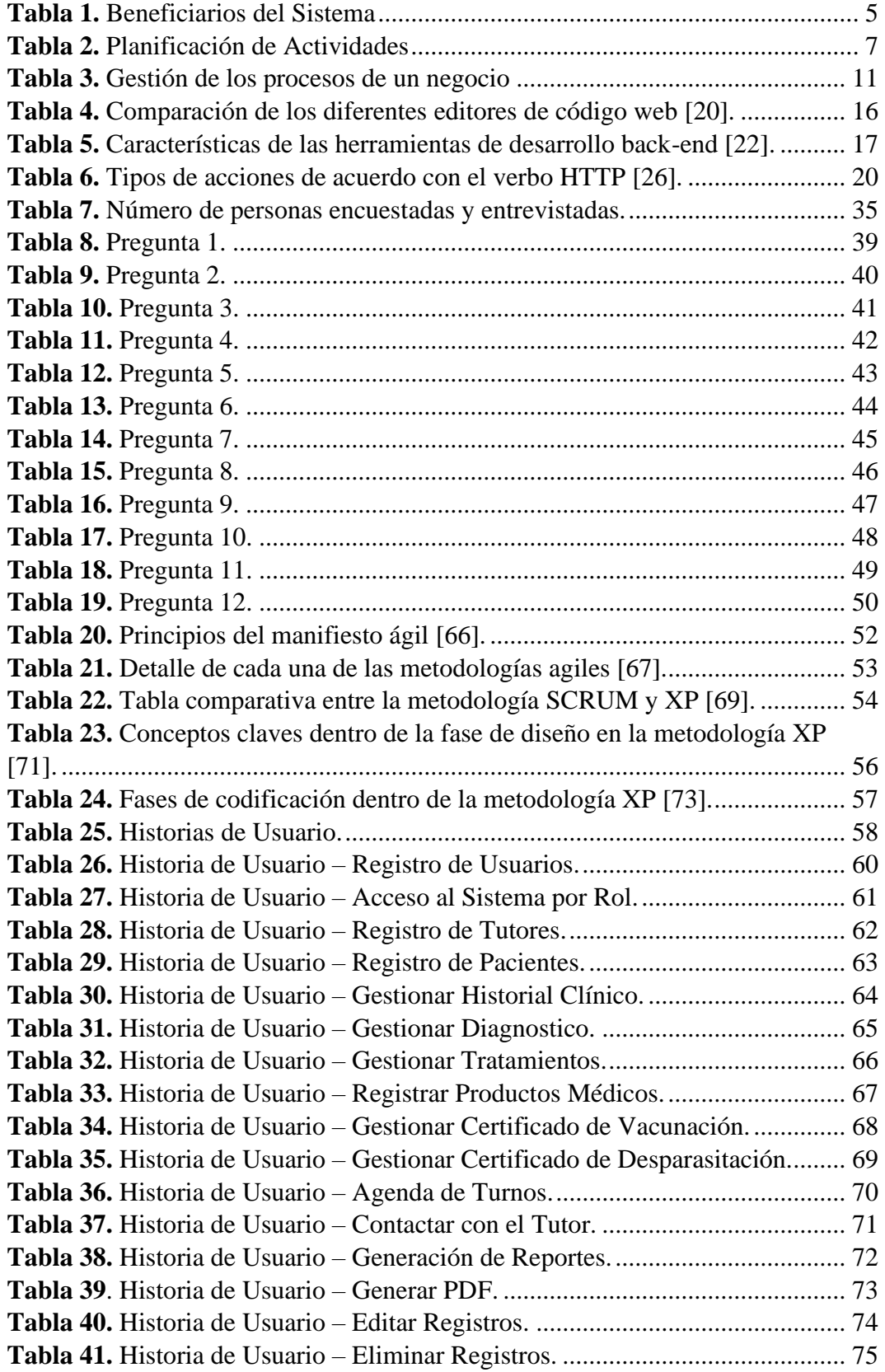

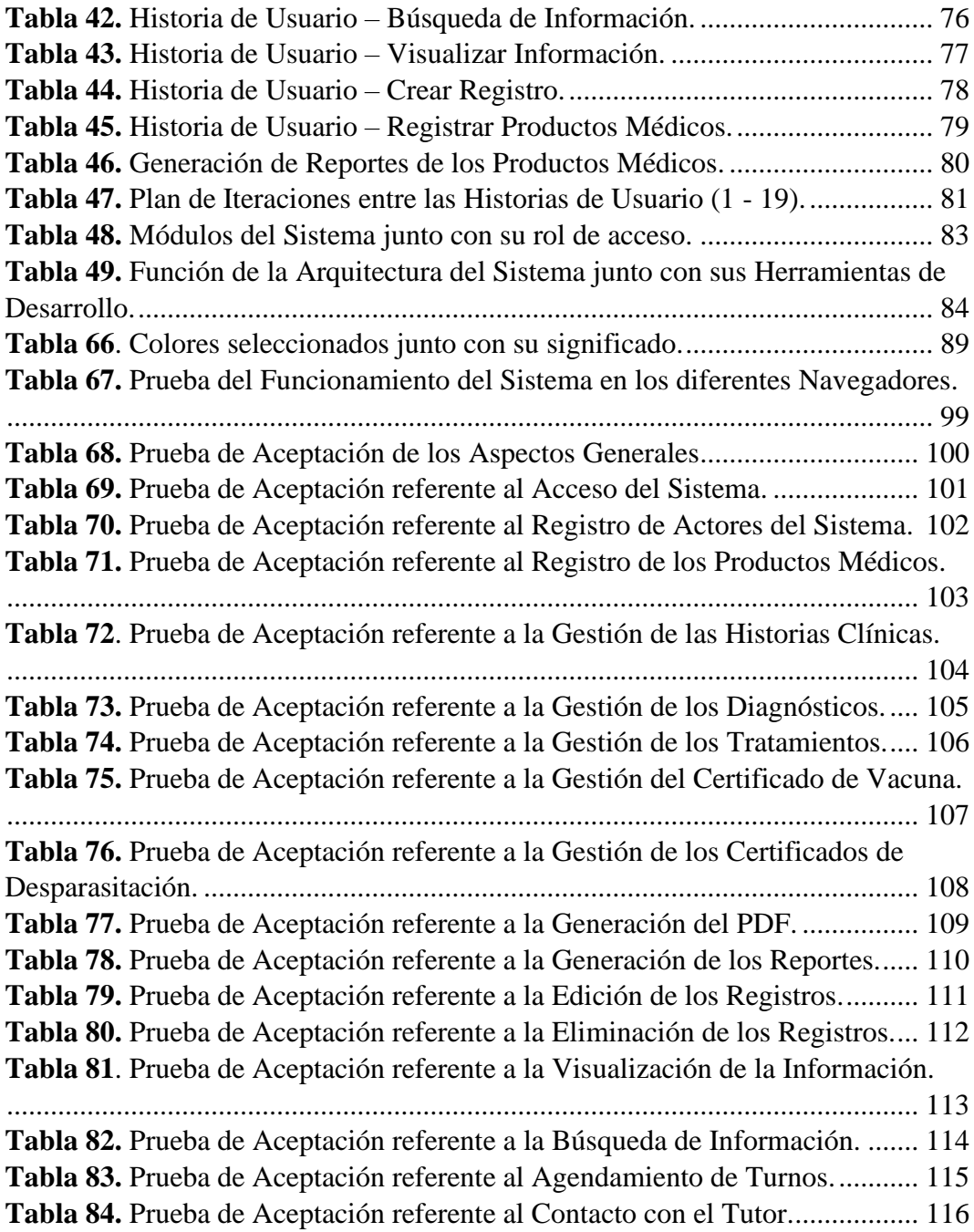

# **ÍNDICE DE FIGURAS**

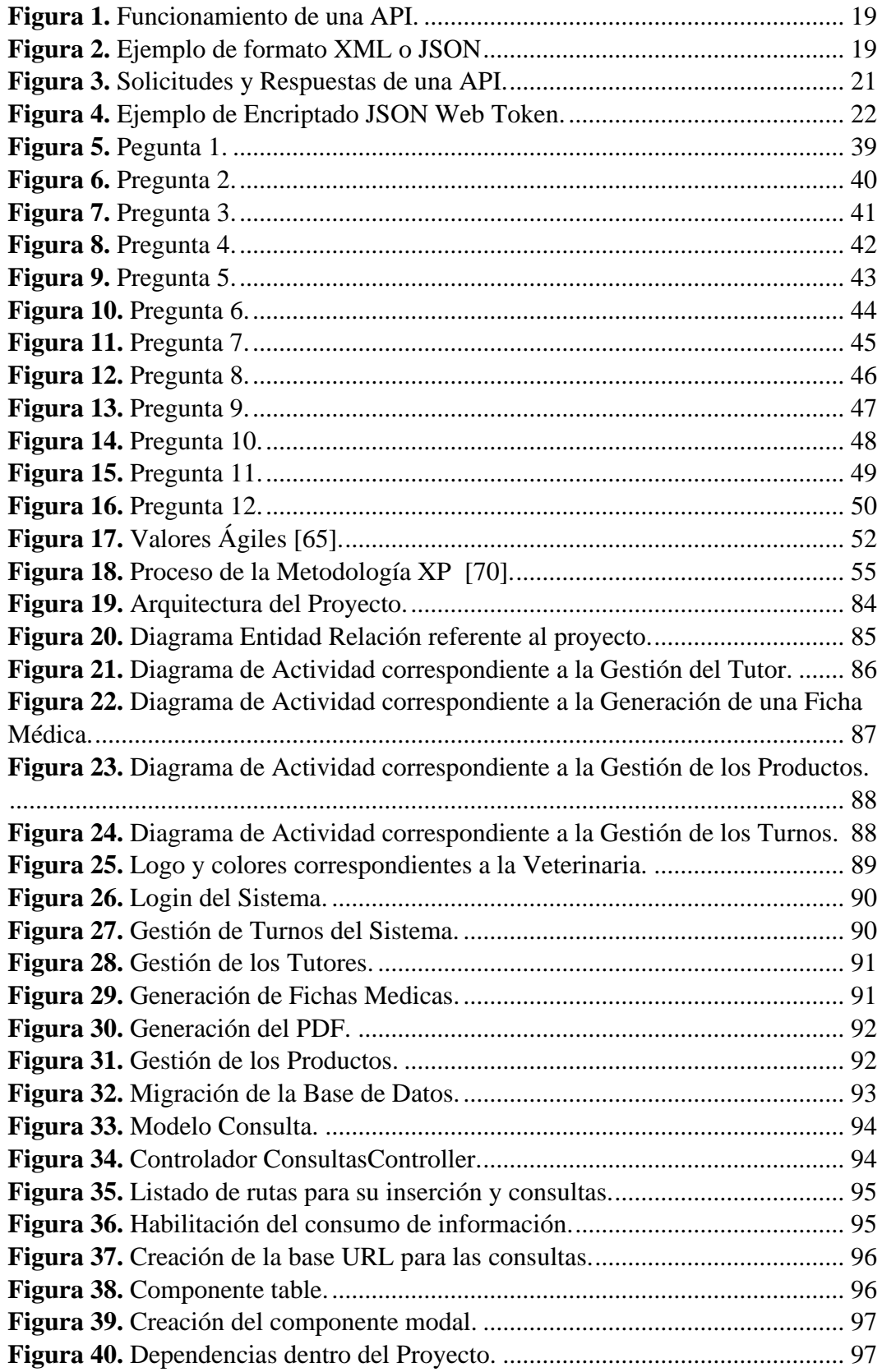

# **ÍNDICE DE ANEXOS**

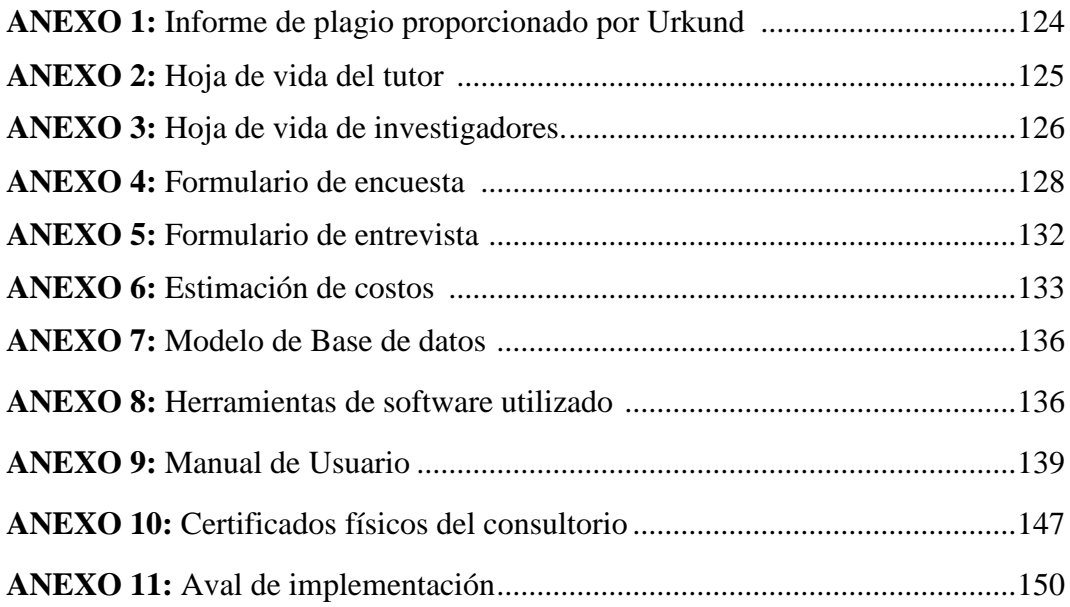

# <span id="page-21-0"></span>**1. INFORMACIÓN GENERAL**

## <span id="page-21-1"></span>**TÍTULO DEL PROYECTO:**

Desarrollo de un sistema de gestión veterinaria, mediante el modelo API REST y el framework ReactJS como herramientas de software libre para el consultorio Visecpro del cantón Latacunga.

## **FECHA DE INICIO:**

Abril 2022

# **FECHA DE FINALIZACIÓN:**

Agosto 2022

# **LUGAR DE EJECUCIÓN:**

Cotopaxi/Latacunga/Calle Sánchez de Orellana y Calixto Pino Sector El Salto.

# **UNIDAD ACADÉMICA QUE AUSPICIA:**

Ciencias de la Ingeniería y Aplicadas

# **CARRERA QUE AUSPICIA:**

Ingeniería en Informática y Sistemas Computacionales

# **PROYECTO DE INVESTIGACIÓN VINCULADO:**

Desarrollo de software

#### **COORDINADOR**

**Nombre:** Chancusig Chisag Juan Carlos

**Nacionalidad:** 050227577-9

**Fecha de Nacimiento:** 07-02-1992

**Estado Civil:** Casado

**Residencia:** Latacunga, Los Arupos

**E-mail:** juan.chancusig@utc.edu.ec

**Teléfono:** 0984609972

**Títulos Obtenidos:**

**PREGRADO:** Ingeniero en Informática y Sistemas Computacionales

**POSGRADO:** Magister en Gestión de la Educación Mención en Educación Superior.

#### **INVESTIGADOR I**

**Apellidos y Nombres**: Taipe Toapaxi Ariel Isaias

**Cédula de ciudadanía:** 172736264-0

**Nacionalidad:** ecuatoriano

**Fecha de Nacimiento:** 31/04/1998

**Estado Civil:** Soltero

**Residencia:** 7

**Correo:** ariel.taipe2640@utc.edu.ec

**Teléfono:** 0963607750

## **INVESTIGADOR II**

**Nombre:** Quishpe Caizatoa Brayan Andrés

**Cédula de ciudadanía:** 172758856-6

**Nacionalidad:** ecuatoriano

**Fecha de Nacimiento:** 15/02/2000

**Estado Civil:** Casado

**Residencia:** 5

**Correo:** [brayan.quishpe8566@utc.edu.ec](mailto:brayan.quishpe8566@utc.edu.ec)

**Teléfono:** 0963151062

# **ÁREA DEL CONOCIMIENTO:**

06 información y Comunicación (TIC) / 061 Información y Comunicación (TIC) / 0613 Software y desarrollo y análisis de aplicativos.

# **LÍNEA DE INVESTIGACIÓN:**

Línea 6: Tecnologías de la Información y Comunicación (TICS).

# **SUB-LÍNEA DE INVESTIGACIÓN DE LA CARRERA:**

Ciencias Informáticas para la modelación de Sistemas de Información a través del desarrollo de software

# <span id="page-24-0"></span>**2. INTRODUCCIÓN**

## <span id="page-24-1"></span>**2.1 EL PROBLEMA**

La implementación de un sistema informático que apoye a la gestión de los procesos de las entidades ha sido un gran problema durante muchos años, esto hace que las actividades no estén automatizadas y sean realizadas a mano o casi siempre en hojas de Excel realizadas por el personal implicado en la función, ya que no existe un sistema de gestión que permita unificar las operaciones de los procesos del negocio para alinearlos a los objetivos de la organización.

A pesar del avance tecnológico, hoy en día existen sistemas para todo modelo de negocio, aun se puede observar que algunas entidades carecen de sistemas de información lo cual es necesario para mejorar la gestión de los procesos que lleva a cabo las entidades, de tal forma que se ven en la obligación de administrada y guardada la información de forma manual que a la larga esto ocasiona deficiencia organizacional y administrativa en los procesos.

#### <span id="page-24-2"></span>**2.1.1 Situación Problémica**

Actualmente existen entidades que manejan los procesos de forma manual o rudimentaria, esto se da a nivel nacional, debido al poco conocimiento sobre el impacto al momento de implementar un sistema de información que apoye a la gestión de los procesos y toma de decisiones, esto ha generado que las entidades gasten recursos, tiempo y perdida de información a causa de la falta de herramientas que le permita controlas, planificar y organizar las tareas administrativas.

A pesar de que hoy en día existen sistemas para todo modelo de negocio, aun se puede observar que algunas entidades veterinarias de Latacunga carecen de sistemas de información lo cual es necesario para mejorar la gestión de los procesos que lleva a cabo las entidades veterinarias, de tal forma que se ven en la obligación de administrada y guardada la información de forma rudimental.

Debido a lo anteriormente expuesto, se puede mencionar que el consultorio Veterinario Visecpro del cantón Latacunga, específicamente al momento de

gestionar la información, presenta este problema en particular, ya que no cuenta con un sistema de información que ayude a la gestión de las historias clínicas y los turnos, pues actualmente el administrador registra la información de forma física y las búsquedas de información específica de un paciente es complicada debido a la forma manual en la que se trabaja dentro del consultorio.

#### <span id="page-25-0"></span>**2.1.2 Formulación del problema**

¿Cómo lograr un adecuado registro y administración de la información implementando un sistema de información para la gestión veterinario del consultorio Visecpro?

## <span id="page-25-1"></span>**2.2 OBJETO Y CAMPO DE ACCION**

**Objeto de estudio:** Procesos de gestión en el Consultorio Veterinario Visecpro.

**Campo de acción:** 3304 Tecnologías de los ordenadores / 330499 Otras (Desarrollo de software) / Desarrollo de un sistema de gestión veterinaria para el consultorio Visecpro.

### <span id="page-25-2"></span>**2.3 BENEFICIARIOS**

<span id="page-25-3"></span>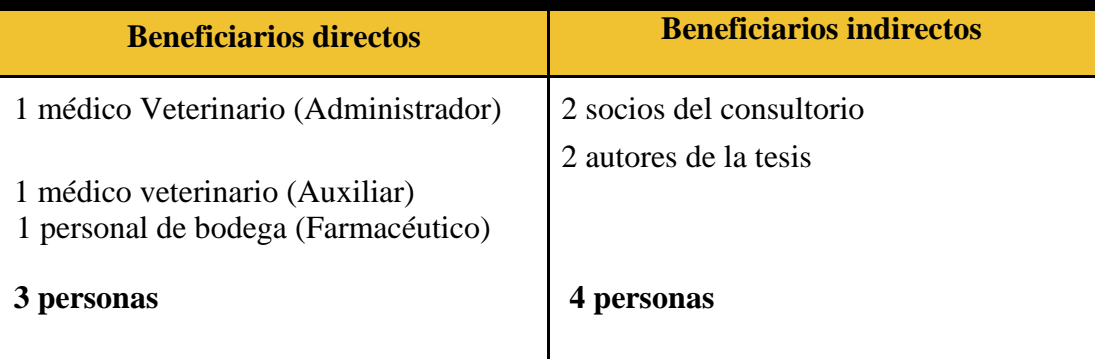

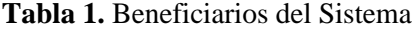

#### <span id="page-26-0"></span>**2.4 JUSTIFICACION**

Teniendo en cuenta la existencia de sistemas de información que existen hoy en día para varios modelos de negocios, resulta conveniente dar a conocer los beneficios que ofrece el desarrollo de un sistema de gestión en las entidades veterinarias para solventar las necesidades en cuanto a la gestión de información de las historias clínicas de los pacientes y la administración de turnos, de tal forma tener mayor alcance y un impacto en los clientes.

Por otro lado, un sistema de información para la gestión veterinaria entregara a todos los colaboradores del consultorio veterinario potentes herramientas para gestionar las historias clínicas y la información de los clientes también un manejo ágil de la información y los turnos con el fin de facilitar su trabajo diario.

Por ende, y de acuerdo con lo estipulado anteriormente, este proyecto permitirá a los colaboradores del consultorio veterinario la capacidad de gestionar la información que lleva el consultorio y generar a partir de esa información un historial clínico, pero también la capacidad de gestionar y administrar los turnos que solicite los usuarios con el fin de facilitar las tareas de los usuarios y generar un mayor alcance y un impacto en los clientes.

Tomando en cuenta los procedimientos que se agilizarán al desarrollar el sistema de gestión veterinaria, es necesario mencionar que existe una gran cantidad de beneficiarios para los usuarios del sistema, los cuales podrán visualizar información del historial clínico especificando el cliente que se consultara de manera fácil y rápida.

Además, durante su desarrollo, el proyecto será elaborado mediante el uso de la metodología XP e instrumentos de investigación como la entrevista y revisiones bibliográficas para obtener información, procesarla e interpretarla de manera lógica, lo cual garantizará tener un resultado óptimo y cumplir con los objetivos propuestos estipulados a lo largo del análisis del proyecto.

Por otro lado, las herramientas que se utilizara para el desarrollo del sistema son de gran utilidad para realizar este tipo de proyecto, debido a que son tecnologías innovadoras como el Framework ReactJS la cual es utilizada por aplicaciones web

como Facebook, que mejora el rendimiento del sistema gracias a ReactJS como SPA (single-page-app).

Una vez realizado un análisis económico a los costos del proyecto, se ha podido establecer que el valor obtenido es viable para los investigadores, por lo tanto, se opta por realizar la investigación. Para tener un detalle más claro sobre lo anteriormente mencionado, el Anexo E presenta el presupuesto requerido para el proyecto.

# <span id="page-27-0"></span>**2.5 HIPÓTESIS**

¿El desarrollo de un sistema de gestión veterinaria con el modelo Api Rest y requerimientos adecuados, podrán ayudar a la eficiente gestión de información y procesos en el consultorio veterinario Visecpro del cantón Latacunga?

## <span id="page-27-1"></span>**2.6 OBJETIVOS**

#### <span id="page-27-2"></span>**2.6.1 Objetivo General:**

Desarrollar un sistema de gestión veterinaria con el framework ReactJS, mediante el modelo de desarrollo Api Rest que permita la comunicación de datos entre el backend y frontend para la gestión de procesos en el consultorio Visecpro del cantón Latacunga.

#### <span id="page-27-3"></span>**2.6.2 Objetivos Específicos**

- $\checkmark$  Recopilar información general sobre el desarrollo de un sistema de gestión veterinaria mediante una investigación bibliográfica para adquirir el conocimiento necesario referente a las metodologías más apropiadas.
- $\checkmark$  Aplicar adecuadamente la metodología mediante las técnicas e instrumentos de investigación para plantear los requerimientos del software.
- $\checkmark$  Implementar el sistema de gestión veterinaria mediante el uso de artefactos de la ingeniería de software para garantizar la calidad, seguridad y funcionalidad del sistema.

# **2.7 SISTEMA DE TAREAS**

<span id="page-28-1"></span><span id="page-28-0"></span>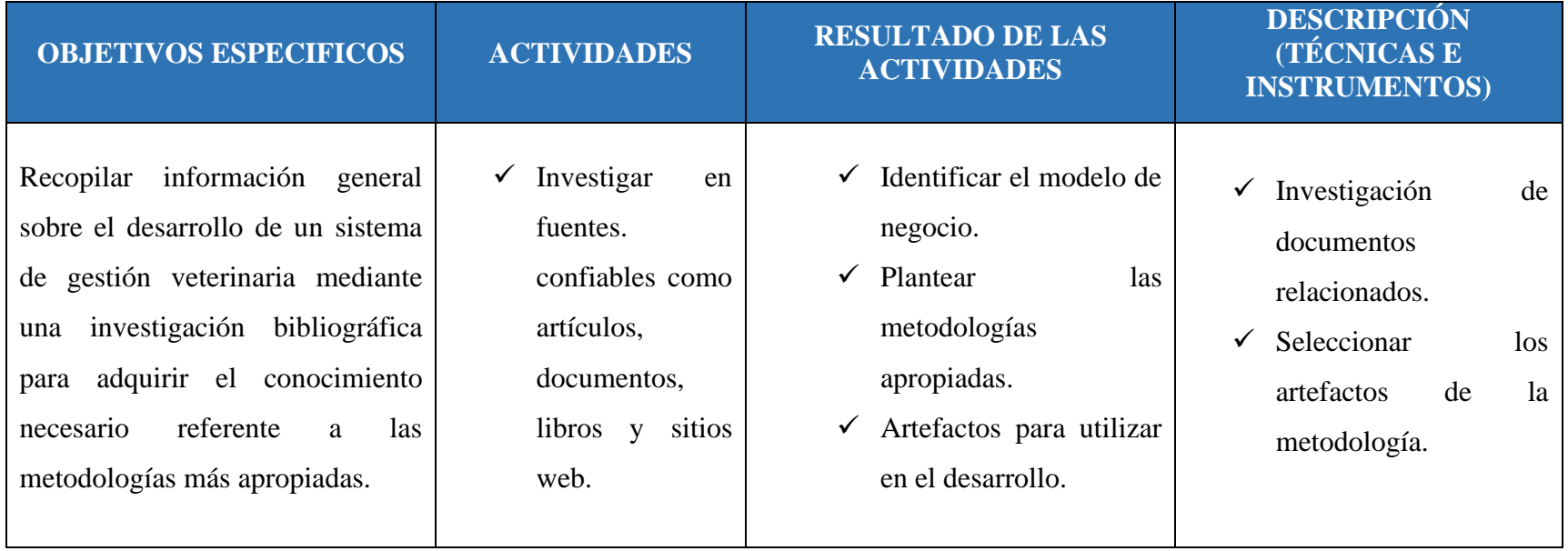

## **Tabla 2.** Planificación de Actividades

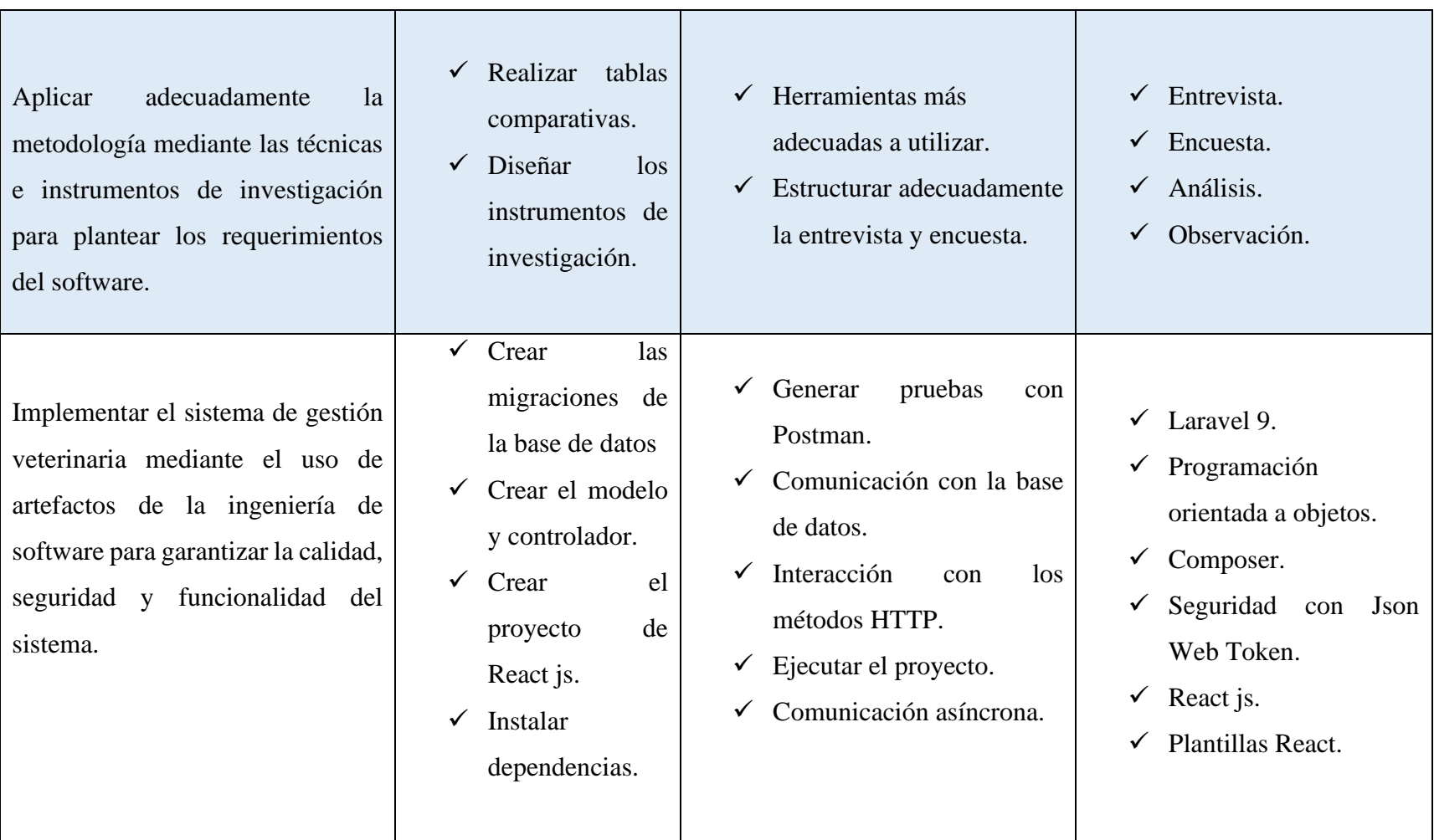

# <span id="page-30-0"></span>**3. FUNDAMENTACIÓN TEORICA**

# <span id="page-30-1"></span>**3.1 CLÍNICA VETERINARIA**

#### <span id="page-30-2"></span>**3.1.1 Definición**

Según [1], una clínica veterinaria es una organización de servicios para la salud, primordialmente para perros y gatos, no obstante, se puede atender a toda clase de animales, tanto domésticos como exóticos. El servicio de atención médica de los animales es la funcionalidad fundamental de las clínicas, pues tienen especialistas en medicina animal que velarán por la salud y bienestar de las mascotas. Los servicios que ofertan en las veterinarias son: consulta, diagnóstico, hospitalización, medicina preventiva y cirugía.

Sin embargo, otra de las funcionalidades primordiales de una clínica veterinaria es ayudar a los dueños de animales con orientaciones correctas para el trato de sus mascotas, tanto los humanos, como los animales, convivan de manera armoniosa y esto se da debido a los cuidados pertinentes, el adiestramiento conveniente, la atención a las necesidades de los animales y dueños, ingesta de alimentos idónea, entre otras sugerencias.

### <span id="page-30-3"></span>**3.1.2 Procesos de Gestión en una Veterinaria**

Actividades que se realiza en una veterinaria, consiste en la prestación de servicios medico veterinarios a través de las actividades de diagnóstico para determinar enfermedades el cual tendrá un tratamiento [2].

Por consiguiente, se ha determinado que dentro de una clínica veterinaria se generan diversos procesos:

- **Registro de los dueños de las mascotas:** Este proceso se apoya en registrar al propietario de cada mascota en el sistema, para lograr relacionarlos con la ficha médica.
- **Registro del paciente:** Dentro de este proceso se debe registrar los datos y características del paciente, se tendrá que seleccionará la especie y raza a la que pertenece el paciente.
- **Construcción inicial de la ficha médica:** Este proceso se da una vez que un paciente haya sido registrado, se deberá registrar la fecha de ingreso y la fecha para el próximo control médico del paciente.
- **Registro de admisión:** Este proceso se realiza una vez que el paciente llega a la Clínica para recibir atención.
- **Evaluación médica:** Se basa en recoger los datos relativos al paciente referente a signos e indicios que este experimenta, posteriormente se hace un examen físico para ofrecer un procedimiento conveniente y el que corresponde diagnóstico, pronostico y receta.
- **Generación de carnet de vacunas:** Una vez generado la primera administración de la vacuna en la mascota se procede a la entrega del carnet de vacunas misma que de acuerdo a un periodo de tiempo el propietario deberá acudir a la administración de las diferentes vacunas necesarias para la mascota.

## <span id="page-31-0"></span>**3.2 SISTEMA DE GESTIÓN VETERINARIA**

#### <span id="page-31-1"></span>**3.2.1 Sistema de Información**

Los sistemas de información es un componente esencial de las organizaciones. Un sistema de información de acuerdo con [3]. Un sistema de información no es solo un conjunto de software y hardware que se utiliza para administrar las operaciones diarias de producción; Su perspectiva se ha ampliado y evolucionado con el tiempo, y de ser una simple herramienta para facilitar las transacciones o procesos, se ha convertido en una estrategia que permite a cualquier organización lograr una ventaja competitiva sostenible.

De acuerdo con lo especificado anteriormente, cada empresa debe tenerlo en cuenta en el proceso de planificación de una estrategia empresarial y a partir de ahí se desarrollará el sistema de información de acuerdo con las necesidades de la organización y su estructura interna.

#### <span id="page-32-0"></span>**3.2.2 Gestión de Procesos**

Es una metodología o estilo de trabajo y disciplina de gestión cuyo objetivo es mejorar el desempeño de la organización esto incluye la eficiencia y eficacia al momento de mejorar las operaciones comerciales de la empresa, a través de la gestión de estos procesos los cuales deben ser planificados, diseñados y modelados para que posteriormente se genere la documentación y pueda ser mejorado [4].

De forma resumida se puede decir que la gestión de procesos es una forma de organizar las actividades de una empresa orientado a la mejora de la productividad de la empresa a través de los procesos.

#### <span id="page-32-1"></span>**3.2.3 Procesos de Negocios a través la Tecnología de la Información**

Las empresas están diseñadas para comercializar, vender productos o servicios a los consumidores o clientes, su objetivo es gestionar la interrelación entre personas, procesos o información para crear valor y beneficio asequibles, pero sobre todo tener beneficios que superen los costos. En general, la generación de un valor empresarial consiste en una serie de operaciones, pero para ayudar a estos procesos las empresas tienen como primera opción la implementación de la tecnología de la información para planificar y gestionar los procesos de negocios, estos sistemas presentan numerosas oportunidades para tratar las cuestiones del crecimiento de la empresa con el objetivo de optimizar las actividades, agilizar los procesos, reducir costos, pero sobre todo mejorar la calidad [5].

<span id="page-32-2"></span>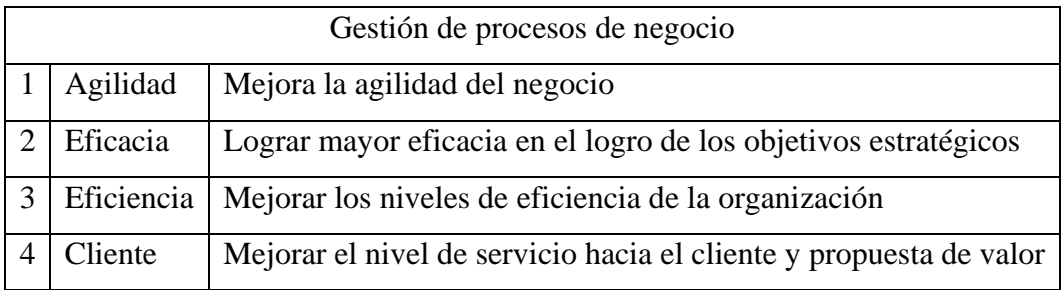

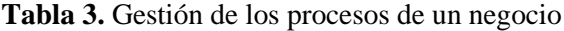

## <span id="page-33-0"></span>**3.3 METODOLOGÍAS DE DESARROLLO ÁGIL**

Las metodologías ágiles nos permiten adaptar la manera de trabajo a las condiciones del plan, consiguiendo flexibilidad e inmediatez, para amoldar el plan y su desarrollo a las situaciones concretas, Los enfoques ágiles valoran a los individuos y al equipo por encima de los procesos y herramientas, al funcionamiento correcto del software por encima de la documentación desmesurada, a la participación del cliente por encima de un contrato suscrito y la adaptabilidad en vez del seguimiento de un plan en concreto y riguroso [6].

Las metodologías ágiles se dice que permiten adaptar de forma estructural el método de trabajo a las condiciones del proyecto generando oportunidades flexibles y sensibles para adaptar y que permita evolucionar el proyecto a las condiciones ambientales específicas.

## <span id="page-33-1"></span>**3.3.1 Programación Extrema (XP)**

La metodología XP o Programación Extrema es una forma de trabajo ágil y flexible usada para gestionar los proyectos. Programación Extrema se basa en potenciar las relaciones interpersonales del equipo de desarrollo y es como clave del triunfo por medio del trabajo en grupo, el aprendizaje constante y el buen ambiente laboral. Esta metodología pone el hincapié en la retroalimentación continua entre el cliente y el equipo de desarrollo también es correcta para el desarrollo de proyectos con requisitos imprecisos y bastante cambiantes [7].

La metodología XP es un marco de trabajo adecuado para organizaciones que conforman un pequeño grupo de trabajo, permite agilizar el desarrollo y optimizar la documentación, así también es basada en realizar pruebas de cada iteración e incluir al cliente como pilar fundamental para cumplir con lo estimado.

#### **3.3.1.1 Fases de Programación Extrema (XP)**

Las fases o procesos dentro de la metodología ágil XP permite estructurar y dar secuencia al desarrollo, esta secuencia permitía ordenar y dar un sentido cronológico a cada cumplimiento [8].

#### **a. Fase de exploración**

Es la etapa en la que se define el alcance general del proyecto. En esta etapa, el cliente define lo que requiere por medio de la redacción de sencillas "historias de usuarios".

#### **b. Fase de planificación**

La planificación es la etapa más corta, en la que el cliente, los lideres y el conjunto de desarrolladores organizan el orden en que deberán implementarse las historias de usuario, y, relacionadas a éstas, la planificación de entregas. Típicamente esta etapa se apoya en una o numerosas reuniones grupales.

#### **c. Fase de iteraciones**

Esta es la etapa primordial en el periodo de desarrollo de XP. Las tareas son realizadas en esta etapa, generando de cada tarea o iteración un entregable funcional que de las historias de usuario asignadas a cada iteración. Al inicio de cada iteración se hacen las labores primordiales de estudio, recabando con el comprador todos los datos que sean necesarios. El cliente, por consiguiente, además debería participar activamente a lo largo de esta etapa. Las iteraciones son además usadas para medir el avance del proyecto. Una iteración finalizada sin errores representa cada avance del proyecto.

#### **d. Fase de puesta en producción**

Si bien finalmente de cada iteración se entregan módulos funcionales y sin errores, podría ser deseable por parte del cliente no situar el sistema en producción hasta tanto no se tenga la funcionalidad completa, no obstante, esto dependerá de los métodos que se utilicen para realizar el despliegue del sistema ya que los nuevos métodos permiten hacer un buen despliegue.

#### **3.3.1.2 Equipo XP**

Es el conjunto de personas mediante el cual se podrá llevar a cabo el desarrollo tanto del proyecto como la documentación, cabe recalcar que el cliente es tomado en cuenta [9].

#### **a. EL cliente**

Los clientes son aquellos que se encargar de la definición de los objetivos del proyecto, así como de conducir su administración. Marcan las necesidades y las prioridades dentro del proyecto a desarrollar.

#### **b. Los programadores**

Como especialistas en las ocupaciones que ayudarán a llevar a cabo las metas, los programadores van a ser los delegados a definir duraciones y estimar tiempos. Por lo cual planificarán el proyecto, de acuerdo con los requisitos anteriormente acordado con el cliente.

#### **c. Los testers**

El Tester o delegado de Pruebas amplía su marco de ejecución, puesto que su comunicación con el cliente va a ser fundamental para alinear resultados junto con los requisitos estimados.

#### **d. El tracker o encargado de seguimiento**

Su objetivo es que en todo instante haya un control y un por qué se hace cada cosa. Además, la comunicación y relación constante con el cliente es clave. Definirá los puntos de control en la planificación, en función de las metas del cliente y las estimaciones de tiempos de ejecución de cada una de las tareas del equipo de programadores.

#### **e. El coach**

Los Instructor hacen una labor importante: el asesoramiento y orientación constante como para el equipo de trabajo como para los clientes. Son la guía del proyecto, para que todos sepan bien qué, cómo y en qué momento realizarlo.

#### **f. El manager xp**

Es el responsable de coordinar las comunicaciones entre las diversas partes y a la vez de gestionar los recursos necesarios. Además de tener una iniciativa general del funcionamiento correcto del Sistema y su estado en todo instante.
# **3.4 EDITORES DE CÓDIGO PARA EL DESARROLLO WEB**

#### **3.4.1 Definición**

El editor de código fuente permite realizar funciones específicamente para facilitar y agilizar la escritura programación, como el marcado de sintaxis y el autocompletado. Estos editores también permiten ejecutar un compilador, depurador u otro programa involucrado en el proceso de desarrollo de software [10].

Los editores de código están desarrollados con el objetivo de editar y escribir código de programación, combina herramientas y complementos para el desarrollo en una sola interfaz, es decir, el desarrollador contara con todas las herramientas que le ayude agilizar la escritura de código.

## **3.4.2 Froala**

Froala es un editor de código específico para el desarrollo HTML, CSS Y JS, de fácil uso para los desarrolladores, tiene una interfaz limpia para el usuario, se caracteriza por ser de alto rendimiento al momento de desarrollar con JS, además tienen bloques de diseño espásticos de Bootstrap para ayudar a crear modernos sistemas web con excelentes interfaces gráficas, actualmente está integrada la versión de Bootstrap 4, se puede usar de forma gratuita en proyectos móviles y web, Froala tiene macros o complementos compatibles para el desarrollo backend [11].

## **3.4.3 UltraEdit**

UltraEdit es un potente editor de código que brinda seguridad y flexibilidad al momento de escribir código y al ejecutar los proyectos, este editor de código está disponible para Windows, Mac y Linux, tiene integrado de forma nativa el formato de código en columnas y listado también tiene funciones para cuando se necesite utilizar el multicursor para editar varias líneas de texto a la vez. UltraEdit integra macros, plantillas inteligentes y herramientas que pueden ser personalizadas, el programador puede beneficiarse de un buen rendimiento, configuración de temas y potencia insuperable [12].

#### **3.4.4 Visual Studio Code**

Es un editor de código de Microsoft, este editor de texto es multiplataforma y podrá ejecutarse en cualquier sistema operativo para ordenadores, está enfocado a agilizar el desempeño al momento de desarrollar, tiene funciones como la depuración y el uso de la terminal dentro del propio entorno de VS Code, probablemente es el editor de texto más cercano a un IDE. Sin embargo, este editor de texto es muy rápido y gestiona bastantes tareas a la vez, también tiene una integración rápida de Git gracias a la terminal integrada, se puede personalizar y agregar complementos de acuerdo con las necesidades del proyecto y del programador [13].

#### **3.4.5 Atom Editor**

Atom es de código abierto para las plataformas como Linux, Mac y Windows, este editor de código admite el uso rápido con el control Git de manera integrada y con complementos específicos al momento de escribir código JavaScript. Una de las características nuevas de Atom es que permite compartir el código de su proyecto con amigos para que puedan colaborar en el código, esto se consigue mediante la instalación del complemento Teletype de Atom, esto permite a los desarrolladores que puedan trabajar de forma colaborativa en el mismo proyecto [14].

|                                 | VS Code   | Atom           | <b>Brackets</b> | <b>Sublime Text</b> |
|---------------------------------|-----------|----------------|-----------------|---------------------|
| Escritura dinámica              | <b>SI</b> | <b>SI</b>      | <b>SI</b>       | N <sub>O</sub>      |
| Extensiones                     | <b>SI</b> | <b>SI</b>      | N <sub>O</sub>  | N <sub>O</sub>      |
| Sistema operativo               | <b>SI</b> | <b>SI</b>      | <b>SI</b>       | <b>SI</b>           |
| Múltiples proyectos             | <b>SI</b> | <b>SI</b>      | N <sub>O</sub>  | N <sub>O</sub>      |
| Autocompletar                   | <b>SI</b> | <b>SI</b>      | NO <sub>1</sub> | N <sub>O</sub>      |
| Resaltado de sintaxis           | <b>SI</b> | <b>SI</b>      | <b>SI</b>       | <b>SI</b>           |
| Sistema de control de versiones | <b>SI</b> | <b>SI</b>      | N <sub>O</sub>  | N <sub>O</sub>      |
| Oppen source                    | <b>SI</b> | <b>SI</b>      | <b>SI</b>       | N <sub>O</sub>      |
| Complementos snippets           | <b>SI</b> | N <sub>O</sub> | N <sub>O</sub>  | N <sub>O</sub>      |
| Actualizacion en vivo           | <b>SI</b> | N <sub>O</sub> | N <sub>O</sub>  | <b>SI</b>           |

**Tabla 4.** Comparación de los diferentes editores de código web [15].

#### **3.5 HERRAMIENTAS DE DESARROLLO BACKEND**

# **3.5.1 Definición**

El Backend hace referencia al área logia del desarrollo web o en otras palabras al modelo de negocio de la empresa, es la arquitectura interna de la aplicación web que está encargada de la seguridad de todos los elementos, información y datos que se maneja, también este encargado de que los métodos funcionen correctamente [16].

Es la parte intangible para el usuario final y no incluye elementos gráficos que pasen a formar parte de las vistas del aplicativo web. La programación Backend está basada en el código interno del aplicativo, es la más importante porque debería tener funcionalidad, optimización y seguridad.

Los desarrolladores del Backend deben manejar de manera eficiente varios lenguajes de programación mostrados a continuación, de lo cual se a comparado cada uno de estos lenguajes.

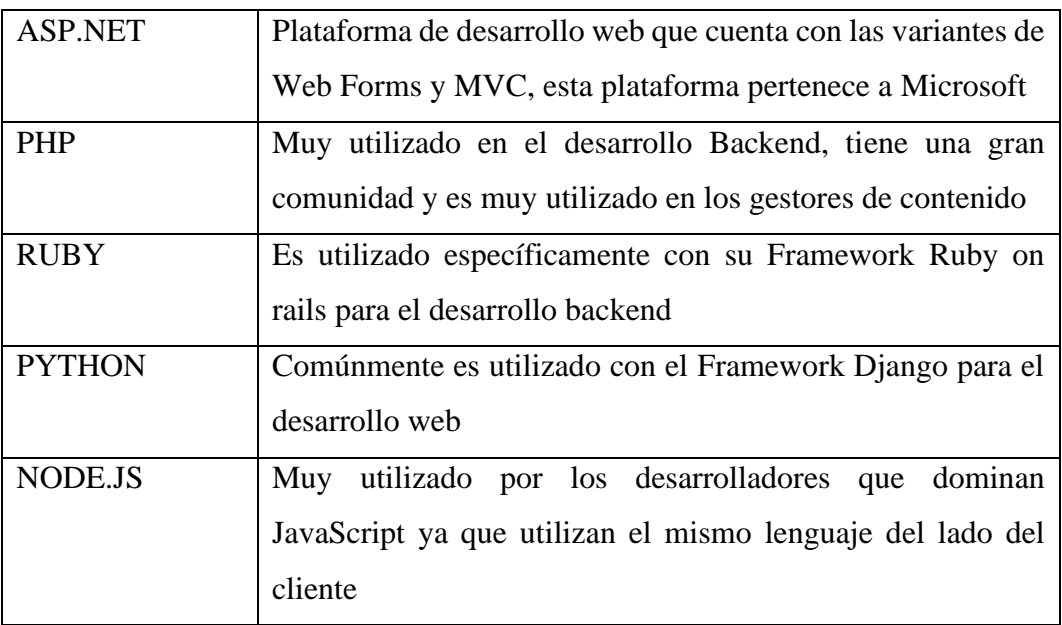

**Tabla 5.** Características de las herramientas de desarrollo backend [17].

#### **3.5.2 Funciones que se Gestiona desde el Backend**

El Backend es muy importante al momento de desarrollar un proyecto específicamente y a medida para el cliente, el Backend permite tener una relación con el desarrollo web, pero también a largo plazo permite escalar para que el desarrollo pueda ser multiplataforma [18].

- Envió de información para cuando el cliente lo solicite.
- Acciones de la lógica de negocio.
- Conexiones con la base de datos.
- Gestiona la información de la base de datos con la que solicita el cliente.
- Acceso público y privado mediante la seguridad de los Tokens.
- Cifrado y encriptado de las credenciales importante del usuario.
- Optimizar los recursos con el fin de que se envié al cliente específicamente lo solicitado.

#### **3.5.3 Desarrollo Backend para Servicios Web Restful**

Las API web permiten el intercambio dinámico de datos entre recursos, incrementan los sitios web con datos extras y tienen la posibilidad de proveer ingreso a monumentales conjuntos de datos. Las API web además mejoran el cumplimiento de los inicios de datos, datos que cumplen con los principios de localizables, accesibilidad, interoperabilidad y reutilización. La transferencia de estado representacional (REST) es un procedimiento conocido para brindar interoperabilidad entre un cliente y un servidor usando el protocolo de transferencia de hipertexto (HTTP), el mismo bloque de creación que la red mundial, y un intercambio común formato, ejemplificando, notación de objetos de JavaScript (JSON) [19].

En términos simples la API es un enlace que posibilita que las aplicaciones se comuniquen entre sí e intercambien datos. REST (*Representational State Transfer*) es un tipo de API. El protocolo que subyace a la comunicación de datos en REST (*Representational State Transfer*) principalmente usa el Protocolo de transferencia de hipertexto (HTTP) utilizando el formato XML o JSON como su representación.

En REST, la relación entre el comprador y el servidor es realizado usando identificadores de recursos universales (URI) únicos con diversos tipos operativos.

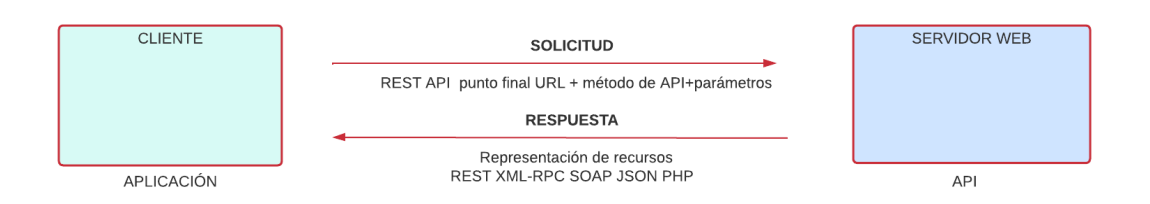

**Figura 1.** Funcionamiento de una API.

La manera en que funciona la API Rest se hace una vez que el lado del servidor otorga datos o recursos, en lo que el lado del comprador ejecuta una solicitud HTTP, al servidor. con una URL, después el servidor responderá y devolverá el HTTP requerido por el comprador en un formato XML o JSON.

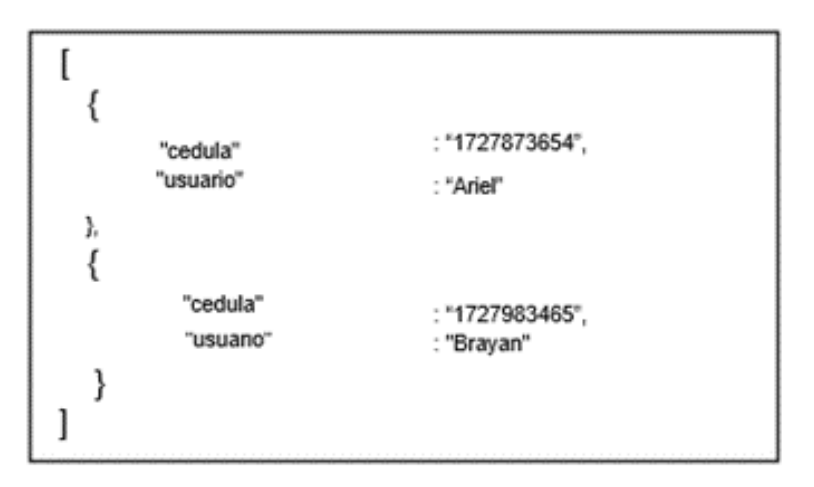

**Figura 2.** Ejemplo de formato XML o JSON

## **3.5.4 Acciones representadas mediante los verbos HTTP**

Los verbos http son involucrado en el desarrollo de un sistema Rest el cual integra acciones get, post, put, delete y patch. Estos verbos son utilizados para estructurar las conocidas uris o url que se definen dentro de proyecto backend para que luego se interactúe y el cliente sepa que acción ejecutar de acuerdo con el verbo que se le solicita [20].

Con respecto a lo mencionado, estas acciones son relacionadas con el desarrollo de un CRUD en sistemas web, tiene similitud, pero la diferencia radica cuando el proyecto es modularizado y separado por el servidor y el cliente que hace referencia a la parte tangible del sistema web, estos métodos, verbos o acciones son las que el protocolo http reconoce para que el cliente pueda comunicarse con el servidor.

| <b>VERBO</b>  | <b>ACCION</b>                                                                  |
|---------------|--------------------------------------------------------------------------------|
| <b>GET</b>    | Recupera recursos o datos que son solicitados por el cliente                   |
| <b>POST</b>   | Crea recursos, lo mismo que crear nueva información que luego<br>se almacenara |
|               |                                                                                |
| <b>PUT</b>    | Actualiza recursos que son especificados mediante un ID                        |
| <b>DELETE</b> | Elimina los recursos especificados                                             |

**Tabla 6.** Tipos de acciones de acuerdo con el verbo HTTP [21].

## **3.5.5 Endpoints de una API**

Un endpoint es un extremo de un canal de comunicación. Una vez que una API se comunica con otro sistema, los procesos de contacto de esta comunicación se llaman endpoints. Para las API, el punto final se representa por una URL de un servidor o microservicio. Cada punto final es la localización a partir de la cual las API tienen la posibilidad de entrar a los recursos que requieren para realizar su funcionalidad [22].

Las API funcionan por medio de solicitudes y respuestas, cuando una API solicita información de una aplicación web o un servidor web, recibirá una respuesta. En pocas palabras el sitio donde las API envían solicitudes y donde se encuentra el recurso se llama endpoint.

| <b>URL</b>                 | Descripción del método             |
|----------------------------|------------------------------------|
| <b>Jusuario</b> /          | POST (Anadir un usuario)           |
| <i><b>Iusuario/all</b></i> | <b>GET (Ver todos los</b>          |
| /usuario/{id}              | GET (Ver un usuario por el id)     |
| /usuario/{id}              | POST (Actualizar un usuario        |
| <b>/usuario/{id}</b>       | <b>DELETE (Eliminar un usuario</b> |

**Figura 3.** Solicitudes y Respuestas de una API.

#### **3.5.6 Definición del Lenguaje de Programación PHP**

PHP es un lenguaje de programación orientado al desarrollo de aplicaciones para la web y crear páginas web, el cual favorece la conexión entre el servidor y el cliente como interfaz de usuario, se caracteriza por ser de código abierto y los proyectos hechos en PHP pueden ser comercializados. Generalmente este lenguaje de programación es definido como un lenguaje específicamente para el lado del servidor, el cual este encargado de ejecutar toda la lógica de negocio del aplicativo Web [23].

#### **3.5.7 Framework Laravel**

Laravel es un marco de desarrollo web de código abierto que se fundamenta en MVC (Modelo, Vista, Controlador). Escrito en PHP, ha sido diseñado por Taylor Otwell en 2011. La iniciativa original era actuar como una elección para Codelgniter y añadir ciertas propiedades que le faltaban, Laravel ha ido muchísimo más allá de esta postura. Además, el proceso de desarrollo ha sido optimizado de manera significativa por medio de una sintaxis ordenada y un diseño con base en la funcionalidad [24].

Laravel ayuda a edificar de manera más elegante y eficiente el código, integra la facilidad de interactuar con la base de datos, ofrece un sistema de plantillas para agilizar el desarrollo, pero sobre todo es importante destacar que permite la creación de rutas tanto para el desarrollo web como para el desarrollo API.

#### **3.5.8 Laravel para el desarrollo de API REST**

El desarrollo de una API REST en Laravel es la implementación de un servicio Rest desarrollada en uno de los frameworks para PHP más populares y utilizados para el desarrollo web. Laravel tiene una sintaxis elegante y también expresiva que permite a los desarrolladores entender rápidamente las acciones, Laravel permite la construcción de APIS de forma rápida, dinámica, robustas y seguras, además de su escalabilidad y adaptabilidad permite la construcción rápida de controladores, modelos y migraciones, también permite una buena gestión de la base de datos a partir de las migraciones de Laravel y el Eloquen ORM. En cuanto a la seguridad a partir de Laravel 8 viene integrados componentes de seguridad mediante Tokens, pero también permite la integración de generadores de Tokens de terceros [25].

#### **3.5.9 Definición de JSON Web Token**

JSON Web Token (JWT) es un formato de representación de reclamos compacto diseñado para entornos con limitaciones de espacio como HTTP Encabezados de autorización y parámetros de consulta de URI. Los JWT codifican reclamos para ser transmitido como un objeto JSON que se utiliza como la carga útil de una estructura o como texto sin formato de una estructura JSON Encriptado (JWE), lo que permite estar firmadas digitalmente o de proteger su integridad con un Mensaje de Código de Autenticación o encriptado. Los JWT son siempre representado usando la serialización compacta o cadena de texto codificada en Base64.

eyJhbGciOiJIUzI1NiIsInR5cCI6IkpXVCJ9.eyJzdWIiOiIxMjM0NTY3ODkwIiwibmFtZSI6I kpvaG4gRG9lIiwiaWF0IjoxNTE2MjM5MDIyfQ.ikFGEvw-Du0f30vBaA742D\_wqPA5BBHXgUY6 wwgab1w

**Figura 4.** Ejemplo de Encriptado JSON Web Token.

#### **3.5.10 Token JWT Seguro**

JSON Web Token sugiere que la comunicación entre un cliente y servidor se realice bajo el protocolo HTTP para encriptar el tráfico, de tal forma que, si alguna persona logra interceptar las peticiones o tráfico de peticiones a través de HTTP, esta información será cifrada, tanto el Token como los datos, de esa manera es como trabaja la seguridad de JWT. La firma de un Token no podrá ser modificada y el

algoritmo de JWT es capaz de comprobar y denegar el acceso a las solicitudes cuando se intenta inyectar firmas que hayan sido modificadas [26].

## **3.5.11 Ciclo de vida de un Token**

El proceso comienza desde que el cliente hace peticiones bajo del verbo POST para enviar el usuario y contraseña, en donde realiza el proceso de acceso al sistema, la API comprobará que ese usuario y contraseña estén registrados y sean correctos, de ser esta información correcta la API generará un token de acceso para devolver al usuario [27].

#### **3.5.12 Postman para pruebas automatizadas de una API REST**

Postman es una aplicación muy potente que permite a los desarrolladores realizar pruebas de la API que está siendo desarrollada [28].

Postman funciona como un cliente que permite realizar pruebas y testear las peticiones HTTP a través de los verbos GET, POST, PUT y DELETE a través de la interfaz gráfica de usuario en Postman se obtendrá diferentes tipos de respuestas que aran valides a las funciones de la API, en Postman podemos solicitar información, pero también podemos enviar información para que se almacenada, también permite testear la seguridad de las APIs con autenticación.

## **3.6 HERRAMIENTAS DE DESARROLLO FRONTEND**

#### **3.6.1 Definición**

Tanto el frontend como el backend buscan la satisfacción del cliente al momento de navegar por la Web. El frontend hace uso de las tecnologías del lado del cliente, se encarga de la vista o la interfaz, o sea se enfoca en todo lo cual el usuario puede ver o con lo cual puede interactuar a lo largo de la navegación por internet. Como todo creador de tecnología sabe, el cliente es atraído por esa interfaz, lo que todos buscan es intentar ofrecer una buena impresión y agradar al cliente cuando acceda a la Web [29].

#### **3.6.2 Definición de HTML**

Es un lenguaje de maquetado o conocido como Hypertext Markup Language se utiliza específicamente para desarrollar páginas web estáticas las cuales tiene el fin de informar, lo más utilizado dentro de HTML la estructura para maquetar el sitio web, utilización de imágenes, párrafos y múltiples conexiones a hipervínculos que hace enlace a otras páginas, entender HTML es un requisito imprescindible para maquetar y dar una buena estructura al sitio web, básicamente trata de un grupo de etiquetas que servirá para definir elementos que pertenecerán al sitio web [30].

#### **3.6.3 Definición de CSS**

CSS es u lenguaje de programación específico para generar estilos o indicar la forma en la que se ofrece los sitios web a los usuarios, esto hace referencia diseño del sitio web, CSS se utiliza en sitios web desarrollados en HTML para convertir el documento en un formato con buena apariencia visual para el público, con CSS se podrá agregar color, tamaño, estilos y un sinfín de acciones para generar un buen diseño haciendo referencia o tomando las etiquetas de HTML para darle vida al sitio web [31].

#### **3.6.4 JavaScript**

JavaScript es un lenguaje de programación más utilizado que permite a los desarrolladores implementar funciones complejas en páginas web. Se puede activar cuando una página realiza una acción dinámica, como mostrar contenido actualizado con frecuencia, animaciones 2D y 3D, mapas interactivos, mosaicos de video y más, es la parte más importante de la web ya que este lenguaje de programación es la que dará vida y un flujo dinámico para pasar de una simple página o sitio web estático a un sitio web dinámico [32].

#### **3.6.5 Single page application (SPA)**

Una Single Page Application o conocido en el desarrollo web como SPA es una aplicación web que permite ejecutar todo el contenido en una sola página permitiendo una mejor interacción y con la finalidad de proporcionar una experiencia más fluida [33].

Las SPA funcionan integrando HTML, CSS y JavaScript en un solo paquete lo que permite generar componentes que al momento de abrir la aplicación web e ir de pasando de sección a otro solo necesitara cargar el componente y no recargara toda la aplicación, esta carga es de forma dinámica, esto mejora el rendimiento y tiempos de respuesta, permite agilizar la navegabilidad y mejorar la experiencia de usuario.

## **3.6.5.1 Características de las SPA**

- Permite tener una navegación ágil y fluida, todo el contenido inicial se carga una sola vez, por lo que el tiempo de espera para pasar de una sección a otra es prácticamente inexistente.
- Se utiliza menos recursos del servidor, lo que, además de aumentar la velocidad, es útil para conexiones lentas a Internet.
- Este tipo de páginas enfrentan menos obstáculos en la creación, diseño y actualización. Además, hay muchas bibliotecas y marcos JavaScript útiles para su desarrollo.

## **3.6.6 React.js**

Se usa para desarrollar aplicaciones web de una manera más ordenada y con menos código que si estuviera usando JavaScript puro o bibliotecas como jQuery que se enfocan en la manipulación de DOM. Permite vincular vistas a datos, por lo que, si los datos cambian, las vistas también cambian.

El código espagueti a menudo es generado por bibliotecas como jQuery con el propósito de diseñarlo y la forma de lograrlo es a través de componentes. La interfaz de usuario consta principalmente de un único componente que encapsula la actividad y la presentación.

#### **3.6.6.1 Arquitectura de ReactJS**

La característica más importante de ReactJS es la configuración, el elemento de la interfaz de usuario. Cuando diseña una aplicación con React, lo que crea son componentes independientes que se pueden reutilizar para crear interfaces de usuario más complejas [34].

De esta forma, ReactJS se basa en un modelo conocido como programación orientada a componentes, donde cada componente es una parte con la que el usuario puede interactuar. Estas secciones se crean usando una sintaxis llamada JSX que le permite escribir HTML y CSS dentro de objetos de JavaScript.

### **3.6.6.2 Características**

- JSX es parte de las extensiones de sintaxis de JavaScript. Se usa para describir la apariencia de la interfaz de usuario. Usar esta extensión le permite al programador crear una estructura HTML que va ubicada en el mismo archivo que el código JavaScript.
- React utiliza una versión ligera del DOM en la memoria, llamada virtual DOM o VDOM. El usuario puede modificar el VDOM más rápido que el DOM porque no es necesario invocar la pantalla.

#### **3.7 GESTOR DE BASE DE DATOS**

Una base de datos es un almacén que integra y organizar la información de datos estructurados, que usualmente se almacena de forma rudimentaria en un sistema informático. Habitualmente, una base de datos está controlada por un sistema de administración de bases de datos [35]**.**

Se basa en una estructura de filas y columnas en una secuencia de tablas para incrementar la efectividad del procesamiento y la consulta de datos. De esta forma, se puede acceder, gestionar, cambiar, actualizar, controlar y ordenar de forma fácil los datos. La mayor parte de las bases de datos usan un lenguaje de consulta organizada (SQL) para redactar y consultar los datos.

## **3.7.1 Lenguaje de consulta estructurada (SQL)**

SQL es un lenguaje para consulta, utilizado para realizar la comunicación con bases de datos y hacer operaciones de ingreso y manipulación de los datos que son almacenados. También sirve para el acceder a la información que esta almacenada en las diferentes Bases de Datos. Es un lenguaje sencillo de consulta, que posibilita hacer operaciones de selección, inserción, actualización y borrado de datos, así como operaciones administrativas sobre las bases de datos [36].

#### **3.7.2 Oracle**

La base de datos Oracle es el núcleo del ámbito informático de las organizaciones. En funcionalidad del patrón de composición utilizado, las bases de datos tienen la posibilidad de clasificarse en diferentes modelos jerárquicos, de red, orientados a objetos o a documentos. Oracle usa un sistema gestor de base de datos relacional para, que posibilita guardar y representar los datos de la organización y los consumidores a modo de conjuntos de datos organizados [37].

## **3.7.3 MySQL**

MySQL es un sistema gestor de bases de datos, es una elección llamativa para aplicaciones comerciales o también como de entretenimiento justamente por su facilidad de uso. Su distribución se encuentra bajo licencia GPL otorgando la disposición de un elevado nivel de seguridad y un rápido desarrollo [38].

Hoy en día, MySQL todavía es una alternativa bastante amplia para proyectos web, debido a que MySQL es capaz de dar buenos rendimientos incluso con los servidores menos potentes. Además, su seguridad es asombrosa y en una instancia configurada de manera adecuada, es bastante raro que MySQL se cuelgue o pierda los datos. Al final, su carácter gratuito posibilita contemplar despliegues con centenares o una cantidad enorme de instancias en caso primordial sin gastar en licencias.

#### **3.7.3.1 Características de MySQL**

Aparte de las propiedades que definen MySQL como programa open-source, hay puntos que lo diferencian de otros productos. Los atributos a los que se hace alusión son:

- Permite la posibilidad de producir y configurar usuarios, asignando a todos ellos papeles diferentes.
- Facilidad de exportación e importación de datos, incluso de la base de datos completa.
- Permite la posibilidad de ejecutar conjuntos de normas guardadas en ficheros externos a la base de datos.

#### **3.7.4 Microsoft SQL Server**

Microsoft SQL Server es un sistema gestor de base de datos relacional creado y desarrollado por Microsoft. Su primordial lenguaje de consulta es transaccione SQL, una aplicación de las reglas ANSI / ISO estándar consulta de lenguaje estructurado, utilizado por las dos Microsoft y Sybase [39].

# **3.7.5 PostgreSQL**

En la actualidad, el desarrollo del sistema ha estado a cargo del grupo de desarrolladores global de PostgreSQL, un conjunto de desarrolladores distribuidos en todo el mundo. En el lapso de los años PostgreSQL ha tomado un puesto fundamental en la zona de los SGBD, siendo uno de los sistemas más usados en todo el mundo en una vasta gama de aplicaciones. Adicionalmente, gracias a la filosofía de Programa Independiente sobre la cual se inspira el desarrollo de PostgreSQL, el código fuente de este está disponible para su revisión y modificación [40].

PostgreSQL es un sistema de gestión de bases de datos relacionales, se utilizan para almacenar información de soluciones informáticas en todas las áreas de los negocios existentes, así como gestionar el acceso a esta información. Las soluciones informáticas están presentes en diversas áreas de negocio, desde tecnología de la información en sí misma, así como en áreas como el aire, la banca, gobierno, automóvil, etc. Todas y cada una de las aplicaciones que almacenan datos para su posterior uso o acceso se integra con una base de datos de alguna forma, ya sea almacenamiento de memoria, archivos de texto o en tablas.

## **3.8 HOSTING**

El hosting es el servicio de alojamiento e ingreso a la información de un sitio web. Proveedores especializados dan el servicio por medio de servidores donde almacenan información, imágenes, videoclips, o cualquier contenido accesible vía web [41].

#### **3.8.1 Web Hosting**

Suelen disponer de varios planes con diversos costos para diversas necesidades. Para armar los diversos planes acostumbran limitan el espacio en disco, el bandwith, las plataformas y los instrumentos y recursos que dan [42].

Alojamiento web, web hosting, alojamiento de una página web. Servicio que ofrecen varias compañías llamadas web host en Internet que se basa en ceder un espacio en sus servidores para subir un cibersitio para que pueda ser accedido en todo instante de manera en línea.

#### **3.8.2 Tipos de Alojamiento Web**

#### **3.8.3 Alojamiento gratuito**

El alojamiento gratuito es radicalmente reducido una vez que se lo compara con el alojamiento de pago. Dichos servicios principalmente agregan publicidad en los sitios y poseen un lugar y tráfico reducido.

#### **3.8.3.1 Alojamiento compartido**

En esta clase de servicio se albergan consumidores de diversos sitios en un mismo servidor, debido a la configuración del programa servidor web. Resulta una opción bastante buena para pequeños y medianos consumidores, es un servicio económico y tiene buen rendimiento.

#### **3.8.3.2 Alojamiento de imágenes**

Esta clase de hospedaje se da para guardar imágenes en internet, la mayor parte de dichos servicios son gratuitos y las páginas se valen de la publicidad colocadas en su página al subir la imagen.

#### **3.8.3.3 Alojamiento revendedor**

Este servicio de alojamiento está diseñado para monumentales usuarios o personas que venden el servicio de Hosting a otras personas. Dichos paquetes cuentan con enorme proporción de espacio y de dominios disponibles para cada cuenta [43].

#### **3.9 SERVIDOR WEB**

Un servidor web tiene muchas piezas encargadas del control respecto a cómo poseen el acceso a los usuarios a los archivos, al menos un servidor HTTP. Un servidor HTTP es una pieza de programa que comprende direcciones web y HTTP [44].

Al grado más básico, continuamente que un navegador requiera un documento guardado en un servidor web, el navegador va a hacer una solicitud al servidor por medio de la vía HTTP. Una vez que la petición llega al servidor web conveniente el servidor HTTP envía el documento previamente solicitado, también por medio de HTTP.

## **3.9.1 Posibilidades básicas de servidores:**

## **3.9.1.1 Servidores dedicados**

- Generalmente para organizaciones micro y pequeñas con transaccionalidad y tráfico bajo y medio.
- Máquina con características de servidor, reducida a los recursos y hardware que disponga.
- Su renta es más accesible.

## **3.9.1.2 Servidores dedicados de elevado rendimiento**

Generalmente para organizaciones medianas y grandes con transaccionalidad y tráfico medio específico para grupos de máquinas configuradas en un arreglo particular para evadir discontinuidad en el servicio si algún equipo deja de funcionar. Limitada a una porción finita de recursos computacionales, mayor renta [45].

#### **3.9.2 Apache**

El servidor de apache surgió en abril de 1996 y hasta el momento sigue vigente. A lo largo de los previos 25 años ha sido el jefe indiscutido de los servidores web, hasta que empezó a perder fama ante Microsoft. Entre sus ventajas se puede encontrar que es código abierto, es además software gratuito, y multiplataforma. El equipo LAMP (Linux, Apache, MySQL y PHP) lo promulgo mucho a lo largo del tiempo de las aplicaciones desarrolladas en PHP a partir del año 2000 en adelante. Entre sus desventajas está su bajo rendimiento una vez que se reciben una cantidad enorme de consultas simultáneos en procesamiento de peticiones de contenido dinámico o archivos estáticos, quedando rezagado por su arcaica arquitectura versus novedosas y superiores opciones como Nginx [46].

Es ideal para despachar archivos estáticos y además dinámicos. Además, predomina por consumir pocos recursos bajo espacios de muchas visitas simultáneas, ideal no solamente para despachar visitas inmediatamente, sino además para evadir añadir nuevo hardware una vez que no se necesita en realidad. Contras tenemos la posibilidad de descubrir solo una, y es que no sopórtalos archivos htaccess del tradicional Apache, aunque incluye su propio lenguaje de rewrites.

#### **3.9.3 Microsoft IIS**

El servicio de Internet Información, además conocido como IIS, es un tipo de servidor web realizado por Microsoft especialmente para su plataforma de sistemas operativos Windows. No es solamente un servidor web, sino además una suite de servicios para la web, debido a que da además servicios de SMTP y FTP ejemplificando. Hoy se integra naturalmente con Microsoft Azure. Tiene como desventaja que es un servidor web de Windows, y por lógica carece de incorporación para tantas tecnologías y lenguajes como otros servidores [47].

## **4. MATERIALES Y METODOLOGIAS DEL PROYECTO**

#### **4.1 Análisis de la infraestructura tecnológica de la veterinaria**

El análisis a la infraestructura tecnológica de la veterinaria Visecpro permitió delimitar los objetivos y determinar la viabilidad del proyecto, pues actualmente el consultorio veterinario cuenta con los recursos necesarios para la implementación del sistema web. El consultorio veterinario cuenta con dos computadores portátiles moderno, un computador se encuentra en la oficina del médico veterinario mientras que el segundo ordenador se encuentra en la sala de atención veterinaria al cual tiene acceso todo el personal del consultorio, también cuentan con el servicio de internet el cual es contratado a la empresa Saitel, este servicio ha sido utilizado como una herramienta básica e indispensable dentro del consultorio, además los ordenadores cuentan con Navegadores de internet el mismo que servirá para la ejecución del sistema web.

Por lo detallado anteriormente se ha determinado que el consultorio veterinario cuenta con la infraestructura adecuada para implementar un sistema web, por lo tanto, el sistema web podrá ejecutarse satisfactoriamente y el consultorio veterinario no dependerá de la contratación de otros servicios.

#### **4.2 Tipos de Investigación**

Para el desarrollo del presente proyecto se ha utilizado la investigación de campo e investigación bibliográfica los cuales darán una idea clara y precisa de los procesos que se realiza en el consultorio veterinario.

#### **4.2.1 Investigación Bibliográfica**

Según con [48], la investigación bibliográfica o también documental es una técnica que se encarga de recolectar y recopilar información de diferentes documentos, revistas, libros y artículos de investigación, estas fuentes son denominadas fuentes de saberes utilizada para el análisis, síntesis y deducción de documentos, pues el objetivo es conocer los antecedentes de la problemática actual.

Mediante este tipo de investigación se recolectará información de fuentes confiables en la cual se obtendrá el conocimiento acerca de problemáticas asociadas o similares a la nuestra, también permitirá utilizar la investigación bibliográfica para reinterpretar diferentes aspectos que ayuden al análisis de la información obtenida.

#### **4.2.2 Investigación de Campo**

De acuerdo con [49] las técnicas de investigación de campo se utilizan de forma directa con los individuos y donde sucede el fenómeno a estudiar. Su objetivo es recoger datos de fuentes de primera mano, por medio de una observación organizada y la ejecución de diferentes instrumentos entre los que encontramos: encuestas, entrevistas, estudios de caso, prácticas de campo, etc.

El autor propone que antes de elegir y comenzar con la elaboración de algún instrumento para reunir información, se debe definir la estrategia y el plan de acción para poder responder así a las preguntas de investigación.

## **4.3 Métodos de Investigación**

#### **4.3.1 Método deductivo**

Según [50], el método deductivo es una estrategia científica utilizada para derivar conclusiones lógicas a partir de una lista de premisas o principios. En este sentido, es un proceso intelectual que pasa de lo general a lo. Según el método deductivo, la conclusión se encuentra en las premisas dadas o, en otras palabras, la conclusión es su resultado.

En el presente proyecto se aplicado el método deductivo debido a que la investigación partió de una hipótesis planteada, el cual permitirá precisar resultados de los procesos y general conocimiento de lo general a lo particular.

## **4.3.2 Método Analítico**

Según Martínez Miguel, en su obra El Método de la Investigación, el método analítico es un procedimiento para dividir el todo en sus elementos esenciales y así pasar de lo general a lo particular. También es posible considerarlo como un camino del fenómeno a la ley, es decir, del efecto a la causa.

En el presente trabajo se ha aplicado el método analítico debido a que a partir de este método se puede conocer profundamente los conceptos de estudio y generar análisis de resultados con los cuales se puede establecer soluciones.

## **4.4 Técnicas de Investigación**

De acuerdo con [51], sostiene que "Las técnicas de investigación son indispensables ya que integra un orden por el cual se organiza la investigación y pretende ordenar las etapas, llevando un control de datos orientados a la obtención de conocimientos".

Las técnicas de investigación son recursos a disposición del investigador y nos permite como investigadores recopilar datos e información, mediante un conjunto de herramientas y procedimientos que se utilizara para obtener información y conocimiento.

#### **4.4.1 Entrevista**

Como lo hace notar [52], la entrevista "Es una técnica de recopilación de información a través de la conversación". Es importante desde un punto de vista pedagógico; Los resultados obtenidos y esto depende en gran medida del nivel de comunicación entre el investigador y las personas que se unen a la misma.

En la calidad de investigadores aplicamos la entrevista mediante lo cual logramos entre el investigador y el sujeto una buena comunicación para adquirir información referente a las variables de estudio. Esta técnica fue aplicada a las personas que laboran dentro del Consultorio Veterinario Visecpro.

#### **4.4.2 Encuesta**

Según [53], la encuesta "Es una técnica para adquirir información referente al fenómeno que se investiga de interés sociológico". La encuesta previamente elaborada puede ser aplicada de manera virtual o presencial, con la finalidad de conocer la opinión o valoración del sujeto seleccionado, evitando preguntas ambiguas.

La encuesta ha sido aplicada mediante preguntas que puedan ser respondidas de manera abierta o con opciones múltiples, evitando preguntas ambiguas que generen respuestas indeterminadas, esto nos permitirá como investigadores la facilidad de tabular y lograr objetividad en los resultados. La encuesta fue aplicada a los actores que participan en los procesos del Consultorio Veterinario Visecpro.

## **4.5 Instrumentos de Investigación**

De acuerdo con [54], considera que "Los instrumentos de investigación son recursos que puede utilizar el investigador para relacionar con los fenómenos y extraer información".

Como investigadores hemos hecho uso de los siguientes instrumentos de investigación con el fin de abordar y extraer información de las problemáticas y fenómenos que presenta el Consultorio Veterinario Visecpro.

#### **4.5.1 Cuestionario de la entrevista**

Se considera que el cuestionario de la entrevista es un instrumento el cual pretende obtener información aplicada de forma oral y personalizada, teniendo un acercamiento directo con las personas que se considera como fuente de información para el desarrollo del presente proyecto.

## **4.5.2 Cuestionario de la encuesta**

Se establece que este instrumento contiene una serie de preguntas diseñadas por los investigadores el cual deberá estar estructurado y de forma implícita un orden el cual permita tener resultados de acuerdo con la realidad actual del sujeto o campo de estudio permitirá obtener un valor representativo de la población seleccionada.

## **4.6 Población y Muestra**

En el desarrollo del presente proyecto se ha considerado a los actores involucrados dentro de los procesos que lleva a cabo el Consultorio Veterinario Visecpro, siendo estos actores: Doctor Veterinario, Veterinario Auxiliar y Bodeguero.

| PERSONAS ENCUESTADAS<br>Y ENTREVISTADAS | N. <sup>o</sup> |
|-----------------------------------------|-----------------|
| Administrador                           |                 |
| Doctor veterinario                      |                 |
| Veterinario Auxiliar                    |                 |
| Bodeguero                               |                 |
| <b>TOTAL</b>                            |                 |

**Tabla 7.** Número de personas encuestadas y entrevistadas.

En el desarrollo del presente proyecto se ha trabajado directamente con la población (4 actores), debido a la cantidad de individuos a ser investigados lo cual se considera ser adecuada para obtener información relevante.

Dentro de la interpretación de los resultados que se ha obtenido dentro de la investigación, se ha considerado utilizar la estadística descriptiva, debido a la facilidad al momento de describir e interpretar adecuadamente a la población seleccionada, esto quiere decir que resume la información obtenida a partir de un conjunto esta puede ser de la población o de la muestra.

# **5. ANÁLISIS Y DISCUSIÓN DE LOS RESULTADOS**

A continuación, se detallará los resultados obtenidos a través de la investigación de campo aplicada en el presente proyecto.

- $\checkmark$  Dialogo constructivo con los actores del consultorio.
- ✓ Análisis de los resultados obtenidos a través de la entrevista realizad a los actores del Consultorio Veterinario Visecpro.
- $\checkmark$  Se estableció una mejor perspectiva de los procesos que se realizan dentro del consultorio.

# **5.1 Resultados de la entrevista y encuesta**

En la entrevista aplicada al propietario del Consultorio Veterinario Visecpro se obtuvo los siguientes criterios:

#### **Pregunta #1**

#### **¿Conoce usted sobre los sistemas de información para la gestión de procesos?**

A esta interrogante, el entrevistado menciona que tiene un conocimiento básico acerca de los sistemas de información, pero es consciente que estos sistemas evitan los procesos que se realizan de forma manual y de igual forma menciona que es importante ir de la mano con la tecnología.

### **Pregunta #2**

# **¿Está conforme con la gestión que lleva manualmente en cada proceso que realiza dentro del Consultorio?**

El entrevistado menciona que es muy tedioso llevar a cabo los procesos de forma manual y más aún cuando se trata de registrar gran cantidad de información e incluso cuando esta información debe volver a ser escrita por perdida o simplemente por no encontrar los registros, entonces el entrevistado concluye que no está conforme y que quiere agilizar los procesos.

#### **Pregunta #3**

#### **¿Conoce el impacto que tiene el uso del internet dentro del Consultorio?**

Con respecto a esta pregunta, el entrevistado menciona que el internet tiene un gran impacto dentro de la empresa, específicamente para la comunicación y la investigación, destaca también que con la ayuda del internet se obtiene un mejor desarrollo y agilización en ciertas actividades.

#### **Pregunta #4**

#### **¿Conoce usted sobre los sistemas de información orientados a la web?**

El entrevistado a esta respuesta responde, que si tiene el conocimiento básico de un sistema web y destaca que en un sistema web se puede acceder desde cualquier parte con tan solo tener acceso a internet.

#### **Pregunta #5**

#### **¿De qué forma el Consultorio registra la información?**

El entrevistado menciona que la información es registrada de forma manual en hojas que previamente tiene impreso un formato para registrar de forma ordenada, también menciona que la información de clientes frecuentes o que llevan un tratamiento prolongado es registrada en Excel para luego guardar en el computador.

#### **Pregunta #6**

**¿Cómo realiza el proceso de gestión de información dentro del Consultorio?**

A esta interrogante, el entrevistado menciona que la información registrada de forma física es guardada dentro de carpetas con el nombre del cliente y paciente, pero también por seguridad saca una copia del documento, el entrevistado menciona también que la información de cliente relevantes es guardada dentro del computador y vuelve a ser abierto cuando el cliente regresa.

#### **Pregunta #7**

#### **¿Cómo da a conocer los servicios del Consultorio a los clientes?**

El entrevistado menciona que para dar a conocer sus servicios dentro del consultorio veterinario hacen uso de las redes sociales, en este caso publican sus servicios y otras actividades dentro de la página de Visecpro Facebook en donde ellos se sienten conformes con la página de Facebook.

#### **Pregunta #8**

#### **¿Cuáles son los problemas más habituales que atraviesa el Consultorio?**

Dentro de esta interrogante el entrevistado menciona los siguiente, los problemas más habituales que atraviesa constantemente el Consultorio es la perdida de información esta puede ser, registro de vacunas, desparasitantes y las historias clínicas, también es muy complicado realizar búsquedas de información del paciente debido a la gran cantidad de registros y más aún cuando estos registros son muy antiguos.

#### **Pregunta #9**

# **¿Cree usted que la implementación de un sistema web beneficie la gestión de los procesos del Consultorio Veterinario Visecpro?**

El entrevistado menciona que la implementación de un sistema de información tendrá un impacto positivo y beneficiara a los trabajadores del Consultorio al momento de realizar registros, búsquedas y gestionar la información, también el entrevistado tiene las expectativas de que el sistema ayude a reducir tiempos y espacio de almacenamiento.

# **4.1.Análisis de los resultados de la encuesta aplicada a los involucrados al Consultorio Veterinario Visecpro**

**Pregunta Nº 1:** ¿Conoce usted acerca de los sistemas de información orientados a la web?

| <b>ALTERNATIVAS</b> | <b>PERSONAS</b>    | <b>PORCENTAJE</b> |
|---------------------|--------------------|-------------------|
|                     | <b>ENCUESTADAS</b> |                   |
|                     | (4)                |                   |
| <b>SI</b>           | 3                  | 75%               |
| N <sub>O</sub>      |                    | 25%               |
| <b>TOTAL</b>        | 4                  | 100%              |

**Tabla 8.** Pregunta 1.

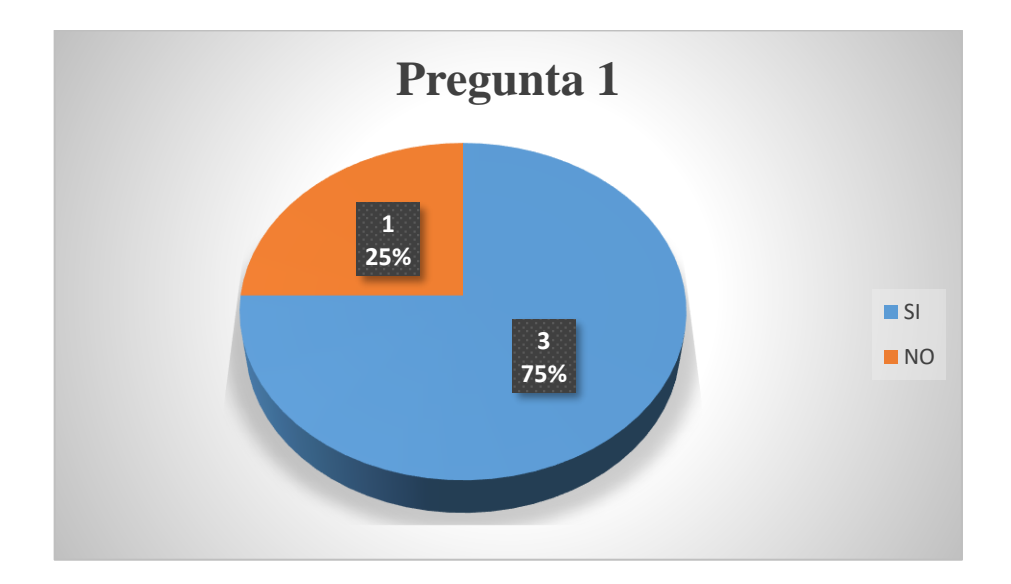

**Figura 5.** Pegunta 1.

## **Análisis del resultado 1:**

Del grafico se observa que la mayoría del personal involucrado si tiene un conocimiento previo acerca de los sistemas de información enfocados a la web, representando estos un 75% del personal involucrado (3 personas) y por otra parte el resto representado por un 25% (1 persona) son aquellos que no tienen dicho conocimiento previo.

**Pregunta Nº 2:** ¿Cree usted que es importante que pueda acceder al sistema de forma remota desde cualquier lugar?

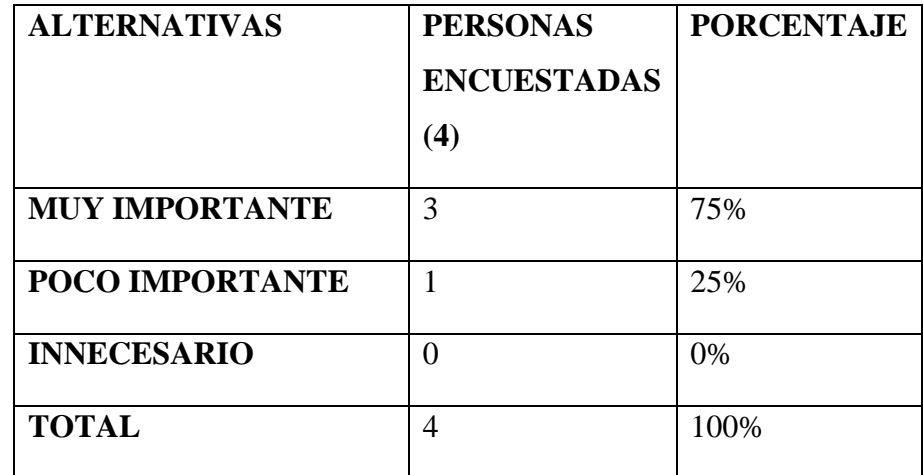

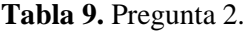

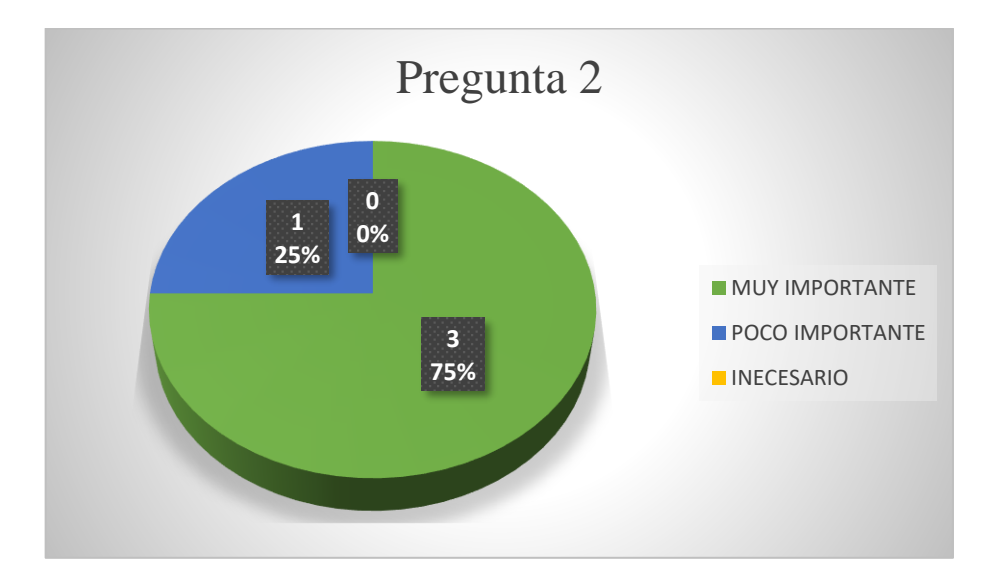

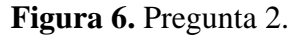

## **Análisis del resultado 2:**

Del grafico se observa que la mayoría del personal involucrado cree que es muy importante el acceso al sistema de forma remota desde cualquier lugar en el que se encuentre, representando estos un 75% del personal involucrado (3 personas), por otra parte, el personal involucrado cree que es poco importante con un 25% (1 persona).

**Pregunta Nº 3:** ¿Las personas que trabajan dentro del consultorio deberán tener acceso al sistema y control total al igual que el administrador?

| <b>ALTERNATIVAS</b> | <b>PERSONAS</b><br><b>ENCUESTADAS</b><br>$\bf(4)$ | <b>PORCENTAJE</b> |
|---------------------|---------------------------------------------------|-------------------|
| <b>SI</b>           |                                                   | 25%               |
| NO                  | 3                                                 | 75%               |
| <b>TOTAL</b>        | 4                                                 | 100%              |

**Tabla 10.** Pregunta 3.

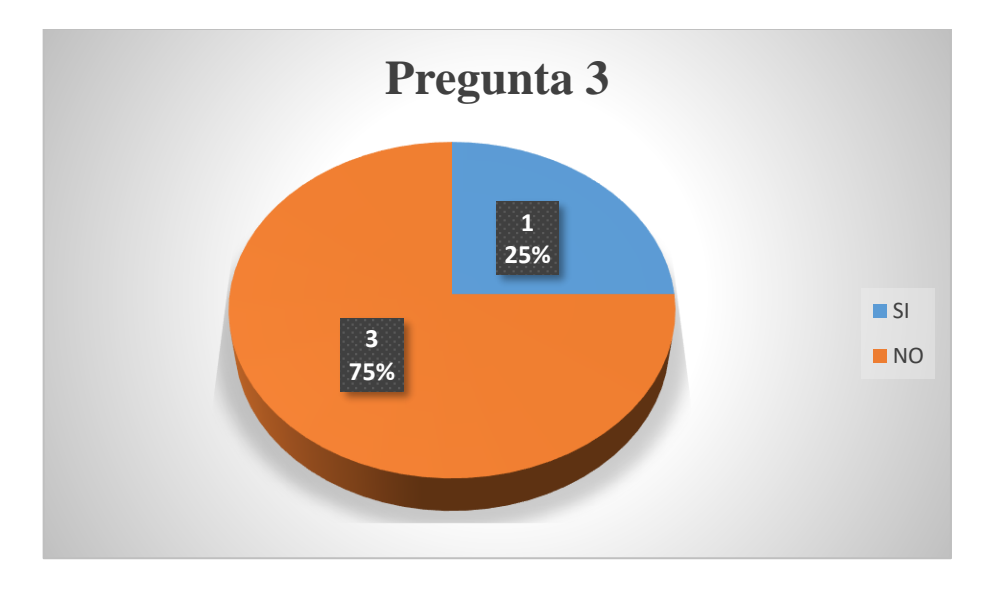

**Figura 7.** Pregunta 3.

## **Análisis del resultado 3:**

Del grafico se observa que la mayoría del personal involucrado creen que las personas que trabajan dentro del consultorio no deberían tener acceso y control total al sistema, representando estos un 75% del personal involucrado (3 personas), por otra parte, el personal involucrado cree que si debieran tener el acceso y control total del sistema con un 25% (1 persona).

**Pregunta Nº 4:** *i*. Es muy importante para el modelo de negocio poder imprimir reportes?

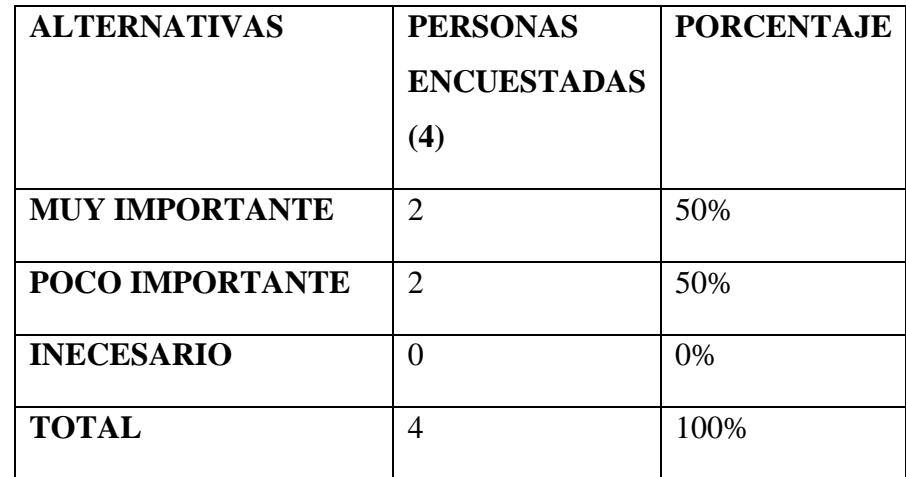

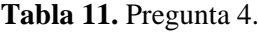

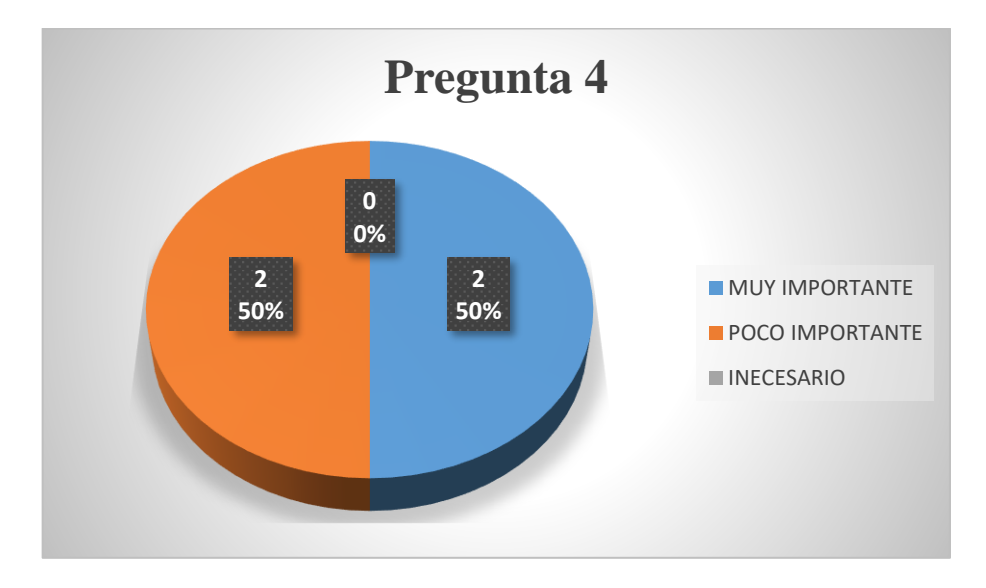

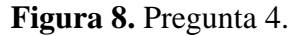

## **Análisis del resultado 4:**

Del grafico se observa que exactamente la mitad del personal involucrado representado con un 50% del personal (2 personas), cree que es muy importante para el modelo de negocio el poder realizar la impresión de reportes, mientras que la otra mitad cree que es poco importante la impresión de los reportes.

**Pregunta Nº 5:** ¿De qué forma realizan el registro de la información?

| <b>ALTERNATIVAS</b>     | <b>PERSONAS</b><br><b>ENCUESTADAS</b><br>(4) | <b>PORCENTAJE</b> |
|-------------------------|----------------------------------------------|-------------------|
| <b>LIBRETAS</b>         | 4                                            | 100%              |
| <b>HOJAS DE CALCULO</b> | 0                                            | 0%                |
| <b>OTROS</b>            | 0                                            | 0%                |
| <b>TOTAL</b>            | 4                                            | 100%              |

**Tabla 12.** Pregunta 5.

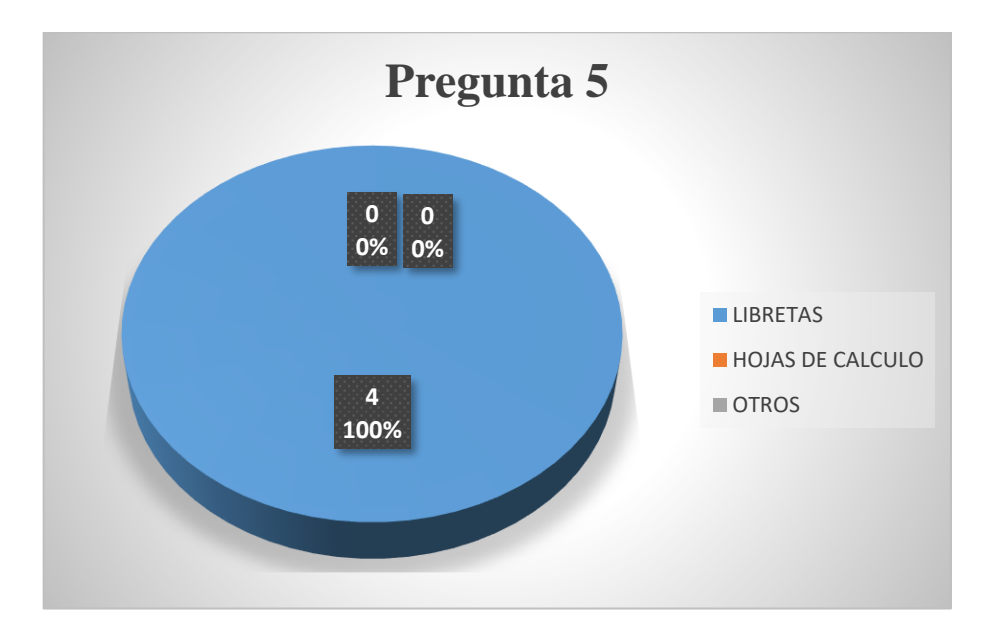

**Figura 9.** Pregunta 5.

# **Análisis del resultado 5:**

Del grafico se observa que el 100% del personal involucrado (4 personas) realizan el registro de la información en libretas dejando de lado las hojas de cálculo y otros medios.

**Pregunta Nº 6:** ¿Considera importante que el sistema web permita imprimir el historial clínico, carnet de vacunas y desparasitación?

| <b>ALTERNATIVAS</b>    | <b>PERSONAS</b>    | <b>PORCENTAJE</b> |
|------------------------|--------------------|-------------------|
|                        | <b>ENCUESTADAS</b> |                   |
|                        | (4)                |                   |
| <b>MUY IMPORTANTE</b>  | 4                  | 100%              |
| <b>POCO IMPORTANTE</b> | 0                  | $0\%$             |
| <b>INECESARIO</b>      | 0                  | $0\%$             |
| <b>TOTAL</b>           | 4                  | 100%              |

**Tabla 13.** Pregunta 6.

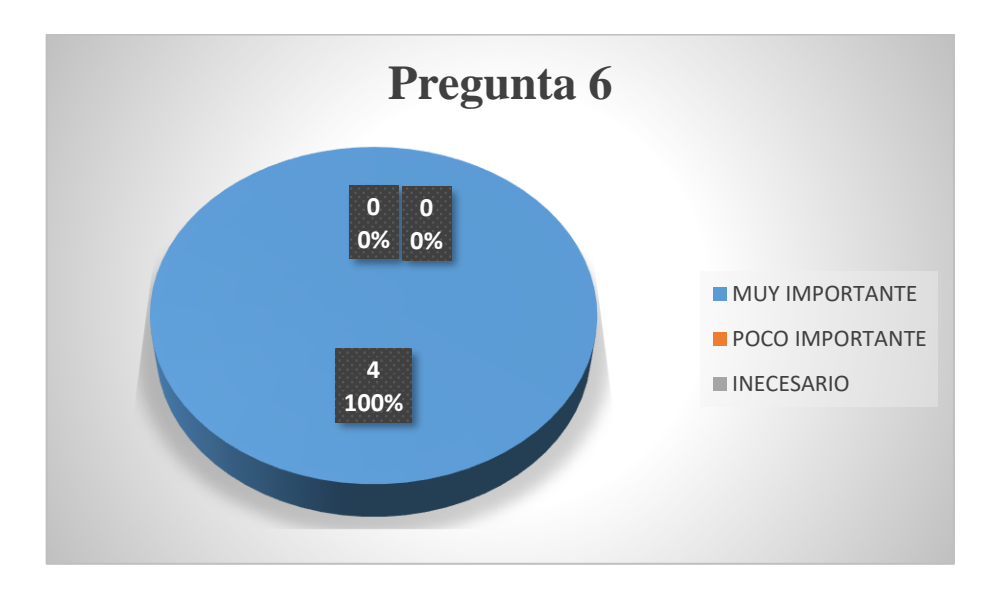

**Figura 10.** Pregunta 6.

## **Análisis del resultado 6:**

Del grafico se observa que la prioridad fundamental es que el sistema web permita imprimir el historial clínico, carnet de vacunas y desparasitación del paciente y en este grafico se puede evidenciar lo dicho puesto a que el 100% del personal involucrado (4 personas) cree que es muy importante que el sistema realice las diferentes acciones antes mencionadas.

**Pregunta Nº 7:** Cree que es importante que se pueda registrar información con la foto de:

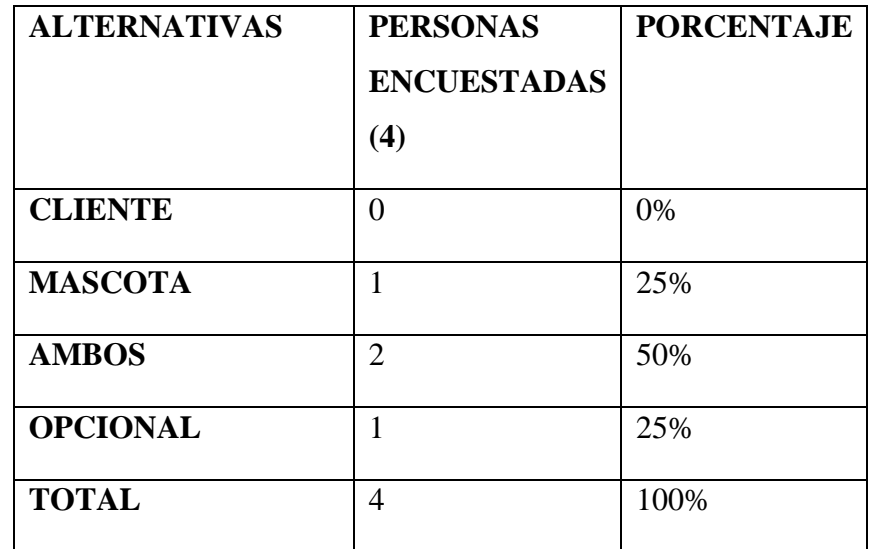

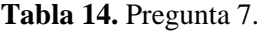

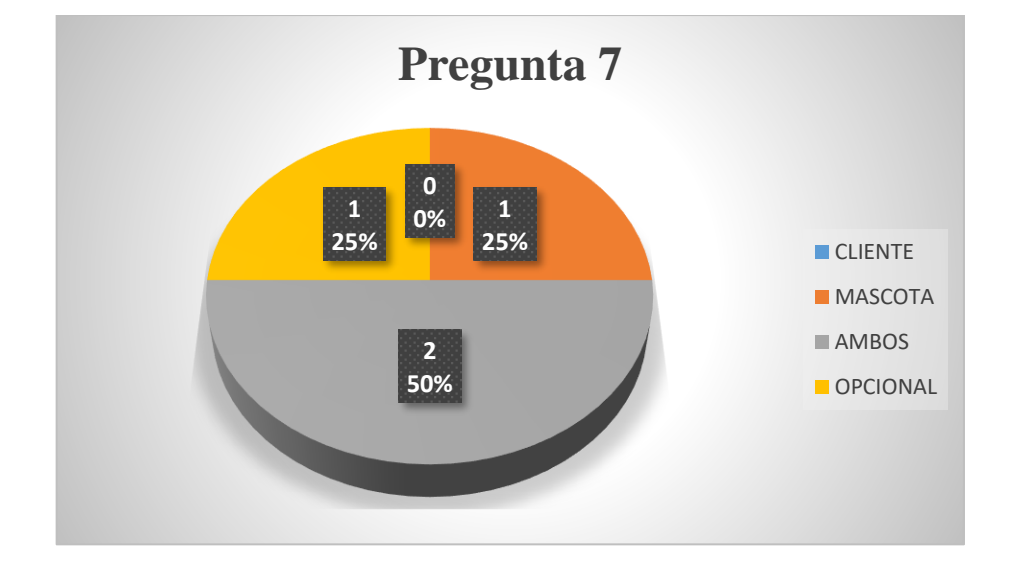

**Figura 11.** Pregunta 7.

# **Análisis del resultado 7:**

Del grafico se observa que la mayoría del personal involucrado cree que es importante que al momento del registro de la información debe contener la foto tanto del cliente como de la mascota, representando estos un 50% del personal involucrado (3 personas), por otra parte, el otro 50% se dividen en el 25% que cree que debe realizarse el registro únicamente con la foto de la mascota, seguido por el otro 25% que cree que debería ser opcional.

**Pregunta Nº 8:** ¿Le gustaría que el sistema le permita comunicarse con el dueño de la mascota mediante WhatsApp?

| <b>ALTERNATIVAS</b> | <b>PERSONAS</b>    | <b>PORCENTAJE</b> |
|---------------------|--------------------|-------------------|
|                     | <b>ENCUESTADAS</b> |                   |
|                     | (4)                |                   |
| <b>SI</b>           | 4                  | 100%              |
| N <sub>O</sub>      | 0                  | 0%                |
| <b>TOTAL</b>        | 0%                 | 100%              |

**Tabla 15.** Pregunta 8.

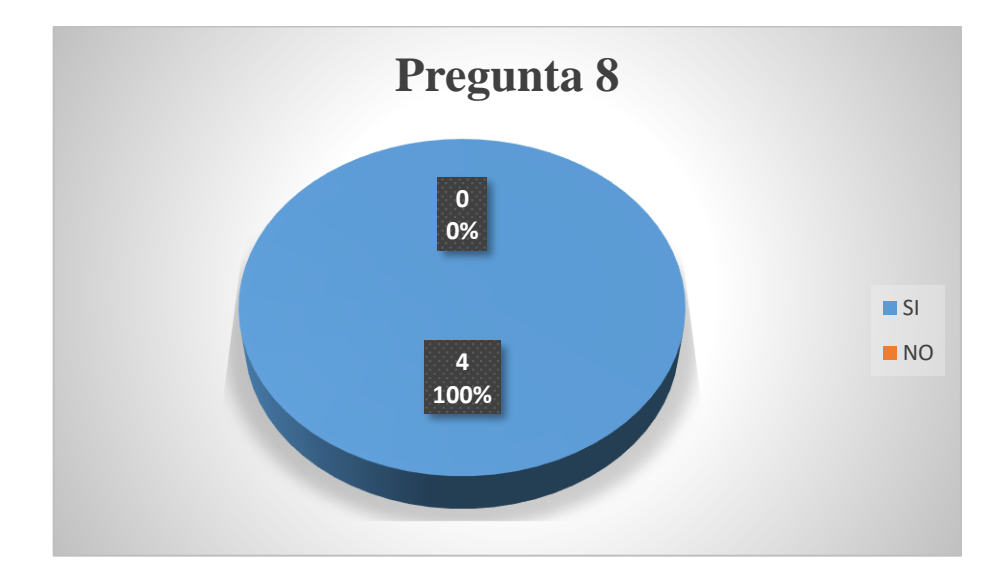

**Figura 12.** Pregunta 8.

## **Análisis del resultado 8:**

Del grafico se observa que el 100% del personal involucrado (4 personas) están de acuerdo con que el sistema les permita la comunicación con el dueño de la mascota mediante el medio de comunicación llamado WhatsApp esto debido a que actualmente la comunicación es de manera instantánea.

**Pregunta Nº 9:** ¿Le gustaría que el sistema integre un módulo para gestionar turnos?

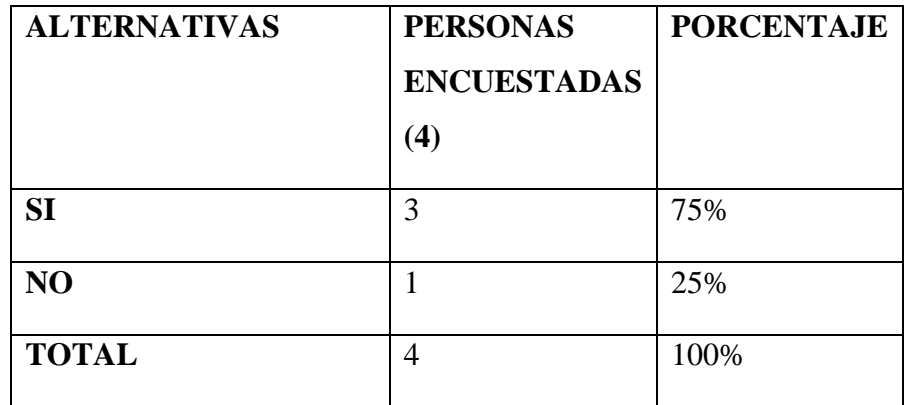

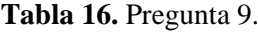

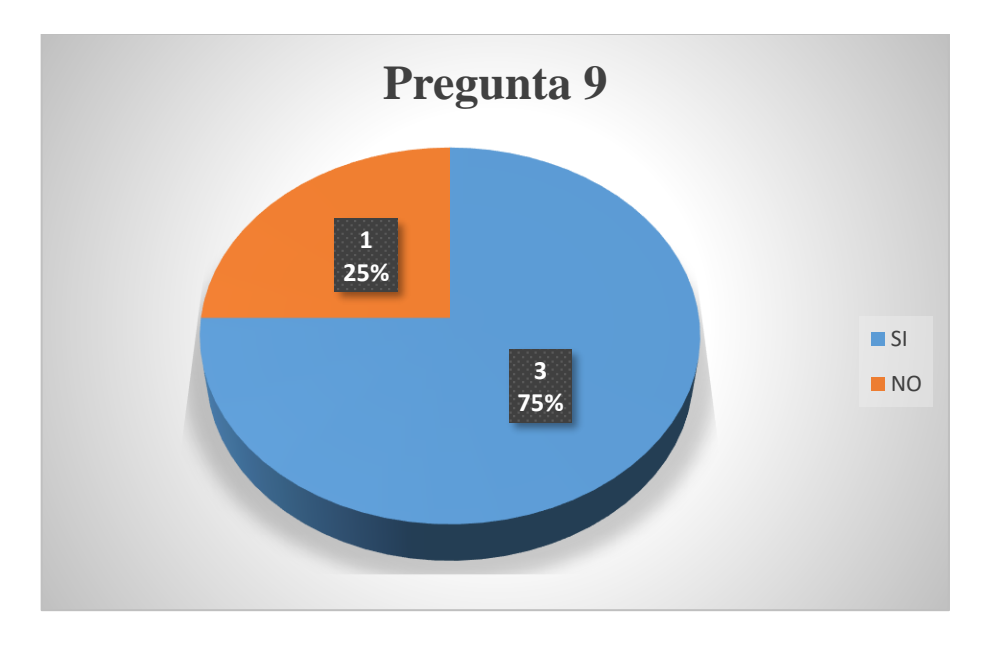

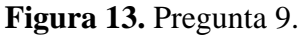

## **Análisis del resultado 9:**

Del grafico se observa que la mayoría del personal involucrado cree que el sistema deberá contener un módulo el cual le permita la gestión de turno, representando estos un 75% del personal involucrado (3 personas), por otra parte, el personal involucrado cree no es necesario contar con dicho modulo con un total del 25% (1 persona).

**Pregunta Nº 10:** ¿Cree que la implementación de un sistema web de gestión beneficie al personal que labora dentro del consultorio?

| <b>ALTERNATIVAS</b> | <b>PERSONAS</b>        | <b>PORCENTAJE</b> |
|---------------------|------------------------|-------------------|
|                     | <b>ENCUESTADAS (4)</b> |                   |
| SI                  |                        | 100%              |
| NO                  |                        | 0%                |
| <b>TOTAL</b>        |                        | 100%              |

**Tabla 17.** Pregunta 10.

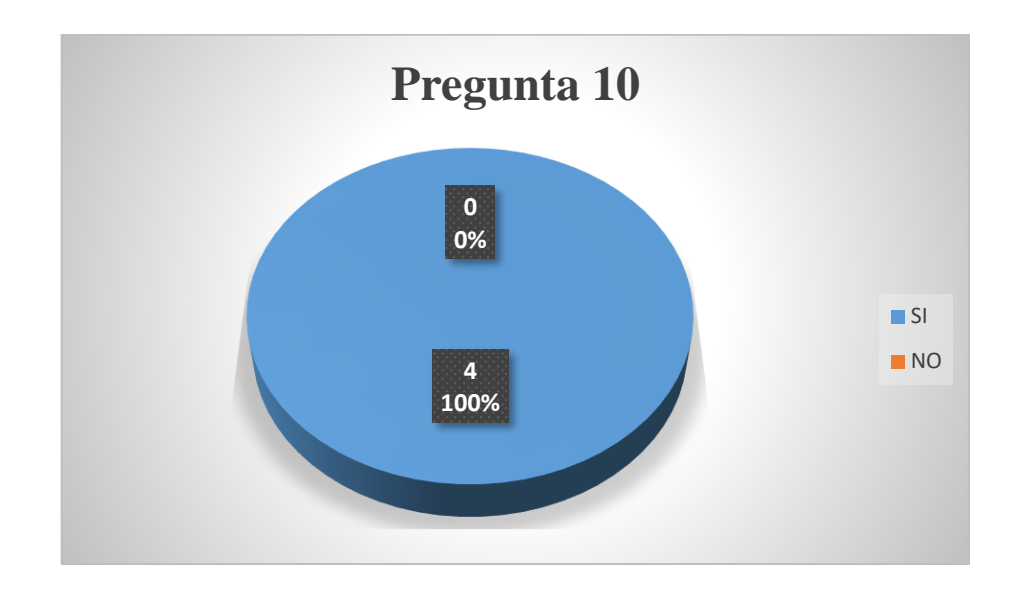

**Figura 14.** Pregunta 10.

## **Análisis del resultado 10:**

Del grafico se observa que el 100% del personal involucrado (4 personas), cree que la implementación de un sistema web de gestión beneficiara al personal que labora dentro del consultorio, lo que nos muestra que los involucrados están conscientes de la agilización de los procesos mediante la implementación de un sistema.

**Pregunta Nº 11:** ¿Quiénes tienen acceso a la gestión de los procesos del consultorio?

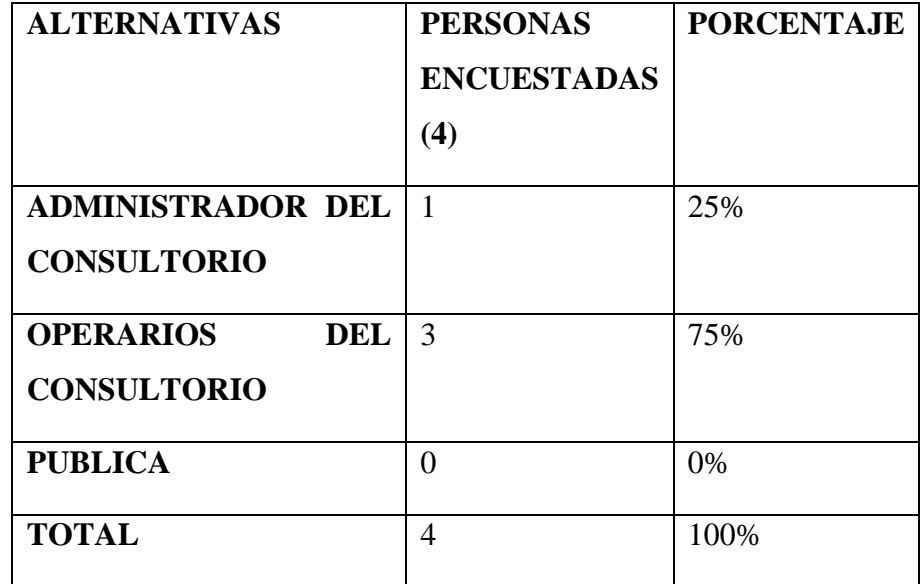

**Tabla 18.** Pregunta 11.

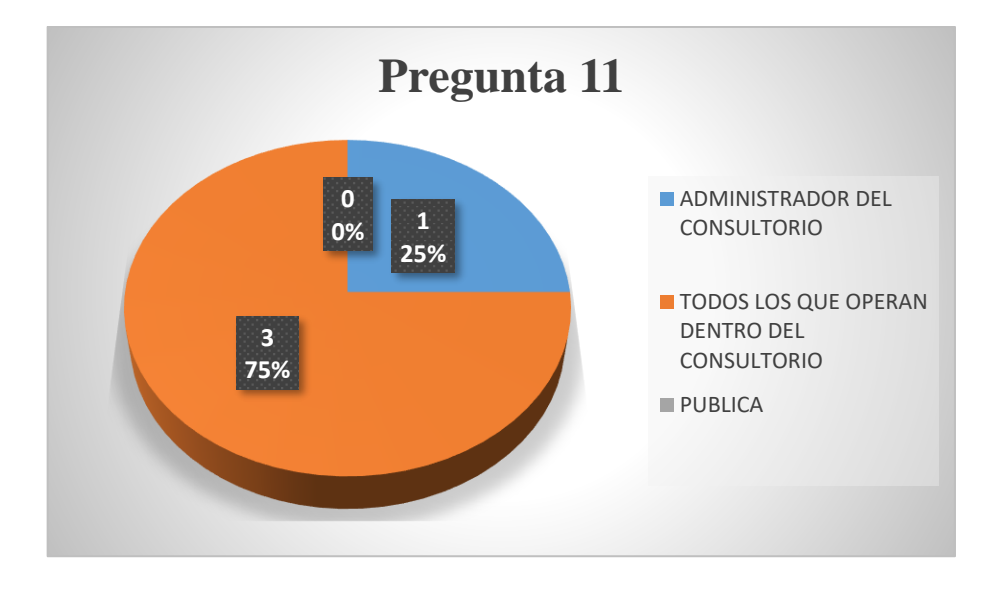

**Figura 15.** Pregunta 11.

## **Análisis del resultado 11:**

Del grafico se observa que la mayoría del personal tiene acceso a la gestión de los procesos del consultorio, representando estos un 75% del personal involucrado (3 personas), por otra parte, el administrador también dicho acceso a la gestión de los procesos del consultorio.

**Pregunta Nº 12:** ¿Le gustaría que el sistema le permita buscar información de los registros?

| <b>ALTERNATIVAS</b> | <b>PERSONAS</b><br><b>ENCUESTADAS</b><br>$\bf(4)$ | <b>PORCENTAJE</b> |
|---------------------|---------------------------------------------------|-------------------|
| <b>SI</b>           | 3                                                 | 75%               |
| N <sub>O</sub>      |                                                   | 25%               |
| <b>TOTAL</b>        | 4                                                 | 100%              |

**Tabla 19.** Pregunta 12.

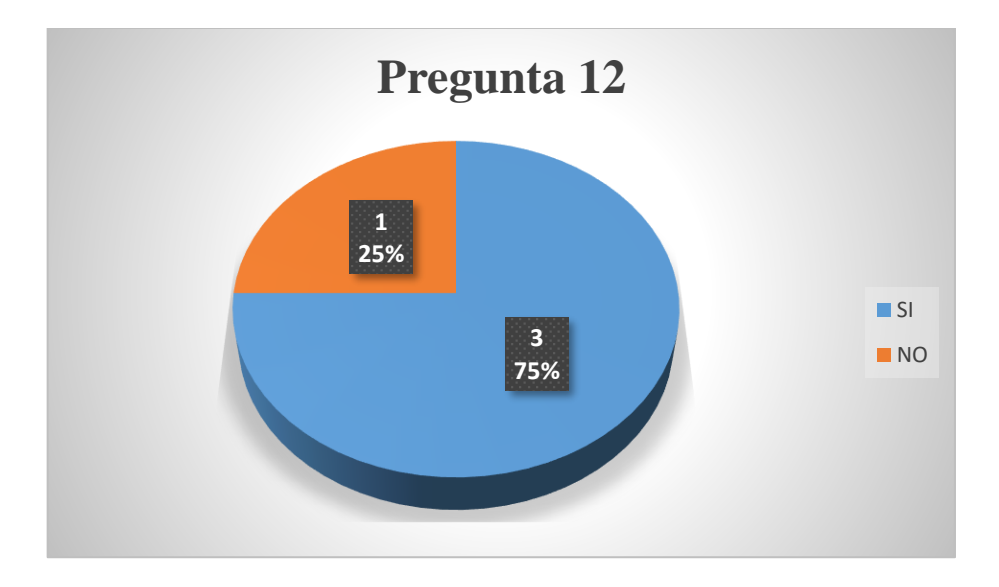

**Figura 16.** Pregunta 12.

## **Análisis del resultado 12:**

Del grafico se observa que la mayoría del personal involucrado está de acuerdo con que el sistema les permita realizar la búsqueda de información de los diferentes registros, representando estos un 75% del personal involucrado (3 personas), por otra parte, el personal involucrado cree que no es necesario que el sistema cuente con la búsqueda de información de los registros con un 25% (1 persona).
### **5.2 Verificación de la hipótesis**

Al empezar la investigación se planteó la siguiente hipótesis: "El desarrollo de un sistema de gestión veterinaria con el modelo Api Rest y requerimientos adecuados, podrán ayudar a la eficiente gestión de información y procesos en el consultorio veterinario Visecpro del cantón Latacunga".

Como respuesta a la hipótesis planteada inicialmente se ha implementado el sistema dentro de la veterinaria Visecpro de lo cual el sistema funciona correctamente y cumple con las funcionalidades planteadas mediante las historias de usuario, es por ello que la Doctora de la veterinaria ha procedido a firmar el aval de implementación el cual se puede observar en el **Anexo 11.**

### **5.3 Metodología de Desarrollo de Software**

La metodología de desarrollo de software hace referencia un entorno o marco de trabajo conocido también como framework el cual permite estructurar, planificar y controlar los procesos del desarrollo dentro del área de sistemas de información, también permite la organización de los equipos de trabajo con el objetivo de que cumplan el desarrollo de las funcionalidades establecidas de una mejor manera [55].

#### **5.3.1 Metodologías agiles de desarrollo de software**

Las metodologías ágiles dentro del desarrollo de software buscan entregar pequeñas piezas de software que se ejecutan en poco tiempo para aumentar la satisfacción del cliente. Estos métodos utilizan el trabajo en equipo y métodos ágiles y flexibles para impulsar la mejora continua [56].

### **5.4 Manifiesto Ágil**

El manifiesto ágil trata de los valores que hace distinguir entre una metodología ágil y tradicional, esto consiste en un documento en donde detallan las mejores prácticas y recomendaciones en la cual permite aplicar la filosofía ágil.

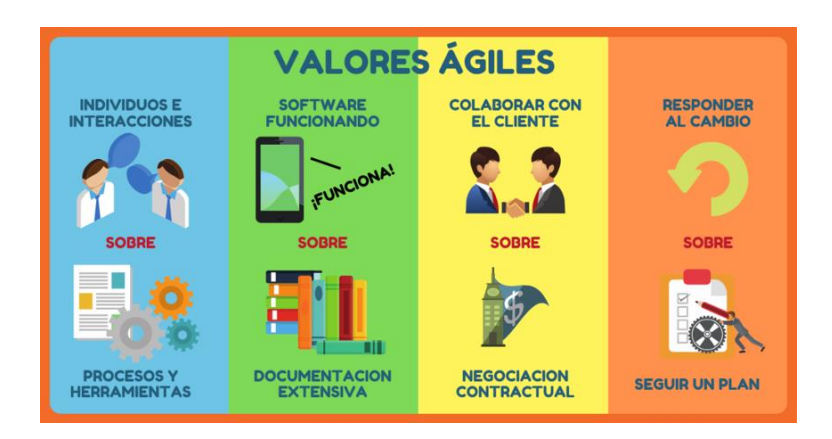

**Figura 17.** Valores Ágiles [57].

Finalmente se detalla los doce principios o documento del manifiesto ágil.

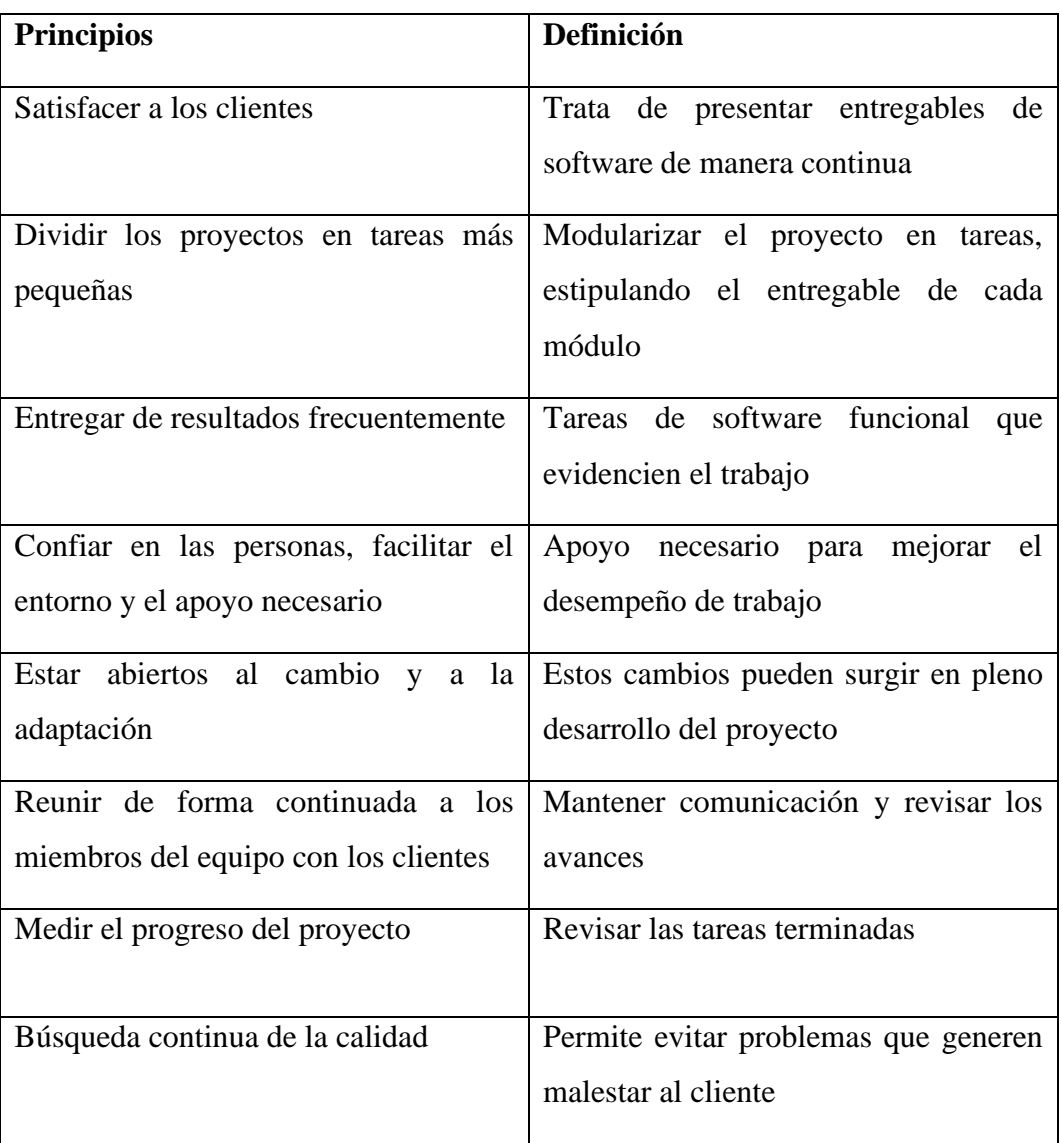

**Tabla 20.** Principios del manifiesto ágil [58].

### **5.4.1 Metodologías agiles más populares**

A continuación, se detallará las Metodologías agiles, aunque existen varias opciones, pero las más utilizadas son:

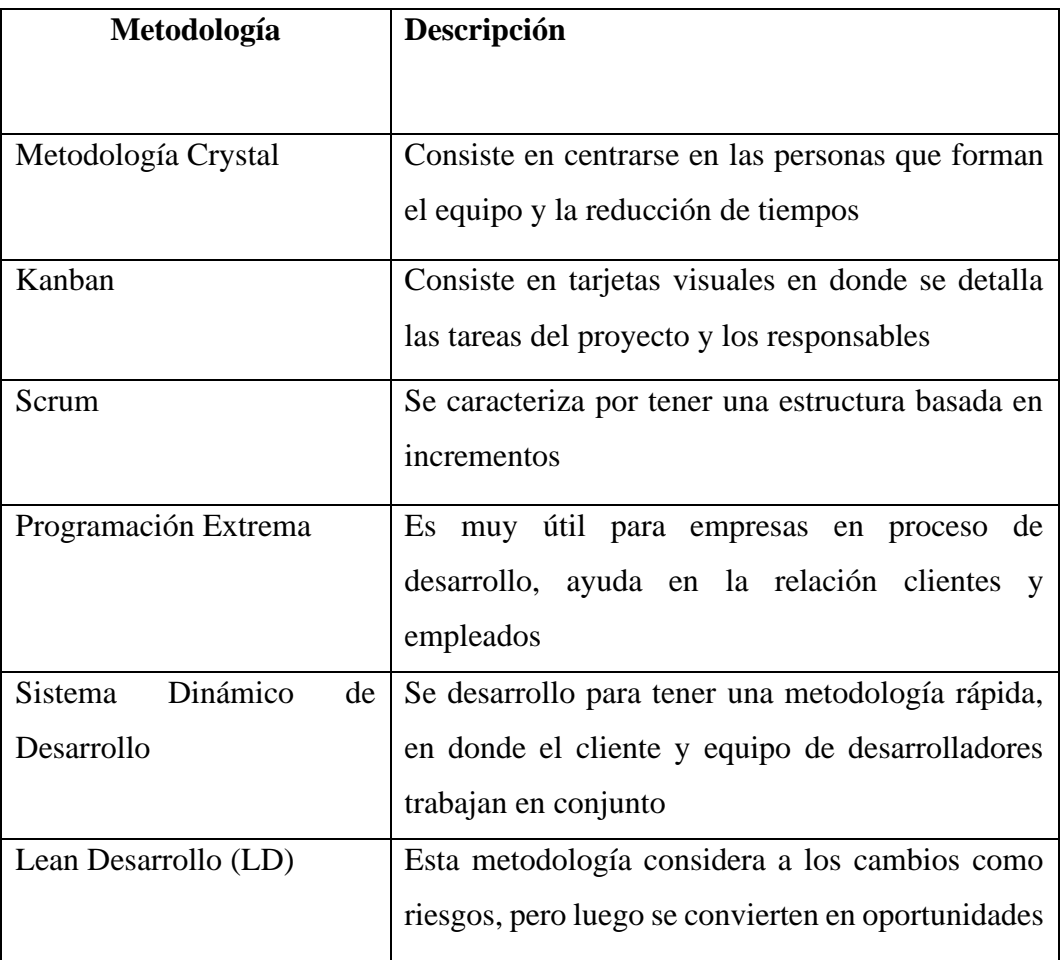

**Tabla 21.** Detalle de cada una de las metodologías agiles [59].

#### **5.4.2 Análisis de metodologías agiles**

La implementación de metodologías agiles como punto de partida para el desarrollo de software permite la entrega de productos de calidad de manera eficiente gracias a la optimización de tiempos, costos y velocidad en el desarrollo.

A continuación, se compara las dos metodologías más utilizadas dentro del desarrollo de software según, Pilar Rojas en su obra, Análisis de las Metodologías Agiles para el Desarrollo de Software. Dicha obra describe las características comparativas que tienen las tres metodologías agiles más utilizadas [60].

| <b>SCRUM</b>                                | <b>XP</b>                      | <b>SEMEJANZAS</b>        |  |
|---------------------------------------------|--------------------------------|--------------------------|--|
| <b>Se</b><br>la l<br>basa<br>en             | Esta más centrada en la        |                          |  |
| administración<br>del                       | programación y creación del    |                          |  |
| proyecto                                    | proyecto                       |                          |  |
| forma<br>Trabaja<br>de                      | La<br>programación<br>y        | Ambas<br>son             |  |
| individual cada equipo                      | desarrollo se trabaja<br>en    | metodologías que<br>se   |  |
| de trabajo                                  | parejas                        | basan en el manifiesto   |  |
| orden<br>Sigue<br>el<br>de                  | El equipo de desarrollo sigue  | ágil                     |  |
| prioridades definidas                       | un orden estricto de las       |                          |  |
| por el Product Owner                        | tareas definidas y en orden    |                          |  |
|                                             | por el cliente                 |                          |  |
| Los Sprints son de 2 a                      | Las tareas o iteraciones son   |                          |  |
| 4 semanas                                   | de 1 a 3 semanas               | En ambas metodologías    |  |
| cliente<br>El<br>está<br>no                 | El cliente está incluido en el | se utiliza historias de  |  |
| incluido en el equipo                       | equipo de trabajo              | usuario                  |  |
| Tiene una estructura                        |                                |                          |  |
| jerárquica                                  |                                |                          |  |
| Menos cantidad<br>de                        | Tiene más roles                |                          |  |
| roles                                       |                                |                          |  |
| E1<br>Máster<br>Scrum                       | El programador obtiene los     |                          |  |
| obtiene<br>los                              | requerimientos                 |                          |  |
| requerimientos                              |                                |                          |  |
| Las tareas aprobadas                        | Las tareas entregadas son      |                          |  |
| susceptibles al cambio<br>ya no son tocadas |                                | Entregas continuas<br>al |  |
| Cuentan<br>con<br>menos                     | Cuenta<br>con<br>mayor<br>un   | cliente                  |  |
| artefactos                                  | número de artefactos           |                          |  |

**Tabla 22.** Tabla comparativa entre la metodología SCRUM y XP [61].

Mediante el análisis se optó por utilizar la metodología XP debido a que se enfoca más a la programación en parejas y fundamentalmente por la inclusión del cliente para el análisis del proyecto y participación como observaciones de cada tarea.

#### **5.5 Metodología de Programación Extrema (XP)**

La metodología de Programación Extrema es una de las más destacadas y utilizadas dentro de la ingeniería de software debido a que este enfoque utiliza buenas prácticas, es iterativo integrando al cliente para ser parte del desarrollo y tener éxito en el proyecto, esta metodología ágil se divide en cuatro fases de la cual evalúa las tareas para determinar el cumplimiento de los objetivos.

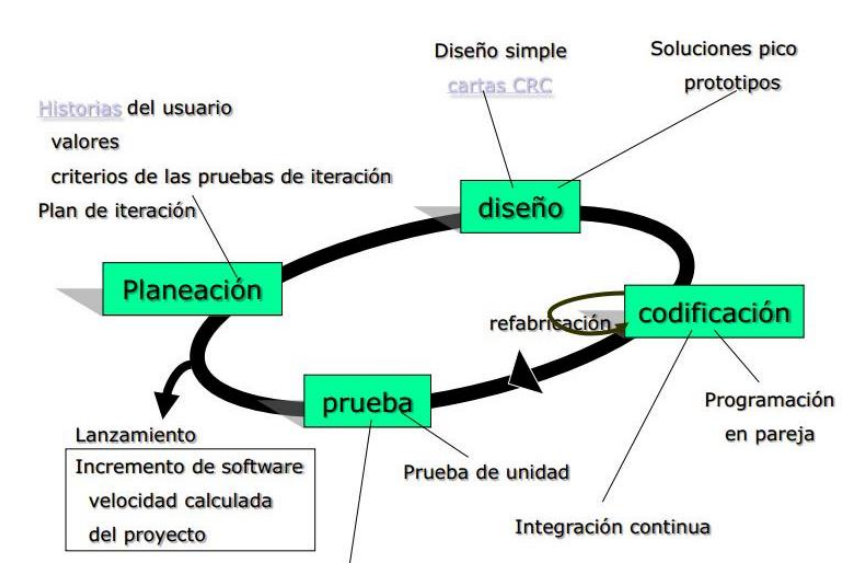

**Figura 18.** Proceso de la Metodología XP [62].

#### **5.5.1 Fase de Planificación**

La primera etapa de cualquier proyecto XP. Durante esta etapa, se tomarán en consideración cinco factores que velara por el cumplimiento de la planificación del proyecto. Ellos son: Historias de usuario y Planes de entrega, planeación de iteraciones, reunión de seguimiento diario, programación en pareja.

- Historia de usuario: en esta etapa el cliente describe las funcionalidades que deberá cumplir el sistema, estas funcionalidades deberán ser cortas.
- Plan de iteraciones: las historias de usuario de cada tarea deberán entregar avances y ser probadas como ciclo de iteraciones.
- Reuniones diarias: El objetivo de esta etapa es mantener la comunicación entre el cliente y el equipo de programación y exponer los avances del proyecto.

• Programación en parejas: En esta etapa de trabajará como recomienda XP ya que nos permitirá trabajar en pareja para aumentar la productividad y garantizar la calidad del proyecto.

### **5.5.2 Fase de Diseño**

La metodología XP destaca en el diseño simple y claro, en el presente trabajo se presentará los conceptos importantes que permitirá tomar en cuenta la implementación de la metodología a nuestro proyecto.

| <b>Simplicidad</b>    | Esta etapa sugiere evitar diseños complejos que genere          |
|-----------------------|-----------------------------------------------------------------|
|                       | demoras en el proyecto, enfatiza en la simplicidad y            |
|                       | minimalismo                                                     |
| <b>Soluciones</b>     | Trata de encontrar soluciones a historias de usuario complejas, |
|                       | estas soluciones serán con el cliente                           |
| <b>Recodificación</b> | Consiste en la limpieza del código, quitando funcionalidades    |
|                       | que no se utiliza                                               |
| <b>Metáforas</b>      | Minimalismo en el flujo del sistema, capaz de que sea           |
|                       | entendible para el usuario                                      |

**Tabla 23.** Conceptos claves dentro de la fase de diseño en la metodología XP [63].

### **5.5.3 Fase de Codificación**

En esta fase la programación se realiza en pareja y como recomienda XP esto deberá ser en la misma computadora, de esta manera se asegura que el código este más completo para que cualquier otro programador pueda trabajar en él código, debe parecer que fue hecho por una sola persona con el objetivo de tener un código organizado y planificado [64].

Para la programación de la parte práctica del proyecto se ha trabajado en pareja creando un repositorio GitHub el cual nos permitirá trabajar en el mismo código y hacer integraciones constantemente, para esto nos basamos en las fases de codificación de la metodología XP el cual recomienda seguir los lineamientos que se presentará a continuación.

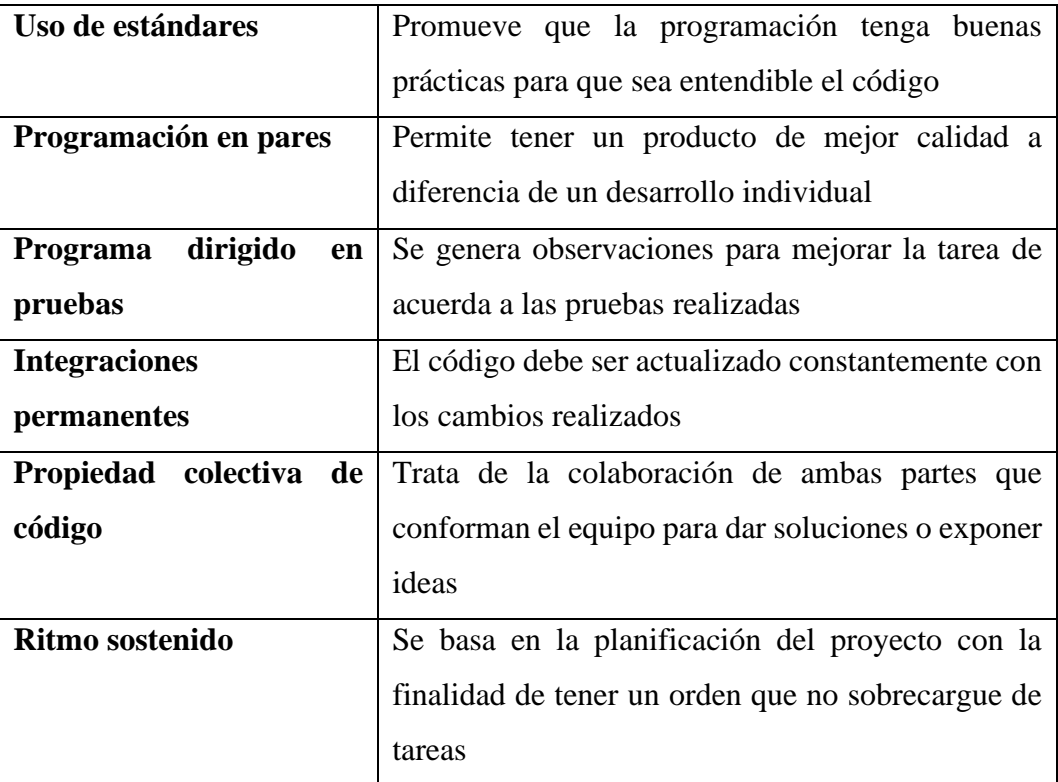

**Tabla 24.** Fases de codificación dentro de la metodología XP [65].

### **5.5.4 Fase de Pruebas**

En esta fase se debe poner a prueba el sistema con los entregables unificados con el objetivo de considerar si el sistema cumple con los requerimientos o expectativas del cliente o las historias de usuarios que se plantearon anteriormente.

Para esta fase se recomienda hacer uso de tablas de casos de uso o casos de prueba en la que se ira evaluando el cumplimiento de cada actividad o historia de usuario planteada.

Las fases de pruebas constan de dos tipos de pruebas.

**Pruebas Unitarias:** Los módulos, tareas o entregables deberán ser probados, de ahí que surge el termino de pruebas unitarias, este tipo de prueba es realizado constantemente en cada entregable.

**Pruebas de Aceptación:** Son aplicada en base a las historias de usuario con el objetivo de evaluar el cumplimiento, también es considerado como pruebas de caja negra.

# **6. DESARROLLO DEL PROYECTO**

Implementación de la metodología Extreme Programming (XP) para el desarrollo del presente proyecto de tesis.

# **6.1 Fase de Planeación**

Dentro de esta fase se muestra las historias de usuario principales las cuales se ha generado mediante las reuniones con el administrador del Consultorio Veterinario Visecpro.

# **6.1.1 Documentación de Historias de Usuario (HU)**

A continuación, se muestra cada una de las historias de usuario junto con su respectiva documentación.

| <b>HISTORIA DE USUARIO</b>                               | <b>NOMBRE</b>          |
|----------------------------------------------------------|------------------------|
|                                                          |                        |
| Como Administrador, quiero registrar a los usuarios      | Registro de Usuarios   |
| para restringir el uso del sistema de acuerdo con su     |                        |
| perfil                                                   |                        |
| En calidad de Administrador, quiero tener acceso a       | Acceso al Sistema por  |
| todas las funcionalidades del sistema                    | rol                    |
| Como Veterinario deseo registrar los datos del tutor     | Registro de Tutores    |
| para identificar al dueño del paciente                   |                        |
| Como Veterinario quiero registrar los datos del          | Registro de Pacientes  |
| paciente para generar el tipo de servicio que se le va a |                        |
| brindar                                                  |                        |
| En calidad de Veterinario quiero registrar los           | Historial<br>Gestionar |
| resultados de la exploración clínica del paciente para   | Clínico                |
| generar el respectivo tipo de consulta                   |                        |
| Como Veterinario quiero registrar los diagnósticos del   | Gestionar Diagnósticos |
| paciente para asociarlos a la consulta                   |                        |

**Tabla 25.** Historias de Usuario.

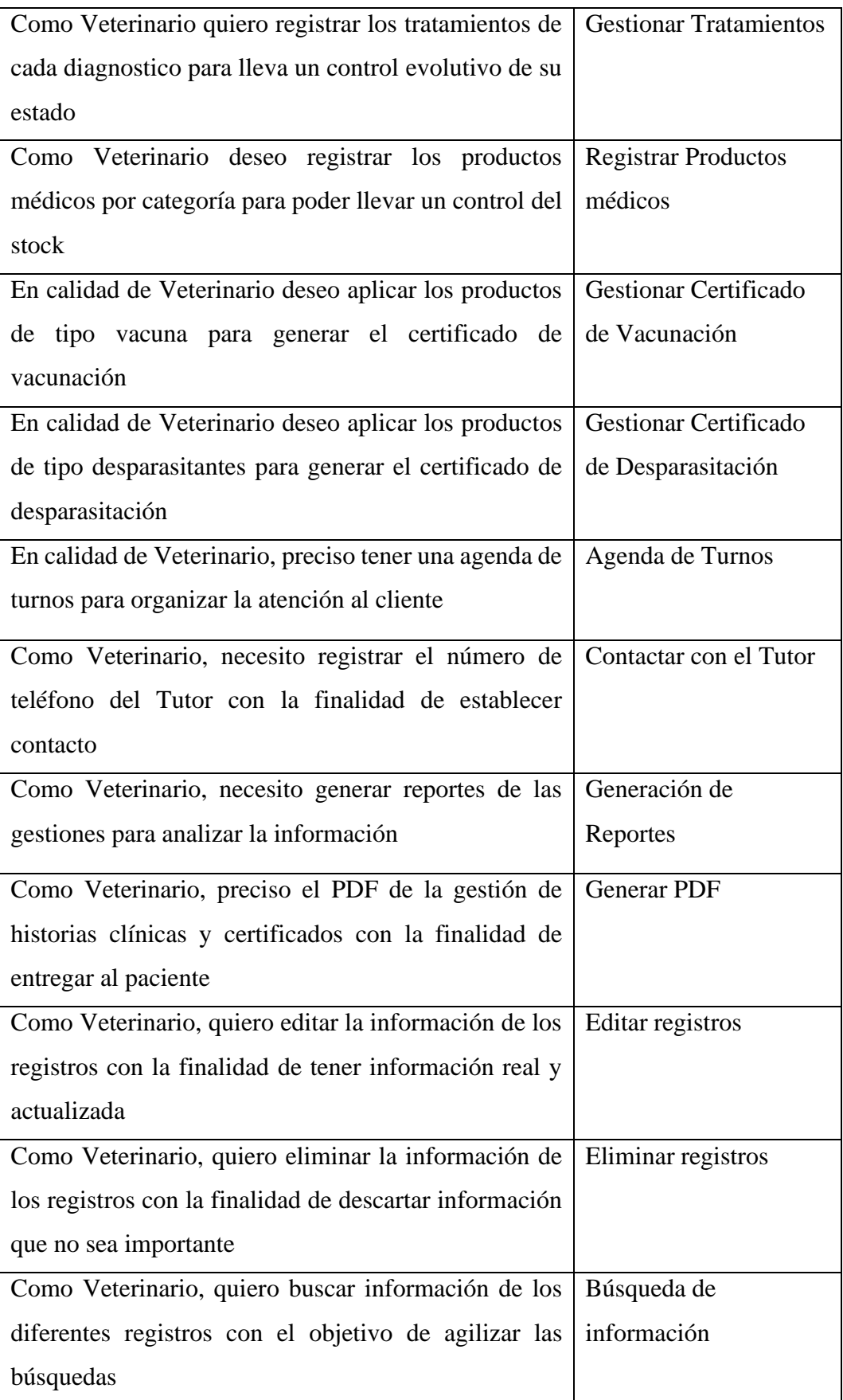

| Como Veterinario Auxiliar, deseo visualizar Visualizar información        |                            |
|---------------------------------------------------------------------------|----------------------------|
| información de los registros generados al paciente                        |                            |
| Como Veterinario Auxiliar, quiero editar los registros   Editar registros |                            |
| de información con el fin de tener información                            |                            |
| actualizada                                                               |                            |
| Como Farmacéutico, deseo registrar los productos                          | <b>Registrar Productos</b> |
| médicos con la finalidad de llevar un control de stock                    | médicos                    |
|                                                                           |                            |
| Como Farmacéutico, deseo acceder a la gestión de Generación de            |                            |
| productos médicos para generar reportes que me                            | Reportes                   |
| permita analizar precios                                                  |                            |

**Tabla 26.** Historia de Usuario – Registro de Usuarios.

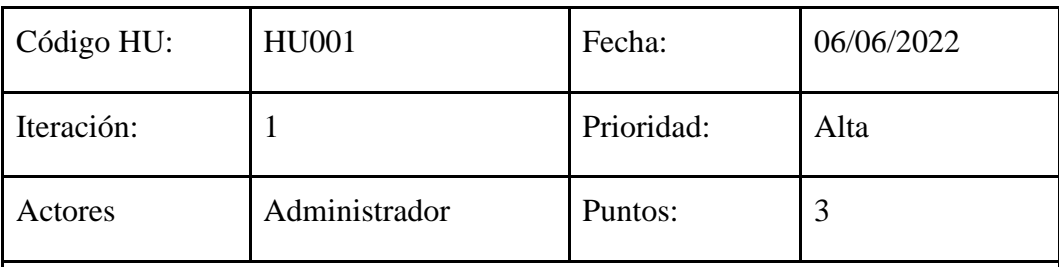

Como Administrador, necesito registrar a los usuarios para restringir el uso del sistema de acuerdo con su perfil

# **Detalles de la HU:**

El Administrador abrirá un módulo el cual permita el ingreso de los datos de cada uno de los usuarios junto con su perfil y sus privilegios dentro del Sistema para posteriormente registrarlos

### **Restricciones:**

Solamente el administrador tendrá acceso a este módulo

Todos los campos del registro de un usuario deber ser obligatorios, ningún campo debe estar vacío

# **Criterios de aceptación:**

Dado la ficha de registro y asignación de un perfil, cuando administrador llene los campos de registro, entonces se guarda los usuarios junto con su perfil y acceso a los diferentes módulos del Sistema

### **DoD:**

El Sistema permite llenar el formulario de registro

El Sistema almacena el usuario junto con su perfil y privilegios que tendrá dentro del Sistema

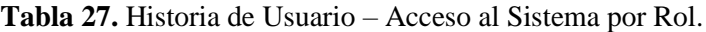

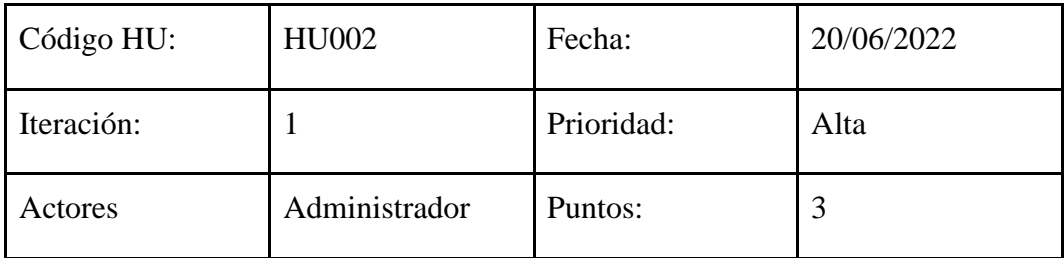

### **Descripción:**

Como Administrador, necesito tener un total acceso para tener el control a todas las funcionalidades del sistema

### **Detalles de la HU:**

El Administrador tendrá el acceso a cada uno de los módulos con los que consta el Sistema con el fin de controlar si en alguna circunstancia existiera un error o inconsistencias de datos

### **Restricciones:**

Los datos de acceso deben ser estrictamente personales y seguros con una contraseña de más de 6 dígitos y con caracteres especiales

#### **Criterios de aceptación:**

Dado los datos de acceso, cuando el administrador ingrese sus credenciales, entonces tendrá un acceso total a los diferentes módulos del Sistema

**DoD:**

El Sistema mediante el acceso de credenciales correcto por parte del Administrador tendrá todos los módulos y funcionalidades habilitados

| Código HU: | HU003       | Fecha:     | 21/06/2022 |
|------------|-------------|------------|------------|
| Sprint:    |             | Prioridad: | Alta       |
| Actores    | Veterinario | Puntos:    |            |

**Tabla 28.** Historia de Usuario – Registro de Tutores.

### **Descripción:**

Como Veterinario, necesito registrar los datos del tutor para identificar al dueño del paciente

### **Detalles de la HU:**

Una vez el Veterinario ingrese sus credenciales de acceso, el Sistema permitirá la visualización de los diferentes módulos entre ellos el de registrar los datos del tutor del paciente

### **Restricciones:**

Al momento de llenar el formulario correspondiente al tutor del paciente ningún campo debe quedar vacío ya que todos son importantes

# **Criterios de aceptación:**

Dado el registro correcto del tutor con el paciente, cuando Veterinario elija la opción guardar, entonces el Sistema generara el registro los datos correspondientes

### **DoD:**

El Sistema enviara los datos a la Base de Datos y los datos serán almacenados

**Tabla 29.** Historia de Usuario – Registro de Pacientes.

| Código HU: | <b>HU004</b>   | Fecha:     | 22/06/2022 |
|------------|----------------|------------|------------|
| Iteración: | $\overline{2}$ | Prioridad: | Alta       |
| Actores    | Veterinario    | Puntos:    |            |

Como Veterinario, necesito registrar los datos del paciente para generar el tipo de servicio que se le va a brindar

# **Detalles de la HU:**

Una vez el Veterinario ingrese sus credenciales de acceso y acceda correctamente al Sistema el Veterinario tendrá acceso al módulo de registro del paciente (mascota) y podrá llenar los datos del paciente, así como el servicio que se va a brindar

### **Restricciones:**

Para realizar este registro los datos del tutor deben estar correctamente guardados con anterioridad

Cada uno de los campos del formulario deben estar llenos correctamente

# **Criterios de aceptación:**

Dado el registro del paciente sea correcto, cuando Veterinario elija la opción guardar, entonces el Sistema almacenara los datos del paciente y el servicio a brindar correspondientes

# **DoD:**

El Sistema almacenara los datos de paciente junto con el servicio a brindar al paciente en la Base de Datos

#### **Tabla 30.** Historia de Usuario – Gestionar Historial Clínico.

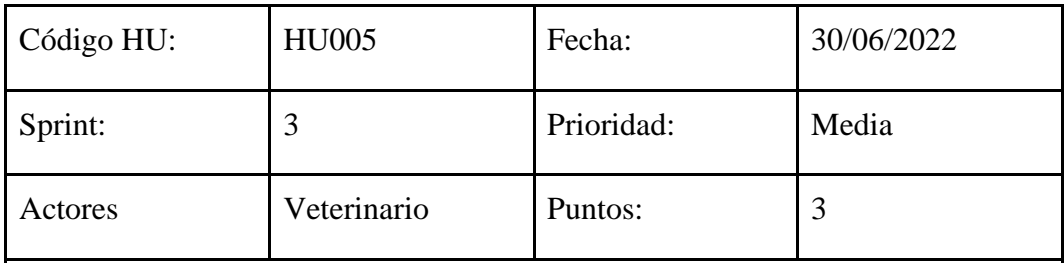

# **Descripción:**

Como Veterinario, necesito registrar los resultados de la exploración clínica del paciente para generar el respectivo tipo de consulta

### **Detalles de la HU:**

Una vez el Veterinario registre los datos del paciente correctamente, el Veterinario debe registrar los resultados de la exploración clínica del paciente con el fin de generar la respectiva consulta a realizarse

#### **Restricciones:**

Los campos correspondientes deberán constar de datos correctos y no dejar ningún campo vacío o sin ser seleccionado

### **Criterios de aceptación:**

Dado el registro de los resultados de la exploración clínica del paciente, cuando Veterinario elija la opción guardar, entonces el Sistema almacenará los resultados de la exploración clínica del paciente con el fin de generar la respectiva consulta a realizarse

### **DoD:**

El sistema almacenará los resultados de la exploración clínica del paciente y permitirá la generación de la consulta

| Código HU: | <b>HU006</b> | Fecha:     | 04/07/2022 |
|------------|--------------|------------|------------|
| Iteración: | 4            | Prioridad: | Media      |
| Actores    | Veterinario  | Puntos:    |            |

**Tabla 31.** Historia de Usuario – Gestionar Diagnostico.

Como Veterinario, necesito registrar los diagnósticos del paciente para para asociarlos a la consulta

### **Detalles de la HU:**

Una vez el Veterinario registré los resultados de la exploración clínica del paciente correctamente, el Veterinario debe registrar los diferentes diagnósticos obtenidos después de una revisión exhaustiva al paciente

### **Restricciones:**

Ningún campo correspondiente al diagnóstico deberá estar vacío

### **Criterios de aceptación:**

Dado el registro del diagnóstico del paciente, cuando Veterinario proceda al siguiente punto, entonces el Sistema asociara los datos registrados a la consulta

# **DoD:**

Una vez registrado el diagnóstico del paciente el Sistema asociara los datos a la consulta

| Código HU: | <b>HU007</b> | Fecha:     | 06/07/2022 |
|------------|--------------|------------|------------|
| Sprint:    | 4            | Prioridad: | Media      |
| Actores    | Veterinario  | Puntos:    |            |

**Tabla 32.** Historia de Usuario – Gestionar Tratamientos.

Como Veterinario, necesito registrar los tratamientos de cada diagnóstico para lleva un control evolutivo de su estado

### **Detalles de la HU:**

Una vez el Veterinario haya realizado el registro del diagnóstico del paciente, el Veterinario procederá al registro de los tratamientos realizados de acuerdo a cada diagnostico con el fin de llevar un control evolutivo del estado del paciente

#### **Restricciones:**

El registro de los diferentes tratamientos debe ser obligatorio

### **Criterios de aceptación:**

Dado el registro correcto del tratamiento cuando Veterinario proceda al almacenamiento, entonces el Sistema permitirá llevar un control evolutivo del estado del paciente

### **DoD:**

El sistema almacenará los tratamientos de acuerdo con el diagnóstico del paciente

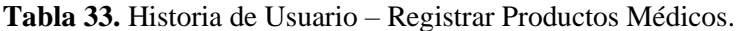

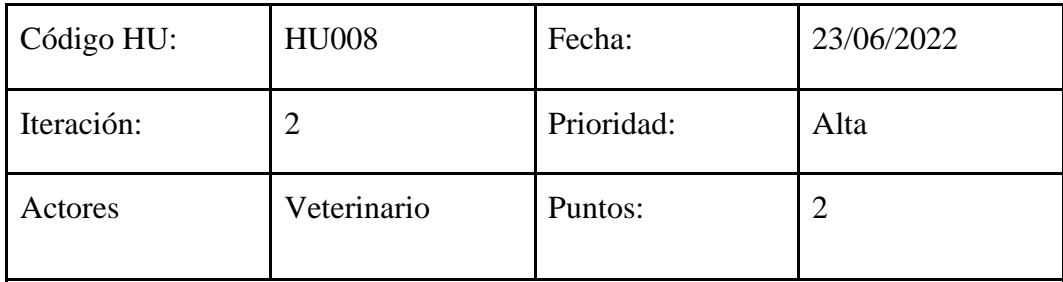

Como Veterinario, necesito registrar los productos médicos por categoría para poder llevar un control del stock

### **Detalles de la HU:**

El Veterinario tendrá la opción de elegir el módulo para el registro de los productos médicos por categoría con el fin de llevar un control de stock de cada uno de los productos a utilizarse dentro de la Veterinaria

### **Restricciones:**

Cada uno de los productos deben pertenecer a una categoría no deben ser almacenados sin ninguna categoría

#### **Criterios de aceptación:**

Dado el registro de cada uno de los productos cuando el Veterinario proceda al almacenamiento, entonces el Sistema permitirá llevar un control del stock de cada uno de los productos

# **DoD:**

El sistema almacenará los productos médicos veterinarios y llevará un control de stock de cada uno de los productos con los que cuenta la Veterinaria

#### **Tabla 34.** Historia de Usuario – Gestionar Certificado de Vacunación.

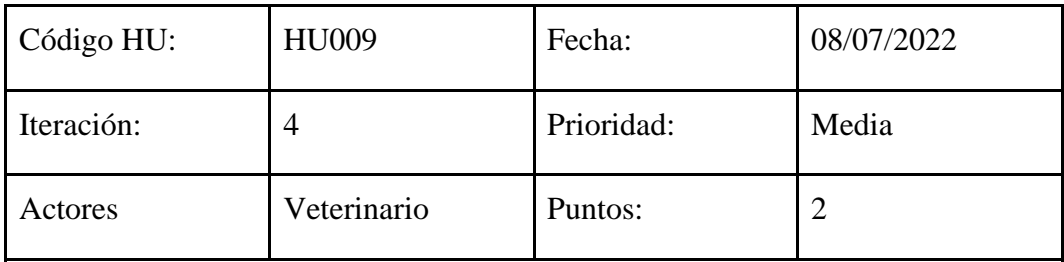

# **Descripción:**

Como Veterinario, necesito registrar los datos acerca de la vacunación aplicada al paciente para generar el certificado de vacunación

#### **Detalles de la HU:**

El Veterinario tendrá la opción de elegir el módulo para el registro de los datos correspondientes acerca de la asignación de las vacunas hacia el paciente con el fin de generar el certificado de vacunación que será entregado al tutor del paciente

#### **Restricciones:**

El registro de los datos de vacunación debe tener relación con la tabla que contenga los datos del paciente

### **Criterios de aceptación:**

Dado el registro de los datos acerca de la vacunación cuando el Veterinario desee generar el certificado de vacunación, entonces el Sistema permitirá la impresión del certificado

### **DoD:**

El Sistema permitirá generar el certificado de vacunación

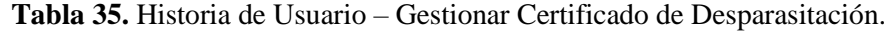

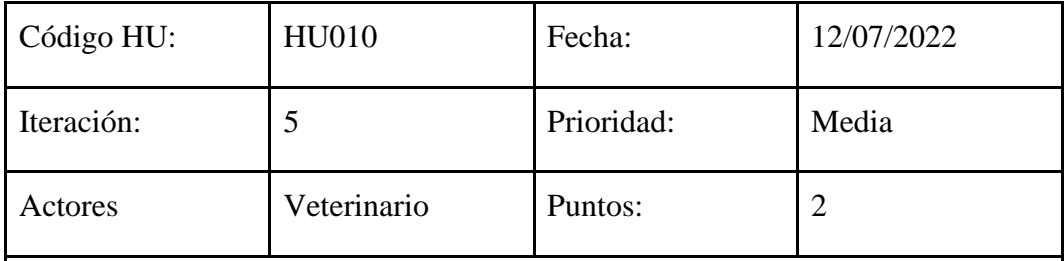

Como Veterinario, necesito registrar los datos acerca de la desparasitación aplicada al paciente para generar el certificado de desparasitación

#### **Detalles de la HU:**

El Veterinario tendrá la opción de elegir el módulo para el registro de los datos correspondientes acerca de la desparasitación hacia el paciente con el fin de generar el certificado de desparasitación que será entregado al tutor del paciente

### **Restricciones:**

El registro de los datos de desparasitación debe tener relación con la tabla que contenga los datos del paciente

### **Criterios de aceptación:**

Dado el registro de los datos acerca de la desparasitación cuando el Veterinario desee generar el certificado de desparasitación del paciente, entonces el Sistema permitirá la impresión del certificado

# **DoD:**

El Sistema permitirá generar el certificado de desparasitación

**Tabla 36.** Historia de Usuario – Agenda de Turnos.

| Código HU: | HU012       | Fecha:     | 28/07/2022 |
|------------|-------------|------------|------------|
| Iteración: | 7           | Prioridad: | Alta       |
| Actores    | Veterinario | Puntos:    |            |

Como Veterinario, necesito tener una agenda de turnos para organizar la atención al cliente

### **Detalles de la HU:**

El sistema contara con un módulo en el cual el Veterinario pueda acceder a la agenda de turnos con el fin de tener una mejor organización al momento de la atención al cliente

#### **Restricciones:**

Los turnos almacenados no deben chocar con la fecha y hora

# **Criterios de aceptación:**

Dado el agendamiento de un turno cuando el Veterinario acceda al módulo de agendamiento de turnos, entonces el Sistema permitirá al Veterinario organizarse de mejor manera para atender a los clientes

# **DoD:**

El Sistema almacenará cada uno de los turnos elegidos por el cliente y permitirá visualizar los mismos al Veterinario

| Código HU: | HU013       | Fecha:     | 30/07/2022 |
|------------|-------------|------------|------------|
| Iteración: |             | Prioridad: | Alta       |
| Actores    | Veterinario | Puntos:    | ာ          |

**Tabla 37.** Historia de Usuario – Contactar con el Tutor.

Como Veterinario, necesito registrar el número de teléfono del Tutor para establecer contacto con el mismo

# **Detalles de la HU:**

El Sistema permitirá el almacenamiento del número telefónico del Tutor con el fin de informarle alguna novedad acerca de su mascota o enviar algún recordatorio

# **Restricciones:**

El número telefónico deberá contener solo números el ingreso de caracteres tipo texto deberá estar restringido además la longitud del número será solo de 10 dígitos

# **Criterios de aceptación:**

Dado el registro del número del Tutor cuando el Veterinario necesite contactarse con el Tutor, entonces el Sistema permitirá al Veterinario la búsqueda del número telefónico y mostrará dicho número

# **DoD:**

El Sistema almacenará el número del Tutor

Código HU: HU014 Fecha: 19/07/2022 Sprint:  $\begin{array}{|c|c|c|c|c|c|} \hline 6 & & \text{Prioridad:} & \text{Alta} \ \hline \end{array}$ Actores Veterinario Puntos: 3

**Tabla 38.** Historia de Usuario – Generación de Reportes.

Como Veterinario, necesito generar reportes de las gestiones para analizar la información

### **Detalles de la HU:**

El Sistema contará con un módulo el mismo permita al Veterinario generar los reportes de las gestiones con el fin de generar un análisis de la información entregada por dichos reportes

#### **Restricciones:**

Los reportes deberán contener información de las gestiones no deben presentarse vacíos

### **Criterios de aceptación:**

Dado la visualización de los diferentes reportes cuando el Veterinario se interese en revisar un reporte en específico, entonces el Sistema mostrara el reporte de la gestión escogida

# **DoD:**

El sistema permitirá la generación de reportes de la gestión

**Tabla 39**. Historia de Usuario – Generar PDF.

| Código HU: | HU015       | Fecha:     | 15/07/2022 |
|------------|-------------|------------|------------|
| Iteración: | 5           | Prioridad: | Baja       |
| Actores    | Veterinario | Puntos:    | 3          |

Como Veterinario, necesito generar el PDF de la gestión de historias clínicas y certificados para entregar el documento al paciente en caso de que lo solicite

### **Detalles de la HU:**

Una vez el Veterinario termine el tratamiento del paciente, el Sistema permitirá generar un PDF con el historial respectivo al paciente o dado otro caso permitirá generar los certificados correspondientes, en caso de ser solicitado dicho documento por parte del Tutor entonces una vez generado el PDF se procederá a la impresión para su posterior entrega

### **Restricciones:**

La generación del PDF deberá contener los datos correspondientes al paciente evitando así la entrega de datos erróneos o diferentes a la del paciente

# **Criterios de aceptación:**

Dado por terminado el tratamiento del paciente cuando el Tutor solicite la entrega del historial clínico del paciente, entonces el Sistema permitirá generar un PDF con el historial perteneciente al paciente

### **DoD:**

El sistema permitirá la generación de PDF tanto del historial clínico como de los certificados además con la opción de imprimir el PDF

| Código HU: | HU016                                                       | Fecha:     | 20/07/2022     |
|------------|-------------------------------------------------------------|------------|----------------|
| Iteración: | 6                                                           | Prioridad: | Alta           |
| Actores    | Veterinario<br>Principal-<br>Veterinario<br><b>Auxiliar</b> | Puntos:    | $\overline{2}$ |

**Tabla 40.** Historia de Usuario – Editar Registros.

Como Veterinario Principal y como Veterinario Auxiliar, necesito editar la información de los registros para tener información real y actualizada

#### **Detalles de la HU:**

Una vez registrada la información del paciente por parte del Veterinario Principal el Sistema permitirá a los dos actores la edición de los diferentes datos ya sea ingresados por confusión o con el fin de la actualización de los datos

### **Restricciones:**

Evitar dejar un campo vacío al momento de editar la información

### **Criterios de aceptación:**

Dado el cambio de la información de los registros cuando requiera guardar los datos a actualizar, entonces el Sistema mostrara un botón el cual permita almacenar los cambios

### **DoD:**

El Sistema permitirá la edición de los registros por parte del Veterinario Principal y el Veterinario Auxiliar

Código HU: HU017 Fecha: 21/07/2022 Sprint:  $\begin{array}{|c|c|c|c|c|c|} \hline 6 & & \text{Prioridad:} & \text{Alta} \ \hline \end{array}$ Actores Veterinario Puntos: 3

**Tabla 41.** Historia de Usuario – Eliminar Registros.

Como Veterinario, necesito eliminar la información de los registros para descartar información que no sea importante

# **Detalles de la HU:**

El Sistema permitirá al Veterinario una vez dentro del Sistema el mismo permitirá la eliminación de los registros con el fin de evitar tener almacenada información que ya no sea importante o necesaria para la Veterinaria

### **Restricciones:**

No se podrá eliminar la información de dos o más tablas relacionadas

### **Criterios de aceptación:**

Dado el acceso a eliminar los registros que se requieran cuando el Veterinario requiera eliminar un registro entonces el Sistema mostrara un botón el cual permita eliminar de manera permanente los datos

# **DoD:**

El Sistema permitirá eliminar registros escogidos por parte del Veterinario

| Código HU: | <b>HU018</b> | Fecha:     | 24/07/2022 |
|------------|--------------|------------|------------|
| Iteración: | 6            | Prioridad: | Alta       |
| Actores    | Veterinario  | Puntos:    | 3          |

**Tabla 42.** Historia de Usuario – Búsqueda de Información.

Como Veterinario, necesito buscar información de los diferentes registros para agilizar las búsquedas

# **Detalles de la HU:**

El Sistema permitirá al Veterinario una vez dentro del Sistema la búsqueda de los diferentes registros almacenados con el fin de encontrar la información de una manera ágil y efectiva

### **Restricciones:**

En el buscador se deberá ingresar las palabras o el texto del registro tal y como fueron almacenadas

### **Criterios de aceptación:**

Dado el acceso a la búsqueda de información cuando el Veterinario requiera obtener información que en ese momento necesite entonces el Sistema mostrara una barra de búsqueda en el que pueda ingresar las palabras o texto que necesita encontrar

# **DoD:**

El Sistema mostrará la información solicitada por el Veterinario

| Código HU: | HU019                   | Fecha:     | 22/07/2022 |
|------------|-------------------------|------------|------------|
| Iteración: | 6                       | Prioridad: | Media      |
| Actores    | Veterinario<br>Auxiliar | Puntos:    | 3          |

**Tabla 43.** Historia de Usuario – Visualizar Información.

Como Veterinario Auxiliar, necesito visualizar información de los registros generados al paciente para estar en constancia de la información que lleva la Veterinaria

### **Detalles de la HU:**

El Sistema permitirá al Veterinario Auxiliar una vez dentro del Sistema el mismo permitirá la generación de consultas de los registros generados al paciente

### **Restricciones:**

Las consultas se podrán realizar siempre y cuando exista información registrada anteriormente por el Veterinario

### **Criterios de aceptación:**

Dado el acceso a la consulta de los registros del paciente cuando el Veterinario Auxiliar requiera obtener una consulta en específico entonces el Sistema mostrara los diferentes registros realizados anteriormente

#### **DoD:**

El Sistema mostrara información consultada por el Veterinario Auxiliar

| Código HU: | HU021                   | Fecha:     | 14/06/2022 |
|------------|-------------------------|------------|------------|
| Sprint:    | 2                       | Prioridad: | Alta       |
| Actores    | Veterinario<br>Auxiliar | Puntos:    | 3          |

**Tabla 44.** Historia de Usuario – Crear Registro.

Como Veterinario Auxiliar, necesito crear registros para generar el respectivo tipo de consulta

### **Detalles de la HU:**

El Sistema permitirá al Veterinario Auxiliar la generación de nuevos registros con la información necesaria tanto del Tutor como del paciente con el objetivo de generar el respectivo tipo de consulta

### **Restricciones:**

Evitar dejar los campos vacíos al momento de llenar la información en los nuevos registros

### **Criterios de aceptación:**

Dado la creación de un nuevo registro cuando el Veterinario Auxiliar quiera guardar la información entonces el Sistema mostrara un botón que permita guardar los nuevos registros

### **DoD:**

El Sistema permitirá la Veterinario Auxiliar generar nuevos registros

**Tabla 45.** Historia de Usuario – Registrar Productos Médicos.

| Código HU: | HU022        | Fecha:     | 14/06/2022 |
|------------|--------------|------------|------------|
| Iteración: | 6            | Prioridad: | Alta       |
| Actores    | Farmacéutico | Puntos:    | 3          |

Como Farmacéutico, necesito registrar los productos médicos para llevar un control de stock

### **Detalles de la HU:**

Una vez el Farmacéutico dentro del Sistema podrá ingresar en el módulo de registro de productos médicos veterinarios con el fin de llevar un control del stock de cada uno de los productos con los que cuenta la Veterinaria

### **Restricciones:**

Los Productos médicos veterinarios deben ser ingresados por cantidades, evitar dejar en blanco el casillero de las unidades del producto con las que cuenta la Veterinaria

# **Criterios de aceptación:**

Dado el ingreso de los diferentes productos médicos veterinarios cuando el Farmacéutico necesite guardar cada uno de los productos entonces el Sistema mostrara un botón que permita guardar los nuevos productos

# **DoD:**

El Sistema almacenará cada producto registrado por el Farmacéutico y a la vez informará el stock de cada producto

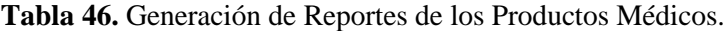

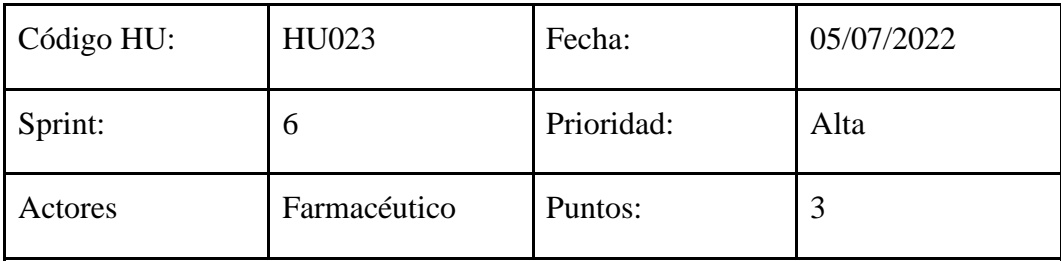

Como Farmacéutico, necesito acceder a la gestión de productos médicos para generar reportes que me permita analizar precios

#### **Detalles de la HU:**

Una vez el Farmacéutico dentro del Sistema tendrá la opción de acceder a la gestión de cada uno de los productos médicos veterinarios con el fin de generar diferentes reportes ayudando así al análisis de precios de los diferentes productos

#### **Restricciones:**

Evitar manejar información antigua con el fin de evitar la generación de reportes que datan de fechas pasadas

### **Criterios de aceptación:**

Dado el acceso a la gestión de los productos médicos veterinarios cuando el Farmacéutico necesite generar algún tipo de análisis en el aspecto de precios entonces el Sistema mostrara un reporte mismo que consiste en la visualización de los productos médicos veterinarios junto con sus precios

### **DoD:**

El Sistema mostrará la gestión de los diferentes productos médicos

# **6.1.2 Planificación de Despliegue de Iteraciones**

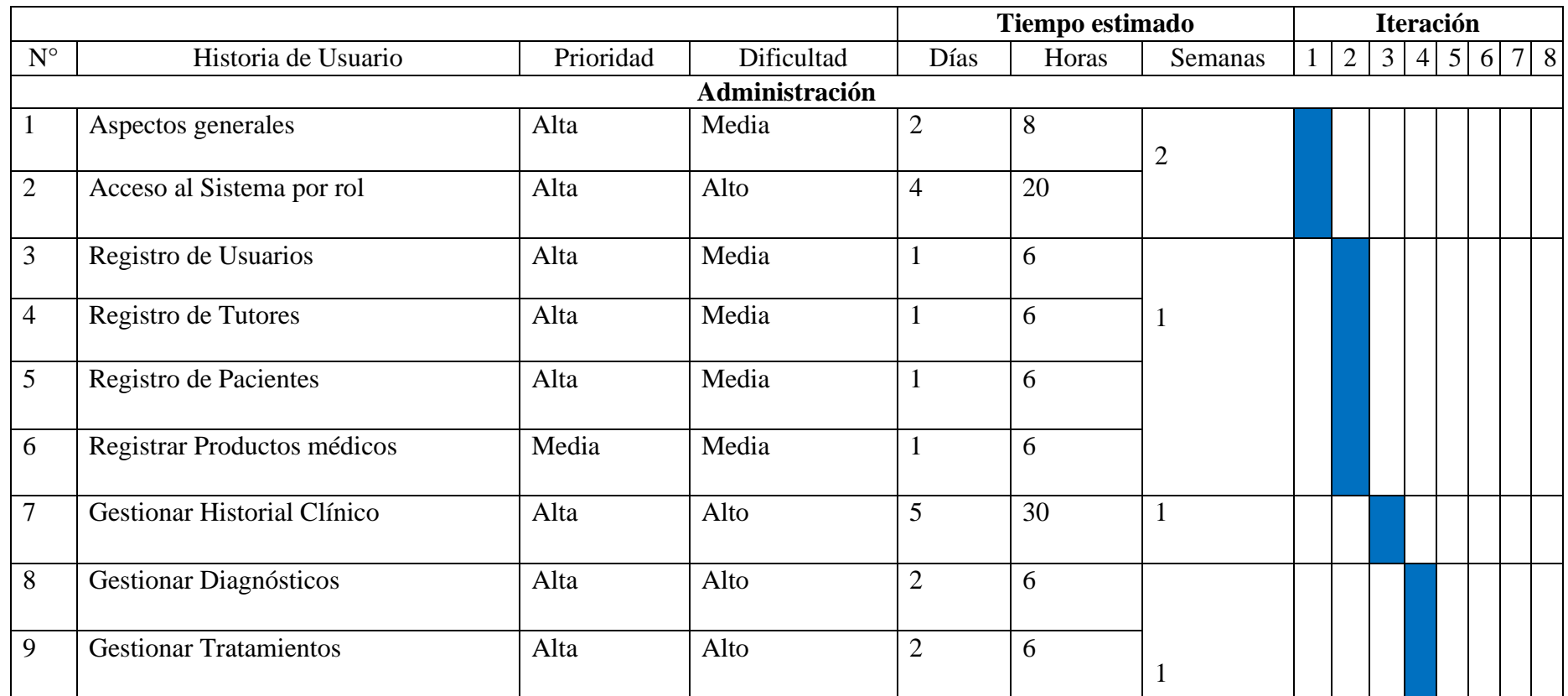

**Tabla 47.** Plan de Iteraciones entre las Historias de Usuario (1 - 19).

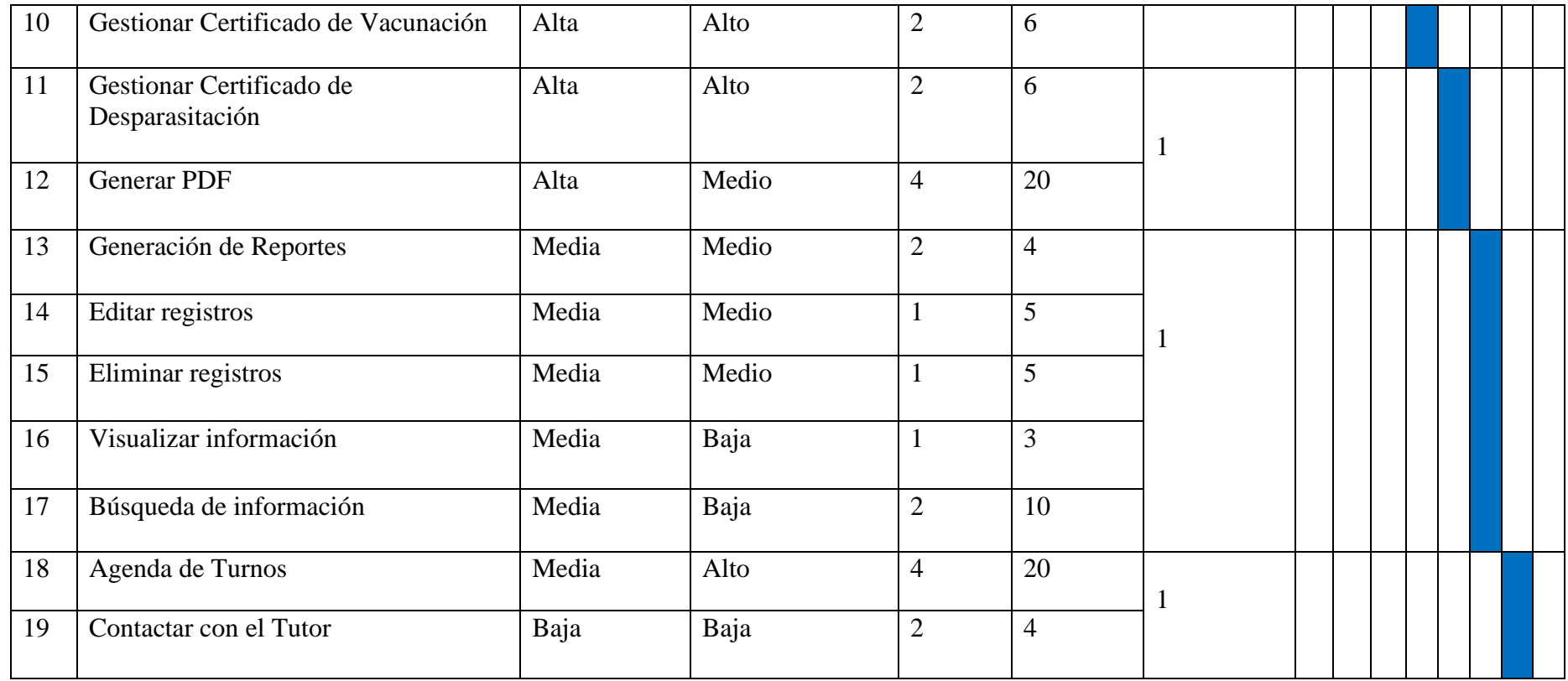

# **6.2 Fase de Diseño**

### **6.2.1 Metáfora del Sistema**

De acuerdo con la entrevista realizada al personal administrativo del Consultorio Veterinario Visecpro y a las historias de usuario, mediante la cual se ha determinado que el sistema deberá precisas de un acceso por el tipo de rol que podrá tener el usuario.

El sistema estará compuesto de módulos que harán referencia a los distintos procesos que lleva a cabo el Consultorio, ha estos módulos se tendrá acceso y se podrá gestionar de acuerdo con el rol de usuario con el que este asignado.

A continuación, se presenta la siguiente tabla, la cual hace referencia a los módulos del sistema y también el rol que tendrá acceso a estos.

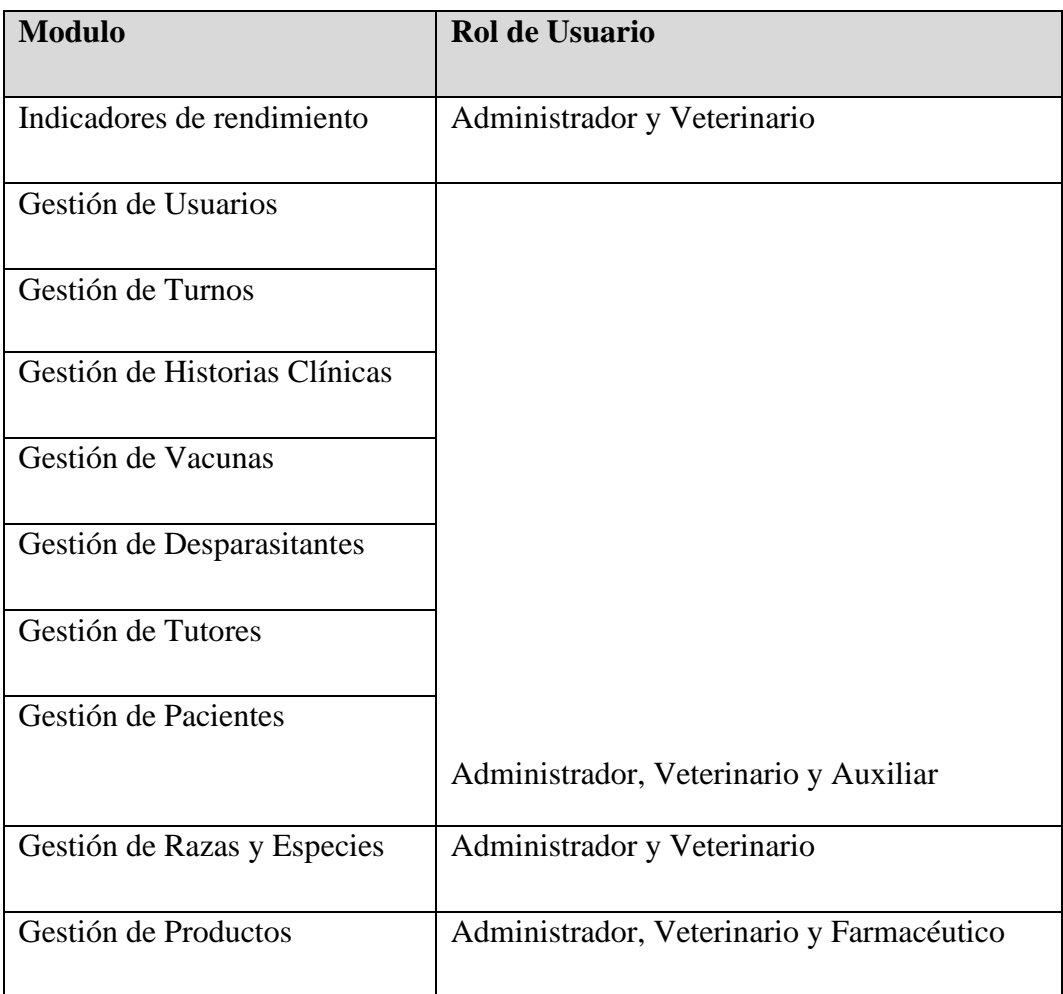

**Tabla 48.** Módulos del Sistema junto con su rol de acceso.

# **6.2.2 Estructura General del Sistema**

La siguiente figura representa el diseño de la arquitectura del Sistema de Gestión Veterinaria.

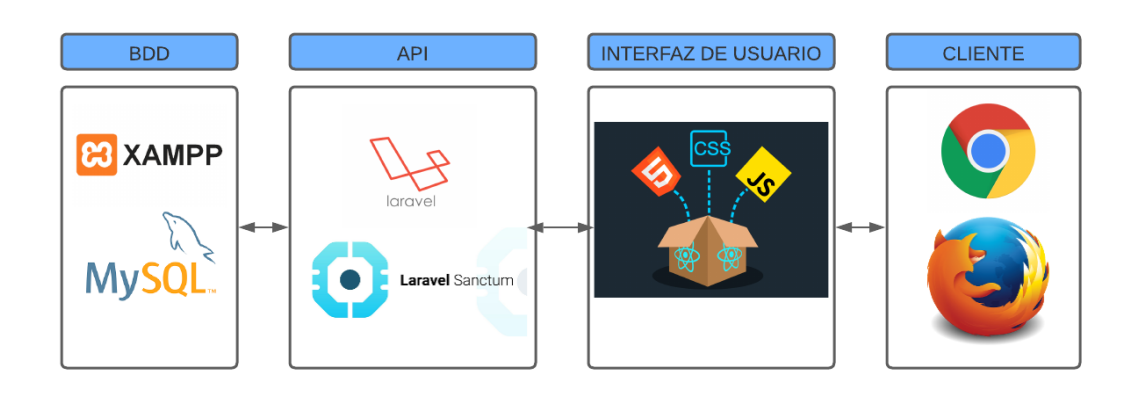

**Figura 19.** Arquitectura del Proyecto.

A continuación, se detallar la función que cumple cada proceso de la arquitectura del sistema y las herramientas que se han utilizado para el desarrollo.

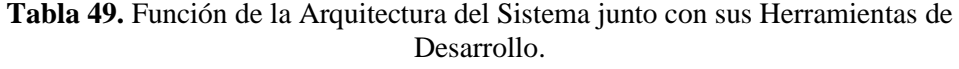

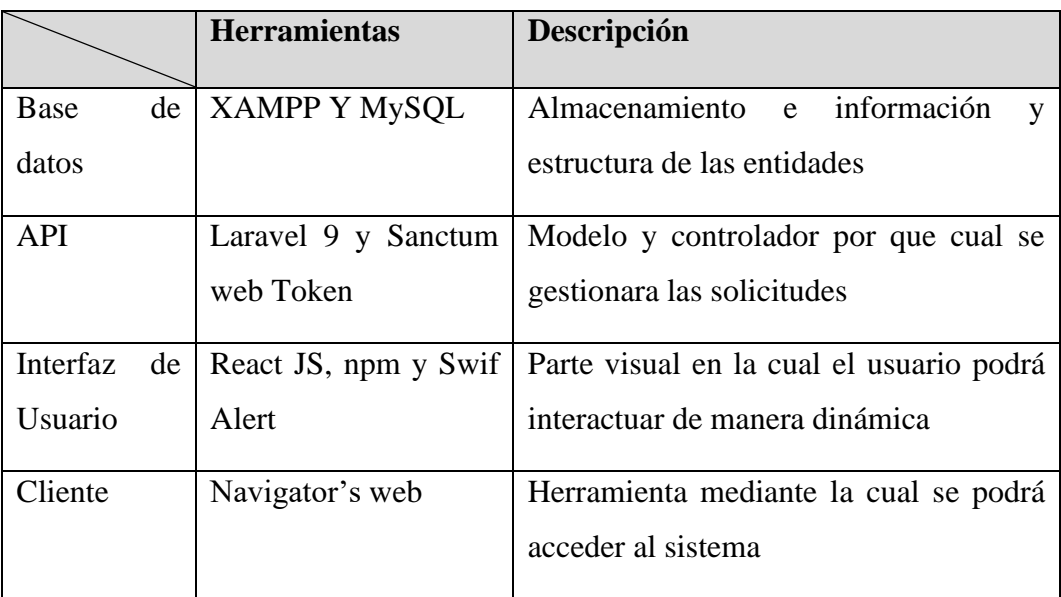

#### **6.2.3 Esquema de la Base de Datos**

En la siguiente figura se detalla el esquema de base de datos, la base de datos se ha construido mediante el uso de las migraciones en Laravel y MySQL como sistema gestor de base de datos.

El diagrama entidad relación se ha obtenido mediante un proceso de ingeniería inversa con la herramienta DBaver con la finalidad de tener el diagrama final de la base de datos.

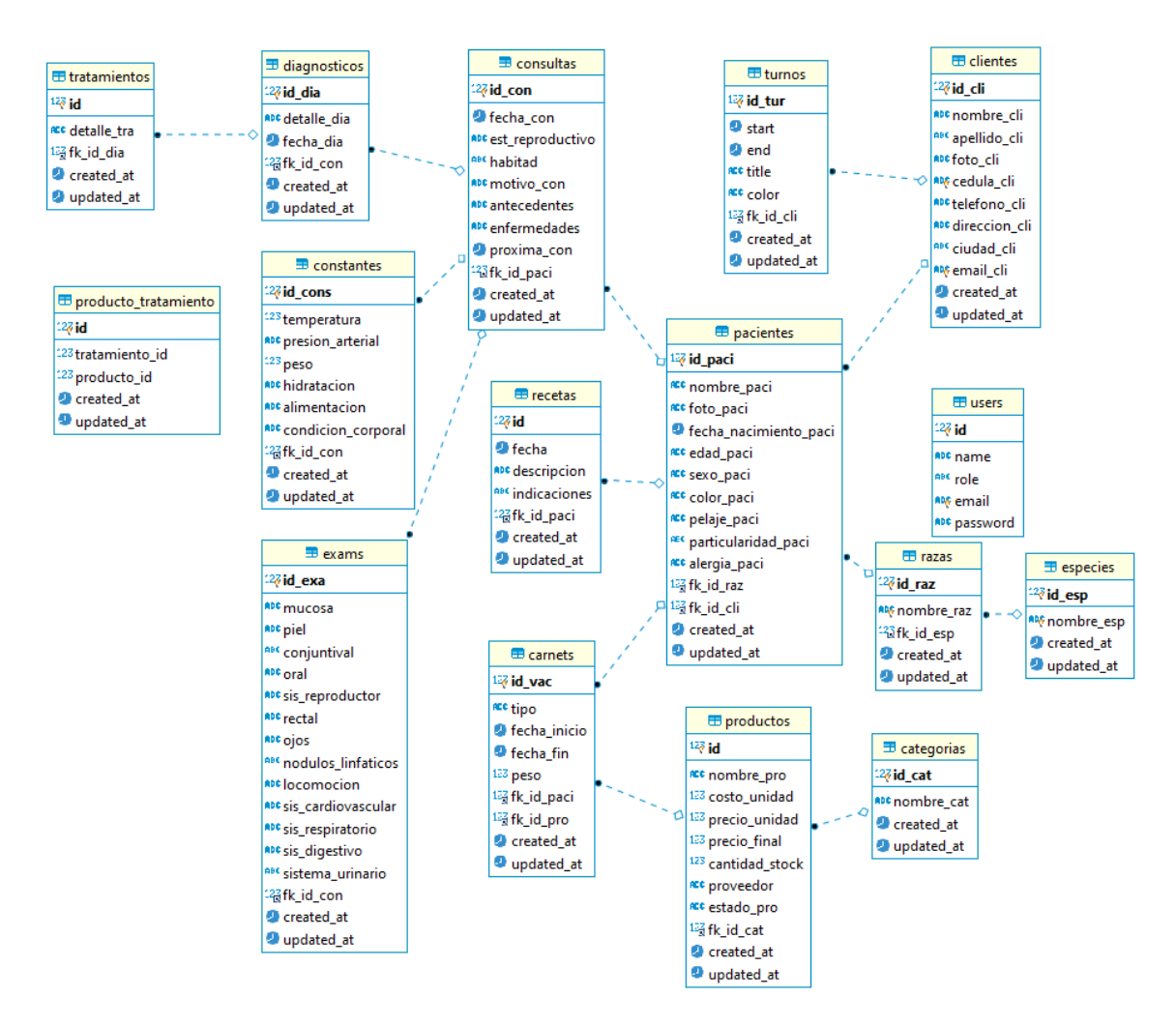

**Figura 20.** Diagrama Entidad Relación referente al proyecto.

### **6.2.4 Diagrama del flujo de actividades**

Según [66], menciona que. El diagrama de actividades es un tipo de diagrama de modelado grafico la cual define la forma de representar la secuencia de los procesos que un sistema lleva a cabo, también menciona que lleva a cabo el flujo de un trabajo de inicio a fin.

De acuerdo con lo mencionado anteriormente se ha diseñado los diagramas de actividades los cuales resumirán de forma secuencial las actividades que lleva a cabo ciertos procesos fundamentales del desarrollo del sistema de gestión veterinaria.

#### **6.2.5 Actividad de gestión Tutor**

La siguiente figura corresponde al proceso de gestionar los tutores el cual tiene la finalidad de que el usuario del sistema pueda comunicarse con el tutor y demás procesos de las cuales depende esta información.

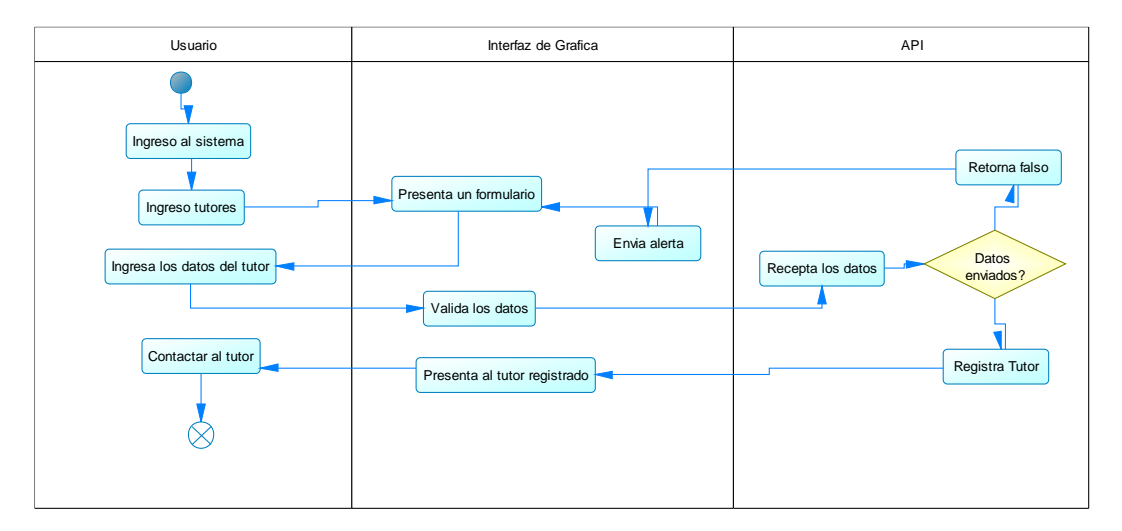

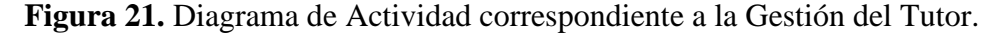

#### **6.2.6 Actividad para generar la ficha medica**

La siguiente figura corresponde al proceso que se lleva a cabo para poder generar el PDF de la ficha médica, esta ficha medica puede ser de tipo certificado de vacunas, desparasitantes o historial clínico.
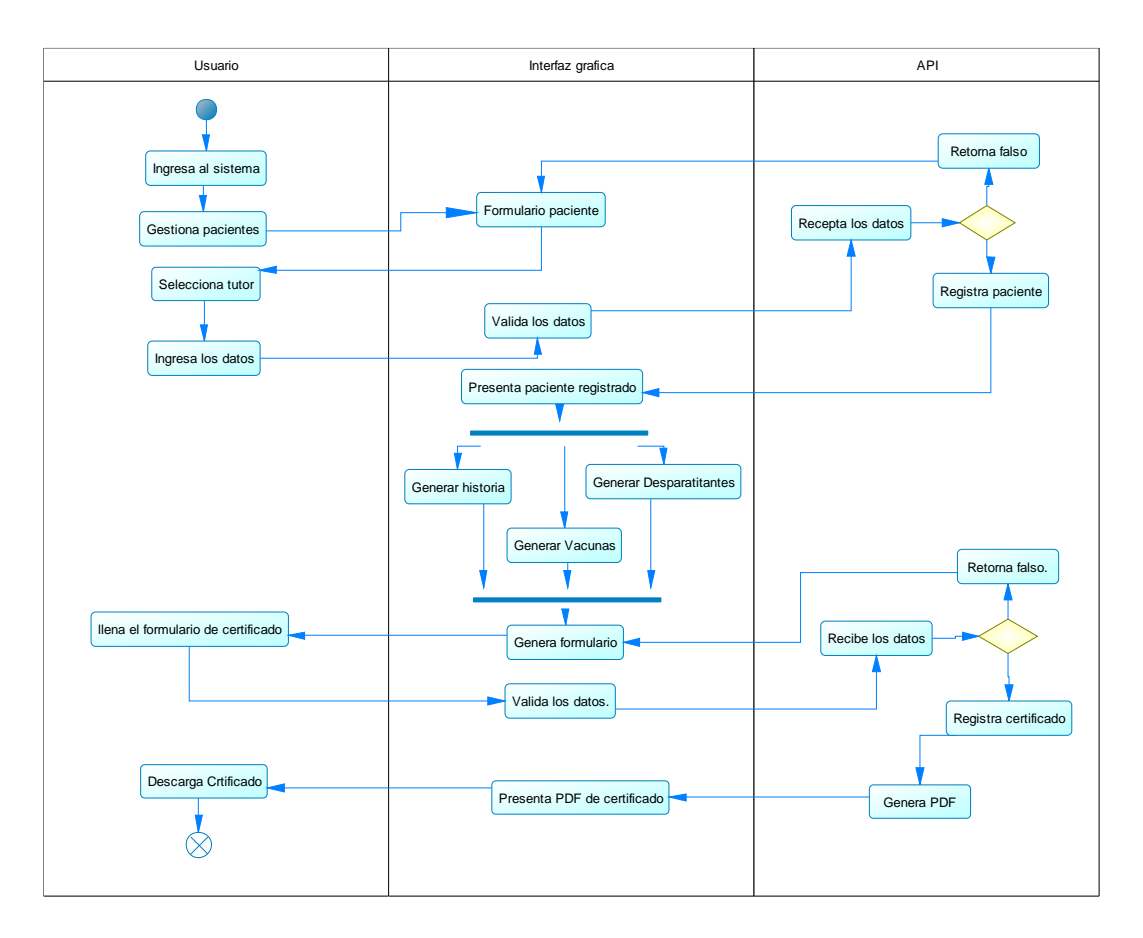

**Figura 22.** Diagrama de Actividad correspondiente a la Generación de una Ficha Médica.

# **6.2.7 Actividad para gestionar los productos**

La siguiente figura corresponde al proceso que se lleva a cabo para poder registrar productos.

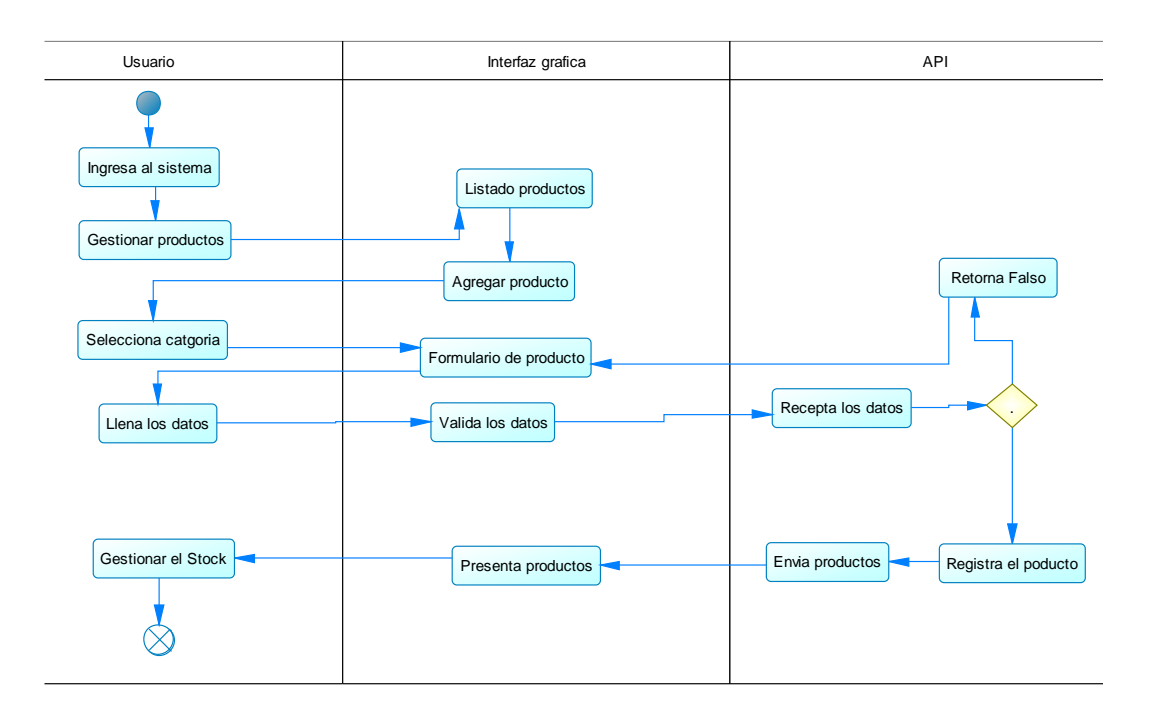

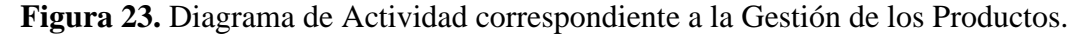

#### **6.2.8 Actividad para gestionar los turnos**

La siguiente figura corresponde al proceso que se lleva a cabo para poder gestionar los turnos, este proceso parte con la actividad de solicitar un cliente para asignar el turno y estos turnos serán organizados en la agenda presentada en la interfaz gráfica de usuario.

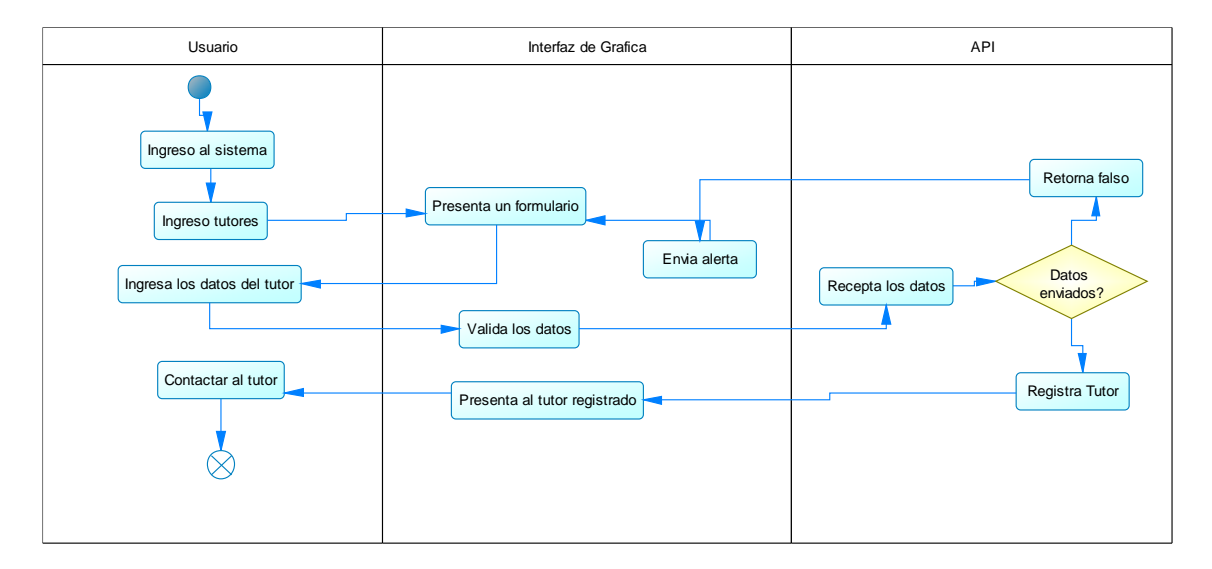

**Figura 24.** Diagrama de Actividad correspondiente a la Gestión de los Turnos.

### **6.2.9 Diseño de la Interfaz Gráfica de Usuario**

### **6.2.9.1 Psicología del color**

Según [67]. La psicología del color es un campo de estudio que analiza los efectos que los colores pueden tener sobre nosotros y de qué manera pueden afectar nuestras decisiones emocional o mentalmente.

De acuerdo con los descrito se ha decido que los colores para el sistema de gestión veterinaria irán de acuerdo con el logo de la institución descartando el escoger colores que combinen bien, al contrario de la combinación de colores que no cansen a la vista del usuario y tenga un significado representativo.

Mediante el logo de la institución y la utilización de Adobe Color se ha podido definir los colores que harán parte de la interfaz gráfica de usuario.

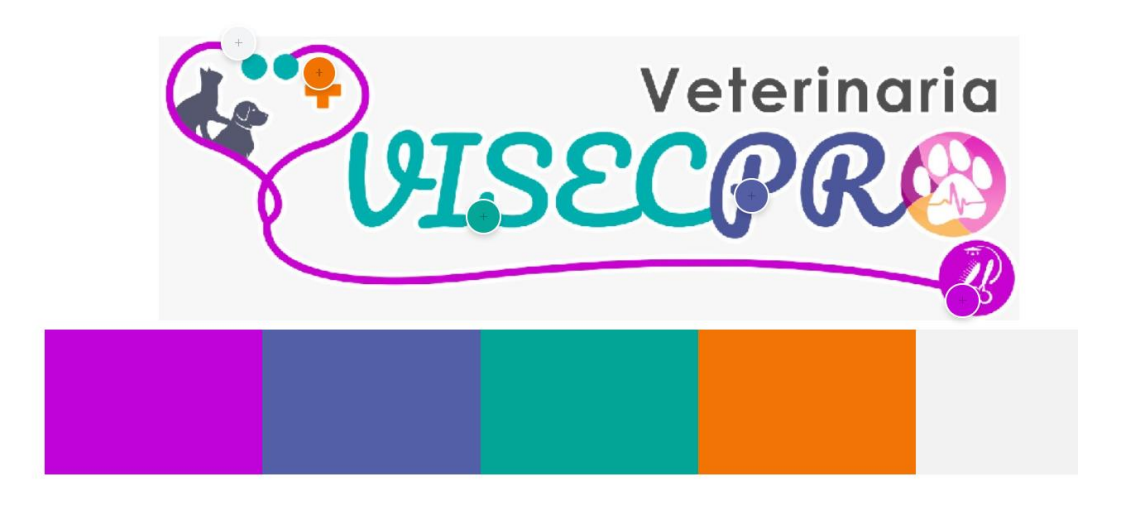

**Figura 25.** Logo y colores correspondientes a la Veterinaria.

La siguiente tabla muestra los colores seleccionados y el significado para la institución.

| Código  | <b>Color</b> | Significado                                  |
|---------|--------------|----------------------------------------------|
| #F2F2F2 |              | Representa la salud                          |
| #535FA6 |              | Armonía y amistad de un tutor y su paciente. |

**Tabla 50**. Colores seleccionados junto con su significado.

## **6.2.9.2 Login del Sistema**

La siguiente figura muestra el formulario de acceso y autenticación del sistema.

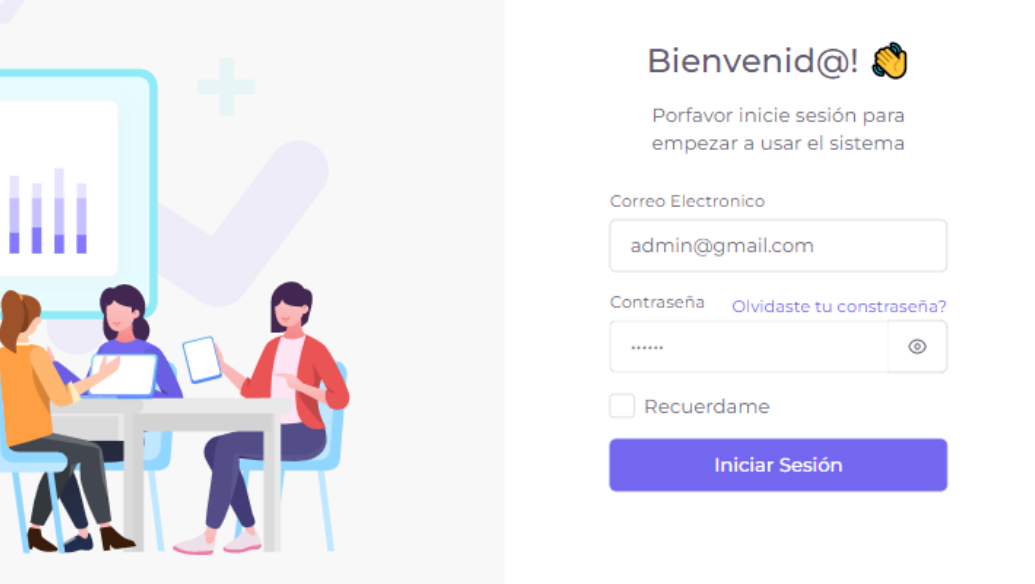

**Figura 26.** Login del Sistema.

## **6.2.9.3 Gestión de Turnos**

La siguiente figura muestra la gestión de los turnos a través de una agenda la cual puede tener formato mensual, semanal o diaria.

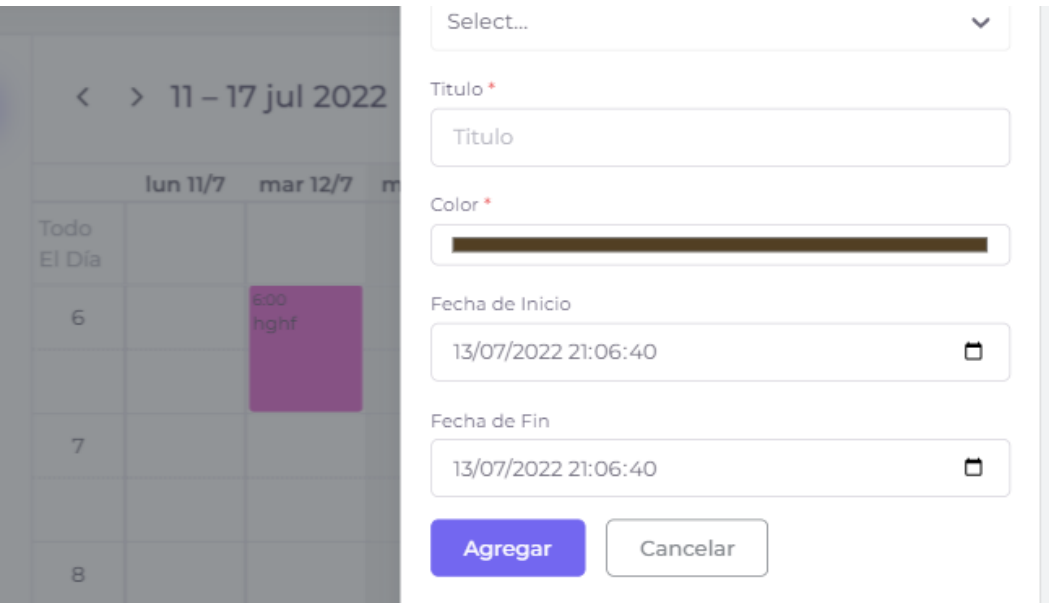

**Figura 27.** Gestión de Turnos del Sistema.

#### **6.2.9.4 Gestión de Tutores**

La siguiente figura detalla el listado de tutores en cual se podrán hacer acciones y contactar al tutor.

| Show<br>Entries<br>$10 \sim$                   |            | Search:         | ① Export ∨ | Agregar<br>Tutor |
|------------------------------------------------|------------|-----------------|------------|------------------|
| <b>TUTOR</b>                                   | CÉDULA     | <b>TELÉFONO</b> | CIUDAD     | <b>DIRECCIÓN</b> |
| <b>ARIEL TAIPE</b><br>ariel.12isaias@gmail.com | 1727362640 | 593963607750    | Quito      | La Libertac      |

**Figura 28.** Gestión de los Tutores.

## **6.2.9.5 Generación de Ficha medica**

La siguiente figura muestra el formulario para registrar el examen físico y constantes del paciente.

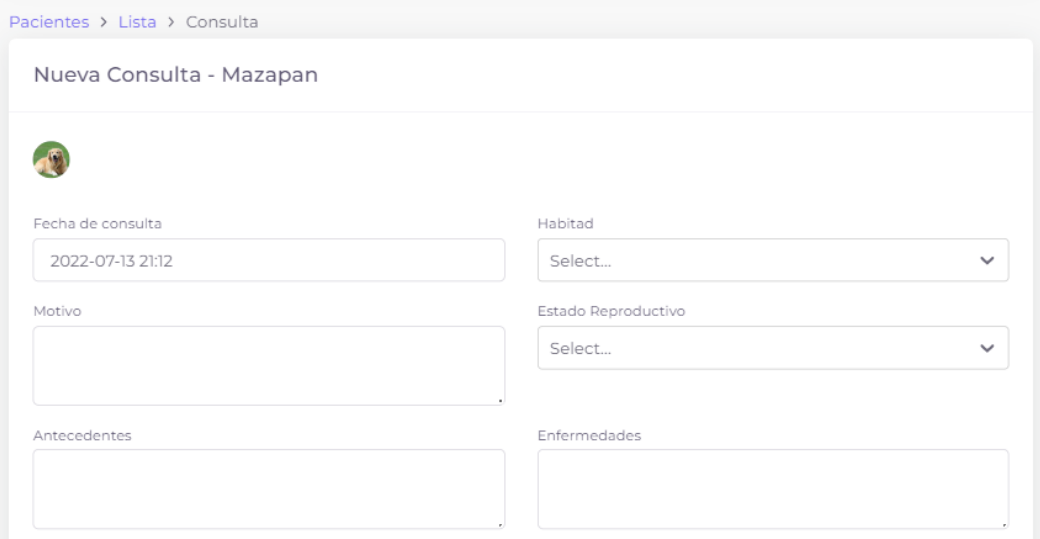

**Figura 29.** Generación de Fichas Medicas.

### **6.2.9.6 Generación de PDF**

La siguiente figura muestra la generación del PDF esta puede ser generada de acuerdo con el tipo de certificado o ficha médica.

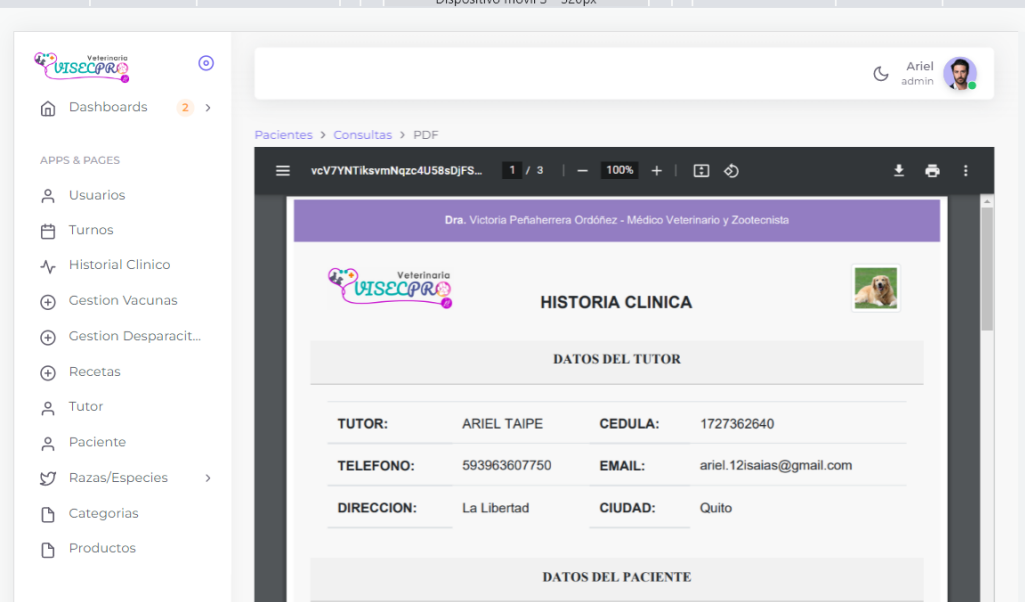

**Figura** 30**.** Generación del PDF.

# **6.2.9.7 Gestión de productos**

La siguiente figura detalla el formulario para registrar los productos de acuerdo con la categoría que pertenece.

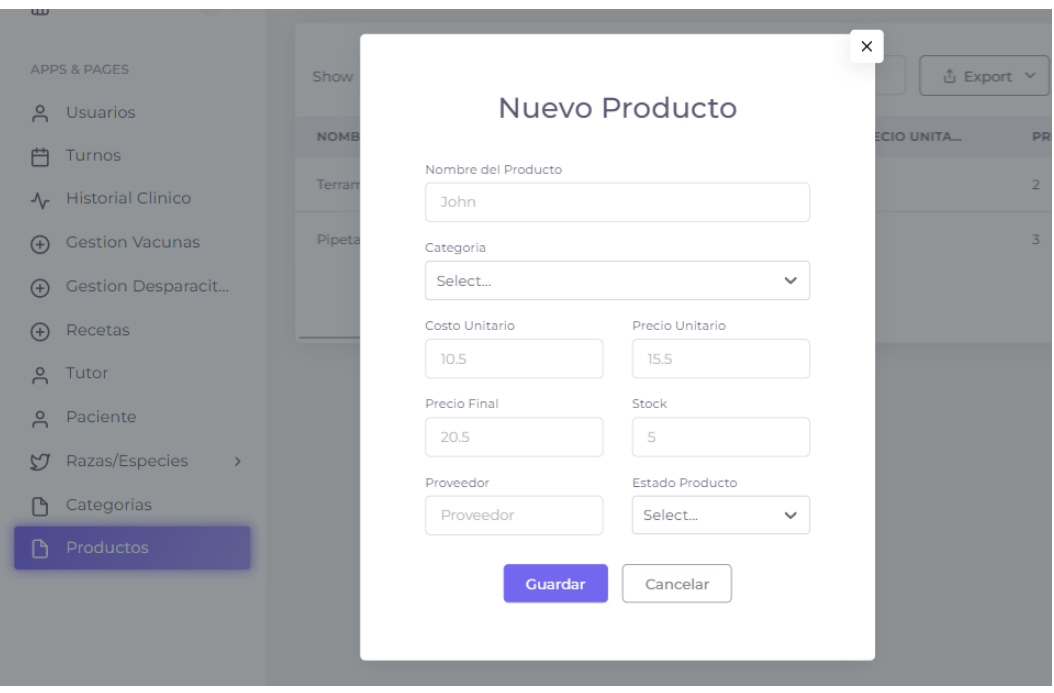

**Figura 31.** Gestión de los Productos.

#### **6.3 Fase de codificación**

#### **6.3.1 Codificación**

Dentro de la fase de codificación se desarrolló mediante un repositorio de código como GitHub el cual permite manejar el control de versiones conforme se realice cambios dentro de la codificación del sistema, esta herramienta ha permitido realizar el trabajo de manera colaborativa entre los desarrolladores.

Para esta fase de codificación el desarrollo del sistema consta de la modularizarían entre la programación del backend y la programación del frontend, por lo cual se mostrará a continuación el código necesario de cada de desarrollo.

#### **6.3.2 Codificación del Backend en Laravel 9**

La siguiente figura muestra la programación necesaria para desarrollar la migración de la base de datos con laravel la cual está encargada de crear la tabla dentro de la base de datos.

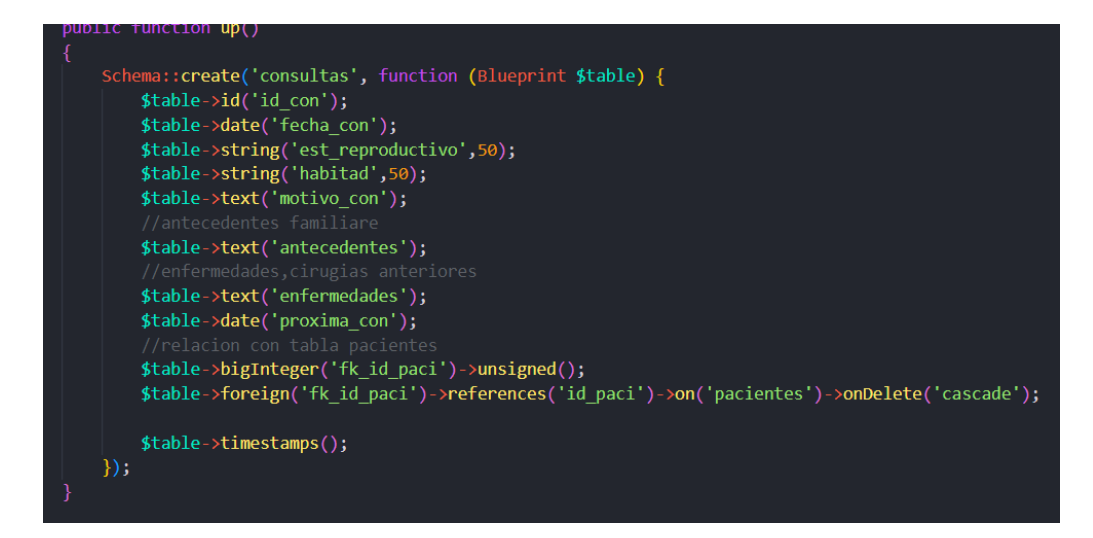

**Figura 32.** Migración de la Base de Datos.

La siguiente figura muestra el ejemplo de codificación del modelo Consulta para generar la relación con las entidades de las cuales depende esta entidad fuerte.

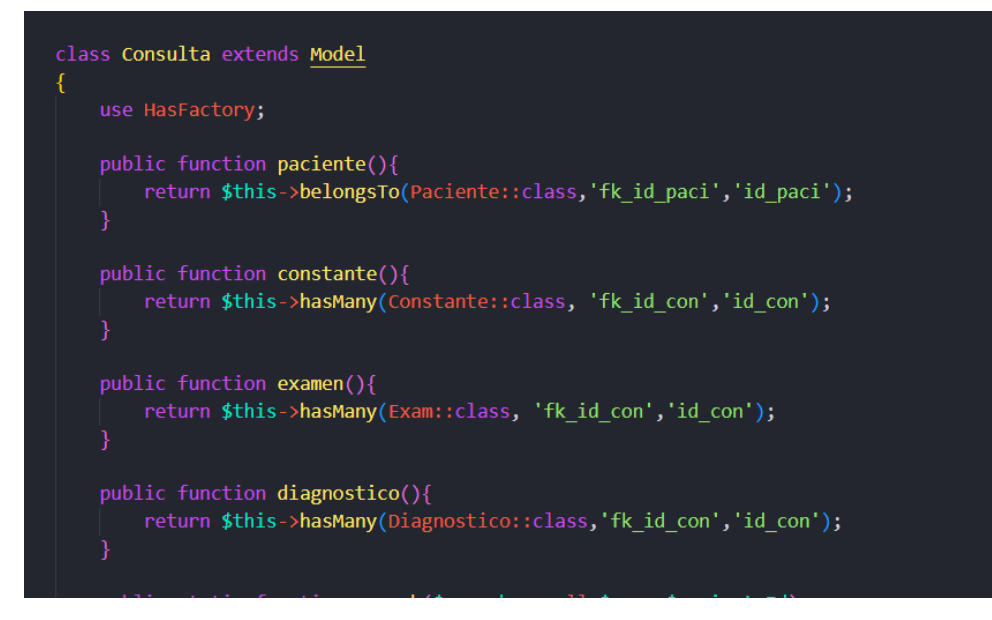

**Figura 33.** Modelo Consulta.

La siguiente figura muestra un ejemplo de codificación dentro del controlador en ConsultasController en la cual esta desarrollada toda la lógica de negocio.

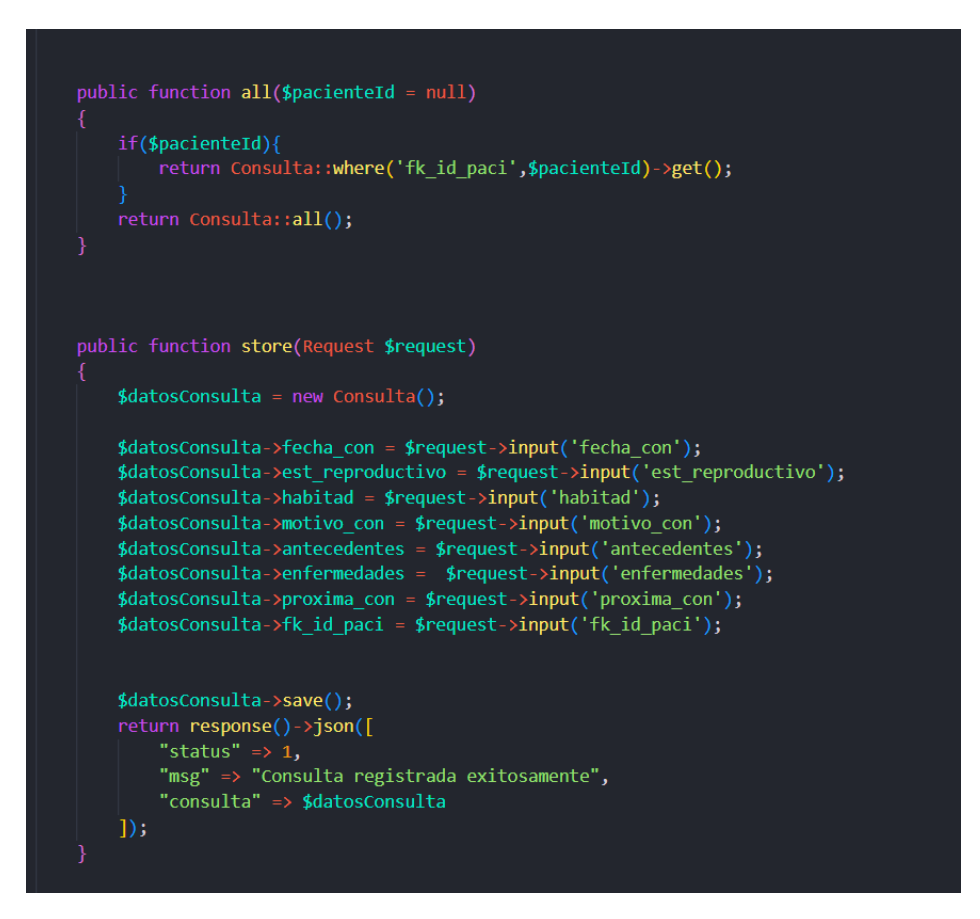

**Figura 34.** Controlador ConsultasController.

La siguiente figura muestra el listado de rutas codificadas las cuales serán obtenida en el frontend para consultar e insertar información.

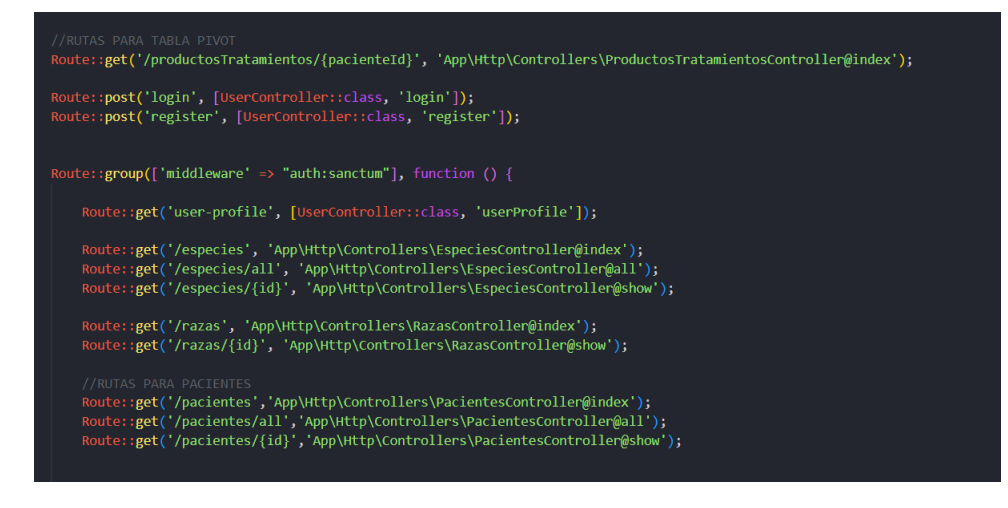

**Figura 35.** Listado de rutas para su inserción y consultas.

#### **6.3.3 Codificación del Frontend en ReactJS**

Dentro de la fase de codificación del Fronted se detallará la configuración que se llevó a cabo para poder inicializar con la programación de Fronted.

La siguiente figura muestra la codificación que se llevó a cabo para habilitar el consumo de información enviada del backend en archivo JSON.

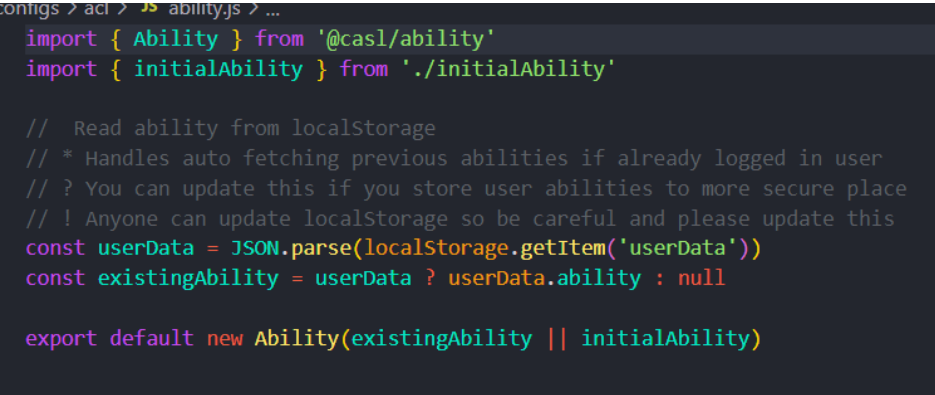

**Figura 36.** Habilitación del consumo de información.

La siguiente figura muestra la creación de la base URL para realiza el proceso de consulta, inserción, eliminación y edición de información, esto permitirá la comunicación entre el Fronted y el backend.

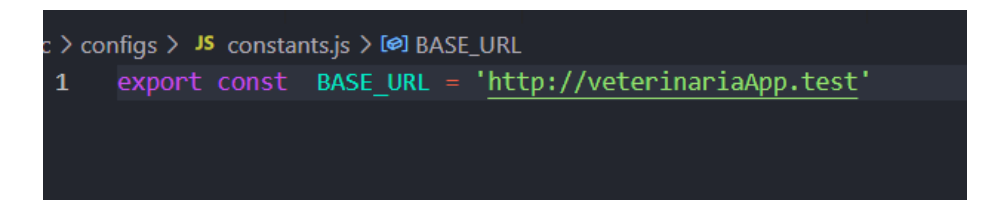

**Figura 37.** Creación de la base URL para las consultas.

La siguiente figura detalla la codificación del componente table el cual será utilizado para listar la información recibida del backend y presentarla de forma visual al usuario.

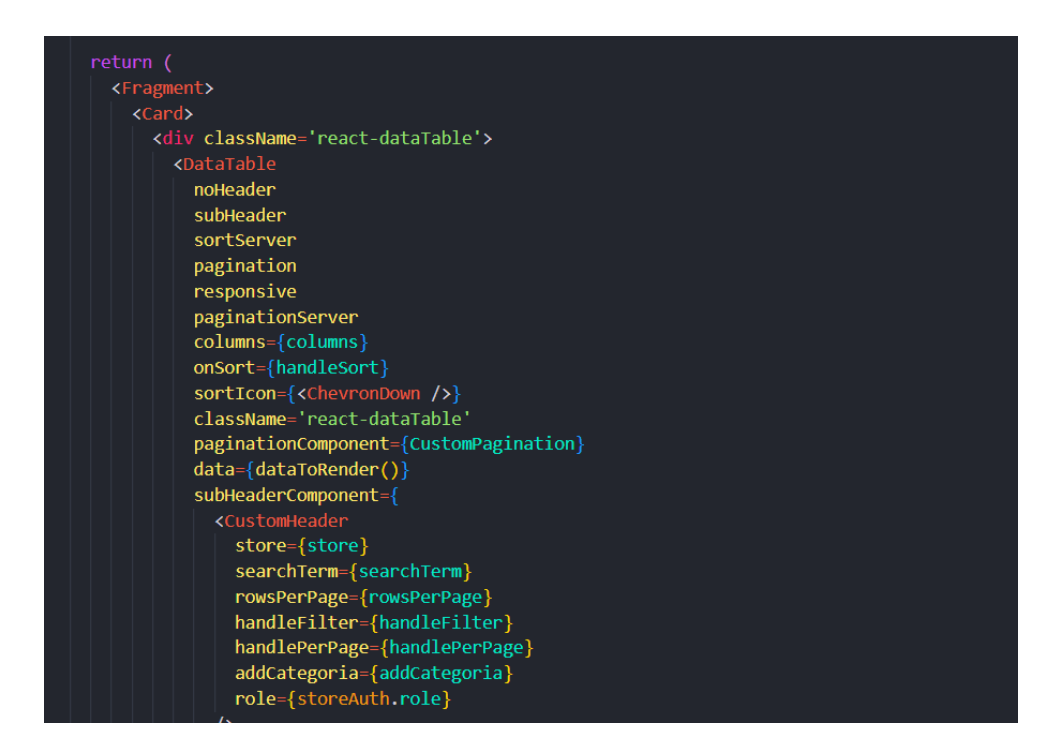

**Figura 38.** Componente table.

La siguiente figura muestra la creación del componente modal para ingresar información.

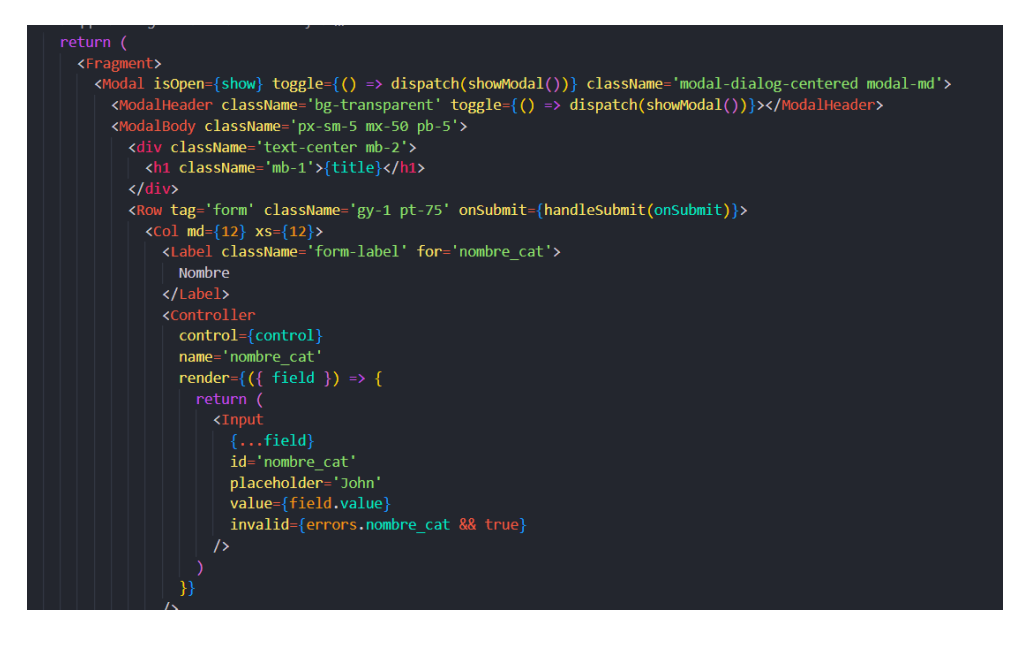

**Figura 39.** Creación del componente modal.

Finalmente, la siguiente figura muestra las dependencias que se han utilizado dentro del proyecto con la finalidad de dar al usuario una buena experiencia de usuario.

age.json > { } dependencies >  $\overline{\text{m}}$  react-feather "@fullcalendar/interaction": "5.10.1", "@fullcalendar/react": "5.10.1", "@fullcalendar/timegrid": "5.10.1", "@hookform/resolvers": "2.8.3",  $"@popperjs/core": "^2.11.3",$ "@reduxjs/toolkit": "^1.2.5", "animate.css": "4.1.1",<br>"apexcharts": "3.29.0", "apexcharts-clevision": "3.28.3", "axios": "0.24.0", "axios-mock-adapter": "1.19.0", "bootstrap": "5.1.0", "bs-stepper": " $1.7.0$ ", "chart.js": "3.6.0", "chroma-js": "2.1.0",<br>"chroma-js": "2.1.0",<br>"classnames": "2.3.1", "cleave.js": "1.6.0", "draft-js": "0.11.7", "draftjs-to-html": "0.9.1", "file-saver": "2.0.2", "flatpickr": "4.6.3", "history": "5.1.0", "html-to-draftjs": " $1.5.0$ ", "i18next": "21.4.0",

**Figura 40.** Dependencias dentro del Proyecto.

#### **6.4 Fase de pruebas**

Dentro del desarrollo de software es primordial que cada proceso o actividad sea probada por unidades individuales o de acuerdo con la planificación, es por eso por lo que la finalidad de esta fase es comprobar y asegurarse que cada actividad desempeñada o realizada funcione adecuadamente, cumpliendo el comportamiento y resultados esperados, por lo dicho anteriormente esta fase se centrara en detallar las pruebas realizadas a cada actividad importante de acuerdo a la planificación de iteraciones.

#### **6.4.1 Pruebas realizadas al backend**

El desarrollo del backend es la parte primordial de la cual se parte el desarrollo del sistema es por ello que antes de pasar a la fase de desarrollo del frontend es importante entregar el desarrollo de la persistencia y lógica del negocio con un correcto funcionamiento y cumpliendo los objetivos esperados, la siguiente figura muestra un ejemplo de prueba realizado a una ruta en específico a través de Postman el objetivo de esta prueba es poder recibir información de acuerdo al método seleccionado.

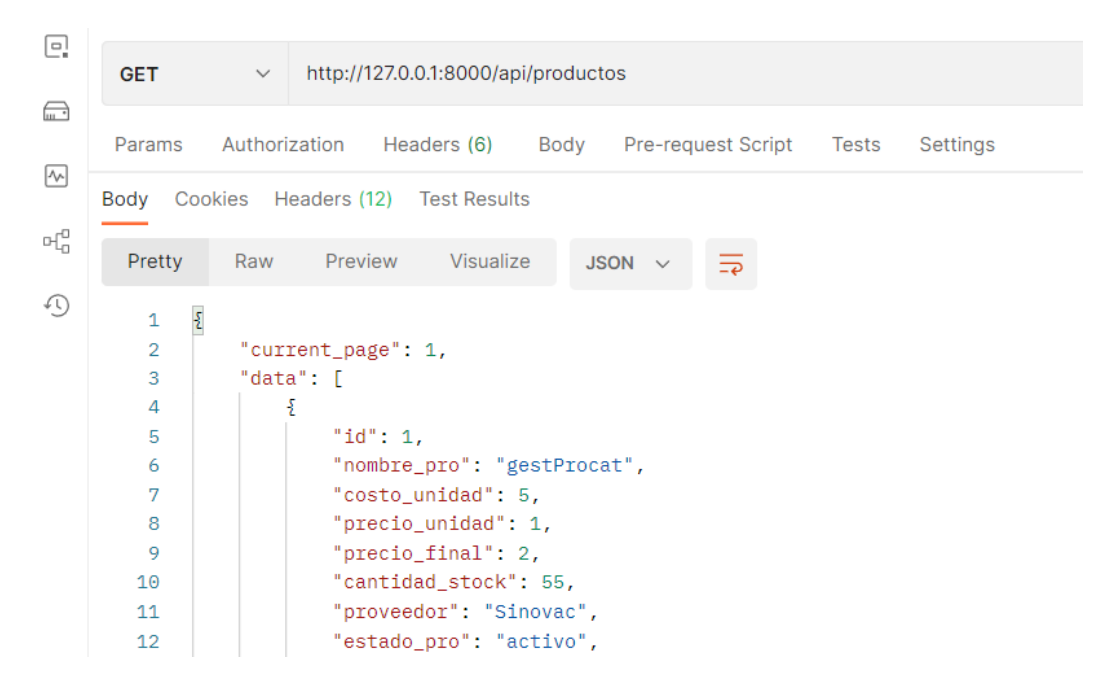

**Figura 41.** Prueba de ruta mediante la herramienta Postman.

#### **6.4.2 Pruebas de Interfaz**

Para que el sistema de gestión veterinaria tenga un buen funcionamiento se ha tomado tres navegadores más usados por los usuarios mediante el cual se aplica una prueba de funcionamiento del sistema en cada uno de estos navegadores y la siguiente tabla muestra los resultados.

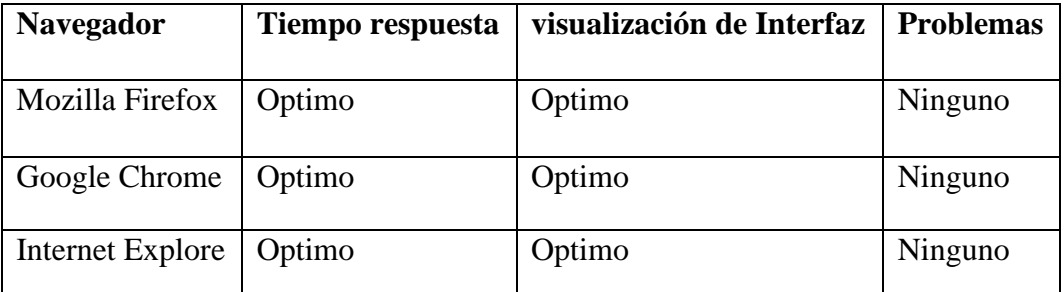

**Tabla 51.** Prueba del Funcionamiento del Sistema en los diferentes Navegadores.

Mediate los resultados obtenidos se deduce que el sistema de gestión veterinaria tiene un óptimo funcionamiento en los navegadores más utilizados y cumple con los tiempos de respuesta adecuados, no obstante, se recomienda utilizar versiones actuales de cada navegador.

#### **6.4.3 Pruebas de aceptación**

Las siguientes pruebas de aceptación son derivadas de las historias de usuario y se han desarrollado en conjunto con el cliente en este caso el administrador de la clínica veterinaria, este tipo de pruebas son realizadas a la parte tangible del sistema sin tomar en cuenta la codificación, pero lo fundamental es tomar en cuenta los procesos de entrada y salida en cuanto al resultado esperado de cada historia de usuario.

#### **6.4.3.1 Prueba de aceptación – Aspectos Generales**

La siguiente tabla corresponde a las pruebas realizadas al funcionamiento general del sistema por medio de distintos navegadores.

| Prueba de Aceptación N° 1 |                                                                                |                          |  |  |  |  |
|---------------------------|--------------------------------------------------------------------------------|--------------------------|--|--|--|--|
| Caso de Prueba            | <b>Aspectos Generales</b>                                                      | Historia de Usuario N° 1 |  |  |  |  |
| Responsable               | Ariel Taipe / Brayan Quishpe                                                   | Iteración N° 1           |  |  |  |  |
| Propósito                 | Comprobar el funcionamiento del sistema por medio de<br>varios navegadores     |                          |  |  |  |  |
| Prerrequisitos            | El sistema debe levantar el servicio de la Api y tener<br>usuarios registrados |                          |  |  |  |  |
| Datos de entrada          | URL de acceso al sistema                                                       |                          |  |  |  |  |
| Procedimiento             | Abrir el navegador web                                                         |                          |  |  |  |  |
|                           | Ingresar la URL proporcionada                                                  |                          |  |  |  |  |
| Resultado                 | El sistema responde y funciona adecuadamente en los                            |                          |  |  |  |  |
| Esperado                  | navegadores                                                                    |                          |  |  |  |  |
| Resultado                 | Cumple con el funcionamiento adecuado y visualización                          |                          |  |  |  |  |
| Obtenido                  | en los navegadores                                                             |                          |  |  |  |  |
| Evaluación de<br>la       | Prueba superada                                                                |                          |  |  |  |  |
| Prueba                    |                                                                                |                          |  |  |  |  |

**Tabla 52.** Prueba de Aceptación de los Aspectos Generales

# **6.4.3.2 Prueba de aceptación – Acceso al sistema**

La siguiente tabla corresponde al caso de prueba asociada al acceso de usuarios al sistema por el tipo de rol que cumple dentro de la clínica veterinaria.

| Prueba de Aceptación N° 2     |                                                                                                    |                          |  |  |  |  |
|-------------------------------|----------------------------------------------------------------------------------------------------|--------------------------|--|--|--|--|
| Caso de Prueba                | Acceso al sistema por rol de<br>usuario                                                                   | Historia de Usuario Nº 2 |  |  |  |  |
| Responsable                   | Ariel Taipe / Brayan Quishpe                                                                              | Iteración N° 1           |  |  |  |  |
| Propósito                     | Comprobar que el acceso al sistema sea diferente de<br>acuerdo con el tipo de usuario que está accediendo |                          |  |  |  |  |
| Prerrequisitos                | El sistema deberá tener registrado a los usuarios con el tipo<br>de perfil                                |                          |  |  |  |  |
| Datos de entrada              | Credenciales de acceso, correo electrónico y contraseña                                                   |                          |  |  |  |  |
| Procedimiento                 | Ingresar al sistema<br>Ingresar las credenciales de acceso<br>Presionar el botón de acceso                |                          |  |  |  |  |
| Resultado                     | Acceso al sistema cuando este registrado el usuario                                                       |                          |  |  |  |  |
| Esperado                      | Visualización de módulos de acuerdo con el perfil<br>de usuario                                           |                          |  |  |  |  |
|                               | Si el usuario no existe no permitirá ingresar al<br>sistema                                               |                          |  |  |  |  |
| Resultado                     | El sistema supera la autenticación de usuario                                                             |                          |  |  |  |  |
| Obtenido                      | Cada usuario que accede al sistema se le visualizara                                                      |                          |  |  |  |  |
| los módulos establecidos      |                                                                                                    |                          |  |  |  |  |
| Evaluación de<br>la<br>Prueba | Prueba superada                                                                                           |                          |  |  |  |  |

**Tabla 53.** Prueba de Aceptación referente al Acceso del Sistema.

## **6.4.3.3 Prueba de aceptación – Registro de Actores del sistema**

La siguiente tabla corresponde a un resumen del caso de pruebas asociado al registro de pacientes, usuarios y tutores el cual se ha considerado que cumple con funciones similares.

**Tabla 54.** Prueba de Aceptación referente al Registro de Actores del Sistema.

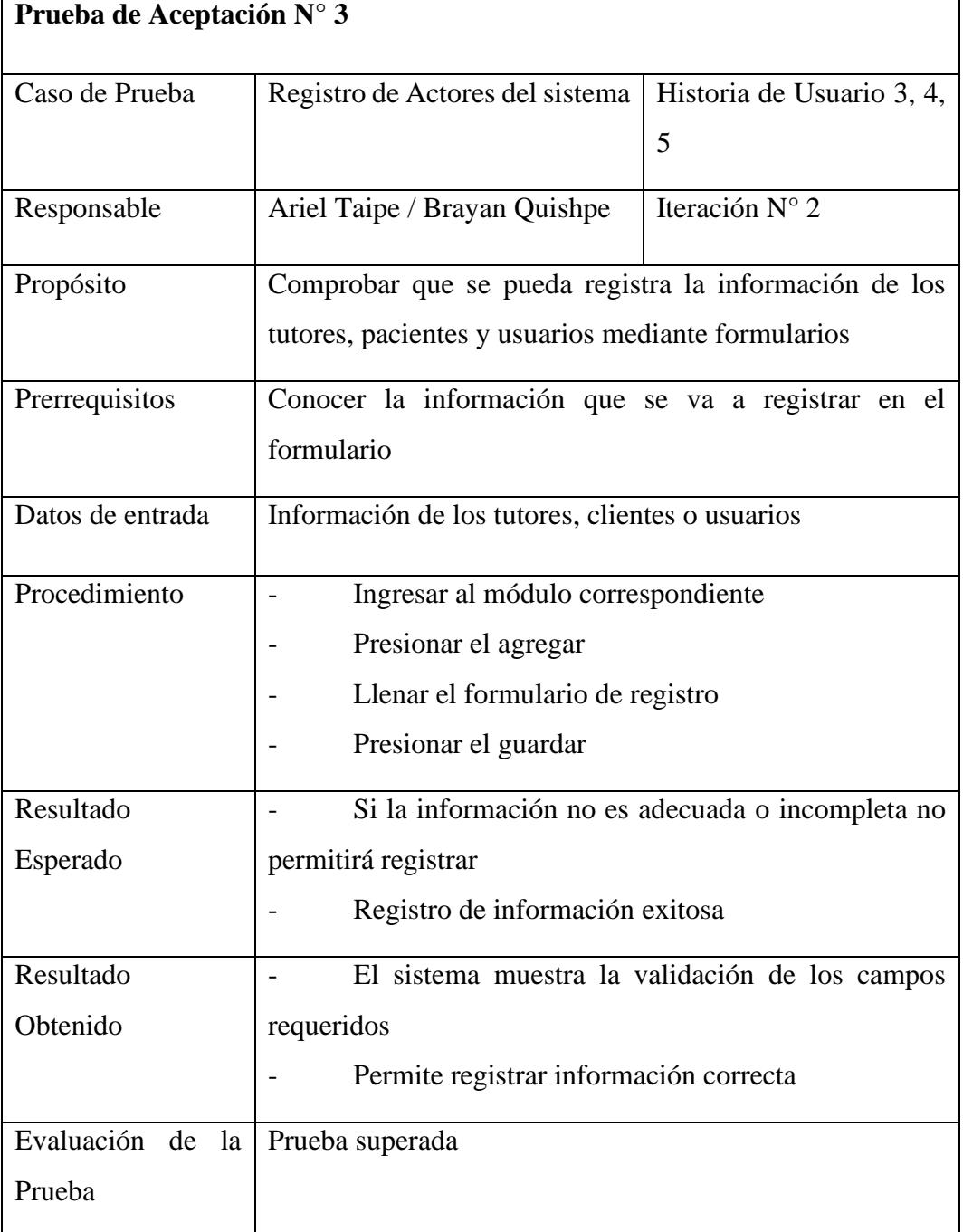

# **6.4.3.4 Prueba de aceptación – Registro de Productos Médicos**

La siguiente tabla corresponde al caso de pruebas asociado al registro de productos médicos por categoría.

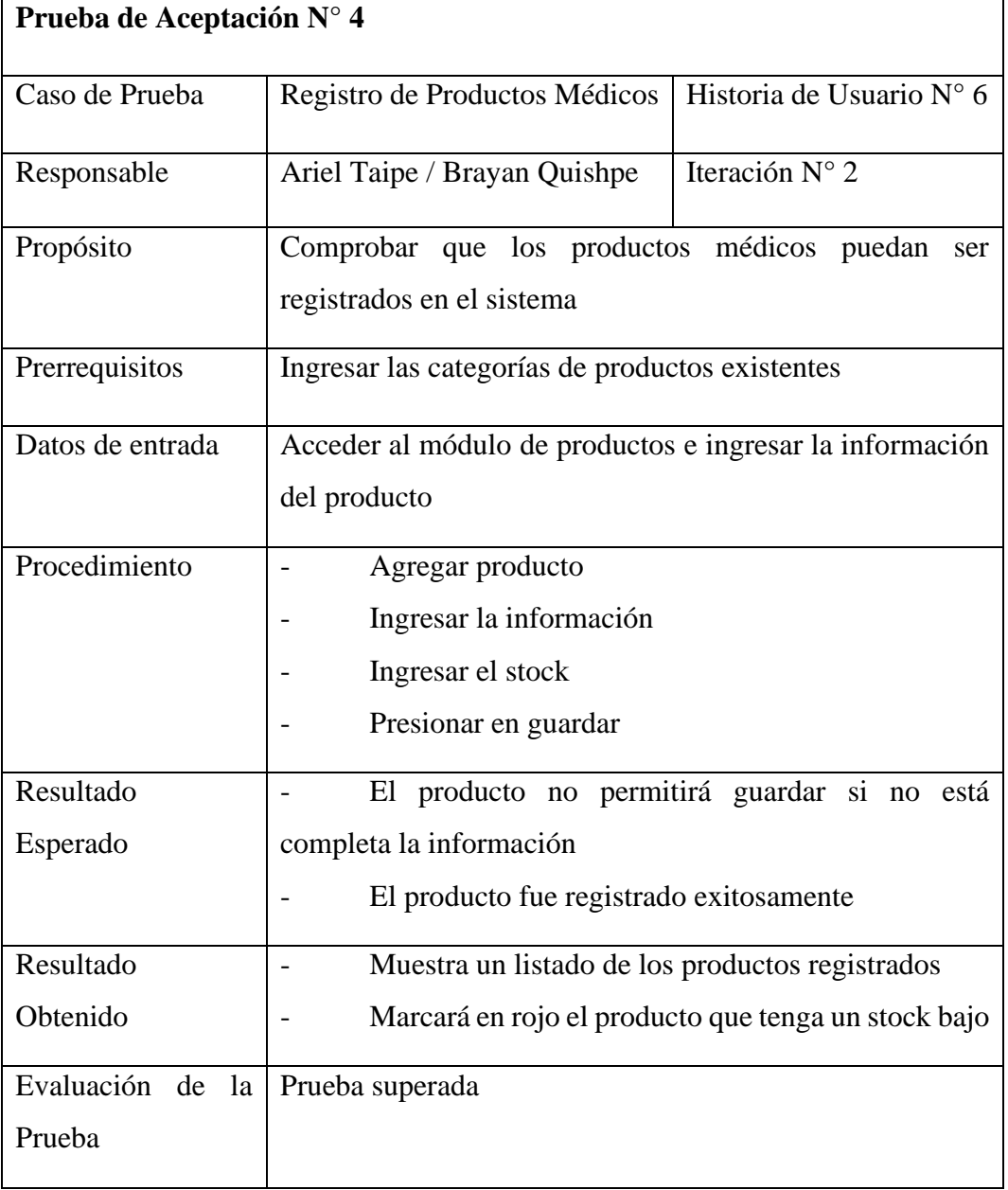

**Tabla 55.** Prueba de Aceptación referente al Registro de los Productos Médicos.

# **6.4.3.5 Prueba de aceptación – Gestión de historias Clínicas**

La siguiente tabla corresponde al caso de pruebas asociado a la gestión de historias clínicas que deberá generar el sistema.

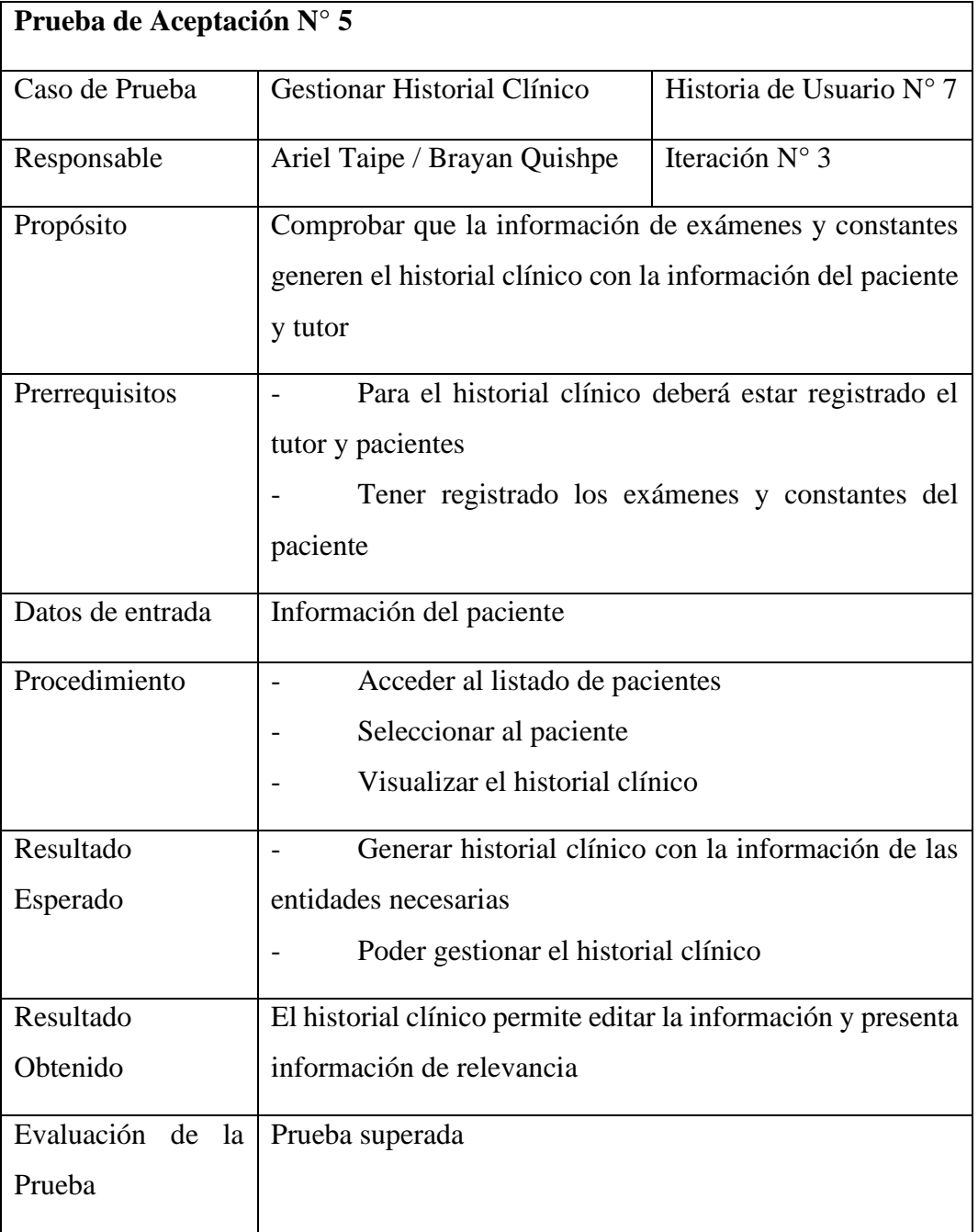

**Tabla 56**. Prueba de Aceptación referente a la Gestión de las Historias Clínicas.

# **6.4.3.6 Prueba de aceptación – Gestión de Diagnósticos**

La siguiente tabla corresponde al caso de pruebas asociado a la gestión de diagnósticos realizados a los pacientes.

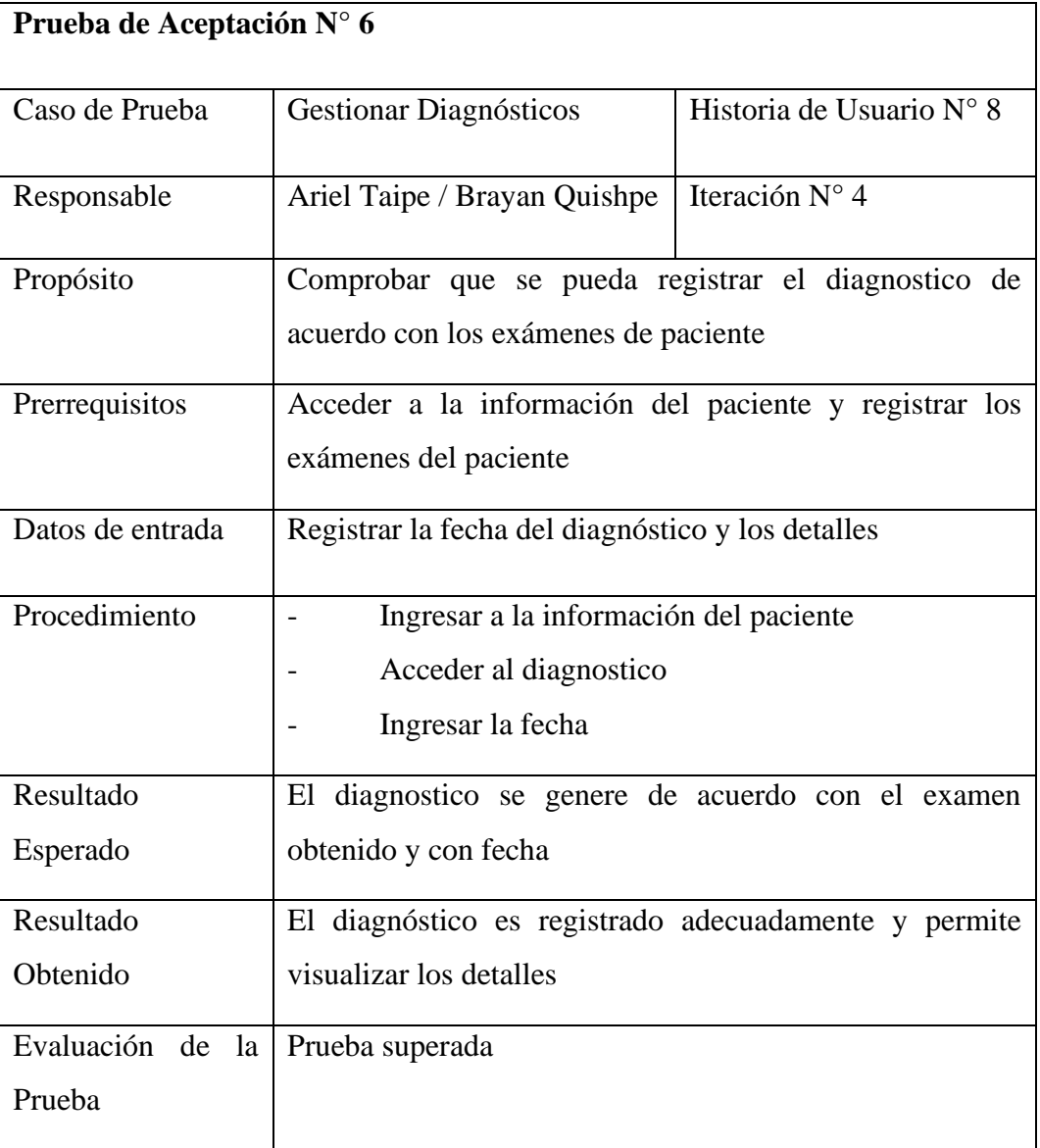

**Tabla 57.** Prueba de Aceptación referente a la Gestión de los Diagnósticos.

# **6.4.3.7 Prueba de aceptación – Gestión de Tratamientos**

La siguiente tabla corresponde al caso de pruebas realizado a la gestión de tratamientos asignados al paciente de acuerdo con su diagnóstico.

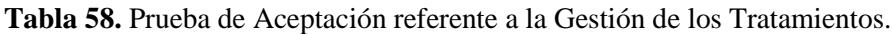

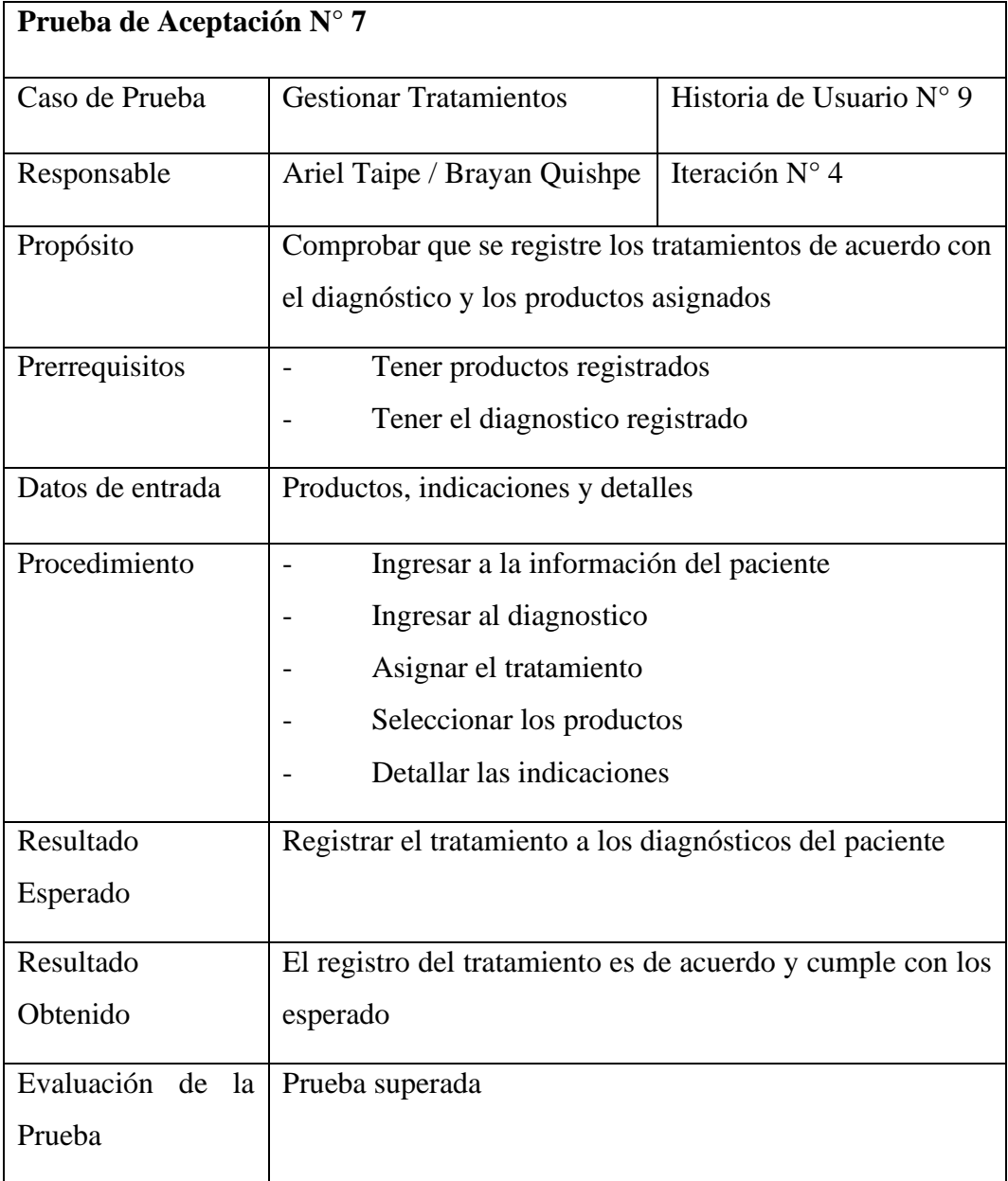

# **6.4.3.8 Prueba de aceptación – Gestión de Certificado de Vacuna**

La siguiente tabla corresponde al caso de pruebas aplicado a la gestión de generar certificado de vacunas para cada paciente.

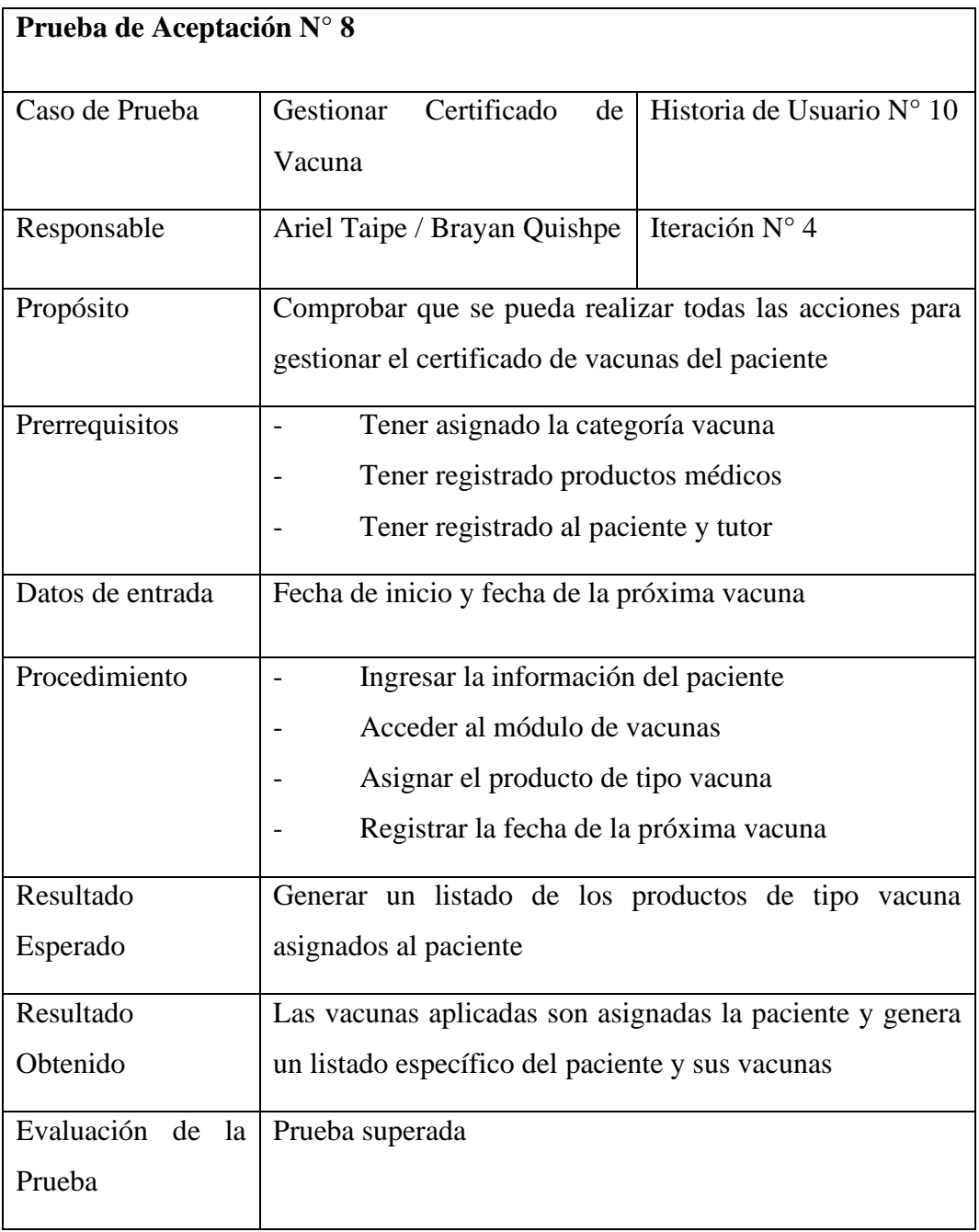

**Tabla 59.** Prueba de Aceptación referente a la Gestión del Certificado de Vacuna.

## **6.4.3.9 Prueba de aceptación – Gestión de Certificado de Desparasitación**

La siguiente tabla corresponde al caso de pruebas aplicado a la gestión de generar certificado de desparasitación para cada paciente.

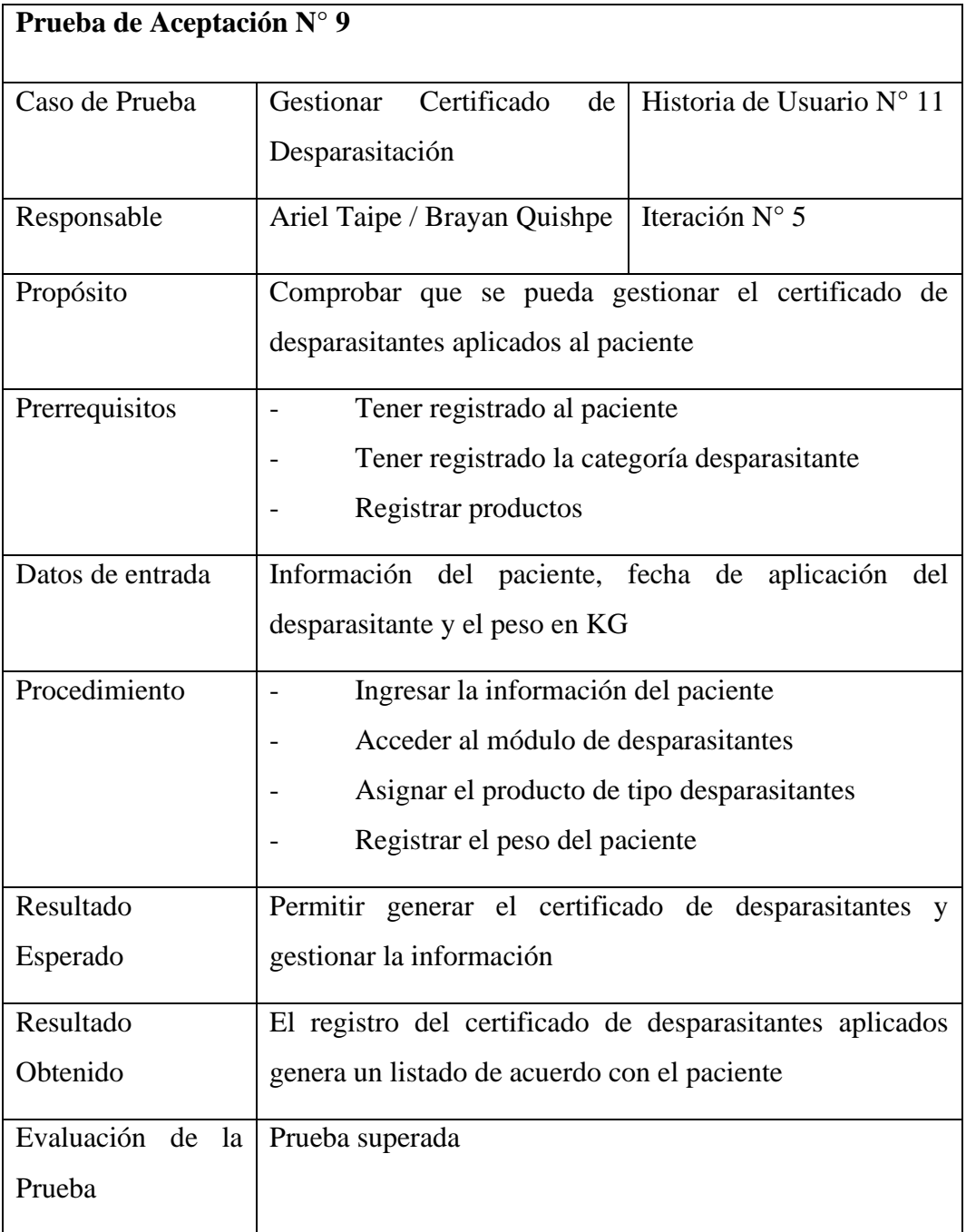

**Tabla 60.** Prueba de Aceptación referente a la Gestión de los Certificados de Desparasitación.

# **6.4.3.10 Prueba de aceptación – Generar PDF**

La siguiente tabla corresponde al caso de pruebas asociado a la generación de PDF de cada certificado para proceder a imprimir y ser entregada al cliente.

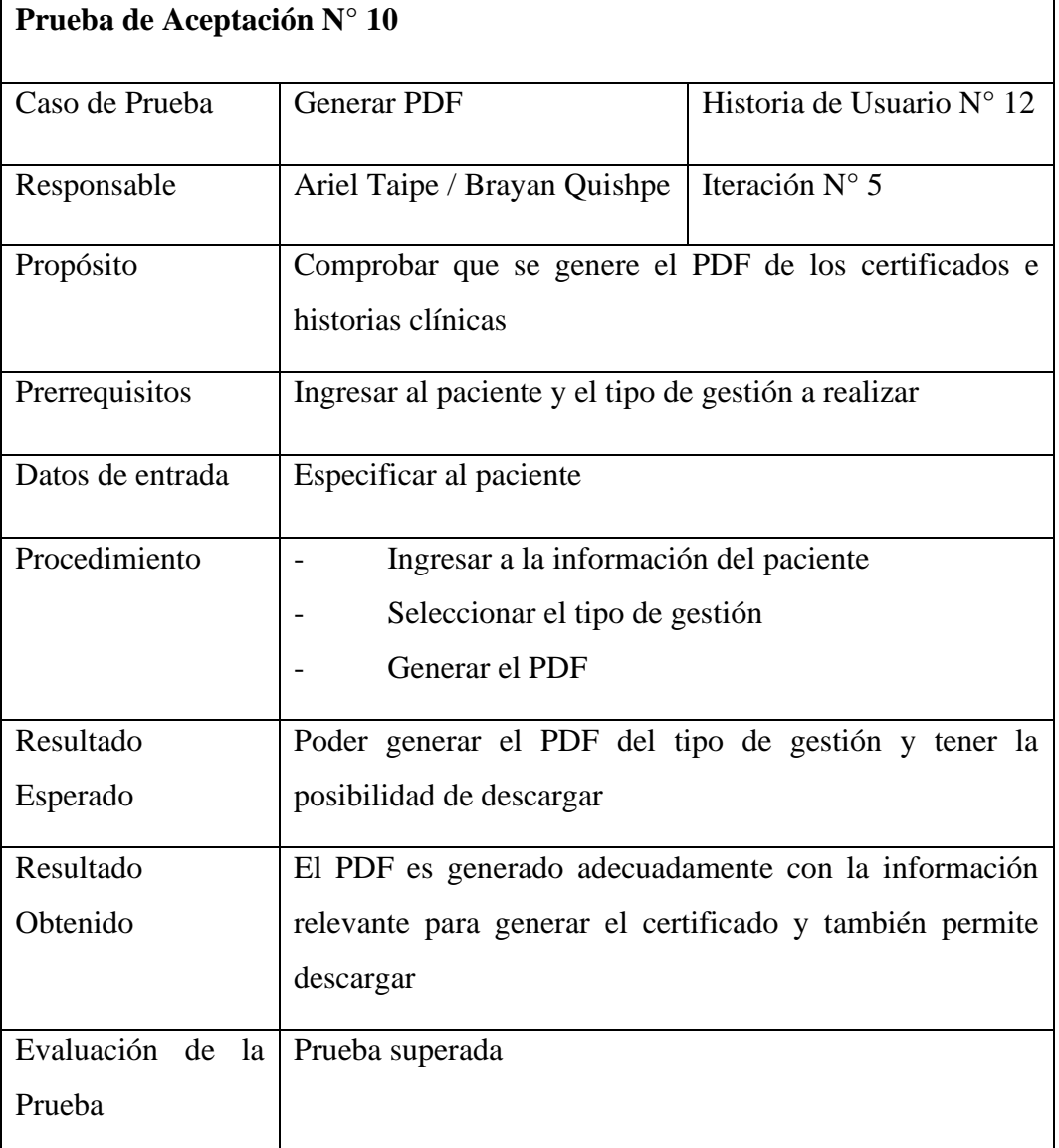

**Tabla 61.** Prueba de Aceptación referente a la Generación del PDF.

# **6.4.3.11 Prueba de aceptación – Generación de Reportes**

La siguiente tabla corresponde al caso de pruebas asociado a la generación de reportes de cada tabla que genere información relevante para la clínica veterinaria.

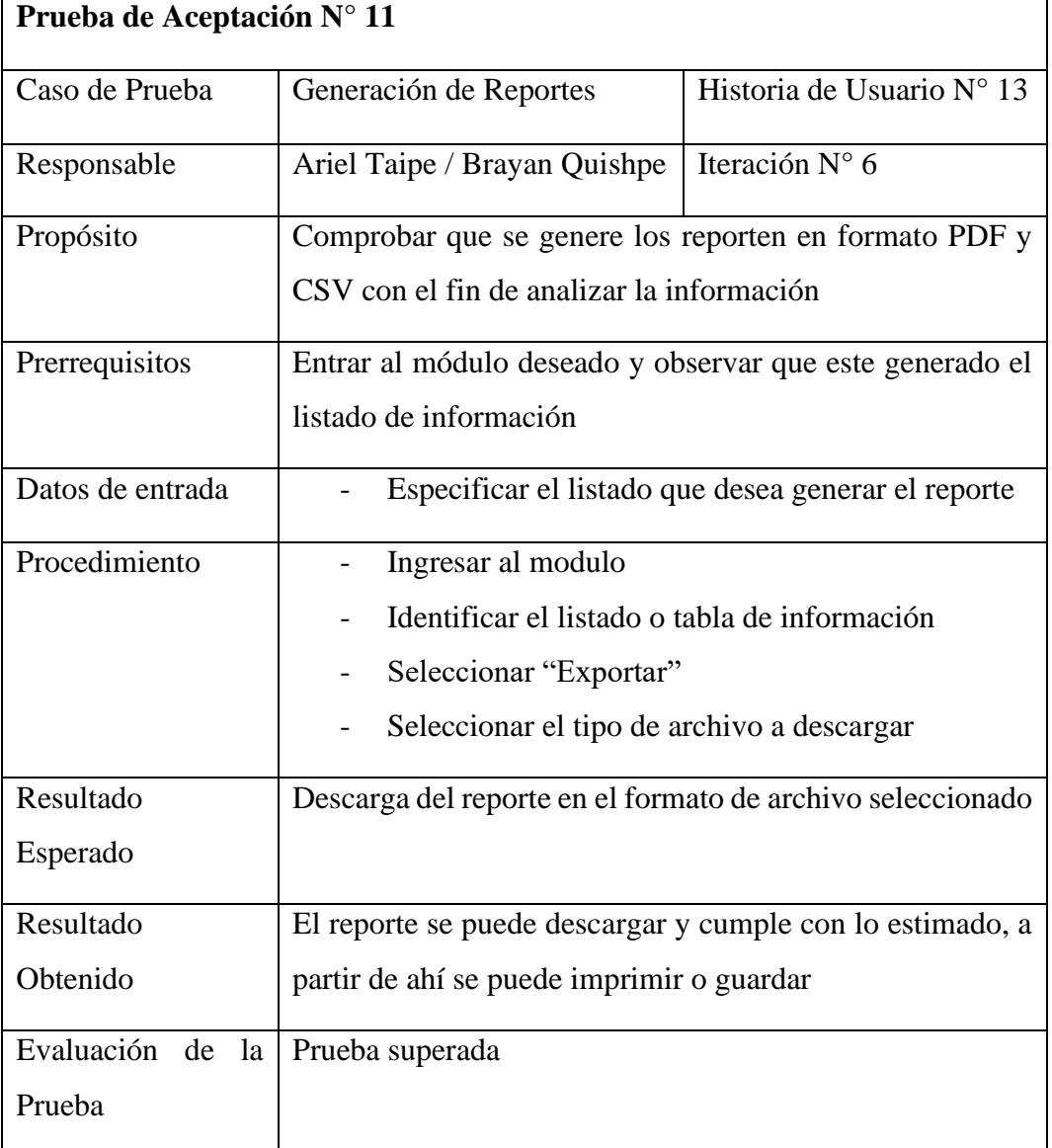

**Tabla 62.** Prueba de Aceptación referente a la Generación de los Reportes.

# **6.4.3.12 Prueba de aceptación – Editar registros**

La siguiente tabla corresponde al caso de pruebas asociado a la edición de registros de cada proceso que lleva a cabo el sistema.

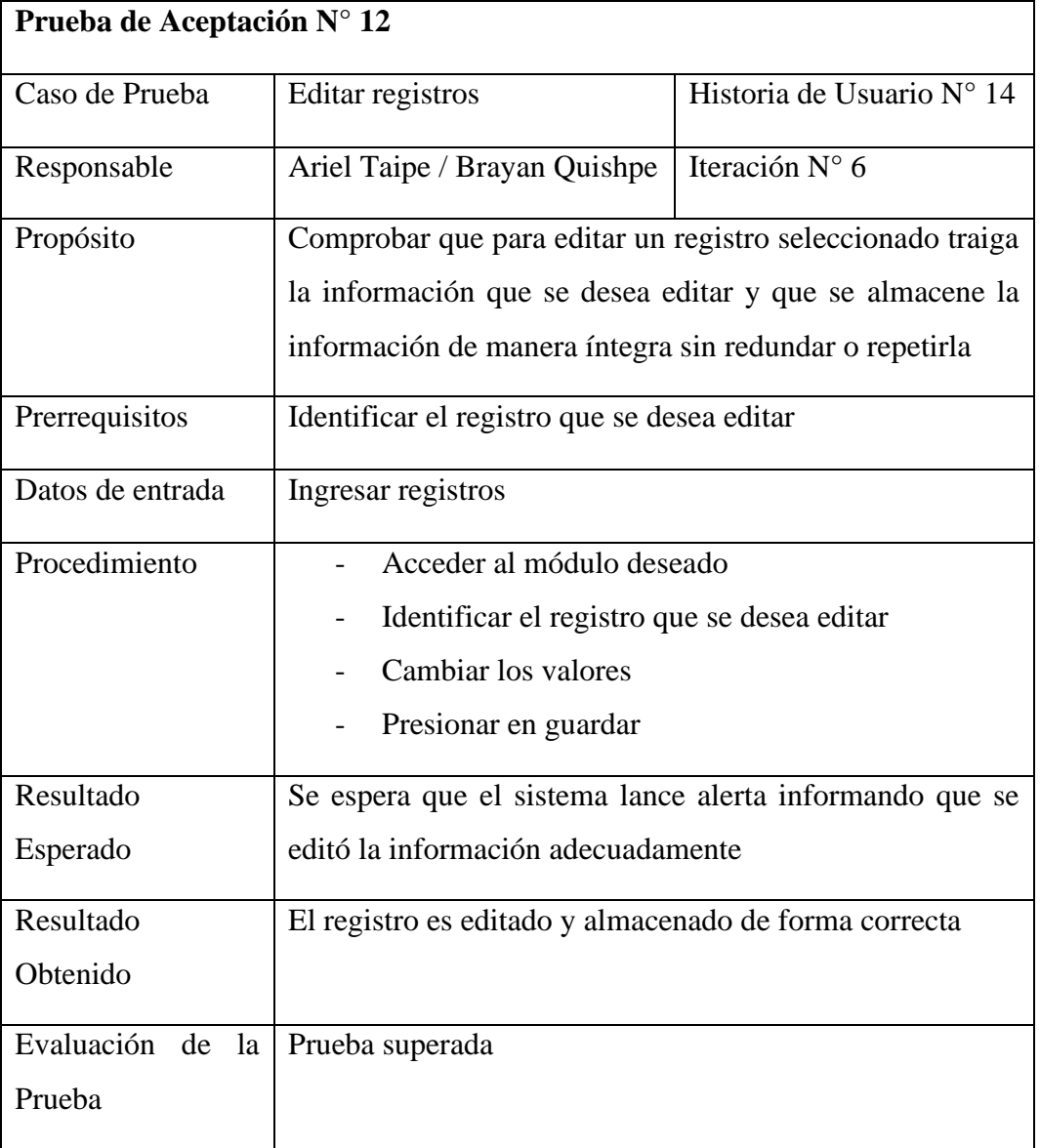

**Tabla 63.** Prueba de Aceptación referente a la Edición de los Registros.

# **6.4.3.13 Prueba de aceptación – Eliminar registros**

La siguiente tabla corresponde al caso de pruebas asociado con la eliminación adecuada de los registros que no generen valor relévate para la clínica veterinaria.

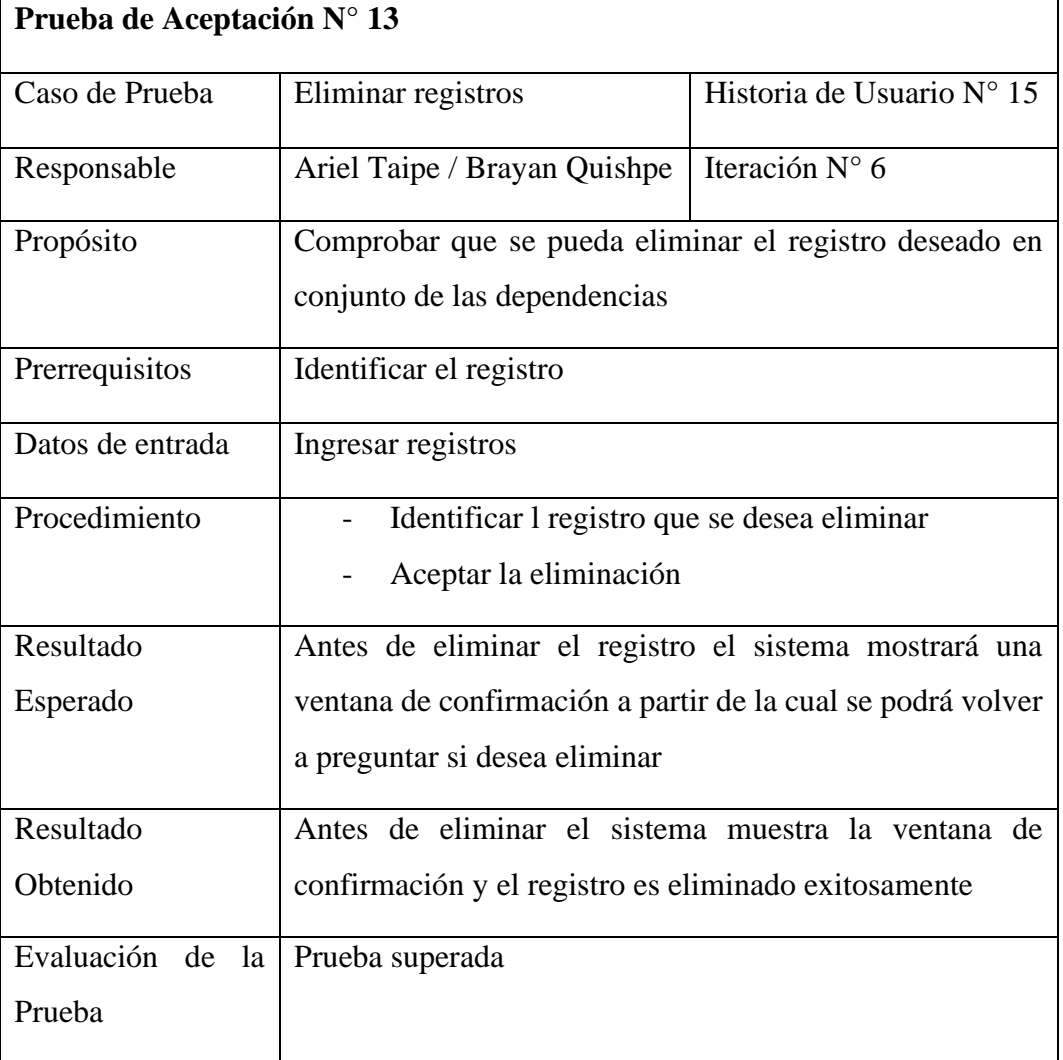

**Tabla 64.** Prueba de Aceptación referente a la Eliminación de los Registros.

## **6.4.3.14 Prueba de aceptación – Visualizar información**

La siguiente tabla corresponde al caso de pruebas realizado al sistema para que muestre la información en forma de tabla, listando la información registrada.

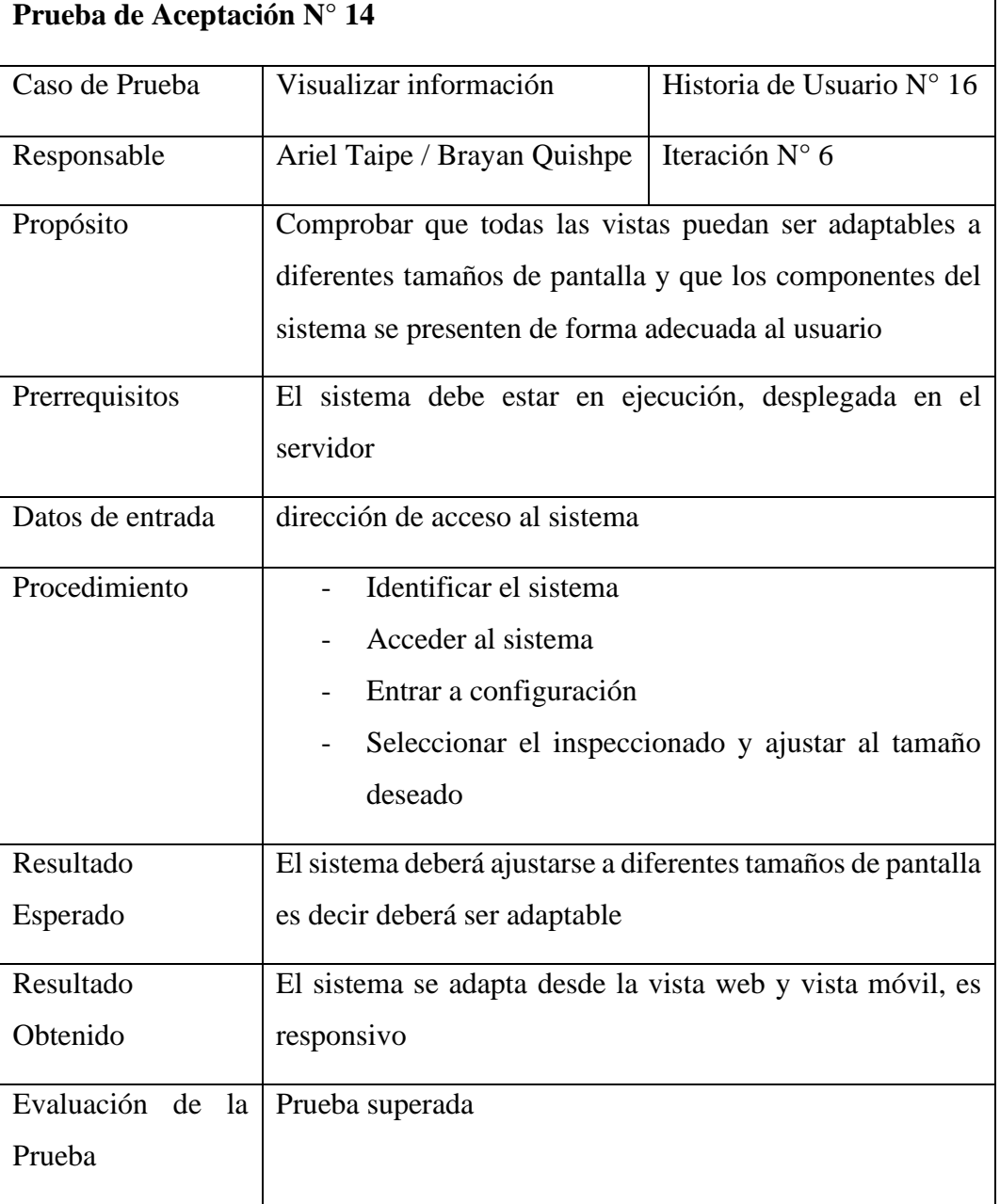

**Tabla 65**. Prueba de Aceptación referente a la Visualización de la Información.

# **6.4.3.15 Prueba de aceptación – Búsqueda de Información**

La siguiente tabla corresponde al caso de pruebas asociado a la búsqueda de información específica que deseara el usuario.

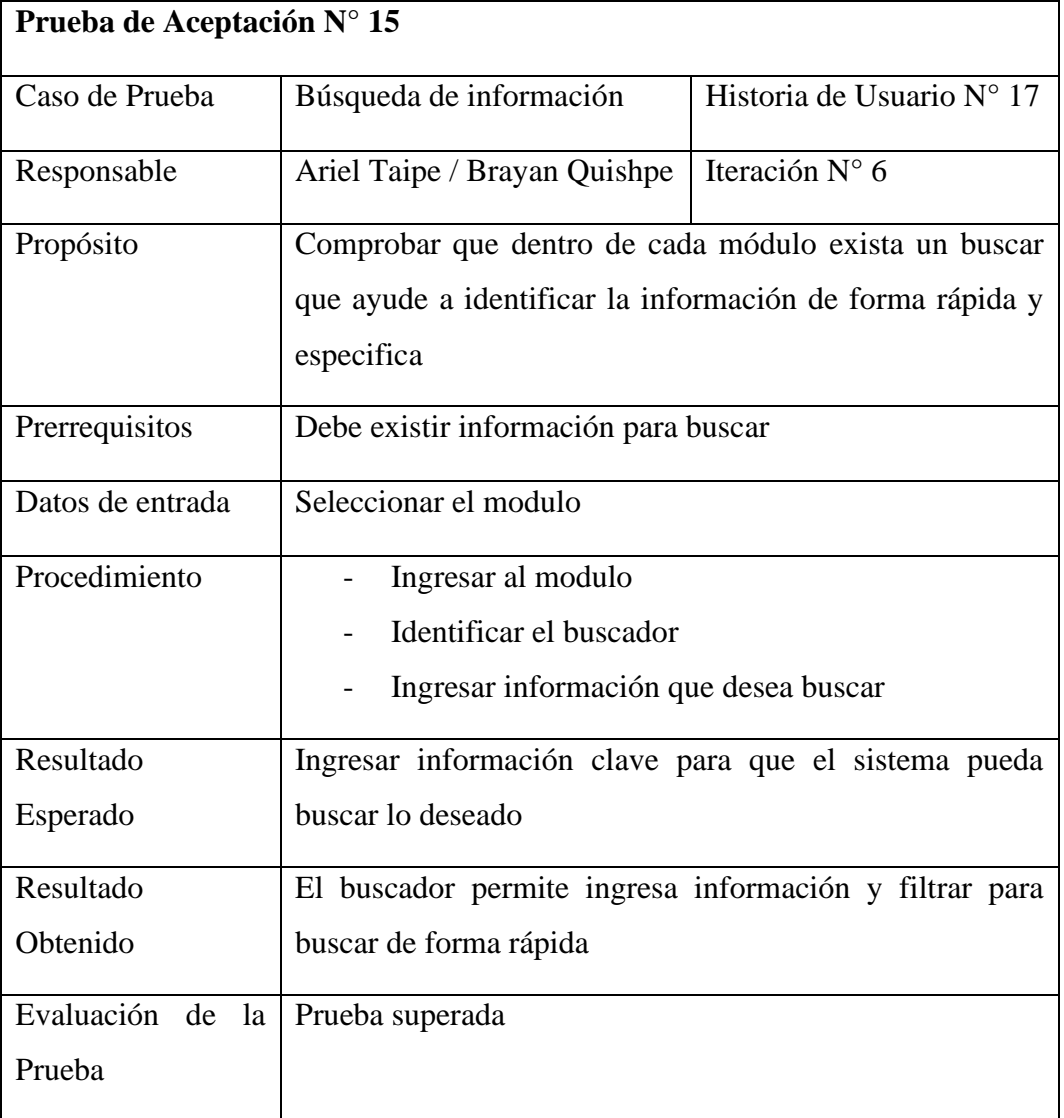

**Tabla 66.** Prueba de Aceptación referente a la Búsqueda de Información.

# **6.4.3.16 Prueba de aceptación – Agenda de Turnos**

La siguiente tabla corresponde al caso de pruebas asociado al agendamiento de turnos lo cual se dará de forma visual e interactiva con el usuario.

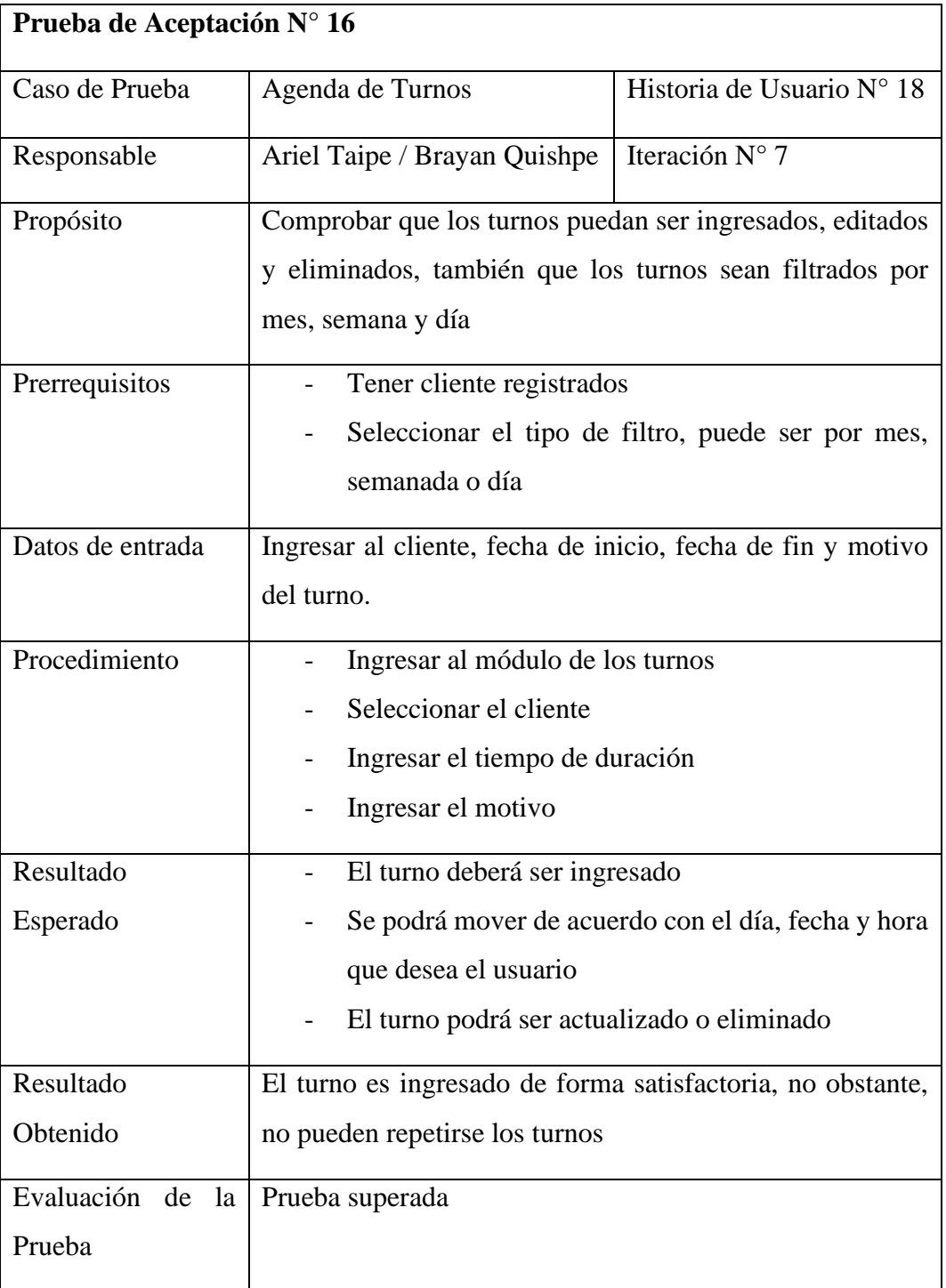

**Tabla 67.** Prueba de Aceptación referente al Agendamiento de Turnos.

## **6.4.3.17 Prueba de aceptación – Contactar con el Tutor**

La siguiente tabla corresponde al caso de pruebas asociado con la funcionalidad de poder contactar de forma directa con el tutor a través de WhatsApp.

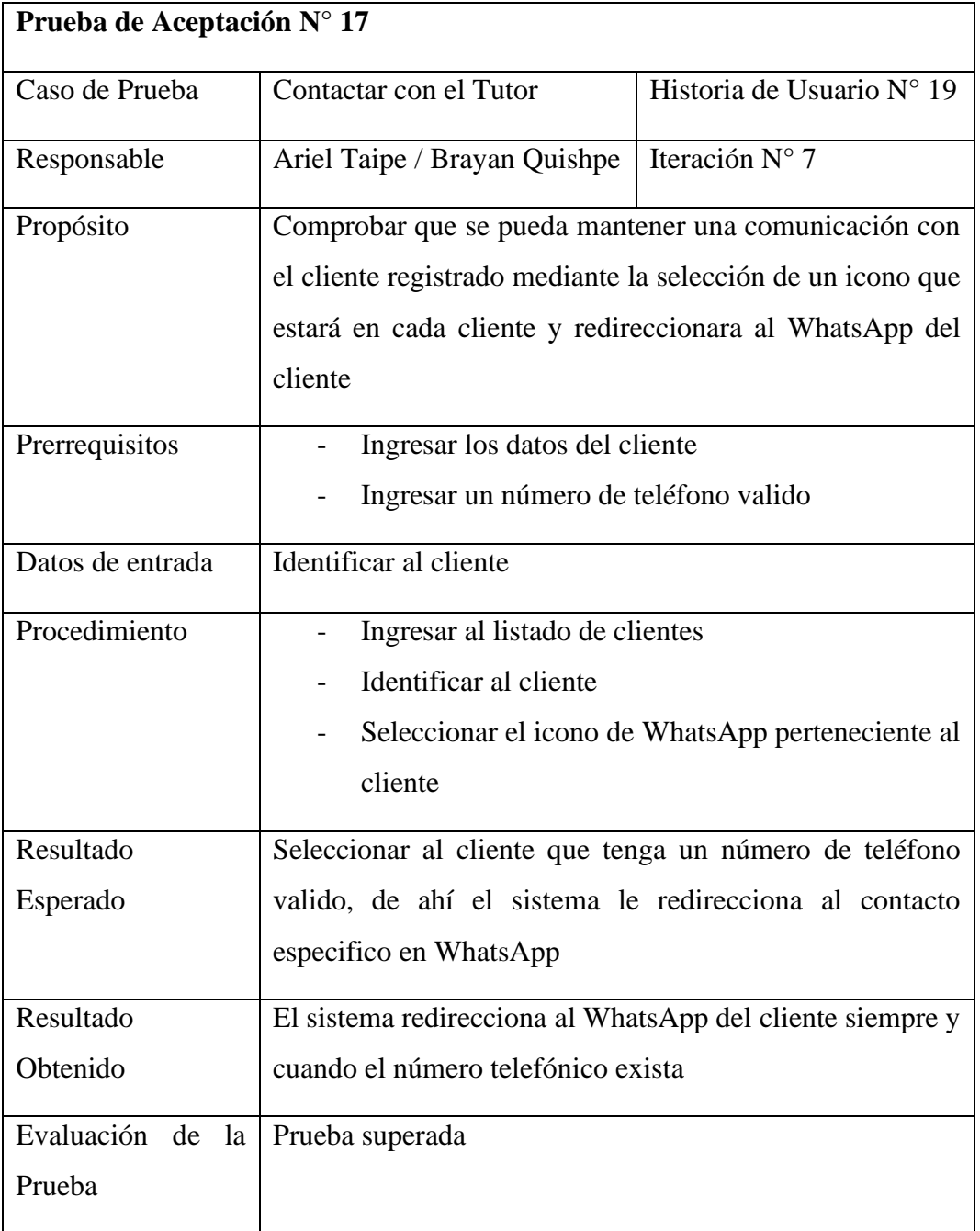

**Tabla 68.** Prueba de Aceptación referente al Contacto con el Tutor.

## **7. CONCLUSIONES**

- En la fase inicial del proyecto se ha podido obtener conceptos importantes los cuales fueron de gran ayuda para comprender la propuesta tecnológica referente a nuestro proyecto, a partir de la información obtenida se ha optado por usar ciertas metodologías y técnicas para el desarrollo documental y practico.
- Mediante la metodología y las técnicas utilizadas se ha podido obtener información relevante que ha servido para plantear las historias de usuario y tener el contexto de la problemática y las necesidades que se desea cumplir.
- El desarrollo del software fue sumamente complicado es por ello que optamos por utilizar plantillas la cual nos permitió agilizar el desarrollo y dejar a un lado el diseño, también en la fase de producción se ha realizado un proceso actual al momento de desplegar el sistema.

## **8. RECOMENDACIONES**

- Es importante que previo al desarrollo del proyecto se realice una investigación bibliográfica debido a que esto permitirá encontrar más posibilidades en cuanto metodologías y sobre todo servirá para comprender la problemática que se desea solucionar.
- Las metodologías y técnicas utilizadas en el desarrollo del proyecto deben ser claramente definidas y es importante no limitarse a utilizar más de una técnica para la recopilación de información, pues lo importante es comprender el contexto actual y los requerimientos a resolver.
- Para la implementación del sistema es esencial realizar el despliegue del sistema con metodologías actuales que permita de integración continua de nuevas actualizaciones al sistema sin incomodar al usuario.

## **9. BIBLIOGRAFÍA**

- [1] J. Arteaga Macías, L. Arteaga Majojo, M. Mendoza Saltos, G. Navarrete Suarez ( y G. Palma Macías, «Diseño de un manual de procesos y procedimientos para la Clínica Veterinaria de Pequeñas Especies,» Revista Sinapsis, vol. 1, nº 19, pp. 2-3, 2021.
- [2] R. C. M. y. J. H. D. F. David Schoorman, «Empoderamiento en clínicas veterinarias: el papel de la confianza en la delegación,» Journal of Trust Research, vol. 6, nº 1, pp. 76-90, 2016.
- [3] B. Carballo Mendívil y E. M. Rodríguez Hernández, «Sistema de información de apoyo a la medición de indicadores de trayectoria escolar en educación superior,» Revista de Investigación en Tecnologías de la Información: RITI, vol. 7, nº 14, pp. 10-12, 2019.
- [4] M. Á. Mallar, «LA GESTIÓN POR PROCESOS: UN ENFOQUE DE GESTIÓN EFICIENTE,» Revista Científica "Visión de Futuro", vol. 13, nº 1, pp. 4-7, 2010.
- [5] CACP PERÚ, «Gestión de Procesos,» 12 Enero 2019. [En línea]. Available: https://cacperu.com/media/brochures/GESTION\_DE\_PROCESOS.pdf. [Último acceso: 16 Junio 2022].
- [6] D. López Mora, M. Villamar Coloma , Á. Bravo Pino y E. Lozano Rodríguez, «El uso de las metodologías ágiles y su importancia para el desarrollo de software,» Revista Killkana Técnica, vol. 3, nº 1, p. 26, 2019.
- [7] G. Pizarro, «Estudio descriptivo de las prácticas de diseño y arquitectura de desarrollo de Software en las compañías Startups,» Revista Ciencia Unemi, vol. 10, nº 23, p. 129, 2017.
- [8] J. Joskowicz , «Reglas y Prácticas en eXtreme Programming,» Canada, 2018.
- [9] D. Calvo, «DIEGO CALVO,» 7 Abril 2018. [En línea]. Available: https://www.diegocalvo.es/metodologia-xp-programacion-extremametodologiaagil/#:~:text=La%20metodolog%C3%ADa%20XP%20o%20Programaci% C3%B3n,el%20buen%20clima%20de%20trabajo.. [Último acceso: 17 Junio 2022].
- [10] M. López Sanz, J. M. Vera Mesa, J. Verde Marín, D. M. Sánchez Fúquene, J. J. Jiménez Hernández y V. De Castro Martínez, «Herramientas de

Programación,» de Desarrollo Web en Entorno Servidor, Madrid, RA-MA, S.A, 2014, pp. 20-24.

- [11] B. Ghimire, «GEEKFLARE,» 15 Diciembre 2021. [En línea]. Available: https://geekflare.com/es/code-text-editors/. [Último acceso: 16 Junio 2022].
- [12] desarolloweb, «desarrolloweb.com,» [En línea]. Available: https://desarrolloweb.com/colecciones/editores-codigo. [Último acceso: 16 Junio 2022].
- [13] M. Martínez Canelo, «profile,» 30 Abril 2021. [En línea]. Available: https://profile.es/blog/mejores-editores-texto/. [Último acceso: 16 Junio 2022].
- [14] J. Soler Adillon, «mosaic,» 22 Marzo 2017. [En línea]. Available: https://mosaic.uoc.edu/2017/03/22/los-mejores-editores-de-codigo/. [Último acceso: 16 Junio 2022].
- [15] . D. Ortego Delgado, «OpenWebinars,» 29 Noviembre 2016. [En línea]. Available: https://openwebinars.net/blog/sublime-text-atom-o-visualstudio-code-cual-elegir/. [Último acceso: 6 Junio 2022].
- [16] S. G. Pérez Ibarra, J. R. Quispe, F. F. Mullicundo y D. A. Lamas, «HERRAMIENTAS Y TECNOLOGÍAS PARA EL DESARROLLO WEB DESDE EL FRONTEND AL BACKEND,» XXIII Workshop de Investigadores en Ciencias de la Computación, p. 348, 2021.
- [17] C. J. Reyes Zelaya, «NUEVAS TENDENCIAS EN DESARROLLO WEB,» ITCHA, pp. 4-7, 2020.
- [18] E. Haro, T. Guarda, A. O. Zambrano Peñaherrera y G. Ninahualpa Quiña, «Desarrollo backend para aplicaciones web, Servicios Web Restful: Node.js vs Spring Boot,» Revista Ibérica de Sistemas y Tecnologías de Información, nº 17, pp. 310-312, 2018.
- [19] I. G. Anugrah y M. Fakhruddin, «Desarrollo de Sistemas de Autenticación y Autorización de Multi Sistemas de Información Basados en Rest API y Auth Token,» REVISTA DE INVESTIGACIÓN EN INNOVACIÓN, vol. 1, nº 2, pp. 127-129, 2020.
- [20] M. A. Mascheroni y E. Irrazábal, «SEDICI,» Octubre 2016. [En línea]. Available: http://sedici.unlp.edu.ar/bitstream/handle/10915/56635/Documento\_comple to.pdf-PDFA.pdf?sequence=1&isAllowed=y. [Último acceso: 16 Junio 2022].
- [21] «Kinsta,» 5 Agosto 2022. [En línea]. Available: https://kinsta.com/es/basede-conocimiento/que-es-una-peticion-http/. [Último acceso: 6 Junio 2022].
- [22] I. García y A. Bellogín, «Hacia una API REST abierta y colaborativa para sistemas de recomendación,» de RecSys '18: Actas de la 12.ª Conferencia ACM sobre sistemas de recomendación, Madrid, 2018.
- [23] M. Á. Arias, «Qué es el PHP,» de Aprende Programación Web con PHP y MySQL: 2ª Edición, Segunda ed., IT Campus Academy, 2017, pp. 13-16.
- [24] M. Cíceri, «Laravel,» de Introducción a Laravel: Aplicaciones robustas y a gran escala, Pompeya, RedUsers, 2019, pp. 17-19.
- [25] X. . C. Zhopeng Yu Fan y Y. Zhan, «Arquitectura API Restful basada en Laravel Framework,» Journal of Physics: Serie de conferencias, vol. 910, pp. 2-4, 2017.
- [26] M. Jones, J. Bradley y N. Sakimura, «JSON Web Token (JWT),» Internet Engineering Task Force (IETF), 2015.
- [27] A. Rahmatulloh, H. Sulastri y R. Nugroho, «Seguridad del servicio web RESTful Uso del token web JSON (JWT) HMAC SHA-512,» JNTETI, vol. 7, nº 2, pp. 131-135, 2018.
- [28] A. Soni y V. Ranga, «Características API individualización de servicios web: REST y SOAP,» Revista internacional de tecnología innovadora e ingeniería de exploración (IJITEE), vol. 8, nº 9, pp. 665-667, 2019.
- [29] J. J. Valdivia Caballero, «Modelo de procesos para el desarrollo del frontend de aplicaciones web,» INTERFASES, vol. 1, nº 9, pp. 190-191, 2016.
- [30] N. Batalas, V. Javed Khan y P. Markopulos, «Ejecutable HTML,» SoftwareX, vol. 14, pp. 2-4, 2021.
- [31] D. Merskin, «HTML Y CSS,» de La Enciclopedia Internacional SAGE de Medios de Comunicación y Sociedad, SAGE Publications, Inc., 2020, p. 20.
- [32] A. Wirfs-Brock y B. Eich, «JavaScript: Los primeros 20 Años,» Proceedings of the ACM on Programming Languages, vol. 4, nº 77, p. 79, 2020.
- [33] V. Solovei, O. Olshevska y Y. Bortsova, «LA DIFERENCIA ENTRE DESARROLLAR UNA APLICACIÓN DE UNA SOLA PÁGINA Y UNA APLICACIÓN WEB TRADICIONAL BASADA EN UNA APLICACIÓN ONAFT DE LABORATORIO DE ROBOT MECATRÓNICA,» Automatización de Procesos Tecnológicos y de Negocios, vol. 10, nº 1, pp. 5-6, 2018.
- [34] M. Praneeth Readdy y S. Priyambada Mishra, «Análisis de librerías de componentes para React JS,» Revista internacional de Investigación Avanzada en Ciencia, Ingeniería y Tecnología, vol. 8, nº 6, p. 43, 2021.
- [35] M. Marqués, «Bases de datos,» UNIVERSITAT JAUME, vol. 1, nº 18, pp. 1-2, 2011.
- [36] V. Furlan de Oliveira, M. Amorim de Oliveira Pessoa, F. Junqueira y P. Eigi Miyagi, «SQL and NoSQL Databases in the Context of Industry 4.0,» machines, vol. 10, nº 20, pp. 4-5, 2022.
- [37] Oracle Corporation, «Oracle ® Database Concepts,» 2 Diciembre 2015. [En líneal. Available: Available: Available: Available: Available: Available: Available: Available: Available: Available: Available: Available: Available: Available: Available: Available: Available: Available: Available: Avail https://docs.oracle.com/cd/E11882\_01/server.112/e40540/toc.htm. [Último acceso: 16 Junio 2022].
- [38] Talend, «¿Qué es MySQL? Todo lo que necesitas saber.,» 2022.
- [39] N. Martin Peña, M. M. Martín Mata y G. R. Leyva Jerez, «SQL Microsoft,» Revista Cubana de Ciencias Informáticas, vol. 10, nº 3, pp. 5-6, 2016.
- [40] The PostgreSQL Global Development Group, «Que es PostgreSQL?,» 2021.
- [41] (LWP) Comunidad de Programadores, «La Web del Programador,» 29 Marzo 2018. [En líneal. Available: https://www.lawebdelprogramador.com/pdf/10001-Dominio-y-Hosting.html. [Último acceso: 16 Junio 2022].
- [42] O. L. Ramírez Calero y J. H. Torres Acosta, «Modelo de dimensionamiento del servicio web hosting dirigido a proveedores de la pequeña y mediana empresa colombiana,» Ingeniería, vol. 15, nº 2, pp. 83-84, 2010.
- [43] M. Osorio Gutiérrez, «Establecimiento de comercio en relación con los hosting web.,» Advocatus, vol. 12, nº 24, pp. 70-73, 2015.
- [44] P. Catillo Valdivieso, «Servidores web de altas prestaciones,» Enseñanza y Aprendizaje de Ingeniería de Computadores, p. 10, 2020.
- [45] A. Robles Acosta, «DOCPLAYER,» 2016. [En línea]. Available: https://docplayer.es/10492045-Hosting-tipos-de-alojamiento-web.html. [Último acceso: 16 Junio 2022].
- [46] D. Rodríguez de Sepúlveda, «Apache,» de Administración de servicios web, PARACUELLOS DE JARAMA, Madrid, RA-MA, S.A, 2015, p. 68.
- [47] Microsoft, «Microsoft,» 9 Marzo 2022. [En línea]. Available: https://docs.microsoft.com/es-mx/iis/get-started/introduction-toiis/introduction-to-iis-architecture. [Último acceso: 16 Junio 2022].
- [48] R. L. Ruiz y F. Carmona Alvarado, «La investigación documental para la comprensión ontológica del objeto de estudio,» 2020.
- [49] J. Guzmán , «Técnicas de Investigación de Campo. Unidades de Apoyo Para El Aprendizaje,» CUAED, pp. 1-12, 2019.
- [50] M. Martínez Miguélez, «La investigación-acción en el aula,» Agenda Académica, vol. 7, nº 1, pp. 27-28, 2000.
- [51] A. Roy, «Métodos y técnicas de investigación,» ACADEMIA, p. 18, 2016.
- [52] A. Roy, «Métodos y técnicas de investigación,» ACADEMIA, pp. 19-20, 2016.
- [53] A. Roy, «Métodos y técnicas de investigación,» ACADEMIA, pp. 20-21, 2016.
- [54] J. L. Arias Gonzáles, «CONCYTEC,» Dicimenbre 2020. [En línea]. Available: http://repositorio.concytec.gob.pe/handle/20.500.12390/2238. [Último acceso: 22 Junio 2022].
- [55] E. G. Maida, «METODOLOGIAS DE SOFTWARE,» SCIENCE ISSN, vol. 1, nº 5, p. 58, 2017.
- [56] H. V. Cevallos, «Metodologías ágiles frente a las tradicionales,» Espirales, vol. 1, nº 5, p. 9, 2018.
- [57] «VIEWNEXT,» 2 Noviembre 2018. [En línea]. Available: https://viewnext.usal.es/blog/explicaci%C3%B3n-de-los-valores- %C3%A1giles. [Último acceso: 10 Junio 2022].
- [58] E. Gómez Gutiérrez, «METODOLOGÍAS ÁGILES PARA EL DESARROLLO DE PROYECTOS,» SCIENCE, vol. 1, nº 6, p. 15, 2020.
- [59] D. López Mora, M. Villamar Coloma, Á. Bravo Pino y E. Lozano Rodríguez, «El uso de las metodologías ágiles y su importancia para el desarrollo de software,» Revista Killkana Técnica, vol. 3, nº 1, p. 26, 2019.
- [60] P. R. Puentes, «Análisis de las Metodologías Ágiles para,» Scielo, vol. 3, nº 1, p. 15, 2018.
- [61] «programador clic,» [En línea]. Available: https://programmerclick.com/article/20901082350/. [Último acceso: 6 Junio 2022].
- [62] R. Pressman, «Un enfoque práctico,» de Ingeniería de Software, Madrid, McGrawHill, 2012, p. 62.
- [63] O. A. Pérez, «Cuatro enfoques metodológicos para el desarrollo de Software  $RUP - MSF - XP - SCRUM$ , Inventum, n° 10, pp. 71-73, 2011.
- [64] G. Pizarro, «Estudio descriptivo de las prácticas de diseño y arquitectura de desarrollo de Software en las compañías Startups,» Revista Ciencia Unemi, vol. 10, nº 23, p. 129, 2017.
- [65] O. A. Pérez, «Cuatro enfoques metodológicos para el desarrollo de Software RUP – MSF – XP - SCRUM,» Inventum, nº 10, pp. 71-72, 2011.
- [66] F. A. Tituaña, «Analisis y diseño de sistemas,» Scopus, vol. 01, nº 25, p. 77, 2017.
- [67] D. R. Murga Machaca, «Psicología del color en el marketing,» Universidad Peruana Union, p. 98, 2019.

´

#### 10. **ANEXOS**

#### **ANEXO 1: Informe de plagio proporcionado por Urkund**

#### Ouriginal **Document Information** tesis1.docx (D143371273) Analyzed document 2022-08-29-23:04:00 Submitted Submitted by **Culymitter amail** brayan.quishpe8566@utc.edu.ec e l'Afraison Similarity  $2^{\circ}$ Analysis address juan chancusiq utc@analysis.urkund.com Sources included in the report GMCA-DISEÑO DE LA PLATAFORMA DE LIBROS DIGITALES DE LA UCE.docx 四 2 SA Document GMCA-DISEÑO DE LA PLATAFORMA DE LIBROS DIGITALES DE LA UCE docx (D63603610) Tesis\_Irving\_Taipe.pdf 器 5 **SA** Document Tesis, Irving, Taipe odf (D110904578) **8vo TESIS FINAL.pdf** 器 1 SA Document 8vo TESIS FINAL pdf (D134357183) UNIVERSIDAD TÉCNICA DE COTOPAXI / TESIS CORREGIDO FINAL.pdf Document TESIS CORREGIDO FINAL pdf (D110949934) **SA** 黑 7 Submitted by: veronica.tapia@utc.edu.ed Receiver: veronica.tapia.utc@analysis.urkund.com Nuevo formato Martin TT 2022 v3.docx **SA** 開 1 Document Nuevo formato Martin TT 2022 v3.docx (D138600377) TesisAndersonNaranio.pdf **SA** 器 1 Document TesisAndersonNaranjo.pdf (D110971996)

#### **Entire Document**

#### 1. INTRODUCCIÓN

#### **11 EL PROBLEMA**

La implementación de un sistema informático que apoye a la gestión de los procesos de las entidades ha sido un gran problema durante muchos años, esto hace que las actividades no estén automatizadas y sean realizadas a mano o casi siempre en hojas de Excel realizadas por el personal implicado en la función, ya que no existe un sistema de gestión que permita unificar las operaciones de los procesos del negocio para alinearlos a los objetivos de la organización.

A pesar del avance tecnológico, hoy en día existen sistemas para todo modelo de negocio, aun se puede observar que algunas entidades carecen de sistemas de<br>información lo cual es necesario para mejorar la gestión de los pr quardada la información de forma manual que a la larga esto ocasiona deficiencia organizacional y administrativa en los procesos.

111 Situación Problémica Actualmente existen entidades que manejan los procesos de forma manual o rudimentaria, esto se da a nivel nacional, debido al poco conocimiento sobre el impacto al momento de implementar un sistema de información que apoye a la gestión de los procesos y toma de decisiones, esto ha<br>generado que las entidades gasten recursos, tiempo y perdida de informa tareas administrativas.

A pesar de que hoy en día existen sistemas para todo modelo de negocio, aun se puede observar que algunas entidades veterinarias de Latacunga carecen de sistemas de información lo cual es necesario para mejorar la gestión de los procesos que lleva a cabo las entidades veterinarias, de tal forma que se ven en la obligación de<br>administrada y guardada la información de forma rudimenta

cantón Latacunga, específicamente al momento de gestionar la información, presenta este problema en particular, ya que no cuenta con un sistema de información<br>que ayude a la gestión de las historias clínicas y los turnos, específica de un paciente es complicada debido a la forma manual en la que se trabaja dentro del consultorio.<br>112 Formulación del problema ¿Cómo lograr un adecuado registro y administración de la información implementando

veterinario del consultorio Visecoro?

12 OBJETO Y CAMPO DE ACCION Objeto de estudio: Procesos de gestión en el Consultorio Veterinario Visecpro.

Campo de acción: 3304 Tecnologías de los ordenadores / 330499 Otras (Desarrollo de software) / Desarrollo de un sistema de gestión veterinaria para el consultorio Visecpro.

1.3 BENEFICIARIOS Tabla 11. Beneficiarios del Sistema

Beneficiarios directos

Beneficiarios indirectos

1 médico Veterinario (Administrador) 2 socios del consultorio 2 autores de la tesis 1 médico veterinario (Auxiliar) 1 personal de bodega (Farmacéutico)

3 personas 4 personas

14 JUSTIFICACION Teniendo en cuenta la existencia de sistemas de información que existen hoy en dia para varios modelos de negocios, resulta conveniente dar a conocer los beneficios que ofrece el desarrollo de un sistema de gestión en las entidades veterinarias para solventar las necesidades en cuanto a la gestión de información de las historias clínicas de los pacientes y la administración de turnos, de tal forma tener mayor alcance y un impacto en los clientes.<br>Por otro lado, un sistema de información para la gestión veterinaria entr

gestionar las historias clínicas y la información de los clientes también un manejo ágil de la información y los turnos con el fin de facilitar su trabajo diario

# **ANEXO 2: Hoja de vida del tutor**

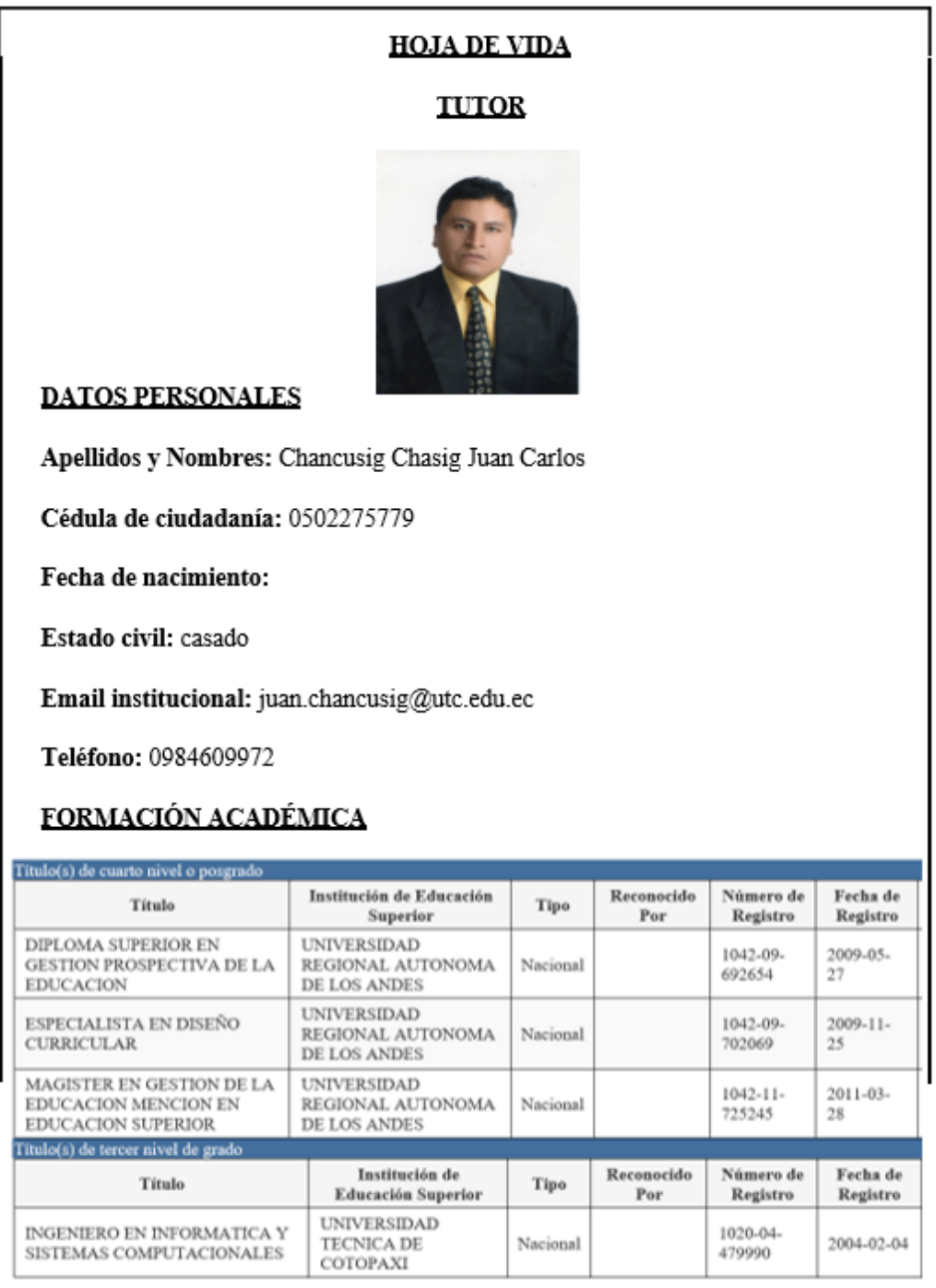

# **ANEXO 3: Hoja de vida de investigadores**

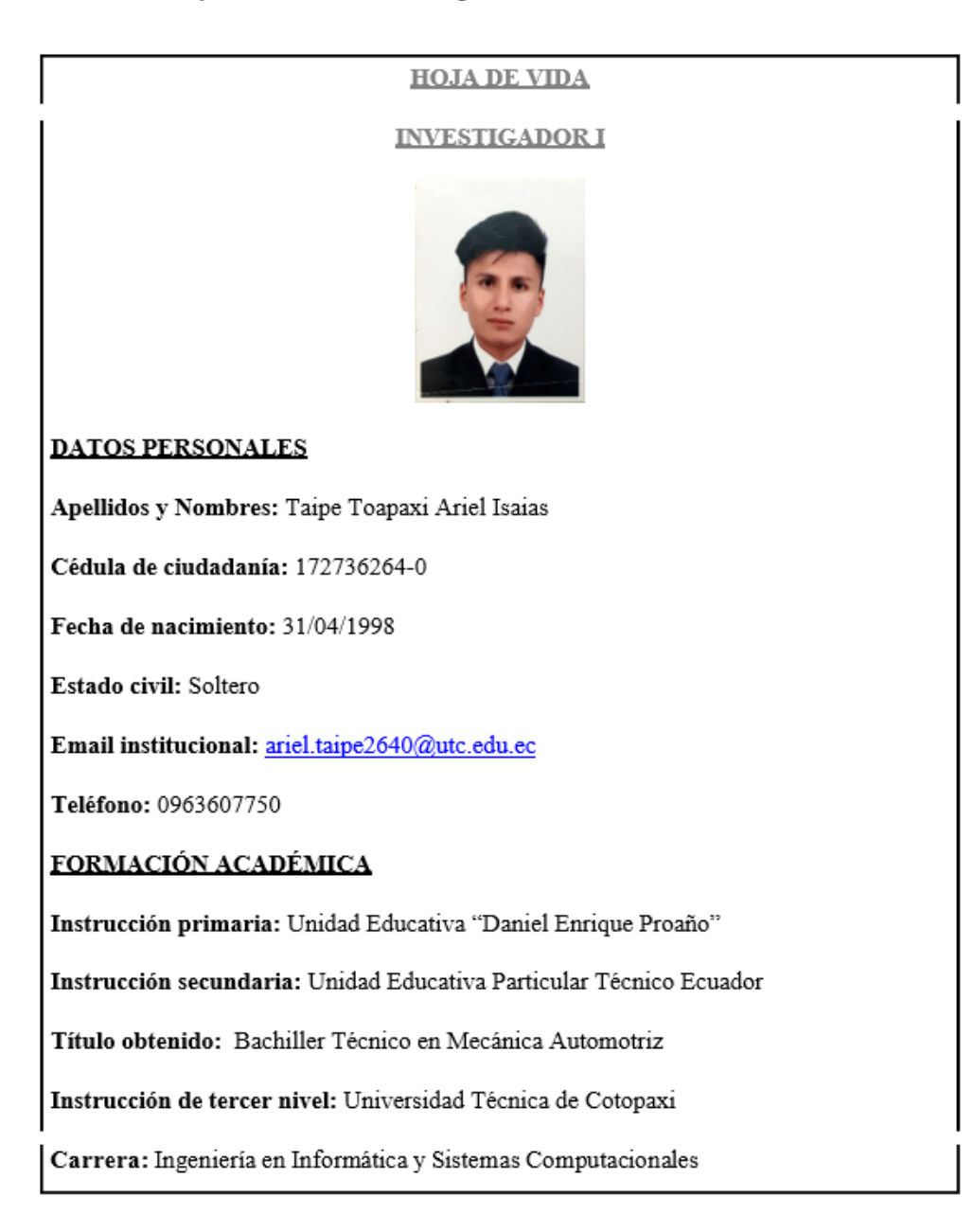

Anexo C. Hoja de vida investigador 2.

**HOJA DE VIDA** 

**INVESTIGADOR II** 

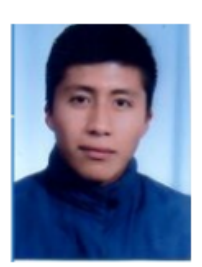

#### **DATOS PERSONALES**

Apellidos y Nombres: Brayan Andres Quishpe Caizatoa.

Cédula de ciudadanía: 172758856-6

Fecha de nacimiento: 15/02/2000

Estado civil: Casado

Email institucional: brayan.quishpe8566@utc.edu.ec

Teléfono: 0963151062

#### FORMACIÓN ACADÉMICA

Instrucción primaria: Escuela Particular "Jacinto Jijón y Caamaño".

Instrucción secundaria: Colegio Nacional Técnico "Jacinto Jijón y Caamaño"

Título obtenido: Bachiller Técnico en Construcciones Metálicas.

Instrucción de tercer nivel: Universidad Técnica de Cotopaxi

Carrera: Ingeniería en Informática y Sistemas Computacionales.

# **ANEXO 4: Formulario de encuesta**

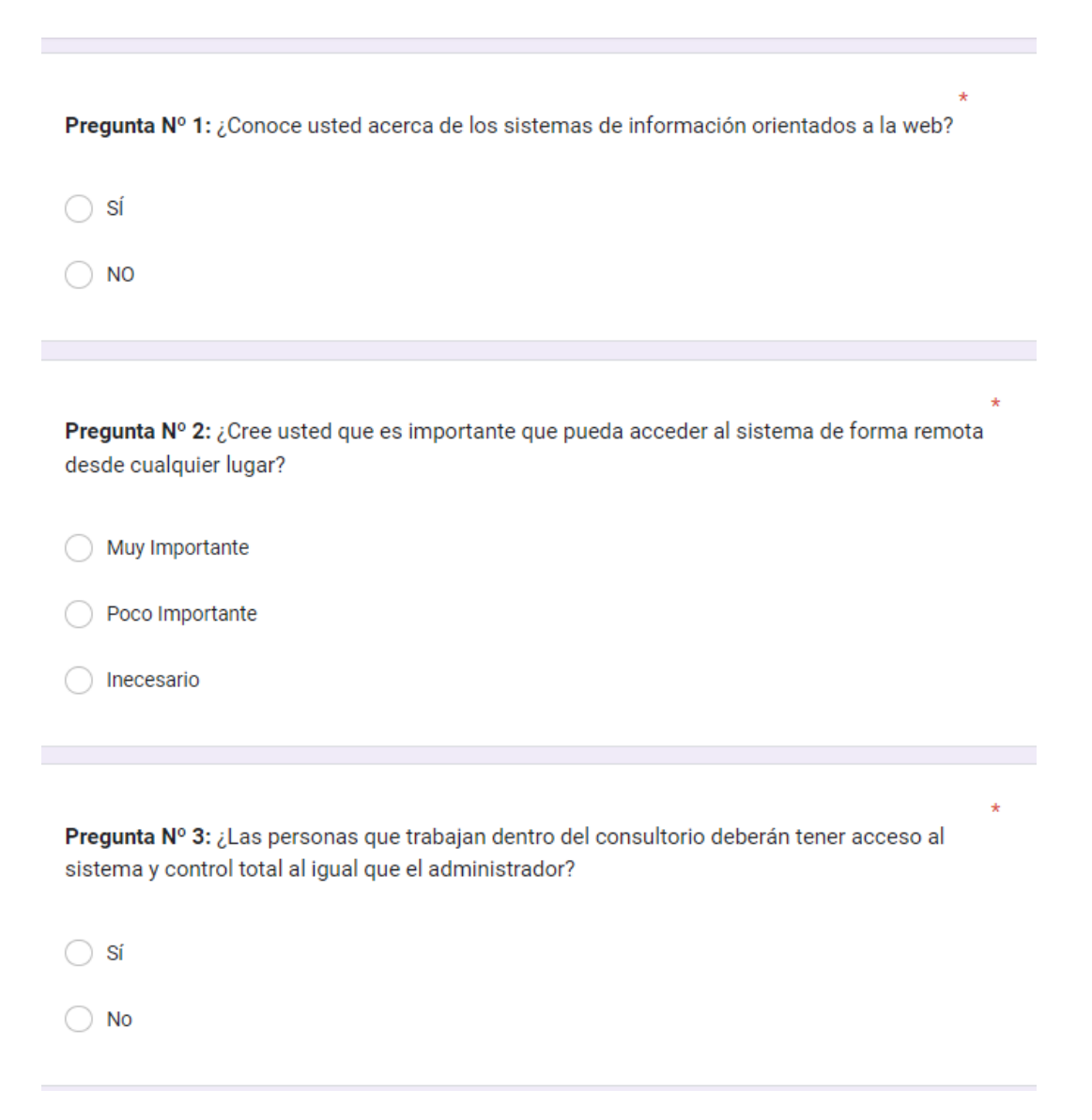

128

Pregunta Nº 4: ¿Es muy importante para el modelo de negocio poder imprimir reportes? nportante Poco Importante  $\bigcap$ Innecesario Pregunta Nº 5: ¿De qué forma realizan el registro de la información? ◯ Libretas

Hojas de Cálculo

Otros

Pregunta Nº 6: ¿Considera importante que el sistema web permita imprimir el historial clínico, carnet de vacunas y desparasitación?

◯ Muy Importante

Poco Importante

nnecesario

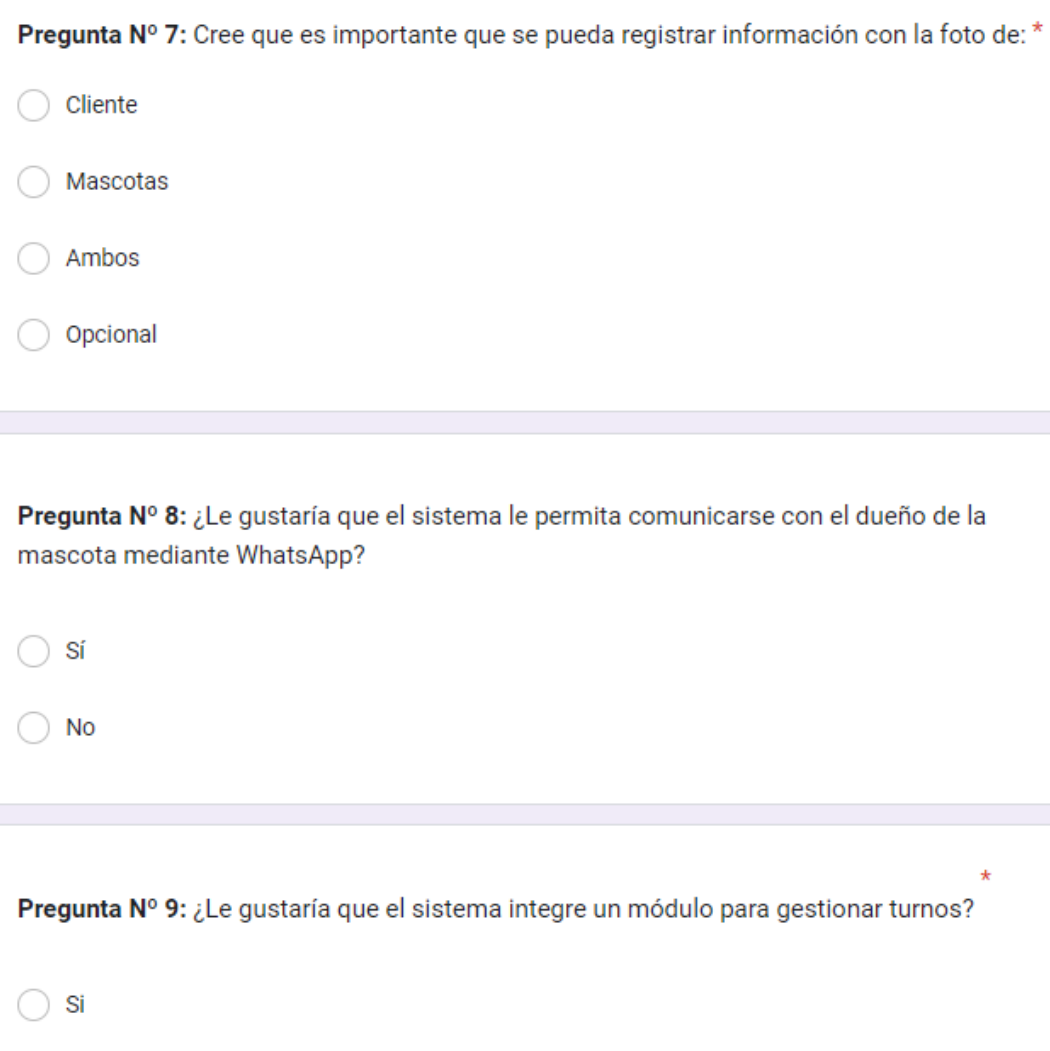

 $\bigcirc$  No

Pregunta Nº 10: ¿Cree que la implementación de un sistema web de gestión beneficie al personal que labora dentro del consultorio?  $\bigcirc$  Si  $\bigcirc$  No Pregunta Nº 11: ¿Quiénes tienen acceso a la gestión de los procesos del consultorio? Administrador del Consultorio Todos los que Operan dentro del Consultorio Pública

Pregunta Nº 12: ¿Le gustaría que el sistema le permita buscar información de los registros?

 $\bigcirc$  si

 $\bigcirc$  No

# **ANEXO 5: Formulario de entrevista**

# **Entrevista**

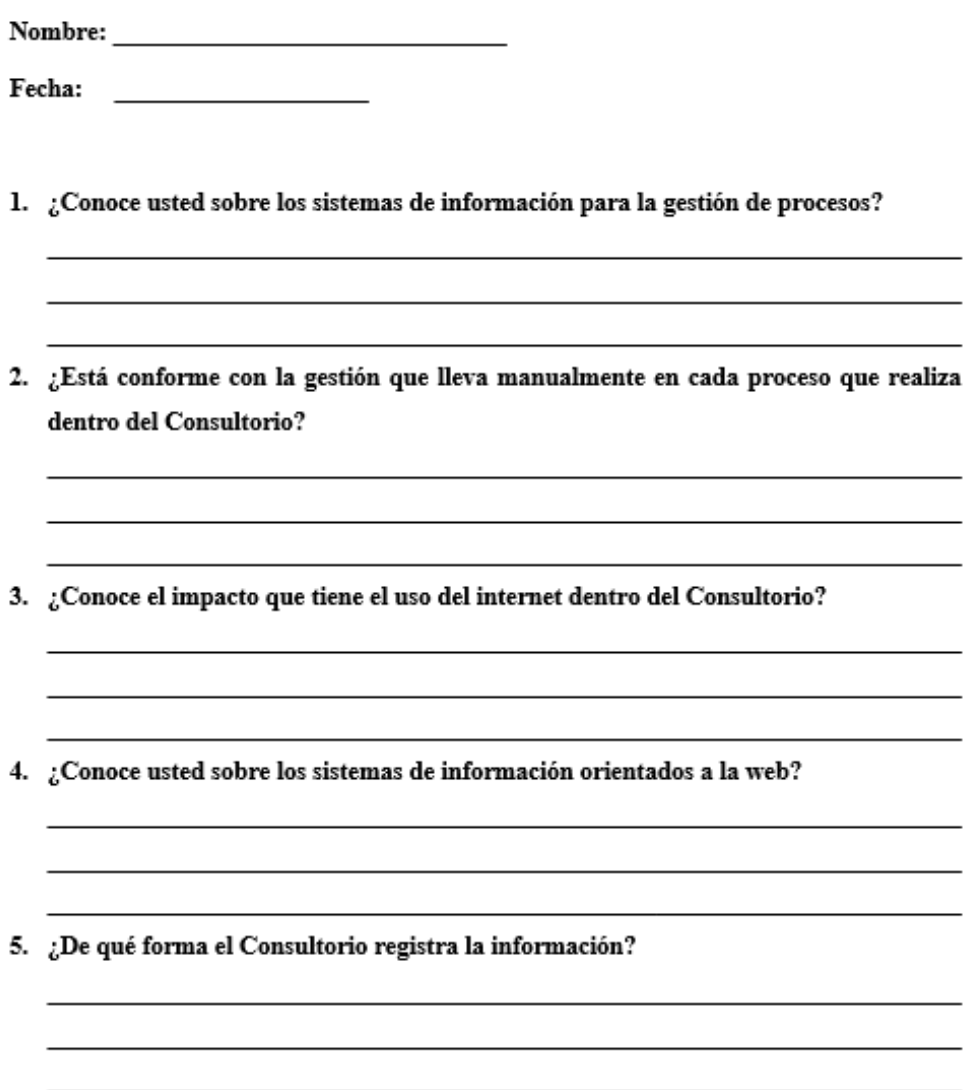

6. ¿Cómo realiza el proceso de gestión de información dentro del Consultorio?

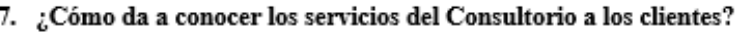

- 8. ¿Cuáles son los problemas más habituales que atraviesa el Consultorio?
- 9. ¿Cree usted que la implementación de un sistema web beneficie la gestión de los procesos del Consultorio Veterinario Visecpro?

# **ANEXO 6: Estimación de costos**

## **Información**

- Total, de puntos de historia (TPH) = 52 puntos.
- Total, de Horas utilizadas en el proyecto (THP) = 200 horas.
- Sueldo Básico Mensual de un Programador Jr (SPJ) = \$426.2.
- Total, de Horas Trabajadas en el mes (THM) = 160 horas/mes.
- Costo a pagar al Programador (CPP).

# **Calculo**

# **Equivalencia de puntos de historia con total de horas en el proyecto**

TPH  $\square \square$ THP

52□□200

**Valor de la hora trabajada por el desarrollador (VH)**  $VH = \frac{SPI}{THM}$  $VH = \frac{426.20}{160}$  = \$2.66/hora

> **Costo que pagar al programador por las horas trabajadas en el proyecto**

> > **CPP = THP x VH**

CCP = 200 x 2.66 = **\$532**

**Costo que pagar al programador por las horas trabajadas en el proyecto**

**CPP = THP x VH**

CCP = 200 x 2.66 = **\$532**

**Tabla de gastos directos**

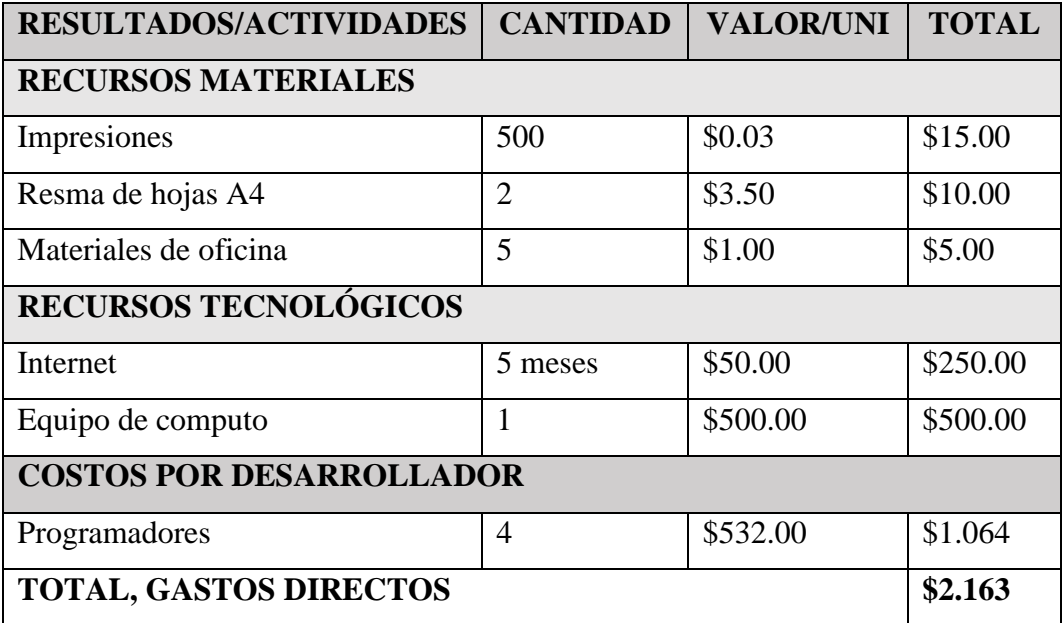

# **Tabla de gastos indirectos**

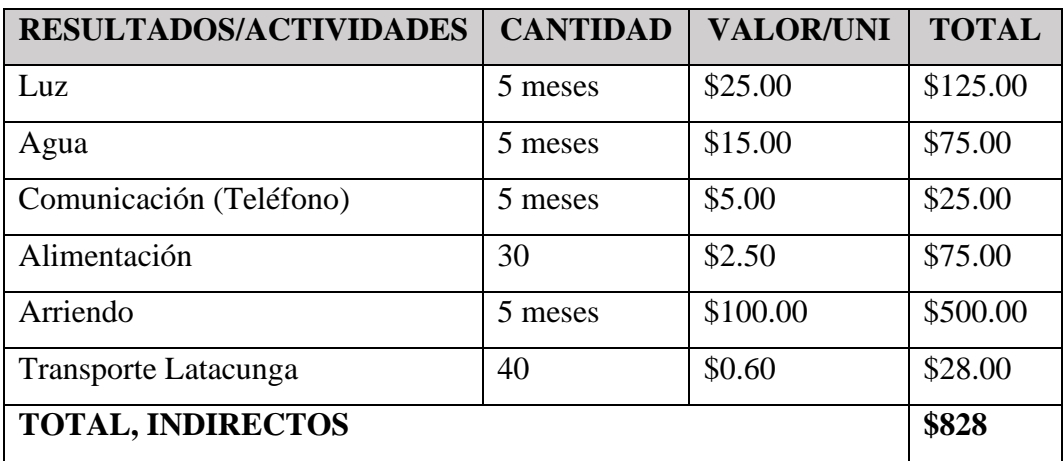

# **Total, de gastos generales**

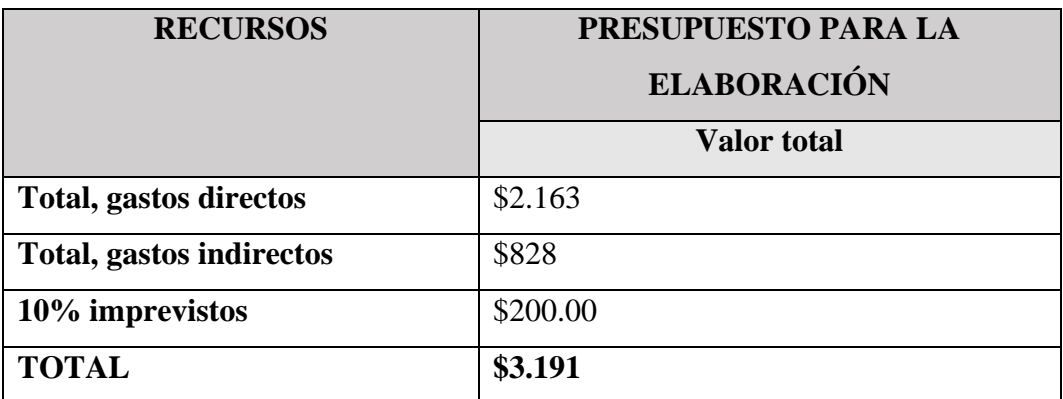

**COSTO TOTAL DEL PROYECTO = \$3.191**

# **ANEXO 7: Modelo de Base de datos**

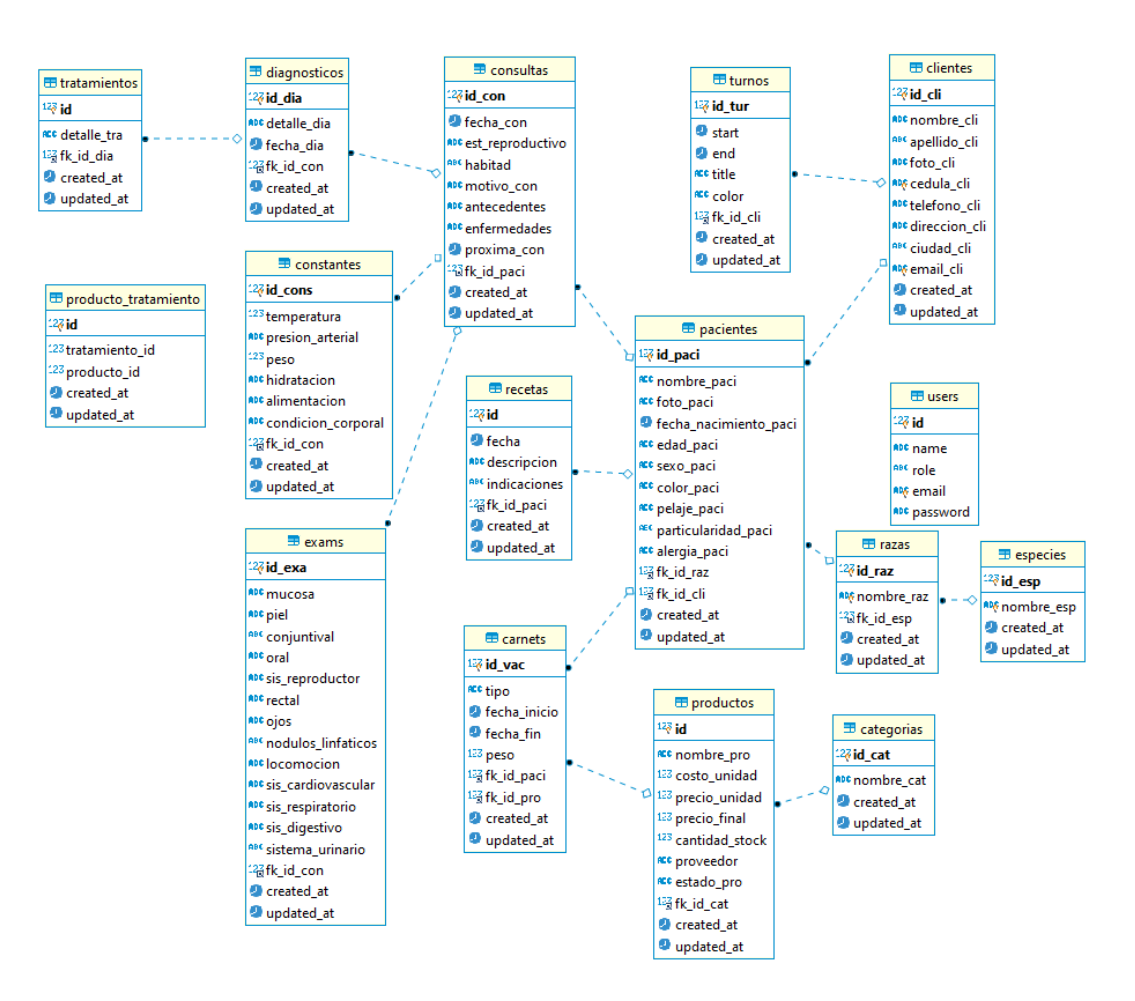

## **Anexo 8: Herramientas de software utilizado**

## **Requerimientos mínimos del sistema**

# **Hardware:**

- $\checkmark$  Procesado Core i5 o superior
- $\checkmark$  4GB de memoria RAM o superior
- $\checkmark$  500GB de almacenamiento o superior
- ✓ Acceso a Internet

# **Software:**

- $\checkmark$  Sistema Operativo Windows 10
- $\checkmark$  Servidos local, XAMPP
- ✓ Editor de código

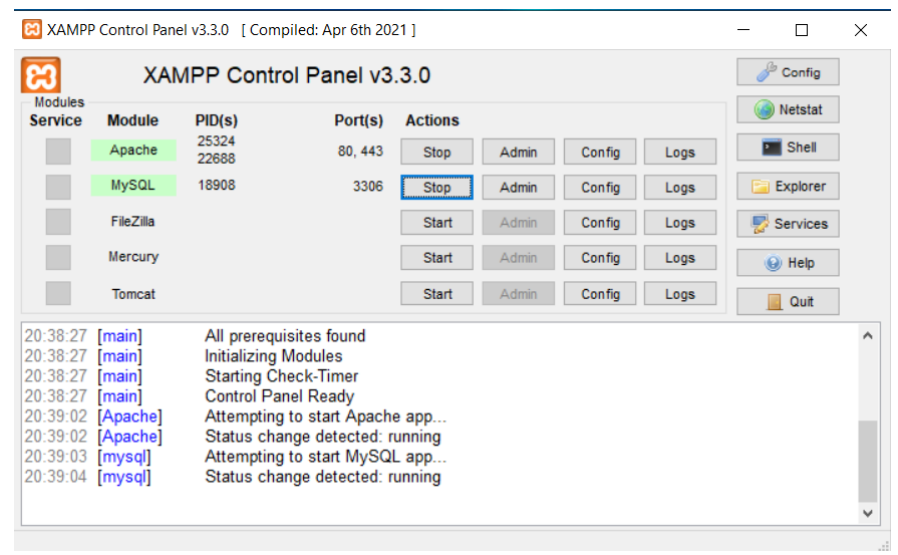

Instalamos XAMPP y levantamos lo servicios de base de datos

Instalamos la dependencia de COMPOSER para PHP

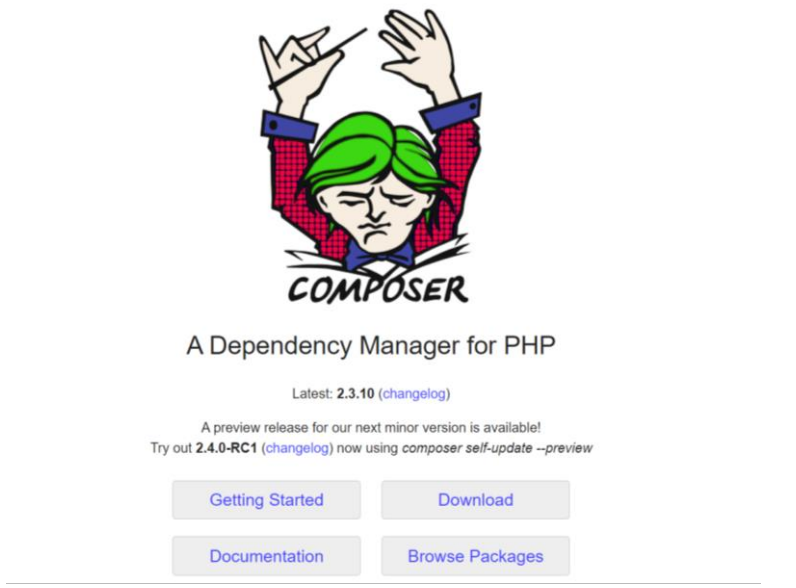

Instalamos la dependencia de Node.js para laravel y React preferible en la versión 16

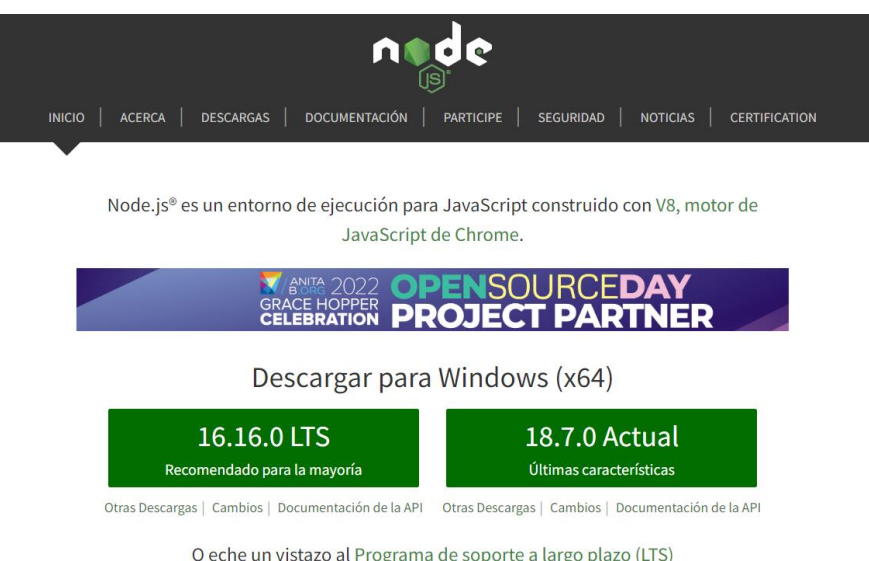

Accedemos a la documentación de laravel para proceder con la instalación

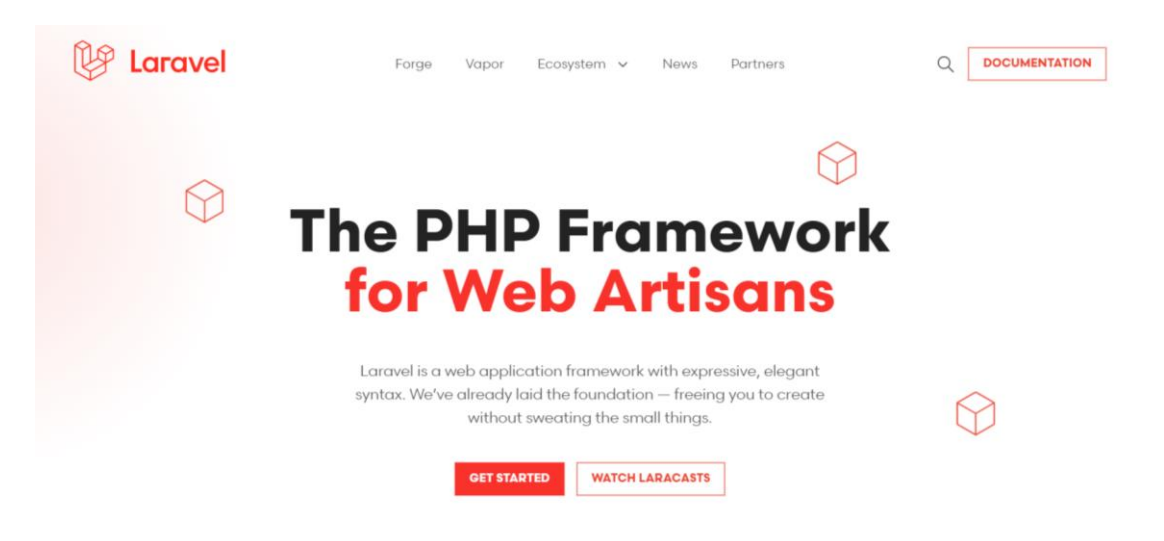

Instalamos laravel mediante composer dentro de la terminal de Windows

composer create-project laravel/laravel curso-laravel-styde "9.\*"

Instalamos React mediante npm dentro de la terminal de Windows

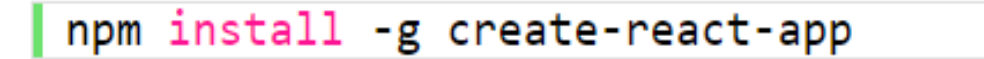

# **Manual de usuario**Muande de usurio

# **ANEXO 9:**

Ingresamos al sistema con las credenciales del usuario, en este caso correo electrónico y contraseña.

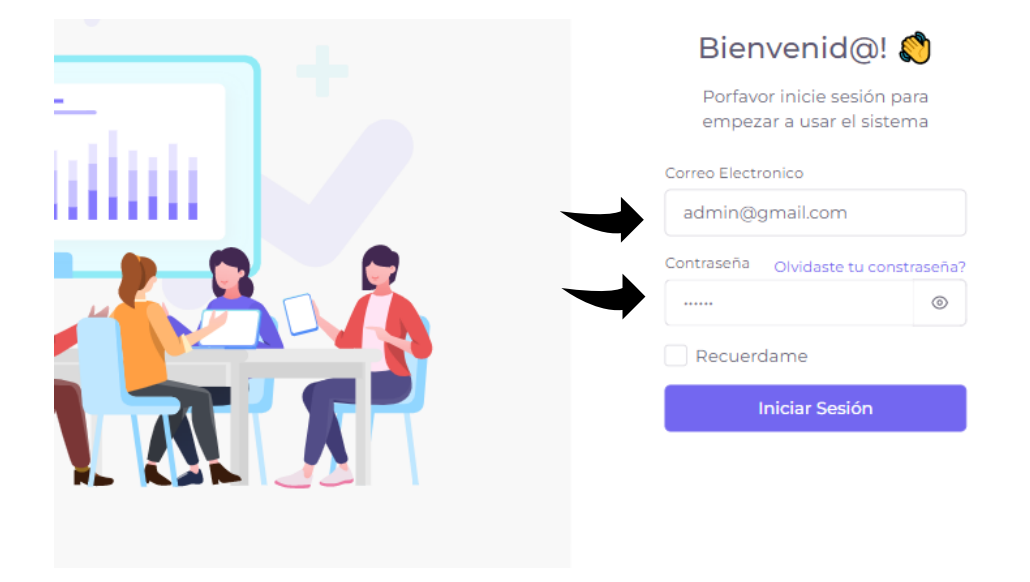

Dentro del módulo de usuarios podemos registrar usuarios asignando el rol o perfil de usuario que cumple en el sistema.

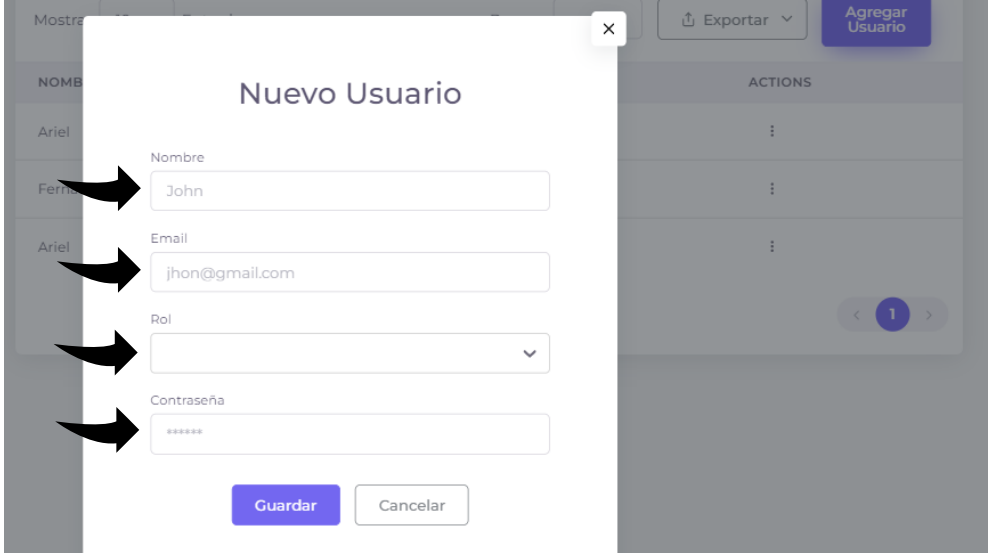

Dentro del módulo de tutor podemos registrar a quien será el dueño del cachorro en este caso del paciente.

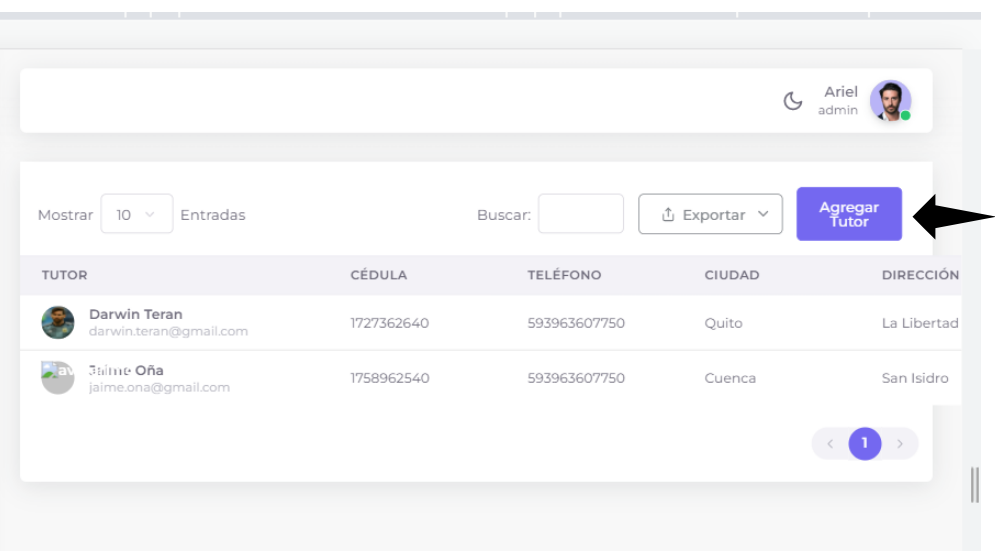

Al acceder al módulo de paciente podemos registrar al cachorro y luego generar la consulta.

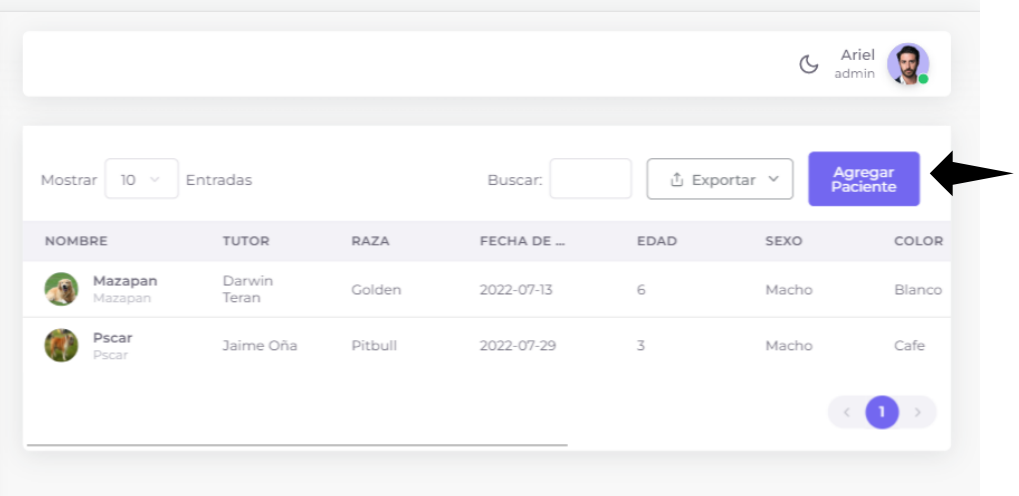

En el módulo de recetas podemos ingresar una receta por paciente o simplemente no asignar paciente.

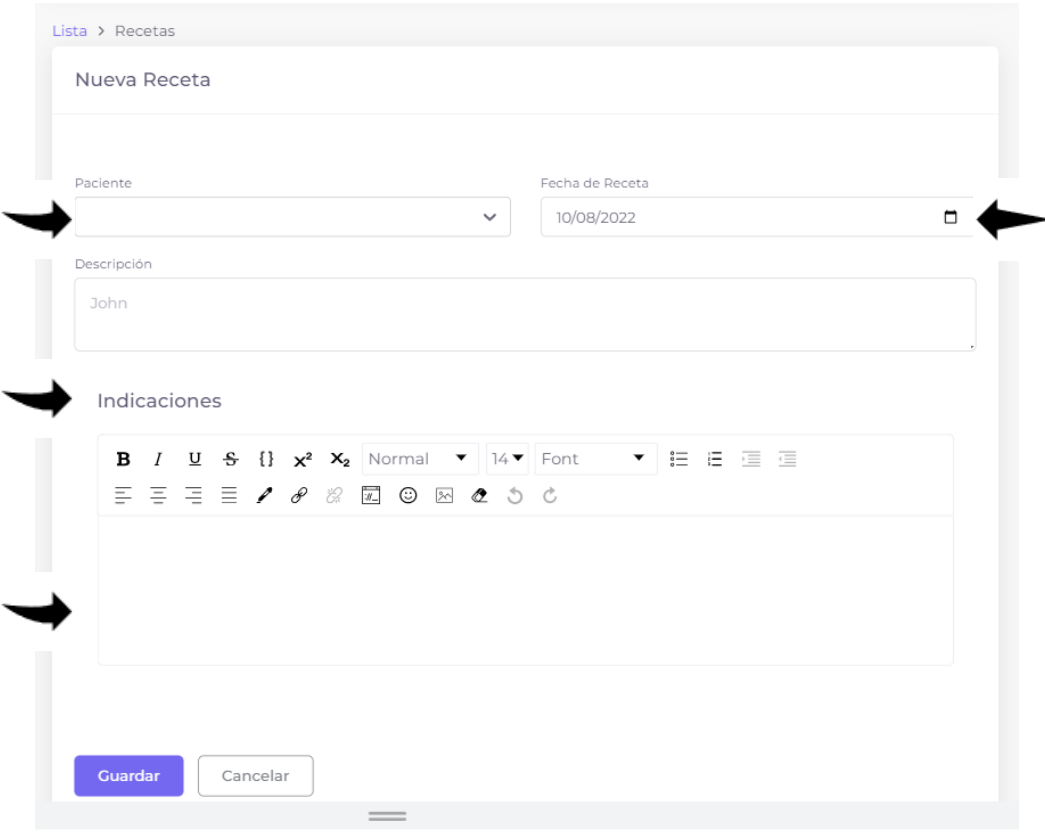

Dentro del módulo de productos podemos visualizar el listado de los productos con las observaciones y así también registrar el producto.

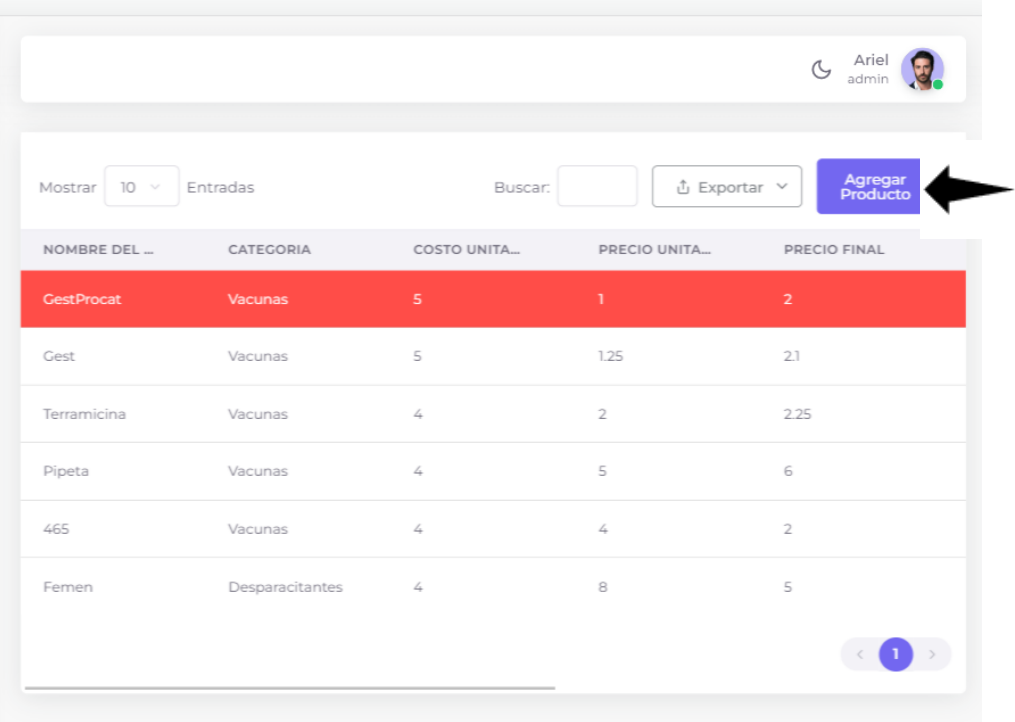

En el módulo de historias clínicas podemos únicamente visualizar el listado de todas las consultas ingresadas en el sistema y también tomar acciones de edición y eliminación.

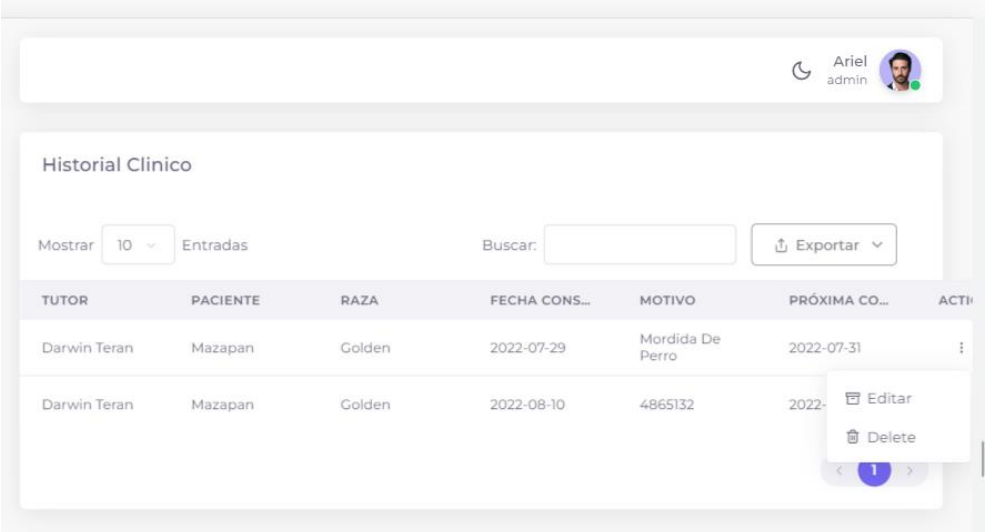

En el módulo de gestión de vacunas se listan todas las vacunas y también podemos editar y eliminar.

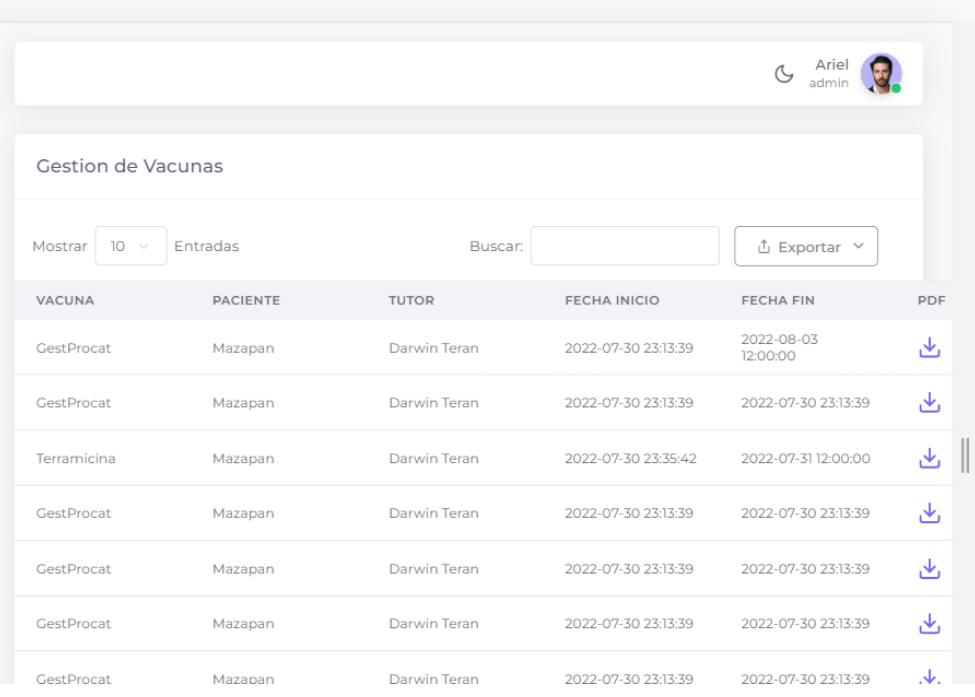

Dentro del módulo de gestión desparasitantes también se listan todos los certificados de desparasitación generada al paciente.

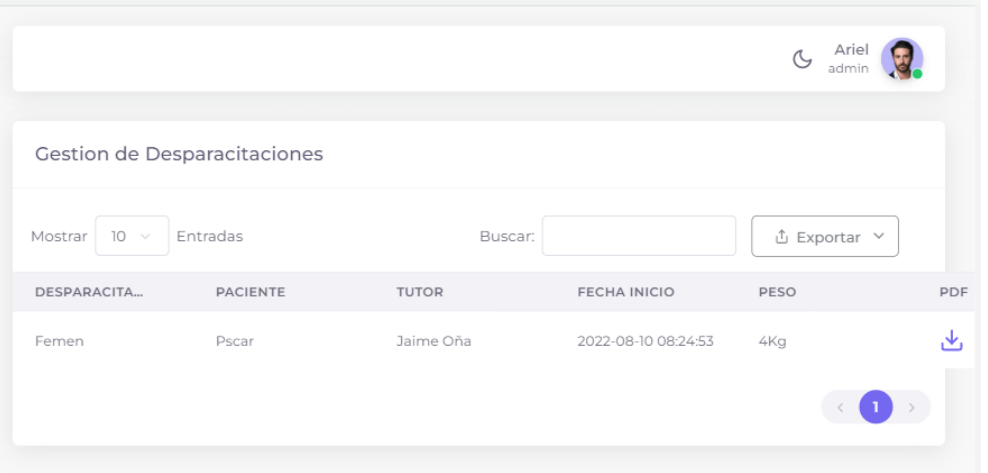

Dentro del módulo de especies podrá registrar especies de animales, por ejemplo, canina, felina o más.

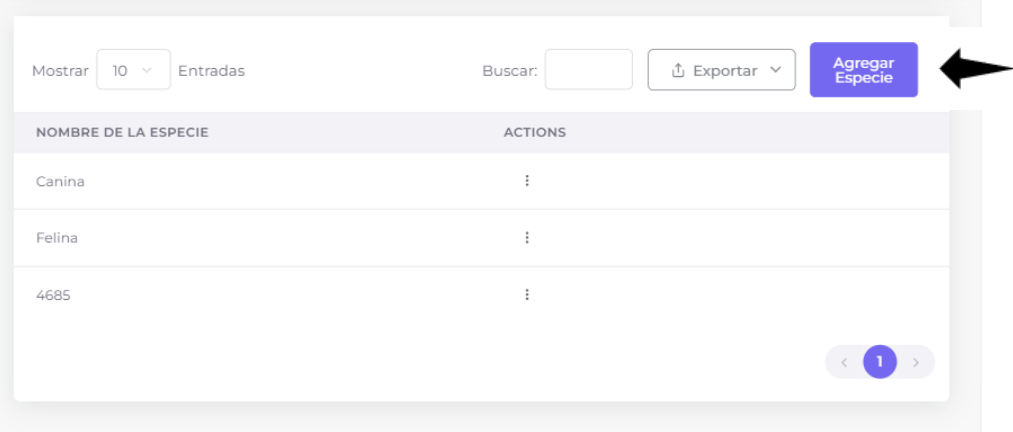

De la misma forma podemos registrar razas de animales de acuerdo con la especie

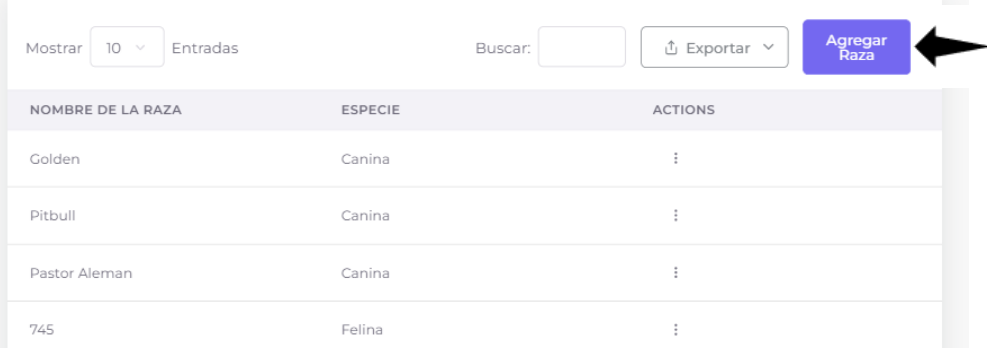

Finalmente, en el módulo d categorías podrá ingresar el tipo de productos que ofrece el negocio.

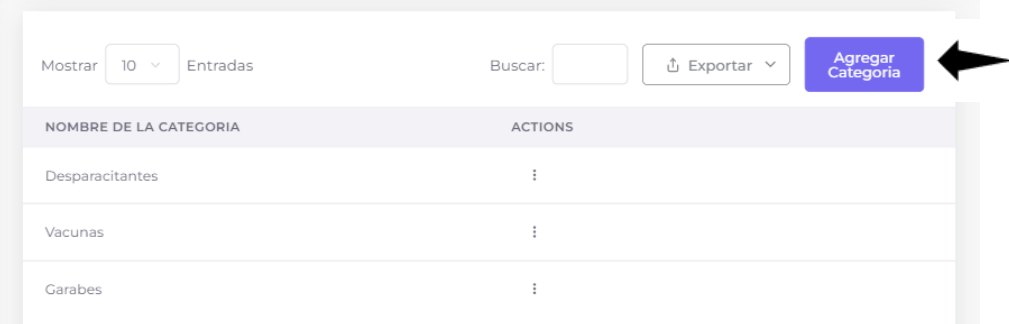

# Formulario para agregar consultas al paciente

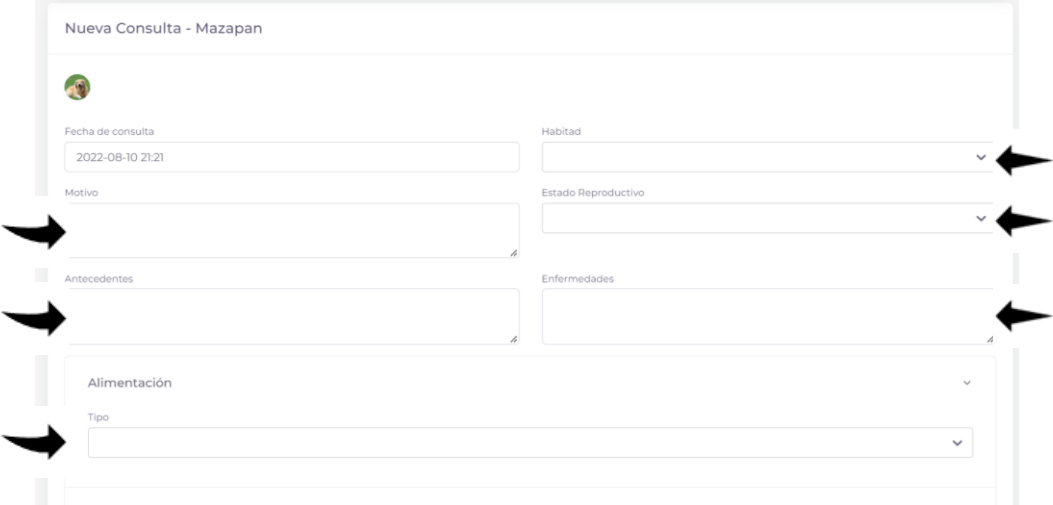

# Formulario para agregar vacunas al paciente

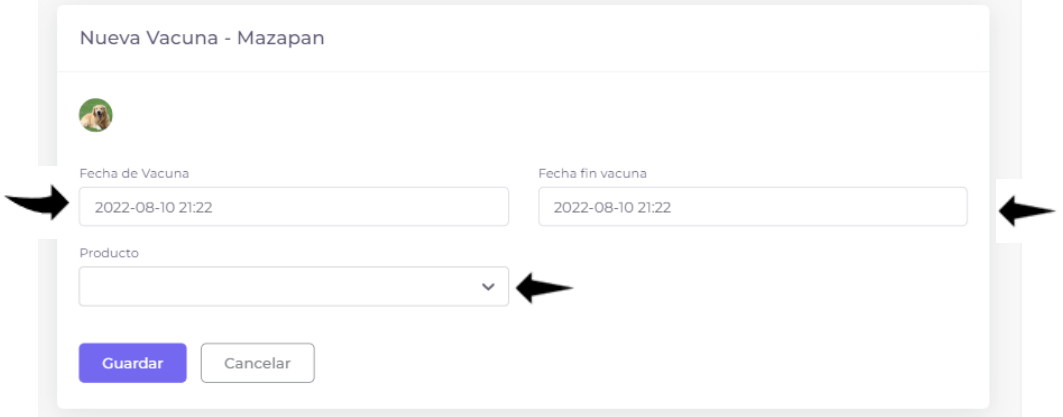

Generación de reportes, estos reportes se podrán generar de todos los listados de cada módulo en formato CSV, PDF y Excel.

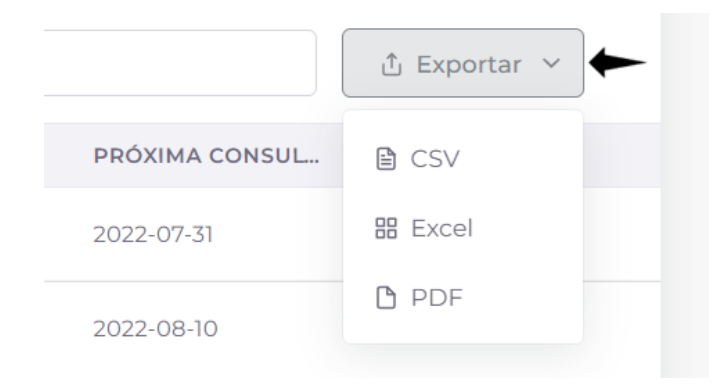

Ejemplo de reporte generado en PDF.

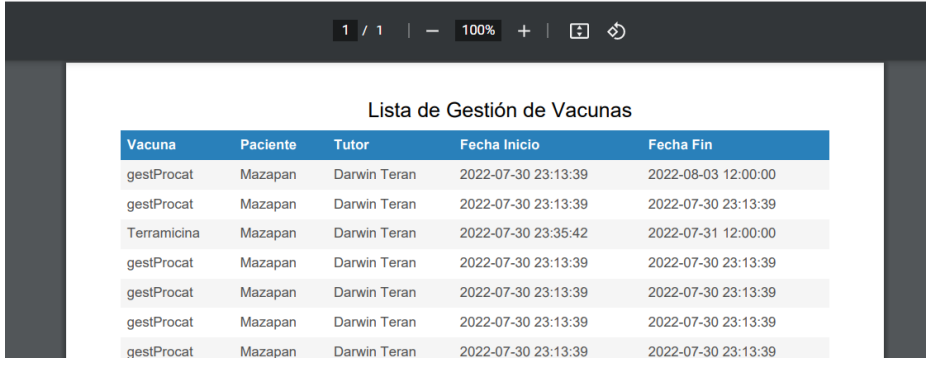

Generación de certificado veterinario, este tipo de certificado es diferente al reporte debido a que se selecciona información relevante de cada módulo para formar el certificado, este puede ser del historial clínico, vacunas, desparasitantes o recetas.

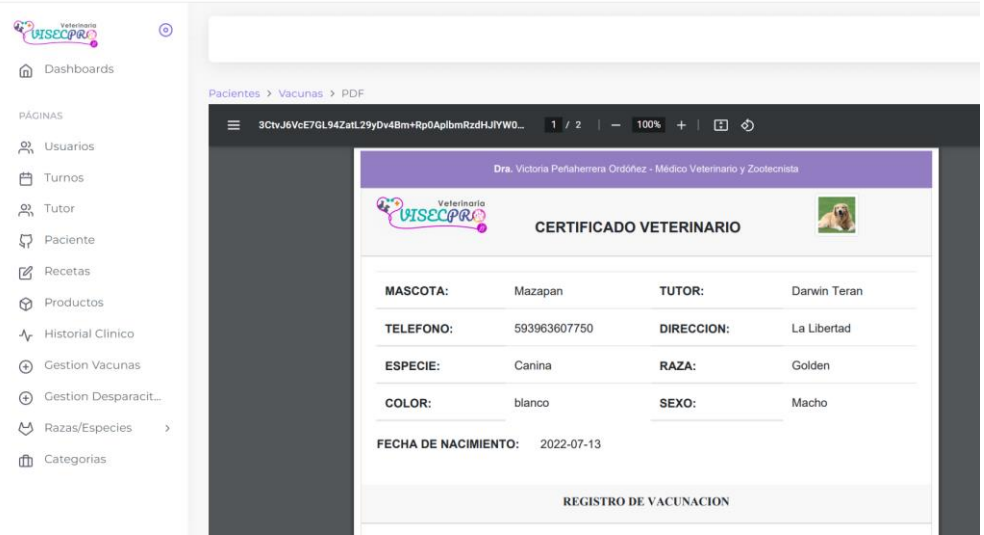

# **ANEXO 10: Certificados físicos del consultorio**

Certificado de historia clínica

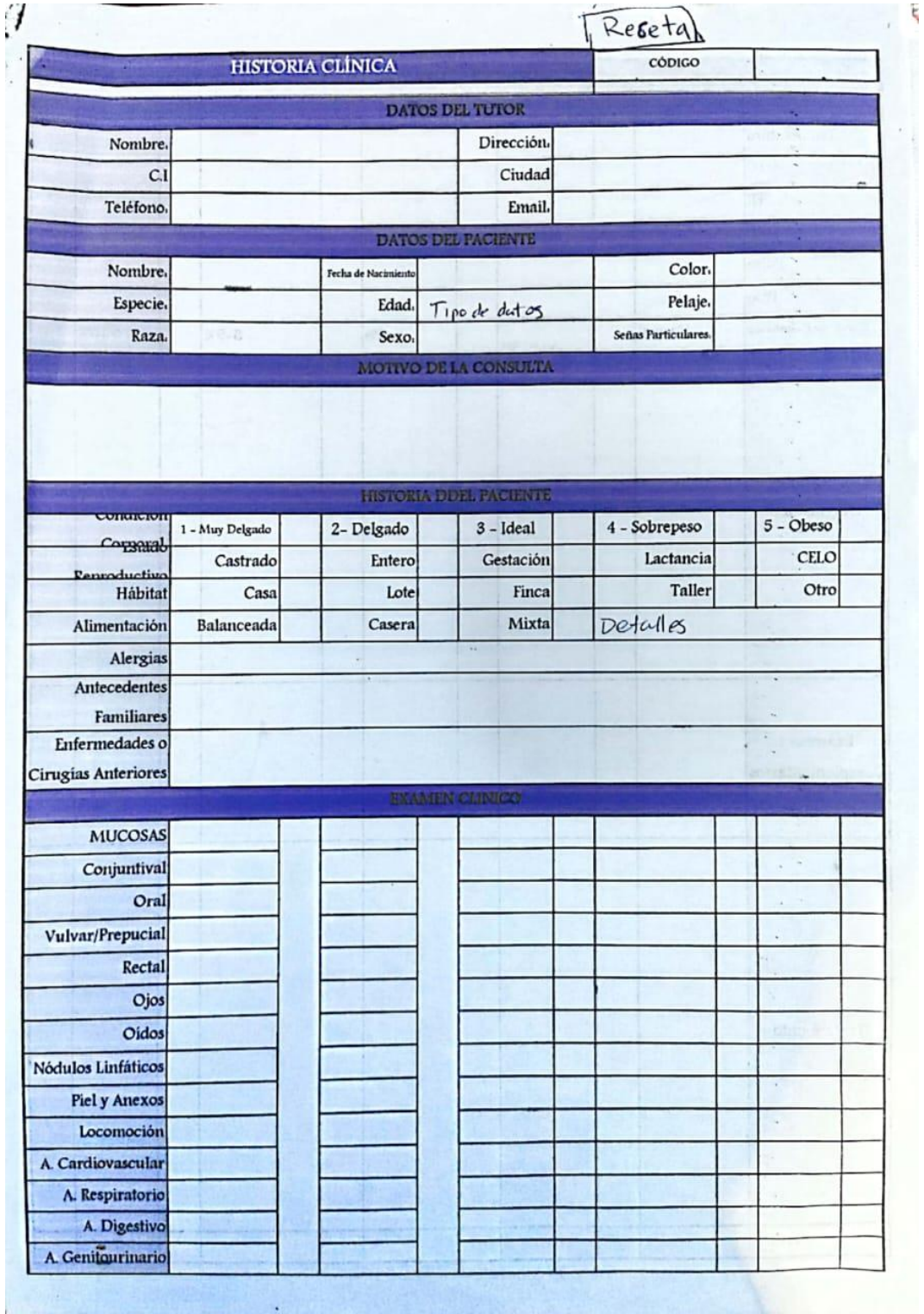

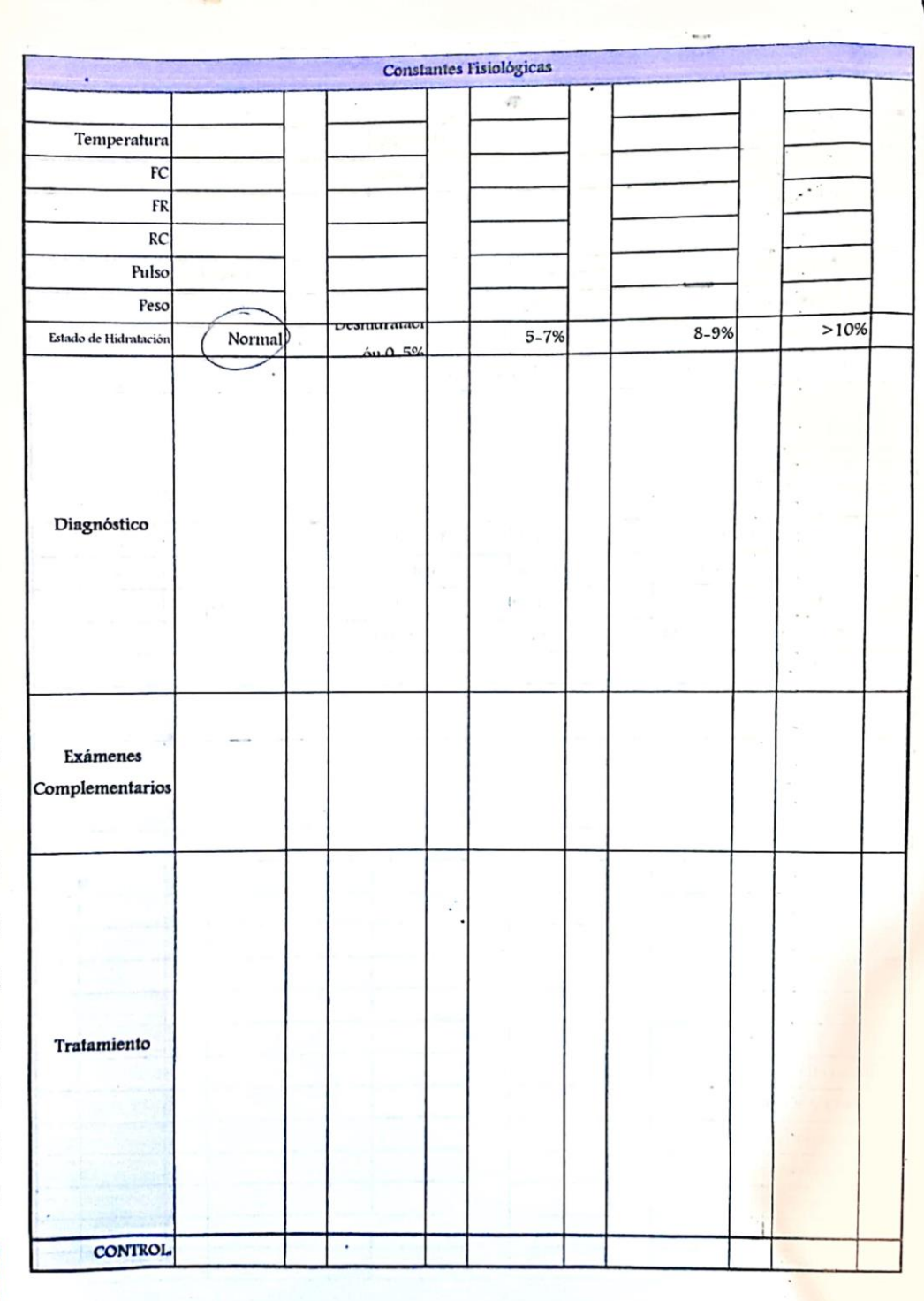

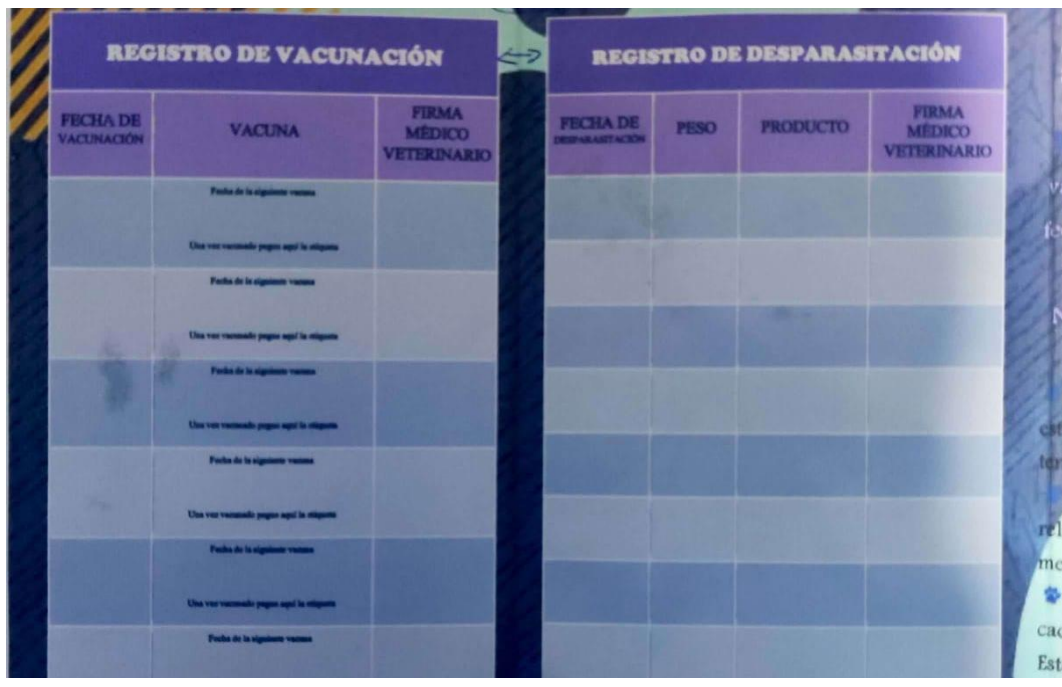

# Certificado de vacunación y Desparasitación

# Hoja de recetas medicas

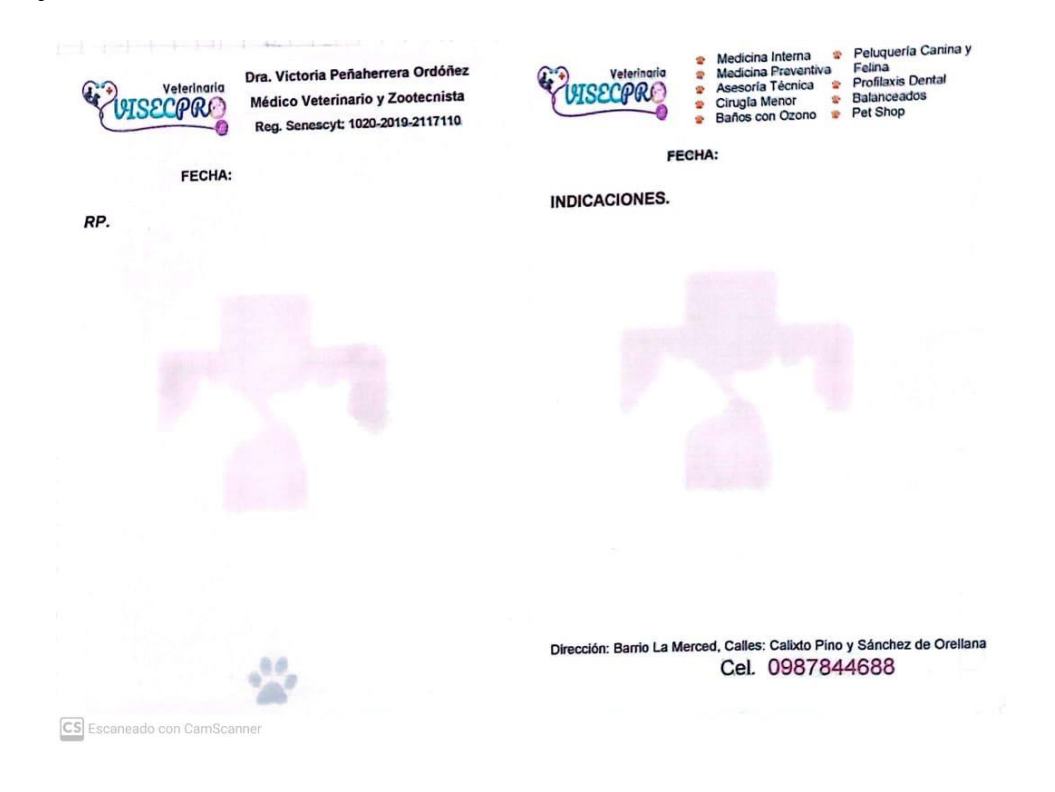

#### ANEXO 11: Aval de implementación.

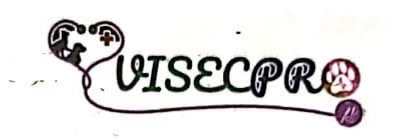

#### **AVAL DE IMPLEMENTACIÓN**

Mediante el presente pongo a consideración que los señores estudiantes Ariel Isaias Taipe Toapaxi y Brayan Andrés Quishpe Caizatoa de la Universidad Técnica de Cotopaxi, realizaron su tesis a beneficio del Consultorio Veterinario Visecpro con el tema: "DESARROLLO DE UN SISTEMA DE GESTIÓN VETERINARIA, MEDIANTE EL MODELO API\_REST Y EL FRAMEWORK REACTJS COMO HERRAMIENTAS DE SOFTWARE LIBRE PARA EL CONSULTORIO VISECPRO DEL CANTÓN LATACUNGA", trabajo que fue presentado e implementado, cumpliendo con todas las funcionalidades.

Es todo en cuanto puedo certificar en honor a la verdad y autorizo al peticionado.hacer uso del certificado de la manera ética que estime conveniente.

Latacunga, 19 de agosto del 2022.

Atentamente,

 $\sqrt{k}$ **Panaherret** 

Dra. Victoria Peñaherrera Ordoñez

Médico Veterinario y Zootecnista

C.C: 0503623001

Dirección: Calixto Pino y Sánchez de Orellana - Barrio La Merced Latacunga.